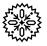

# User's Manual Model 332 Temperature Controller

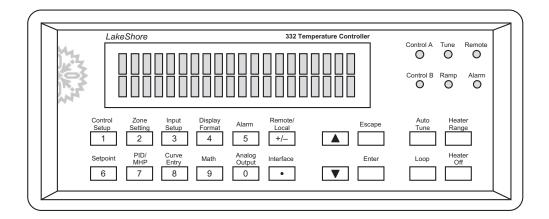

LakeShore.

Lake Shore Cryotronics, Inc. 575 McCorkle Blvd. Westerville, Ohio 43082-8888 USA

E-mail Addresses:

sales@lakeshore.com service@lakeshore.com

Visit Our Website At: www.lakeshore.com

Fax: (614) 891-1392 Telephone: (614) 891-2243

Methods and apparatus disclosed and described herein have been developed solely on company funds of Lake Shore Cryotronics, Inc. No government or other contractual support or relationship whatsoever has existed which in any way affects or mitigates proprietary rights of Lake Shore Cryotronics, Inc. in these developments. Methods and apparatus disclosed herein may be subject to U.S. Patents existing or applied for. Lake Shore Cryotronics, Inc. reserves the right to add, improve, modify, or withdraw functions, design modifications, or products at any time without notice. Lake Shore shall not be liable for errors contained herein or for incidental or consequential damages in connection with furnishing, performance, or use of this material.

#### LIMITED WARRANTY STATEMENT WARRANTY PERIOD: ONE (1) YEAR

- 1. Lake Shore warrants that this Lake Shore product (the "Product") will be free from defects in materials and workmanship for the Warranty Period specified above (the "Warranty Period"). If Lake Shore receives notice of any such defects during the Warranty Period and the Product is shipped freight prepaid, Lake Shore will, at its option, either repair or replace the Product if it is so defective without charge to the owner for parts, service labor or associated customary return shipping cost. Any such replacement for the Product may be either new or equivalent in performance to new. Replacement or repaired parts will be warranted for only the unexpired portion of the original warranty or 90 days (whichever is greater).
- Lake Shore warrants the Product only if it has been sold by an authorized Lake Shore employee, sales representative, dealer or original equipment manufacturer (OEM).
- 3. The Product may contain remanufactured parts equivalent to new in performance or may have been subject to incidental use.
- 4. The Warranty Period begins on the date of delivery of the Product or later on the date of installation of the Product if the Product is installed by Lake Shore, provided that if you schedule or delay the Lake Shore installation for more than 30 days after delivery the Warranty Period begins on the 31st day after delivery.
- 5. This limited warranty does not apply to defects in the Product resulting from (a) improper or inadequate maintenance, repair or calibration, (b) fuses, software and non-rechargeable batteries, (c) software, interfacing, parts or other supplies not furnished by Lake Shore, (d) unauthorized modification or misuse, (e) operation outside of the published specifications or (f) improper site preparation or maintenance.
- 6. TO THE EXTENT ALLOWED BY APPLICABLE LAW, THE ABOVE WARRANTIES ARE EXCLUSIVE AND NO OTHER WARRANTY OR CONDITION, WHETHER WRITTEN OR ORAL, IS EXPRESSED OR IMPLIED. LAKE SHORE SPECIFICALLY DISCLAIMS ANY IMPLIED WARRANTIES OR CONDITIONS OF MERCHANTABILITY, SATISFACTORY QUALITY AND/OR FITNESS FOR A PARTICULAR PURPOSE WITH RESPECT TO THE PRODUCT. Some countries, states or provinces do not allow limitations on an implied warranty, so the above limitation or exclusion might not apply to you. This warranty gives you specific legal rights and you might also have other rights that vary from country to country, state to state or province to province.
- 7. TO THE EXTENT ALLOWED BY APPLICABLE LAW, THE REMEDIES IN THIS WARRANTY STATEMENT ARE YOUR SOLE AND EXCLUSIVE REMEDIES.
- 8. EXCEPT TO THE EXTENT PROHIBITED BY APPLICABLE LAW, IN NO EVENT WILL LAKE SHORE OR ANY OF ITS SUBSIDIARIES, AFFILIATES OR SUPPLIERS BE LIABLE FOR DIRECT, SPECIAL, INCIDENTAL, CONSEQUENTIAL OR OTHER DAMAGES (INCLUDING LOST PROFIT, LOST DATA OR DOWNTIME COSTS) ARISING OUT OF THE USE, INABILITY TO USE OR RESULT OF USE OF THE PRODUCT, WHETHER BASED IN WARRANTY, CONTRACT, TORT OR OTHER LEGAL THEORY, AND WHETHER OR NOT LAKE SHORE HAS BEEN ADVISED OF THE POSSIBILITY OF SUCH DAMAGES. Your use of the Product is entirely at your own risk. Some countries, states and provinces do not allow the exclusion of liability for incidental or consequential damages, so the above limitation may not apply to you.

#### LIMITED WARRANTY STATEMENT (Continued)

9. EXCEPT TO THE EXTENT ALLOWED BY APPLICABLE LAW, THE TERMS OF THIS LIMITED WARRANTY STATEMENT DO NOT EXCLUDE, RESTRICT OR MODIFY, AND ARE IN ADDITION TO, THE MANDATORY STATUTORY RIGHTS APPLICABLE TO THE SALE OF THE PRODUCT TO YOU.

#### CERTIFICATION

Lake Shore certifies that this product has been inspected and tested in accordance with its published specifications and that this product met its published specifications at the time of shipment. The accuracy and calibration of this product at the time of shipment are traceable to the United States National Institute of Standards and Technology (NIST); formerly known as the National Bureau of Standards (NBS).

#### FIRMWARE LIMITATIONS

Lake Shore has worked to ensure that the Model 332 firmware is as free of errors as possible, and that the results you obtain from the instrument are accurate and reliable. However, as with any computer-based software, the possibility of errors exists.

In any important research, as when using any laboratory equipment, results should be carefully examined and rechecked before final conclusions are drawn. Neither Lake Shore nor anyone else involved in the creation or production of this firmware can pay for loss of time, inconvenience, loss of use of the product, or property damage caused by this product or its failure to work, or any other incidental or consequential damages. Use of our product implies that you understand the Lake Shore license agreement and statement of limited warranty.

#### FIRMWARE LICENSE AGREEMENT

The firmware in this instrument is protected by United States copyright law and international treaty provisions. To maintain the warranty, the code contained in the firmware must not be modified. Any changes made to the code is at the user's risk. Lake Shore will assume no responsibility for damage or errors incurred as result of any changes made to the firmware.

Under the terms of this agreement you may only use the Model 332 firmware as physically installed in the instrument. Archival copies are strictly forbidden. You may not decompile, disassemble, or reverse engineer the firmware. If you suspect there are problems with the firmware, return the instrument to Lake Shore for repair under the terms of the Limited Warranty specified above. Any unauthorized duplication or use of the Model 332 firmware in whole or in part, in print, or in any other storage and retrieval system is forbidden.

#### TRADEMARK ACKNOWLEDGMENT

Many manufacturers and sellers claim designations used to distinguish their products as trademarks. Where those designations appear in this manual and Lake Shore was aware of a trademark claim, they appear with initial capital letters and the  $^{\rm TM}$  or  $^{\circledast}$  symbol.

- CalCurve<sup>™</sup>, Carbon-Glass<sup>™</sup>, Cernox<sup>™</sup>, Duo-Twist<sup>™</sup>, High-Temperature Cernox<sup>™</sup>, Quad-Lead<sup>™</sup>, Quad-Twist<sup>™</sup>, Rox<sup>™</sup>, SoftCal<sup>™</sup>, and Thermox<sup>™</sup> are trademarks of Lake Shore Cryotronics, Inc.
- $\text{MS-DOS}^{\circledast}$  and Windows/95/98/NT/2000  $^{\circledast}$  are trademarks of Microsoft Corp.
- NI-488.2<sup>™</sup> is a trademark of National Instruments.
- PC, XT, AT, and PS-2 are trademarks of IBM.

Copyright © 2002 – 2009 by Lake Shore Cryotronics, Inc. All rights reserved. No portion of this manual may be reproduced, stored in a retrieval system, or transmitted, in any form or by any means, electronic, mechanical, photocopying, recording, or otherwise, without the express written permission of Lake Shore.

| CE                                                                          |                                                        |
|-----------------------------------------------------------------------------|--------------------------------------------------------|
| We: Lake Shore Cryotron<br>575 McCorkle BI<br>Westerville OH 43082-8        | vd.                                                    |
| nereby declare that the equipment specified co<br>Directives and Standards: | onforms to the following                               |
| Application of Council Directives:                                          | 73/23/EEC<br>89/336/EEC                                |
| Standards to which Conformity is declared:                                  | EN61010-1:2001<br>Overvoltage II<br>Pollution Degree 2 |
|                                                                             | EN61326 A2:2001<br>Class A<br>Annex B                  |
| Model Number:                                                               |                                                        |
| El Maloof 1-                                                                | 7-2004                                                 |
|                                                                             |                                                        |

Position

#### Electromagnetic Compatibility (EMC) for the Model 332 Temperature Controller

Electromagnetic Compatibility (EMC) of electronic equipment is a growing concern worldwide. Emissions of and immunity to electromagnetic interference is now part of the design and manufacture of most electronics. To qualify for the CE Mark, the Model 332 meets or exceeds the requirements of the European EMC Directive 89/336/EEC as a **CLASS A** product. A Class A product is allowed to radiate more RF than a Class B product and must include the following warning:

# WARNING: This is a Class A product. In a domestic environment, this product may cause radio interference in which case the user may be required to take adequate measures.

The instrument was tested under normal operating conditions with sensor and interface cables attached. If the installation and operating instructions in the User's Manual are followed, there should be no degradation in EMC performance.

This instrument is not intended for use in close proximity to RF Transmitters such as two-way radios and cell phones. Exposure to RF interference greater than that found in a typical laboratory environment may disturb the sensitive measurement circuitry of the instrument.

Pay special attention to instrument cabling. Improperly installed cabling may defeat even the best EMC protection. For the best performance from any precision instrument, follow the grounding and shielding instructions in the User's Manual. In addition, the installer of the Model 332 should consider the following:

- Shield measurement and computer interface cables.
- · Leave no unused or unterminated cables attached to the instrument.
- Make cable runs as short and direct as possible. Higher radiated emissions are possible with long cables.
- Do not tightly bundle cables that carry different types of signals.

# TABLE OF CONTENTS

| Chapter/Paragraph |           | aph Title                         | Page |
|-------------------|-----------|-----------------------------------|------|
| 1                 | INTRODUC  | ΓΙΟΝ                              |      |
|                   | 1.0       | GENERAL                           |      |
|                   | 1.1       | PRODUCT DESCRIPTION               |      |
|                   | 1.2       | SENSOR SELECTION GUIDE            |      |
|                   | 1.3       | SPECIFICATIONS                    |      |
|                   | 1.4       | SAFETY SUMMARY                    |      |
|                   | 1.5       | SAFETY SYMBOLS                    |      |
| 2                 | COOLING S | YSTEM DESIGN                      |      |
|                   | 2.0       | GENERAL                           |      |
|                   | 2.1       | TEMPERATURE SENSOR SELECTION      |      |
|                   | 2.1.1     | Temperature Range                 |      |
|                   | 2.1.2     | Sensor Sensitivity                |      |
|                   | 2.1.3     | Environmental Conditions          |      |
|                   | 2.1.4     | Measurement Accuracy              |      |
|                   | 2.1.5     | Sensor Package                    |      |
|                   | 2.2       | CALIBRATED SENSORS                |      |
|                   | 2.2.1     | Traditional Calibration           |      |
|                   | 2.2.2     | SoftCal™                          |      |
|                   | 2.2.3     | Standard Curves                   |      |
|                   | 2.2.4     | CalCurve™                         |      |
|                   | 2.3       | SENSOR INSTALLATION               |      |
|                   | 2.3.1     | Mounting Materials                |      |
|                   | 2.3.2     | Sensor Location                   |      |
|                   | 2.3.3     | Thermal Conductivity              |      |
|                   | 2.3.4     | Contact Area                      |      |
|                   | 2.3.5     | Contact Pressure                  |      |
|                   | 2.3.6     | Lead Wire                         |      |
|                   | 2.3.7     | Lead Soldering                    |      |
|                   | 2.3.8     | Heat Sinking Leads                |      |
|                   | 2.3.9     | Thermal Radiation                 |      |
|                   | 2.4       | HEATER SELECTION AND INSTALLATION |      |
|                   | 2.4.1     | Heater Resistance and Power       |      |
|                   | 2.4.2     | Heater Location                   |      |
|                   | 2.4.3     | Heater Types                      |      |
|                   | 2.4.4     | Heater Wiring                     |      |
|                   | 2.5       | CONSIDERATIONS FOR GOOD CONTROL   |      |
|                   | 2.5.1     | Thermal Conductivity              |      |
|                   | 2.5.2     | Thermal Lag                       |      |
|                   | 2.5.3     | Two-Sensor Approach               |      |
|                   | 2.5.4     | Thermal Mass                      |      |
|                   | 2.5.5     | System Nonlinearity               |      |
|                   | 2.6       | PID CONTROL                       | 2-9  |
|                   | 2.6.1     | Proportional (P)                  |      |
|                   | 2.6.2     | Integral (I)                      |      |
|                   | 2.6.3     | Derivative (D)                    |      |
|                   | 2.6.4     | Manual Heater (MHP) Output        |      |
|                   | 2.7       | MANUAL TUNING                     |      |
|                   | 2.7.1     | Setting Heater Range              |      |
|                   | 2.7.2     | Tuning Proportional               |      |
|                   | 2.7.3     | Tuning Integral                   |      |
|                   | 2.7.4     | Tuning Derivative                 |      |
|                   | 2.8       | AUTOTUNING                        |      |
|                   | 2.9       | ZONE TUNING                       |      |

| Chapter/Para     | agraph Title                                | Page |
|------------------|---------------------------------------------|------|
| 3 INSTALL        | LATION                                      |      |
| 3.0              | GENERAL                                     |      |
| 3.1              | INSPECTION AND UNPACKING                    |      |
| 3.2              | REPACKAGING FOR SHIPMENT                    |      |
| 3.3              | REAR PANEL DEFINITION                       |      |
| 3.4              | LINE INPUT ASSEMBLY                         |      |
| 3.4.1            | Line Voltage                                |      |
| 3.4.2            | Line Fuse and Fuse Holder                   |      |
| 3.4.3            | Power Cord                                  |      |
| 3.4.4            | Power Switch                                |      |
| 3.5              | DIODE/RESISTOR SENSOR INPUTS                |      |
| 3.5.1            | Sensor Input Connector and Pinout           |      |
| 3.5.2            | Sensor Lead Cable                           |      |
| 3.5.3            | Grounding and Shielding Sensor Leads        |      |
| 3.5.4            | Sensor Polarity                             |      |
| 3.5.5            | Four-Lead Sensor Measurement                |      |
| 3.5.6            | Two-Lead Sensor Measurement                 |      |
| 3.5.7            | Lowering Measurement Noise                  |      |
| 3.6              | THERMOCOUPLE SENSOR INPUTS                  |      |
|                  |                                             |      |
| 3.6.1            | Sensor Input Terminals                      |      |
| 3.6.2            | Thermocouple Installation                   |      |
| 3.6.3            | Grounding and Shielding                     |      |
| 3.7              | HEATER OUTPUT SETUP                         |      |
| 3.7.1            | Loop 1 Output                               |      |
| 3.7.2            | Loop 1 Heater Output Connector              |      |
| 3.7.3            | Loop 1 Heater Output Wiring                 |      |
| 3.7.4            | Loop 1 Heater Output Noise                  |      |
| 3.7.5            | Loop 2 Output                               |      |
| 3.7.6            | Loop 2 Output Resistance                    |      |
| 3.7.7            | Loop 2 Output Connector                     |      |
| 3.7.8            | Loop 2 Heater Protection                    |      |
| 3.7.9            | Boosting the Output Power                   |      |
| 3.8              | ANALOG OUTPUT                               |      |
| 3.9              | RELAYS                                      |      |
| 3.10             | INITIAL SETUP AND SYSTEM CHECKOUT PROCEDURE |      |
| 4 OPERAT         | ΓΙΟΝ                                        |      |
| 4.0              | GENERAL                                     | 4-1  |
| 4.1              | FRONT PANEL DESCRIPTION                     |      |
| 4.1.1            | Keypad Definitions                          |      |
| 4.1.2            | Annunciators                                |      |
| 4.1.3            | General Keypad Operation                    |      |
| 4.1.4            | Display Definition                          |      |
| 4.1.5            | Heater Bar Definition                       |      |
| 4.2              | TURNING POWER ON                            |      |
| 4.3              | DISPLAY FORMAT AND SOURCE (UNITS) SELECTION |      |
| 4.4              | INPUT SETUP                                 |      |
| 4.4              | Diode Sensor Input Setup                    |      |
| 4.4.1            | Platinum Resistor Sensor Input Setup        |      |
| 4.4.2            |                                             |      |
| 4.4.3<br>4.4.3.1 | NTC RTD Sensor Input Setup                  |      |
|                  | Thermal EMF Compensation                    |      |
| 4.4.4            | Thermocouple Sensor Input Setup             |      |
| 4.4.4.1          | Room-Temperature Compensation               |      |
| 4.4.4.2          | Room-Temperature Calibration Procedure      |      |
| 4.5              | CURVE SELECTION                             |      |

| Chapter/Para   | graph Title                                                                       | Page |
|----------------|-----------------------------------------------------------------------------------|------|
| 4.5.1          | Diode Sensor Curve Selection                                                      | -    |
| 4.5.2          | Resistor Sensor Curve Selection                                                   |      |
| 4.5.3          | Thermocouple Sensor Curve Selection                                               |      |
| 4.6            | TEMPERATURE CONTROL                                                               |      |
| 4.6.1          | Control Loops                                                                     |      |
| 4.6.2          | Control Modes                                                                     |      |
| 4.6.3          | Tuning Modes                                                                      |      |
| 4.7            | CONTROL SETUP                                                                     |      |
| 4.8            | MANUAL TUNING                                                                     |      |
| 4.8.1          | Manually Setting Proportional (P)                                                 |      |
| 4.8.2          | Manually Setting Integral (I)                                                     | 4-17 |
| 4.8.3          | Manually Setting Derivative (D)                                                   |      |
| 4.8.4          | Setting Manual Heater Power (MHP) Output                                          |      |
| 4.9            | AUTOTUNE (Closed-Loop PID Control)                                                |      |
| 4.10           | ZONE SETTINGS (Closed-Loop Control)                                               |      |
| 4.11           | SETPOINT                                                                          |      |
| 4.12           | RAMP                                                                              |      |
| 4.13           | HEATER RANGE AND HEATER OFF                                                       |      |
| 4.14           | MATH                                                                              |      |
| 4.14.1         | Max/Min                                                                           |      |
| 4.14.2         | Linear                                                                            |      |
| 4.14.3         | Filter                                                                            | -    |
| 4.15           | ALARMS AND RELAYS                                                                 |      |
| 4.15.1         | Alarms                                                                            |      |
| 4.15.2         | Relays                                                                            |      |
| 4.16           | ANALOG OUTPUT                                                                     |      |
| 4.16.1         | Analog Output In Input Mode                                                       |      |
| 4.16.2         | Analog Output In Manual Mode                                                      |      |
| 4.16.3         | Analog Output In Loop 2 Mode                                                      |      |
| 4.17           | LOCKING AND UNLOCKING THE KEYPAD                                                  |      |
| 4.18           | DISPLAY BRIGHTNESS                                                                |      |
| 4.19           |                                                                                   |      |
| 4.20<br>4.21   | INTERFACE                                                                         |      |
|                |                                                                                   | -    |
|                | ED OPERATION                                                                      |      |
| 5.0            | GENERAL                                                                           |      |
| 5.1            | CURVE NUMBERS AND STORAGE                                                         |      |
| 5.1.1          | Curve Header Parameters                                                           |      |
| 5.1.2          | Curve Breakpoints                                                                 |      |
| 5.2            | FRONT PANEL CURVE ENTRY OPERATIONS                                                |      |
| 5.2.1          | Edit Curve                                                                        |      |
| 5.2.1.1        | Thermocouple Curve Considerations                                                 |      |
| 5.2.2          | Erase Curve                                                                       |      |
| 5.2.3          |                                                                                   |      |
| 5.3            | SOFTCAL™                                                                          |      |
| 5.3.1          | SoftCal With Silicon Diode Sensors<br>SoftCal Accuracy With Silicon Diode Sensors |      |
| 5.3.2<br>5.3.3 |                                                                                   |      |
| 5.3.3<br>5.3.4 | SoftCal With Platinum Sensors<br>SoftCal Accuracy With Platinum Sensors           |      |
| 5.3.4<br>5.3.5 | ,                                                                                 |      |
|                | SoftCal Calibration Curve Creation                                                |      |
|                |                                                                                   |      |
| 6.0            |                                                                                   | •    |
| 6.1            |                                                                                   |      |
| 6.1.1          | Changing IEEE-488 Interface Parameters                                            |      |

| Chapter/Paragra | aph Title                                                                                                    | Page |
|-----------------|----------------------------------------------------------------------------------------------------|------|
| 6.1.2           | IEEE-488 Command Structure                                                                                     |      |
| 6.1.2.1         | Bus Control Commands                                                                                           | 6-2  |
| 6.1.2.2         | Common Commands                                                                                                | 6-3  |
| 6.1.2.3         | Device Specific Commands                                                                                       | 6-3  |
| 6.1.2.4         | Message Strings                                                                                                | 6-3  |
| 6.1.3           | Status Registers                                                                                               | 6-4  |
| 6.1.3.1         | Status Byte Register and Service Request Register                                                              | 6-4  |
| 6.1.3.2         | Standard Event Status Register and Standard Event Status Enable Register                                       | 6-4  |
| 6.1.4           | IEEE Interface Example Programs                                                                                | 6-5  |
| 6.1.4.1         | IEEE-488 Interface Board Installation for Visual Basic Program                                                 | 6-5  |
| 6.1.4.2         | Visual Basic IEEE-488 Interface Program Setup                                                                  |      |
| 6.1.4.3         | IEEE-488 Interface Board Installation for Quick Basic Program                                                  |      |
| 6.1.4.4         | Quick Basic Program                                                                                            | 6-10 |
| 6.1.4.5         | Program Operation                                                                                              |      |
| 6.1.5           | Troubleshooting                                                                                                |      |
| 6.2             | SERIAL INTERFACE OVERVIEW                                                                                      |      |
| 6.2.1           | Physical Connection                                                                                            | 6-14 |
| 6.2.2           | Hardware Support                                                                                               |      |
| 6.2.3           | Character Format                                                                                               | 6-15 |
| 6.2.4           | Message Strings                                                                                                |      |
| 6.2.5           | Message Flow Control                                                                                           |      |
| 6.2.6           | Changing Baud Rate                                                                                             |      |
| 6.2.7           | Serial Interface Example Programs                                                                              |      |
| 6.2.7.1         | Visual Basic Serial Interface Program Setup                                                                    |      |
| 6.2.7.2         | Quick Basic Serial Interface Program Setup                                                                     |      |
| 6.2.7.3         | Program Operation                                                                                              |      |
| 6.2.8           | Troubleshooting                                                                                                |      |
| 6.3             | COMMAND SUMMARY                                                                                                |      |
| 6.3.1           | Interface Commands (Alphabetical Listing)                                                                      |      |
| 7 OPTIONS A     | ND ACCESSORIES                                                                                                 |      |
| 7.0             | GENERAL                                                                                                    |      |
| 7.1             | MODELS                                                                                                    |      |
| 7.2             | OPTIONS                                                                                                    |      |
| 7.3             | ACCESSORIES                                                                                                    |      |
| 7.4             | MODEL 3003 HEATER OUTPUT CONDITIONER                                                                           |      |
| 8 SERVICE       |                                                                                                    |      |
| 8.0             | GENERAL                                                                                                    |      |
| 8.1             | ELECTROSTATIC DISCHARGE                                                                                        |      |
| 8.1.1           | Identification of Electrostatic Discharge Sensitive Components                                                 |      |
| 8.1.2           | Handling Electrostatic Discharge Sensitive Components                                                          |      |
| 8.2             | LINE VOLTAGE SELECTION                                                                                         |      |
| 8.3             | FUSE REPLACEMENT                                                                                               |      |
| 8.4             | REAR PANEL CONNECTOR DEFINITIONS                                                                               |      |
| 8.4.1           | Serial Interface Cable Wiring                                                                                  |      |
| 8.4.2           | IEEE-488 Interface Connector                                                                                   |      |
| 8.5             | TOP OF ENCLOSURE REMOVE AND REPLACE PROCEDURE                                                                  |      |
| 8.6             | FIRMWARE AND NOVRAM REPLACEMENT                                                                                |      |
| 8.7             | LOOP 2 / ANALOG OUTPUT RANGE SELECTION                                                                         |      |
| 8.8             |                                                                                                    |      |
| 8.9             |                                                                                                    |      |
| 8.10            | CALIBRATION PROCEDURE                                                                                          |      |
| 8.10.1          | Equipment Required for Calibration                                                                             |      |
| 8.10.2          | Diode/Resistor Sensor Input Calibration<br>Sensor Input Calibration Setup and Serial Communication Verfication |      |
| 8.10.2.1        | Sensor input Calibration Setup and Senal Communication Venication                                              | 0-12 |

| Chapter/Paragrapl                                   | n Title                                                                    | Page |  |
|-----------------------------------------------------|----------------------------------------------------------------------------|------|--|
| 8.10.2.2                                            | 10 µA Current Source Calibration and 1 µA, 100 µA, 1 mA Output Verfication |      |  |
| 8.10.2.3                                            | Diode Input Ranges Calibration                                             | 8-13 |  |
| 8.10.2.4                                            | Resistive Input Ranges Calibration                                         | 8-14 |  |
| 8.10.3                                              | Thermocouple Sensor Input Calibration                                      | 8-15 |  |
| 8.10.3.1                                            | Sensor Input Calibration Setup                                             | 8-15 |  |
| 8.10.3.2                                            | Thermocouple Input Ranges Calibration                                      | 8-16 |  |
| 8.10.4                                              | Analog Output Calibration                                                  | 8-17 |  |
| 8.10.4.1                                            | Analog Output Calibration                                                  | 8-17 |  |
| 8.10.5                                              | Calibration Specific Interface Commands                                    |      |  |
| APPENDIX A – GL                                     | OSSARY OF TERMINOLOGY                                                      | A-1  |  |
| APPENDIX B – TEI                                    | MPERATURE SCALES                                                           | B-1  |  |
| APPENDIX C – HANDLING OF LIQUID HELIUM AND NITROGEN |                                                                            |      |  |
| APPENDIX D – CU                                     | RVE TABLES                                                                 | D-1  |  |

## LIST OF ILLUSTRATIONS

| Figure | e No. Title                                                     | Page |
|--------|-----------------------------------------------------------------|------|
| 1-1    | Model 332 Temperature Controller Front Panel                    |      |
| 2-1    | Silicon Diode Sensor Calibrations and CalCurve                  |      |
| 2-2    | Typical Sensor Installation In A Mechanical Refrigerator        |      |
| 2-3    | Examples of PID Control                                         |      |
| 3-1    | Model 332 Rear Panel                                            |      |
| 3-2    | Line Input Assembly                                             |      |
| 3-3    | Diode/Resistor Input Connector                                  |      |
| 3-4    | Thermocouple Input Definition and Common Connector Polarities   |      |
| 3-5    | RELAYS and ANALOG OUTPUT Terminal Block                         |      |
| 4-1    | Model 332 Front Panel                                           |      |
| 4-2    | Display Definition                                              |      |
| 4-3    | Heater Bar Definition                                           |      |
| 4-4    | Display Format Definition                                       |      |
| 4-5    | Record of Zone Settings                                         |      |
| 4-6    | Deadband Example                                                |      |
| 4-7    | Relay Settings                                                  |      |
| 5-1    | SoftCal Temperature Ranges for Silicon Diode Sensors            |      |
| 5-2    | SoftCal Temperature Ranges for Platinum Sensors                 |      |
| 6-1    | GPIB Setting Configuration                                      |      |
| 6-2    | DEV 12 Device Template Configuration                            |      |
| 6-3    | Typical National Instruments GPIB Configuration from IBCONF.EXE |      |
| 7-1    | Model 3507-2SH Cable Assembly                                   |      |
| 7-2    | Model 3003 Heater Output Conditioner                            |      |
| 7-3    | Model RM-1/2 Rack-Mount Kit                                     |      |
| 7-4    | Model RM-2 Dual Rack-Mount Kit                                  |      |
| 8-1    | Power Fuse Access                                               |      |
| 8-2    | Sensor INPUT A and B Connector Details                          |      |
| 8-3    | HEATER OUTPUT Connector Details                                 |      |
| 8-4    | RELAYS and ANALOG OUTPUT Terminal Block                         |      |
| 8-5    | RS-232 Connector Details                                        |      |
| 8-6    | IEEE-488 Rear Panel Connector Details                           |      |
| 8-7    | Location of Internal Components                                 |      |
| B-1    | Temperature Scale Comparison                                    |      |
| C-1    | Typical Cryogenic Storage Dewar                                 | C-1  |

# LIST OF TABLES

| Table No. | Title                                           | Page |
|-----------|-------------------------------------------------|------|
| 1-1       | Temperature Range of Typical Lake Shore Sensors |      |
| 1-2       | Model 332 Sensor Input Performance Chart        |      |
| 1-3       | Model 332 Input Specifications                  |      |
| 4-1       | Sensor Input Types                              |      |
| 4-2       | Sensor Curves                                   |      |
| 4-3       | Comparison of Control Loops 1 and 2             |      |
| 4-4       | Linear Equation Configuration                   |      |
| 4-5       | Default Values                                  |      |
| 5-1       | Curve Header Parameters                         |      |
| 5-2       | Recommended Curve Parameters                    |      |
| 6-1       | IEEE-488 Interface Program Control Properties   |      |
| 6-2       | Visual Basic IEEE-488 Interface Program         | 6-9  |
| 6-3       | Quick Basic IEEE-488 Interface Program          | 6-12 |
| 6-4       | Serial Interface Specifications                 | 6-15 |
| 6-5       | Serial Interface Program Control Properties     |      |
| 6-6       | Visual Basic Serial Interface Program           | 6-19 |
| 6-7       | Quick Basic Serial Interface Program            |      |
| 6-8       | Command Summary                                 |      |
| 8-1       | Calibration Table for Diode Ranges              |      |
| 8-2       | Calibration Table for Resistive Ranges          |      |
| 8-3       | Calibration Table for Thermocouple Ranges       |      |
| B-1       | Temperature Conversion Table                    | B-2  |
| C-1       | Comparison of Liquid Helium and Liquid Nitrogen |      |
| D-1       | DT-470 Silicon Diode Curve                      | D-1  |
| D-2       | DT-670 Silicon Diode Curve                      | D-2  |
| D-3       | DT-500 Series Silicon Diode Curves              |      |
| D-4       | PT-100/-1000 Platinum RTD Curves                |      |
| D-5       | RX-102A Rox™ Curve                              | D-4  |
| D-6       | RX-202A Rox™ Curve                              | D-5  |
| D-7       | Type K Thermocouple Curve                       | D-6  |
| D-8       | Type E Thermocouple Curve                       | D-7  |
| D-9       | Type T Thermocouple Curve                       | D-8  |
| D-10      | Chromel-AuFe 0.03% Thermocouple Curve           | D-9  |
| D-11      | Chromel-AuFe 0.07% Thermocouple Curve           | D-10 |

# CHAPTER 1 INTRODUCTION

#### 1.0 GENERAL

This chapter introduces the Model 332 Temperature Controller. The Model 332 was designed and manufactured in the United States of America by Lake Shore Cryotronics, Inc. The Model 332 Temperature Controller is a microprocessor-based instrument with digital control of a variable current output. The Model 332 features include the following.

- Two Sensor Inputs Supporting:
  - Diodes
  - Positive Temperature Coefficient (PTC) Resistance Temperature Detectors (RTDs)
  - Negative Temperature Coefficient (NTC) RTDs
  - Thermocouples
- Five Tuning Modes:
  - Autotuning P
  - Autotuning PI
  - Autotuning PID
  - Manual
  - Zone (10 Temperature Zones)
- Two Temperature Control Loops:
  - Loop 1 50 W Output
  - Loop 2 10 W Output
- Bright Large-Character Display:
  - 2 Row by 20 Character Vacuum Fluorescent Display
  - Display of Sensor Temperature in K, °C, or sensor units in volts, ohms
- Serial Interface
- IEEE-488 Interface
- Model 330 Command Emulation Mode
- Relays

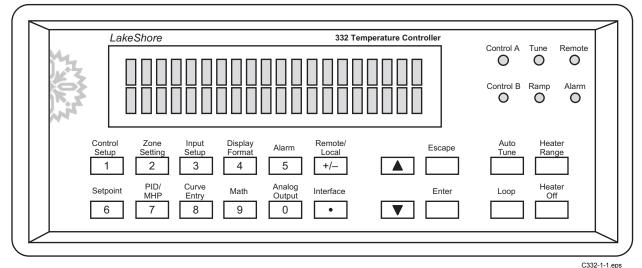

Figure 1-1. Model 332 Temperature Controller Front Panel

#### 1.1 PRODUCT DESCRIPTION

The Lake Shore Model 332 Temperature Controller creates a new standard for high-resolution temperature measurement in an easy-to-use temperature controller. The Model 332 offers high resolution with negative temperature coefficient (NTC) resistance temperature detectors (RTDs) to temperatures as low as 1 K. The Model 332 includes a 50 W heater output on the first control loop and 10 W on the second control loop. This provides greater flexibility in applications that require a second heater.

#### **Sensor Inputs**

Automatic scalable excitation current allows the Model 332 to support Cernox<sup>TM</sup> and other NTC RTDs to temperatures as low as 1 K. At higher temperatures, where resistance is low and concerns for sensor self-heating are minimal, the Model 332 provides an excitation current of 1 mA for a better signal to noise ratio and high-measurement resolution. At low temperature, where resistance is high (up to 75 kΩ), the Model 332 provides an excitation current of 1 µA to minimize sensor self-heating and self-heating induced error. Excitation currents of 10 µA and 100 µA are also available. Manual control of the excitation range is available, making it possible to fix the input range. The Model 332 also uses current reversal to eliminate thermal electromotive force (EMF) errors.

The Model 332 Temperature Controller features two inputs, with a high-resolution 24-bit analog-todigital converter and separate current source for each input. Sensors are optically isolated from other instrument functions for quiet and repeatable sensor measurements. Sensor data from each input can be read up to ten times per second, with display updates twice each second.

Standard temperature response curves for silicon diodes, platinum RTDs, and many thermocouples are included. Up to twenty 200-point CalCurves<sup>™</sup> for Lake Shore calibrated sensors or user curves can be loaded into non-volatile memory via computer interface or the instrument front panel. A built-in SoftCal<sup>™</sup> algorithm can also be used to generate curves for silicon diodes and platinum RTDs, for storage as user curves.

Sensor inputs are factory configured and compatible with either Diode/RTD or Thermocouple sensors. The choice of 2 Diode/RTD inputs, 1 Diode/RTD input and 1 Thermocouple input, or 2 Thermocouple inputs must be specified at time of order. The configuration cannot be changed in the field. The software selects the appropriate excitation current and signal gain levels when the sensor type is entered via the instrument front panel.

The Diode/RTD input configuration is compatible with most diode and negative and positive temperature coefficient RTDs. Current reversal eliminates thermal EMF errors for resistor sensors.

The Thermocouple input configuration is compatible only with thermocouple sensors. Roomtemperature compensation is included for any type of thermocouple in use. Temperature response curves for many types of thermocouples are included. Temperature response curves may be entered as user curves for other thermocouples.

The Lake Shore SoftCal algorithm for silicon diode and platinum RTD sensors is a good solution for applications that need more accuracy than a standard sensor curve but not traditional calibration. SoftCal uses the predictability of a standard curve to improve the accuracy of an individual sensor around known temperature reference points.

#### **Temperature Control**

For the greatest flexibility in temperature control, the Model 332 has two independent, proportionalintegral-derivative (PID) control loops that drive two heater outputs of 50 W and 10 W.

A PID control algorithm calculates control output based on temperature setpoint and feedback from the control sensor. Wide tuning parameters accommodate most cryogenic cooling systems and many small high-temperature ovens. Control output is generated by a high-resolution digital-to-analog converter for smooth, continuous control. A manual control mode is also included.

#### **Product Definition (Continued)**

Loop 1 heater output is a well-regulated variable DC current source. Heater output is optically isolated from other circuits to reduce interference and ground loops. Heater output can provide up to 50 W of continuous power to a resistive heater load and includes two lower ranges for systems with less cooling power. Heater output is short-circuit protected to prevent instrument damage if the heater load is accidentally shorted.

The Model 332 has a second control loop called Loop 2. The Loop 2 output is a single-range, variable DC voltage source that can vary from 0 V to +10 V. The output can source up to 1 A of current providing a maximum of 10 W of heater power. The output is short protected so the instrument is not harmed if the heater load is accidentally shorted.

The setpoint ramp feature allows smooth continuous changes in setpoint and also makes the approach to a setpoint temperature more predictable. The zone feature can automatically change control parameter values for operation over a large temperature range. Values for ten different temperature zones can be loaded into the instrument, which will select the next appropriate value on setpoint change.

The Model 332 AutoTune feature simplifies the tuning process. With its own measurements of system characteristics and based on characteristics of typical cryogenic systems, the AutoTune function computes proportional, integral, and derivative setting values. The AutoTune function only tunes one control loop at a time. Because setting an inappropriate heating range is potentially dangerous to some loads, the Model 332 AutoTune feature does not attempt to automate that step of the tuning process.

#### Interface

Most functions on the instrument front panel can also be performed via computer interface. The Model 332 is equipped with a parallel IEEE-488 interface as well as a serial RS-232C interface. Maximum reading rates can be achieved with either interface.

High and low alarms for each input can be used in latching mode, requiring user intervention before alarms reset. Alarms can also be used in conjunction with relays in non-latching mode, where alarms automatically reset when the activation condition ends, to perform simple on-off control functions. Relay assignments are configurable so that one relay may be assigned to each input or both assigned to a single input for high/low control.

The analog voltage output can be configured to send a voltage proportional to temperature or data acquisition system. The user may select the scale and data sent to the output, including temperature, sensor units, or linear equation results. Under manual control, the analog voltage output can also serve as a voltage source for any other application.

Also included is a Model 330 command emulation mode for drop-in interchangeability with Model 330 Temperature Controllers in existing systems.

#### **Configurable Display**

The Model 332 includes a bright vacuum fluorescent display that simultaneously displays up to four readings. Frequently used functions can be accomplished from the instrument front panel with one or two keystrokes. Display data includes input and source annunciators for each reading. Each of the four display locations may be configured by the user. Data from either input may be assigned to any of the four locations. The user's choice of temperature, sensor units, and maximum, minimum, or linear equation results can be displayed. Heater range and control output as current or power can also be continuously displayed numerically or as a bar graph for immediate feedback on control operation.

#### 1.2 SENSOR SELECTION GUIDE

The Lake Shore Temperature Measurement and Control Catalog contains complete information on selecting the appropriate Lake Shore Temperature Sensor for your application. A list of sensors that may be used with the Model 332 is provided in Table 1-1. This paragraph provides a brief guideline covering sensors commonly used with the Model 332. Typical performance specifications can be found in Table 1-2. If a specific sensor model is not included in the table, use the sensitivity of the sensor at the desired temperature to calculate temperature equivalence for your sensor.

- Silicon Diodes are the best choice for general cryogenic use from 1.4 K to 500 K. Economical to use because they follow a standard curve and are interchangeable in many applications, silicon diodes are not suitable for use in ionizing radiation or magnetic fields.
- **GaAIAs Diodes** offer high sensitivity from 1.4 K to above room temperature, with better sensitivity than silicon diodes at temperatures below 25 K. They are useful in moderate magnetic fields. GaAIAs diodes require calibration.
- **Platinum RTDs** offer high uniform sensitivity from 30 K to over 800 K, with excellent reproducibility, they are useful as a thermometry standard. They follow a standard curve above 70 K and are interchangeable in many applications, but are not useful at cryogenic temperatures below 20 K.
- Cernox<sup>™</sup> and High-Temperature Cernox RTDs offer excellent sensitivity over a wide range of temperatures, with resistance to strong magnetic fields and ionizing radiation. Cernox sensors require calibration.

| Diodes                           | Model                           | Useful Range |  |  |
|----------------------------------|---------------------------------|--------------|--|--|
| Silicon Diodes                   | DT-670                          | 1.4 – 500 K  |  |  |
| GaAlAs Diode                     | TG-120                          | 1.4 – 475 K  |  |  |
| Positive Temperature Coefficient | (PTC) RTDs                      |              |  |  |
| 100 $\Omega$ Platinum RTD        | PT-100, 250 $\Omega$ full scale | 30 – 675 K   |  |  |
| 100 $\Omega$ Platinum RTD        | PT-100, 500 $\Omega$ full scale | 30 – 800 K   |  |  |
| Rhodium-Iron RTD                 | RF-800-4                        | 1.4 – 400 K  |  |  |
| Negative Temperature Coefficient | t (NTC) <sup>†</sup> RTDs       |              |  |  |
| Germanium RTD                    | GR-200A-1500                    | 1.4 – 100 K  |  |  |
| Germanium RTD                    | GR-200A-1000                    | 1.4 – 100 K  |  |  |
| Germanium RTD                    | GR-200A-250                     | 1 – 40 K     |  |  |
| Carbon-Glass™ RTD                | CGR-1-500                       | 3 – 325 K    |  |  |
| Cernox™ RTD                      | CX-1050 AA or SD                | 2– 325 K     |  |  |
| Cernox™ RTD                      | CX-1030 AA or SD                | 1 – 325 K    |  |  |
| High-Temperature Cernox™ RTD     | CX-1030-SD-HT                   | 1 – 420 K    |  |  |
| Rox™ Ruthenium Oxide RTD         | RX-102A                         | 1 – 40 K     |  |  |
| Rox™ Ruthenium Oxide RTD         | RX-202A                         | 1 – 40 K     |  |  |
| Rox™ Ruthenium Oxide RTD         | RX-103A                         | 1.4 – 325 K  |  |  |
| Thermocouples                    |                                 |              |  |  |
| Chromel versus AuFe 0.07%        | Model 9006-002                  | 1.4 – 610 K  |  |  |
| Туре Е                           | Model 9006-004                  | 3.2 – 930 K  |  |  |
| Туре К                           | Model 9006-006                  | 3.2 – 1500 K |  |  |
| Туре Т                           | Model 9006-008                  | 3.2 – 670 K  |  |  |

Table 1-1. Temperature Range of Typical Lake Shore Sensors \*

\* Sensors sold separately.

† Excitation current may limit the low temperature range of NTC resistors.

#### **Sensor Selection Guide (Continued)**

- Rox<sup>™</sup> RTD thick film sensors are useful in low temperature applications in magnetic fields, with a very low incidence of magnetic field errors. Each model adheres to a single resistance versus temperature curve. The Rox Models RX-102A and RX-202A are useful to temperatures as low as 50 mK, with accuracy to within ±5 mK at 50 mK; the RX-202A also offers an upper temperature range to 300 K. The Model 332 configured with Rox RTDs should only be used down to 1 K.
- **Thermocouples** offer uniform sensitivity over a wide temperature range and measure the highest temperatures possible with the Model 332. While many types are inexpensive and standard curves are available, thermocouples are less accurate than other sensors. Repeatability is highly dependent upon installation.

| $\rho$ T = $100 \Omega$ Platinum RTD = $\pi$                                             |                                                                                                    |                                                                                                    |                                                                                                    |                                                                                                    |  |
|------------------------------------------------------------------------------------------|----------------------------------------------------------------------------------------------------|----------------------------------------------------------------------------------------------------|----------------------------------------------------------------------------------------------------|----------------------------------------------------------------------------------------------------|--|
| Sensor Type                                                                              | Silicon Diode                                                                                          | GaAIAs Diode                                                                                           | 500 $\Omega$ Full scale                                                                                 | Rox™                                                                                                    |  |
| Temperature Coefficient                                                                  | Negative                                                                                               | Negative                                                                                               | Positive                                                                                                | Negative                                                                                                    |  |
| Input Range                                                                              | 0 – 2.5 V                                                                                              | 0 – 7.5 V                                                                                              | 0 – 500 Ω                                                                                               | 0 – 7500 Ω                                                                                                    |  |
| Sensor Excitation*<br>(Constant Current)                                                 | 10 µA ±0.05%                                                                                           | 10 µA ±0.05%                                                                                           | 1 mA                                                                                                    | 10 µA ±0.05%                                                                                                    |  |
| Display Resolution (Sensor Units)                                                        | 100 µV                                                                                                 | 100 µV                                                                                                 | 10 m $\Omega$                                                                                           | 100 m $\Omega$                                                                                                    |  |
| Example Lake Shore Sensor                                                                | DT-470-SD-13 with<br>1.4H calibration                                                                  | TG-120-SD with<br>1.4H calibration                                                                     | PT-103 with<br>14J calibration                                                                          | RX-102A-AA with 0.3E calibration                                                                                    |  |
| Standard Sensor Curve                                                                    | Curve 10                                                                                               | Requires calibrated<br>sensor                                                                          | DIN 43760                                                                                               | Requires calibrated sensor                                                                                          |  |
| Typical Sensor Sensitivity $^{\dagger}$                                                  | -31.6 mV/K at 4.2 K<br>-1.73 mV/K at 77 K<br>-2.3 mV/K at 300 K<br>-2.12 mV/K at 475 K                 | -210 mV/K at 4.2 K<br>-1.25 mV/K at 77 K<br>-2.85 mV/K at 300 K<br>-3.15 mV/K at 475 K                 | 0.19 Ω/K at 30 K<br>0.42 Ω/K at 77 K<br>0.39 Ω/K at 300 K<br>0.36 Ω/K at 800 K                          | -80 Ω/K at 4.2 K<br>-4 Ω/K at 20 K<br>-1.06 Ω/K at 40 K                                                             |  |
| Measurement Resolution:<br>Sensor Units<br>Temperature Equivalence                       | 10 μV<br>0.3 mK at 4.2 K<br>5.8 mK at 77 K<br>4.4 mK at 300 K<br>4.7 mK at 475 K                       | 20 μV<br>0.1 mK at 4.2 K<br>16.0 mK at 77 K<br>7.1 mK at 300 K<br>6.3 mK at 475 K                      | 2 mΩ<br>10.6 mK at 30 K<br>4.8 mK at 77 K<br>5.2 mK at 300 K<br>5.6 mK at 800 K                         | 40 mΩ<br><1 mK at 4.2 K<br>10 mK at 20 K<br>38 mK at 40 K                                                           |  |
| Electronic Accuracy:<br>Sensor Units<br>Temperature Equivalence                          | ±80 μV ±0.005%<br>of reading<br>±5 mK at 4.2 K<br>±75 mK at 77 K<br>±47 mK at 300 K<br>±40 mK at 475 K | ±80 μV ±0.01%<br>of reading<br>±3 mK at 4.2 K<br>±180 mK at 77 K<br>±60 mK at 300 K<br>±38 mK at 475 K | ±0.004 Ω ±0.01%<br>of reading<br>±23 mK at 30 K<br>±14 mK at 77 K<br>±39 mK at 300 K<br>±95 mK at 800 K | $\pm 0.10 \Omega \pm 0.04\%$<br>of reading<br>$\pm 8.1$ mK at 4.2 K<br>$\pm 134$ mK at 20 K<br>$\pm 491$ mK at 40 K |  |
| Temperature Accuracy including<br>electronic accuracy, CalCurve<br>and calibrated sensor | ±26 mK at 4.2 K<br>±130 mK at 77 K<br>±107 mK at 300 K<br>±100 mK at 475 K                             | ±20 mK at 4.2 K<br>±255 mK at 77 K<br>±180 mK at 300 K<br>±123 mK at 475 K                             | ±48 mK at 30 K<br>±39 mK at 77 K<br>±84 mK at 300 K<br>±195 mK at 800 K                                 | ±24.1 mK at 4.2 K<br>±238 mK at 20 K<br>±705 mK at 40 K                                                             |  |
| Control Stability:<br>Sensor Units<br>Temperature Equivalence                            | ±20 μV<br>±0.6 mK at 4.2 K<br>±11 mK at 77 K<br>±8.4 mK at 300 K<br>±9 mK at 475 K                     | ±40 μV<br>±0.2 mK at 4.2 K<br>±32 mK at 77 K<br>±14 mK at 300 K<br>±13 mK at 475 K                     | ±4 mΩ<br>±22 mK at 30 K<br>±9.5 mK at 77 K<br>±10 mK at 300 K<br>±11 mK at 800 K                        | ±80 mΩ<br>±1 mK at 4.2 K<br>±20 mK at 20 K<br>±76 mK at 40 K                                                        |  |
| Magnetic Field Use                                                                       | Recommended for $T \ge 60 \text{ K \& B} \le 3 \text{ T}$                                              | Recommended for T > 4.2 K & B $\leq$ 5 T                                                               | Recommended for T > 40 K & B $\leq$ 2.5 T                                                               | Recommended for T > 2 K & B $\leq$ 10 T                                                                             |  |

Table 1-2. Model 332 Typical Sensor Performance Chart

\* Current reversal eliminates thermal EMF voltage errors for resistor sensors.

<sup>†</sup> Typical sensor sensitivities were taken from representative calibrations for the sensor listed.

| i dibite                                                                                 |                                                                                                    |                                                                                                    |                                                                                                    | (••••••••)                                                                                                    |                                                                                                    |
|------------------------------------------------------------------------------------------|----------------------------------------------------------------------------------------------------|----------------------------------------------------------------------------------------------------|----------------------------------------------------------------------------------------------------|----------------------------------------------------------------------------------------------------|----------------------------------------------------------------------------------------------------|
| Sensor Type                                                                              | Germanium<br>GR-200A-1500                                                                              | Germanium<br>GR-200A-250                                                                            | Cernox™<br><b>CX-1070</b>                                                                                                   | Cernox™<br>CX-1050                                                                                                    | Cernox™<br>CX-1030                                                                                                    |
| Temperature Coefficient                                                                  | Negative                                                                                               | Negative                                                                                            | Negative                                                                                                    | Negative                                                                                                    | Negative                                                                                                    |
| Input Range                                                                              | AutoRange                                                                                              | AutoRange                                                                                           | AutoRange                                                                                                    | AutoRange                                                                                                    | AutoRange                                                                                                    |
| Sensor Excitation*<br>(Constant Current)                                                 | 75 mV max 4 ranges from 75 $\Omega$ - 75 k $\Omega$                                                    | 75 mV max 4 ranges from 75 $\Omega$ - 75 k $\Omega$                                                 | 75 mV max 4 ranges from 75 $\Omega$ - 75 k $\Omega$                                                                         | 75 mV max 4 ranges from 75 $\Omega$ - 75 k $\Omega$                                                                                   | 75 mV max 4 ranges from 75 $\Omega$ - 75 k $\Omega$                                                                                   |
| Display Resolution (Sensor Units)                                                        | 5 digits                                                                                               | 5 digits                                                                                            | 5 digits                                                                                                    | 5 digits                                                                                                    | 5 digits                                                                                                    |
| Example Lake Shore Sensor                                                                | GR-200A-1500<br>with1.4D calibration                                                                   | GR-200A-250 with<br>0.3D calibration                                                                | CX-1070-SD with<br>1.4L calibration                                                                                         | CX-1050-SD with<br>1.4L calibration                                                                                                   | CX-1030-SD with<br>1.4L calibration                                                                                                   |
| Standard Sensor Curve                                                                    | Requires calibrated sensor                                                                             | Requires calibrated sensor                                                                          | Requires calibrated sensor                                                                                                  | Requires calibrated sensor                                                                                                    | Requires calibrated sensor                                                                                                    |
| Typical Sensor Sensitivity $^{\dagger}$                                                  | -64200 Ω/K at 1.4 K<br>-668 Ω/K at 4.2 K<br>-0.078Ω/K at 77 K                                          | -8450 Ω/K at 1 K<br>-68.9 Ω/K at 4.2 K<br>-0.054 Ω/K at 77 K                                        | -17600 Ω/K at 4.2 K<br>969 Ω/K at 10 K<br>-8.26 Ω/K at 77 K<br>-0.419 Ω/K at 300 K                                          | 42800 Ω/K at 2 K<br>-2290 Ω/K at 4.2 K<br>-2.15 Ω/K at 77 K<br>-0.131 Ω/K at 300 K                                                    | 8670 Ω/K at 1.4 K<br>138 Ω/K at 4.2 K<br>828 Ω/K at 77 K<br>0.067 Ω/K at 300 K                                                        |
| Measurement Resolution:<br>Sensor Units                                                  | Auto Range<br>see Table 1-3                                                                            | Auto Range<br>see Table 1-3                                                                         | Auto Range<br>see Table 1-3                                                                                                 | Auto Range<br>see Table 1-3                                                                                                    | Auto Range<br>see Table 1-3                                                                                                    |
| Temperature Equivalence                                                                  | <10 µK at 1.4 K <sup>4</sup><br>30 µK at 4.2 K <sup>3</sup><br>3.8 mK at 77 K <sup>1</sup>             | <10 µK at 1 K <sup>3</sup><br>40 µK at 4.2 K <sup>2</sup><br>5.5 mK at 77 K <sup>1</sup>            | <10 µK at 4.2 K <sup>4</sup><br><100 µK at 10 K <sup>3</sup><br>3.6 mK at 77 K <sup>2</sup><br>7.2 mK at 300 K <sup>2</sup> | <10 µK at 2 K <sup>4</sup><br><10 µK at 4.2 K <sup>3</sup><br>1.2 mK at 77 K <sup>2</sup><br>2.3 mK at 300 K <sup>1</sup>             | <10 µK at 1.4 K <sup>3</sup><br>20 µK at 4.2 K <sup>2</sup><br>3.6 mK at 77 K <sup>2</sup><br>4.5 mK at 300 K <sup>1</sup>            |
| Electronic Accuracy:<br>Sensor Units                                                     | Auto Range<br>see Table 1-3                                                                            | Auto Range<br>see Table 1-3                                                                         | Auto Range<br>see Table 1-3                                                                                                 | Auto Range<br>see Table 1-3                                                                                                    | Auto Range<br>see Table 1-3                                                                                                    |
| Temperature Equivalents                                                                  | ±0.2 mK at 1.4 K <sup>4</sup><br>±1 mK at 4.2 K <sup>3</sup><br>±38 mK at 77 K <sup>1</sup>            | ±0.2 mK at 1 K <sup>3</sup><br>±2 mK at 4.2 K <sup>2</sup><br>±47 mK at 77 K <sup>1</sup>           | ±1 mK at 4.2 K <sup>4</sup><br>±3 mK at 10 K <sup>3</sup><br>±28 mK at 77 K <sup>2</sup><br>±128 mK at 300 K <sup>2</sup>   | ±0.3 mK at 2 K <sup>4</sup><br>±1 mK at 4.2 K <sup>3</sup><br>±30 mK at 77 K <sup>2</sup><br>±130 mK at 300 K <sup>1</sup>            | ±0.2 mK at 1 K <sup>3</sup><br>±2 mK at 4.2 K <sup>2</sup><br>±57 mK at 77 K <sup>2</sup><br>±224 mK at 300 K <sup>1</sup>            |
| Temperature Accuracy including<br>electronic accuracy, CalCurve<br>and calibrated sensor | ±6 mK at 1.4 K <sup>4</sup><br>±6 mK at 4.2 K <sup>3</sup><br>±128 mK at 77 K <sup>1</sup>             | ±6 mK at 1 K <sup>3</sup><br>±7 mK at 4.2 K <sup>2</sup><br>±137 mK at 77 K <sup>1</sup>            | ±7 mK at 4.2 K <sup>4</sup><br>±11 mK at 10 K <sup>3</sup><br>±78 mK at 77 K <sup>2</sup><br>±268 mK at 300 K <sup>2</sup>  | ±6 mK at 2 K <sup>4</sup><br>±7 mK at 4.2 K <sup>3</sup><br>±80 mK at 77 K <sup>2</sup><br>±270 mK at 300 K <sup>1</sup>              | ±6 mK at 1.4 K <sup>3</sup><br>±8 mK at 4.2 K <sup>2</sup><br>±107 mK at 77 K <sup>2</sup><br>±364 mK at 300 K <sup>1</sup>           |
| Control Stability:<br>Sensor Units<br>Temperature Equivalence                            | ±80 mΩ<br>±20 μK at 1.4 K <sup>4</sup><br>±60 μK at 4.2 K <sup>3</sup><br>±7.6 mK at 77 K <sup>1</sup> | ±80 mΩ<br>±20 μK at 1 K <sup>3</sup><br>±80 μK at 4.2 K <sup>2</sup><br>±11 mK at 77 K <sup>1</sup> | ±80 mΩ<br>±20 mK at 4.2 K <sup>4</sup><br>±7.2 mK at 77 K <sup>2</sup><br>±14.4 mK at 300 K <sup>2</sup>                    | ±80 mΩ<br>±8 μK at 2 K <sup>4</sup><br>±20 μK at 4.2 K <sup>3</sup><br>±2.4 mK at 77 K <sup>2</sup><br>±4.58 mK at 300 K <sup>1</sup> | ±80 mΩ<br>±20 μK at 1.4 K <sup>3</sup><br>±40 μK at 4.2 K <sup>3</sup><br>±7.2 mK at 77 K <sup>3</sup><br>±9 mK at 300 K <sup>3</sup> |
| Magnetic Field Use                                                                       | Not Recommended                                                                                        | Not Recommended                                                                                     | Recommended for $T > 2 K \& B \le 19 T$                                                                                     | Recommended for $T > 2 K \& B \le 19 T$                                                                                               | Recommended for T > 2 K & B $\leq$ 19 T                                                                                               |

Table 1-2. Model 332 Typical Sensor Performance Chart (Continued)

\* Current reversal eliminates thermal EMF voltage errors for resistor sensors.

 $^{\dagger}$  Typical sensor sensitivities were taken from representative calibrations for the sensor listed.

#### NOTES:

NTC RTD Range 75  $\Omega$ 1

2

3

NTC RTD Range 750  $\Omega$ NTC RTD Range 750  $\Omega$ NTC RTD Range 7500  $\Omega$ NTC RTD Range 75000  $\Omega$ 4

| Sensor Type                                                                              | Thermocouple<br>25 mV                                                          | Thermocouple<br>50 mV                                                                              |
|------------------------------------------------------------------------------------------|--------------------------------------------------------------------------------|----------------------------------------------------------------------------------------------------|
| Temperature Coefficient                                                                  | Positive                                                                       | Positive                                                                                           |
| Input Range                                                                              | ±25 mV                                                                         | ±50 mV                                                                                             |
| Sensor Excitation*<br>(Constant Current)                                                 | Not Applicable                                                                 | Not Applicable                                                                                     |
| Display Resolution (Sensor Units)                                                        | 0.1 µV                                                                         | 0.1 µV                                                                                             |
| Example LSCI Sensor                                                                      | Chromel versus<br>AuFe 0.07%                                                   | Туре К                                                                                             |
| Standard Sensor Curve                                                                    | Ву Туре                                                                        | Ву Туре                                                                                            |
| Typical Sensor Sensitivity $^{\dagger}$                                                  | 12.6 µV/K at 4.2 K<br>22.4 µV/K at 300 K                                       | 0.92 μV/K at 4.2 K<br>40 μV/K at 300 K<br>36 μV/K at 1500 K                                        |
| Measurement Resolution:<br>Sensor Units<br>Temperature Equivalence                       | 0.4 µV<br>32 mK at 4.2 K<br>18 mK at 300 K                                     | 0.4 μV<br>435 mK at 4.2 K<br>10 mK at 300 K<br>11 mK at 1500 K                                     |
| Electronic Accuracy:<br>Sensor Units<br>Temperature Equivalents                          | ±1 μV ±0.05% <sup>‡</sup><br>of reading<br>±288 mK at 4.2 K<br>±58 mK at 300 K | ±1 μV ±0.05% <sup>‡</sup><br>of reading<br>±4.6 K at 4.2 K<br>±38 mK at 300 K<br>±722 mK at 1500 K |
| Temperature Accuracy including<br>electronic accuracy, CalCurve<br>and calibrated sensor | Calibration not available from Lake Shore                                      | Calibration not<br>available from<br>Lake Shore                                                    |
| Control Stability:<br>Sensor Units<br>Temperature Equivalence                            | 0.8 µV<br>64 mK at 4.2 K<br>36 mK at 300 K                                     | 0.8 µV<br>870 mK at 4.2 K<br>20 mK at 300 K<br>22 mK at 1500 K                                     |
| Magnetic Field Use                                                                       | Recommended for<br>T > 2 K & B < 19 T                                          | Not Recommended                                                                                    |

Table 1-2. Model 332 Typical Sensor Performance Chart (Continued)

\* Current reversal eliminates thermal EMF voltage errors for resistor sensors.

 $^{\dagger}$  Typical sensor sensitivities were taken from representative calibrations for the sensor listed.

<sup>‡</sup> Accuracy specification does not include errors from room temperature compensation.

#### 1.3 SPECIFICATIONS

| Input Type   | Input<br>Range | Excitation     | Resolution                              | Electronic<br>Accuracy                | Temperature<br>Coefficient         | Display<br>Resolution |
|--------------|----------------|----------------|-----------------------------------------|---------------------------------------|------------------------------------|-----------------------|
|              | 0 – 75 Ω       | 1 mA           | 0.3 mΩ +0.000%<br>of reading            | ±0.001Ω ±0.04%<br>of reading          | 0.2 mΩ/°C +15 PPM<br>of reading/°C | 1 mΩ                  |
|              | 0 – 750 Ω      | 100 µA         | 3 mΩ +0.001%<br>of reading              | ±0.01Ω ±0.04%<br>of reading           | 2.0 mΩ/°C +15 PPM<br>of reading/°C | 10 mΩ                 |
| NTC-RTD *    | 0 – 7.5 kΩ     | 10 µA          | $20 \text{ m}\Omega$ +0.001% of reading | ±0.1Ω ±0.04%<br>of reading            | 20 mΩ/°C +15 PPM<br>of reading/°C  | 100 mΩ                |
|              | 0 – 75 kΩ      | 1 µA           | 0.15 Ω +0.003%<br>of reading            | $\pm 1.0\Omega \pm 0.04\%$ of reading | 200 mΩ/°C +15 PPM<br>of reading/°C | 1 Ω                   |
|              | 0 – 250 Ω      | 1 mA           | 2 mΩ                                    | ±0.004Ω ±0.01%<br>of reading          | 0.2 mΩ/°C +5 PPM<br>of reading/°C  | 10 m $\Omega$         |
| PTC-RTD *    | 0 – 500 Ω      | 1 mA           | 2 mΩ                                    | ±0.004Ω ±0.01%<br>of reading          | 0.2 mΩ/°C +5 PPM<br>of reading/°C  | $10 \text{ m}\Omega$  |
|              | 0 – 1000 Ω     | 1 mA           | 20 mΩ                                   | ±0.04Ω ±0.02%<br>of reading           | 2.0 mΩ/°C +5 PPM<br>of reading/°C  | 100 mΩ                |
| Diada        | 0 – 2.5 V      | 10 µA ±0.05%   | 10 µV                                   | ±80 μV ±0.005%<br>of reading          | 10 μV/°C +5 PPM<br>of reading/°C   | 100 µV                |
| Diode        | 0 – 7.5 V      | 10 µA ±0.05%   | 20 µV                                   | ±80 μV ±0.005%<br>of reading          | 20 µV/°C +5 PPM<br>of reading/°C   | 100 µV                |
| Thermocouple | ±25 mV         | Not applicable | 0.4 µV                                  | ±1 μV ±0.05%<br>of reading            | 0.2 μV/°C +15 PPM<br>of reading/°C | 1 µV                  |
|              | ±50 mV         | Not applicable | 0.4 µV                                  | ±1 μV ±0.05%<br>of reading            | 0.4 µV/°C +15 PPM<br>of reading/°C | 1 µV                  |

Table 1-3. Model 332 Input Specifications

\* Current reversal eliminates thermal EMF voltage errors for resistor sensors.

#### Thermometry

Number of Inputs:2Input Configuration:Each input is factory configured as either Diode/RTD or Thermocouple

|                   | Diode/RTD                                                                                                    | Thermocouple                                                  |
|-------------------|----------------------------------------------------------------------------------------------------|---------------------------------------------------------------|
| Measurement Type  | Four-lead differential with current reversal                                                                                      | Two lead, room temperature compensated                        |
| Excitation        | Constant current                                                                                                    | Not Applicable                                                |
| Supported Sensors | Diodes: Silicon, GaAlAs, RTDs: 100 $\Omega$<br>Platinum, 1000 $\Omega$ Platinum, Germanium,<br>Carbon Glass, Cernox, ROX, Thermox | Most thermocouple types                                       |
| Standard Curves   | DT-470, DT-500D, DT-670, PT-100, PT-<br>1000, RX-102A, RX-202A                                                                    | Type E, Type K, Type T, AuFe0.07% vs. Ch,<br>AuFe0.03% vs. Ch |
| Input Connector   | 6 pin DIN                                                                                                    | Ceramic isothermal block                                      |

| lsolation:<br>A/D Resolution: | Sensor inputs optically isolated from other circuits but not each other<br>24 bit                                                                                                    |
|-------------------------------|----------------------------------------------------------------------------------------------------|
| Input Accuracy:               | Sensor dependent – Refer to Table 1-3                                                                                                    |
| Measurement Resolution:       | Sensor dependent – Refer to Table 1-3                                                                                                    |
| Maximum Update Rate:          | 10 readings per second on each input with the following exceptions:<br>5 readings per second when configured as NTC RTD 75 k $\Omega$ with reversal on.<br>5 readings per second on input A when configured as thermocouple. |
| Auto Range:                   | Auto Range available to automatically select appropriate NTC RTD range.                                                                                                    |
| User Curves:                  | Room for twenty 200-point CalCurves or user curves                                                                                                    |
| SoftCal:                      | Improves accuracy of DT-470 Diode to $\pm 0.25$ K from 30 to 375 K. Improves accuracy of Platinum RTDs to $\pm 0.25$ K from 70 to 325 K. Stored as user curves                                                               |
| Math:                         | Maximum, Minimum, and Linear Equation (Mx+B) or M(x+B)                                                                                                    |
| Filter:                       | Averages 2 to 64 input readings                                                                                                    |

#### **Specifications (Continued)**

#### Control

| Control Loops:<br>Control Type:<br>Tuning:<br>Control Stability:            | 2<br>Closed Loop Digital PID with Manual Heater Power Output, or Open Loop<br>AutoTune (one loop at a time), Manual PID, Zones |
|-----------------------------------------------------------------------------|----------------------------------------------------------------------------------------------------|
| Control Stability:<br>PID Control Settings:<br><b>P</b> roportional (Gain): | Sensor dependent, refer to performance chart<br>0 – 1000 with 0.1 setting resolution                                           |
| Integral (Reset):                                                           | 1 – 1000 (1000/s) with 0.1 setting resolution                                                                                  |
| Derivative (Rate):                                                          | 1 – 200% with 1% resolution                                                                                                    |
| Manual Heater Power:                                                        | 0 – 100% with 0.001% setting resolution                                                                                        |
| Zone Control:                                                               | 10 temperature zones with P, I, D, Manual Heater Power Output, and Heater Rar                                                  |
| Setpoint Ramping:                                                           | 0.1 to 100 K/min                                                                                                    |
| Protection:                                                                 | Curve Temperature limits, Power up heater off, Short-circuit protection                                                        |

|                              | Loop 1                                              | Loop 2                     |
|------------------------------|-----------------------------------------------------|----------------------------|
| Heater Output Type           | Variable DC current source                          | Variable DC voltage source |
| Heater Output D/A Resolution | 18 bit                                              | 16 bit                     |
| Max Heater Power             | 50 W                                                | 10 W                       |
| Max Heater Output Current    | 1 A                                                 | 1 A                        |
| Heater Output Compliance     | 50 V                                                | 10 V                       |
| Heater Source Impedance      | N/A                                                 | 0.1 Ω maximum              |
| Heater Output Ranges         | 3 decade steps in power                             | 1                          |
| Heater Load Type             | Resistive                                           | Resistive                  |
| Heater Load Range            | 10 $\Omega$ to 100 $\Omega$ recommended             | 10 $\Omega$ minimum        |
| Heater Load for Max Power    | 50 Ω                                                | 10 Ω                       |
| Heater Noise (<1 kHz.) RMS   | 50 µV +0.017% of output voltage                     | <0.3 mV                    |
| Isolation                    | Optical isolation between output and other circuits | None                       |
| Heater Connector             | Dual banana                                         | Detachable terminal block  |

#### Loop 1 Full Scale Heater Power at Typical Resistance

| Heater Resistance | Heater Range | Heater Power |  |
|-------------------|--------------|--------------|--|
|                   | Low          | 100 mW       |  |
| 10 Ω              | Med          | 1 W          |  |
|                   | High         | 10 W         |  |
|                   | Low          | 250 mW       |  |
| 25 Ω              | Med          | 2.5 W        |  |
|                   | High         | 25 W         |  |
|                   | Low          | 500 mW       |  |
| 50 Ω              | Med          | 5 W          |  |
|                   | High         | 50 W         |  |

#### Front Panel

Display: 2 line by 20 character, 9 mm character height, vacuum fluorescent display Number of reading displays: 1 to 4 Display Units: K,  $^{\circ}$ C, V, mV,  $\Omega$ **Display Source:** Temperature, sensor units, max, min, and linear equation Display Update Rate: All readings twice per second Temperature Display Resolution: 0.001° between 0°-99.999°, 0.01° between 100°-999.99°, 0.1° above 1000° Sensor Units Display Resolution: Sensor dependent, to 5 digits Other Displays: Setpoint, Heater Range, and Heater Output (user selected) Setpoint Setting Resolution: Same as display resolution (actual resolution is sensor dependent) Heater Output Display: Numeric or graphical display in percent of full scale for power or current Heater Output Resolution: 1% numeric or 2% graphical Display Annunciators: Control Input, Remote, Alarm, Tuning, Ramp, Max, Min, Linear Keypad: 20 full-travel keys, numeric and specific functions Front Panel Features: Front panel curve entry, display brightness control, keypad lock-out

inge

#### **Specifications (Continued)**

#### Interface

| Internace                         |                                                                                 |
|-----------------------------------|---------------------------------------------------------------------------------|
| IEEE-488.2 Interface              |                                                                                 |
| Features:                         | SH1,AH1,T5,L4,SR1,RL1,PP0,DC1,DT0,C0,E1                                         |
| Reading Rate:                     | To 10 readings per second on each input                                         |
| Software Support:                 | LabView Driver                                                                  |
| Serial Interface                  |                                                                                 |
| Electrical Format:                | RS-232C                                                                         |
| Max. Baud Rate:                   | 9600 Baud                                                                       |
| Connector:                        | DE-9                                                                            |
| Reading Rate:                     | To 10 readings per second on each input (at 9600 Baud)                          |
| Special Interface Features:       | Model 330 command emulation mode                                                |
| Alarms                            |                                                                                 |
| Number:                           | 4, High and Low for each input                                                  |
| Data Source:                      | Temperature, Sensor Units, Linear Equation                                      |
| Settings:                         | Source, High & Low Setpoint, Deadband, Latching or Non-Latching, Audible On/Off |
| Actuators:                        | Display annunciator, beeper, relays                                             |
| Relays                            |                                                                                 |
| Number:                           | 2                                                                               |
| Contacts:                         | Normally Open (NO), Normally Closed (NC), and Common (COM)                      |
| Contact Rating:                   | 30 VDC at 5 A                                                                   |
| Operation:                        | Activate relays on high, low, or both alarms for either input or manual         |
| Connector:                        | Detachable terminal block                                                       |
| Analog Voltage Output (when not u | used as control loop 2 output)                                                  |
| Scale:                            | User selected                                                                   |
| Update Rate:                      | 10 readings per second                                                          |
| Data Source:                      | Temperature, Sensor Units, Linear Equation                                      |
| Settings:                         | Input, Source, Top of scale, Bottom of scale, or manual                         |
| Range:                            | ±10 V                                                                           |
| Resolution:                       | 0.3 mV                                                                          |
| Accuracy:                         | ±2.5 mV                                                                         |
| Maximum Output Power:             | 1 W (jumper selected)                                                           |
| Minimum Load Resistance:          | 100 $\Omega$ (short-circuit protected)                                          |
| Source Impedance:                 | $0.01 \Omega$                                                                   |
| course impedance.                 | 0.01 22                                                                         |
| General                           |                                                                                 |
| Ambient Temperature:              | 15-35 °C at rated accuracy. 10-40 °C at reduced accuracy                        |
| Power Requirement:                | 100, 120, 220, 240 VAC, +6% –10%, 50 or 60 Hz., 150 VA                          |
| Size:                             | 217 mm wide × 90 mm high × 368 mm deep (8.5 × 3.5 × 14.5 inches), half rack     |
| Weight:                           | 4.8 kilograms (10.5 pounds)                                                     |
| Ordering Information              |                                                                                 |
|                                   |                                                                                 |

#### **Standard Temperature Controllers**

| Part Number               | Description (Input configuration cannot be changed in the field)   |  |  |
|---------------------------|--------------------------------------------------------------------|--|--|
| 332S                      | Two Diode/Resistor Inputs                                          |  |  |
| 332S-T1                   | One Diode/Resistor, One Thermocouple Input                         |  |  |
| 332S-T2                   | Two Thermocouple Inputs                                            |  |  |
| Power Options (Select one | e, the instrument will be configured for selected power and fuses) |  |  |
| VAC-100                   | Instrument configured for 100 VAC with U.S. power cord             |  |  |
| VAC-120                   | Instrument configured for 120 VAC with U.S. power cord             |  |  |
| VAC-220                   | Instrument configured for 220 VAC with European power cord         |  |  |

| VAC-120     | Instrument configured for 120 VAC with U.S. power cord                                                                                                |
|-------------|----------------------------------------------------------------------------------------------------|
| VAC-220     | Instrument configured for 220 VAC with European power cord                                                                                            |
| VAC-240     | instrument configured for 240 VAC with European power cord                                                                                            |
| VAC-120-All | Instrument configured for 120 VAC with U.S. power cord and universal European power cord and fuses for 220/240 setting (extra charge for this option) |

| opeonioatione (oontinaea) |                                                                                                    |
|---------------------------|----------------------------------------------------------------------------------------------------|
| Accessories Included      |                                                                                                    |
| Part Number               | Description                                                                                                    |
| 106-009                   | Heater output connector (dual banana jack)                                                                                                    |
| G-106-233                 | Sensor input mating connector (6-pin DIN plugs); 2 included                                                                                                    |
| 106-234                   | Terminal block, 8-pin                                                                                                    |
| MAN-332                   | User manual                                                                                                    |
| CalCurve™ Options         |                                                                                                    |
| 8001-332                  | CalCurve, factory-installed, consists of a calibrated sensor breakpoint table factory-<br>installed into non-volatile memory                                         |
| 8002-05-332               | CalCurve, field-installed, consists of a calibrated sensor breakpoint table loaded into non-volatile memory                                                          |
| Accessories Available     |                                                                                                    |
| 4005                      | 1 meter (3.3 feet) long IEEE-488 (GPIB) computer interface cable assembly. Includes<br>extender required for simultaneous use of IEEE cable and relay terminal block |
| RM-1/2                    | Rack mount kit for one ½ rack temperature controller in a 483 mm (19 inch) rack, 90 mm (3.5 inches) high                                                             |
| RM-2                      | Rack mount kit for two $\frac{1}{2}$ rack temperature controllers in a 483 mm (19 inch) rack, 135 mm (5.3 inches) high                                               |
|                           |                                                                                                    |

Refer to Chapter 7 of this manual for a complete description of Model 332 options and accessories. *Specifications are subject to change without notice.* 

#### 1.4 SAFETY SUMMARY

**Specifications (Continued)** 

Observe these general safety precautions during all phases of instrument operation, service, and repair. Failure to comply with these precautions or with specific warnings elsewhere in this manual violates safety standards of design, manufacture, and intended instrument use. Lake Shore Cryotronics, Inc. assumes no liability for Customer failure to comply with these requirements.

The Model 332 protects the operator and surrounding area from electric shock or burn, mechanical hazards, excessive temperature, and spread of fire from the instrument. Environmental conditions outside of the conditions below may pose a hazard to the operator and surrounding area.

- Indoor use.
- Altitude to 2000 meters.
- Temperature for safe operation: 5 °C to 40 °C.
- Maximum relative humidity: 80% for temperature up to 31 °C decreasing linearly to 50% at 40 °C.
- Power supply voltage fluctuations not to exceed ±10% of the nominal voltage.
- Overvoltage category II.
- Pollution degree 2.

#### **Ground The Instrument**

To minimize shock hazard, the instrument is equipped with a three-conductor AC power cable. Plug the power cable into an approved three-contact electrical outlet or use a three-contact adapter with the grounding wire (green) firmly connected to an electrical ground (safety ground) at the power outlet. The power jack and mating plug of the power cable meet Underwriters Laboratories (UL) and International Electrotechnical Commission (IEC) safety standards.

#### Safety Summary (Continued)

#### Ventilation

The instrument has ventilation holes in its side covers. Do not block these holes when the instrument is operating.

#### Do Not Operate In An Explosive Atmosphere

Do not operate the instrument in the presence of flammable gases or fumes. Operation of any electrical instrument in such an environment constitutes a definite safety hazard.

#### Keep Away From Live Circuits

Operating personnel must not remove instrument covers. Refer component replacement and internal adjustments to qualified maintenance personnel. Do not replace components with power cable connected. To avoid injuries, always disconnect power and discharge circuits before touching them.

#### **Do Not Substitute Parts Or Modify Instrument**

Do not install substitute parts or perform any unauthorized modification to the instrument. Return the instrument to an authorized Lake Shore Cryotronics, Inc. representative for service and repair to ensure that safety features are maintained.

#### Cleaning

Ī

Do not submerge instrument. Clean only with a damp cloth and mild detergent. Exterior only.

#### 1.5 SAFETY SYMBOLS

- \_\_\_ Direct current (power line).
- $\sim$ Alternating current (power line).
- $\sim$ Alternating or direct current (power line).
- 3~ Three-phase alternating current (power line).
  - Earth (ground) terminal.
    - Protective conductor terminal.
  - Frame or chassis terminal.
    - On (supply).
    - Off (supply).

| Ec |
|----|
| in |

uipment protected throughout by ouble insulation or reinforced insulation (equivalent to Class II of IEC 536 - see Annex H).

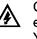

Caution: High voltages; danger of electric shock. Background color: Yellow; Symbol and outline: Black.

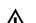

Caution or Warning - See instrument documentation. Background color: Yellow; Symbol and outline: Black.

- Fuse.

## **CHAPTER 2**

### **COOLING SYSTEM DESIGN**

#### 2.0 GENERAL

Selecting the proper cryostat or cooling source is probably the most important decision in designing a temperature control system. The cooling source defines minimum temperature, cool-down time, and cooling power. (Information on choosing a cooling source is beyond the scope of this manual.) This chapter provides information on how to get the best temperature measurement and control from cooling sources with proper setup including sensor and heater installation.

Chapter 2 contains the following major topics. Temperature sensor selection is covered in Paragraph 2.1. Calibrated sensors are covered in Paragraph 2.2. Sensor installation is covered in Paragraph 2.3. Heater selection and installation is covered in Paragraph 2.4. Considerations for good control are covered in Paragraph 2.5. PID Control is covered in Paragraph 2.6. Manual Tuning is covered in Paragraph 2.7. AutoTuning is covered in Paragraph 2.8. Finally, Zone Tuning is covered in Paragraph 2.9.

#### 2.1 TEMPERATURE SENSOR SELECTION

This section attempts to answer some of the basic questions concerning temperature sensor selection. Additional useful information on temperature sensor selection is available in the Lake Shore Temperature Measurement and Control Catalog. The catalog has a large reference section that includes sensor characteristics and sensor selection criteria.

#### 2.1.1 Temperature Range

Several important sensor parameters must be considered when choosing a sensor. The first is temperature range. The experimental temperature range must be known when choosing a sensor. Some sensors can be damaged by temperatures that are either too high or too low. Manufacturer recommendations should always be followed.

Sensor sensitivity is also dependent on temperature and can limit the useful range of a sensor. It is important not to specify a range larger than necessary. If an experiment is being done at liquid helium temperature, a very high sensitivity is needed for good measurement resolution at that temperature. That same resolution may not be required to monitor warm up to room temperature. Two different sensors may be required to tightly cover the range from helium to room temperature, but lowering the resolution requirement on warm up may allow a less expensive, one sensor solution.

Another thing to consider when choosing a temperature sensor is that instruments like the Model 332 are not able to read some sensors over their entire temperature range. Lake Shore sells calibrated sensors that operate down to 50 millikelvin (mK), but the Model 332 is limited to above 1 K in its standard configuration.

#### 2.1.2 Sensor Sensitivity

Temperature sensor sensitivity is a measure of how much a sensor signal changes when the temperature changes. It is an important sensor characteristic because so many measurement parameters are related to it. Resolution, accuracy, noise floor, and even control stability depend on sensitivity. Many sensors have different sensitivities at different temperatures. For example, a platinum sensor has good sensitivity at higher temperatures but has limited use below 30 kelvin (K) because its sensitivity drops sharply. It is difficult to determine if a sensor has adequate sensitivity over the experimental temperature range. This manual has specifications (Table 1-2) that include sensor sensitivity translated into temperature resolution and accuracy at different points. This is typical sensor response and can be used as a guide when choosing a sensor to be used with the Model 332.

#### 2.1.3 Environmental Conditions

The experimental environment is also important when choosing a sensor. Environmental factors such as high vacuum, magnetic field, corrosive chemicals, or even radiation can limit the use of some types of sensors. Lake Shore has devoted much time to developing sensor packages that withstand the temperatures, vacuum levels, and bonding materials found in typical cryogenic cooling systems.

Experiments done in magnetic fields are becoming very common. Field dependence of temperature sensors is an important selection criteria for sensors used in these experiments. This manual briefly qualifies the field dependence of most common sensors in the specifications (Table 1-2). Detailed field dependence tables are included in the Lake Shore Temperature Measurement and Control Catalog. When available, specific data on other environmental factors is also included in the catalog.

#### 2.1.4 Measurement Accuracy

Temperature measurements have several sources of error that reduce accuracy. Be sure to account for errors induced by both the sensor and the instrumentation when computing accuracy. The instrument has measurement error in reading the sensor signal and error in calculating a temperature using a temperature response curve. Error results from the sensor being compared to a calibration standard and the temperature response of a sensor will shift with time and with repeated thermal cycling (from very cold temperatures to room temperature). Instrument and sensor makers specify these errors but there are things a user can do to maintain good accuracy. For example, choose a sensor that has good sensitivity in the most critical temperature range, as sensitivity can minimize the effect of most error sources. Install the sensor properly following guidelines in Paragraph 2.3. Have the sensor and instrument periodically recalibrated, or in some other way null the time dependent errors. Use a sensor calibration that is appropriate for the accuracy requirement.

#### 2.1.5 Sensor Package

Many types of sensors can be purchased in different packages. Some types of sensors can even be purchased as bare chips (without any package). A sensor package generally determines its size, thermal and electrical contact to the outside, and sometimes limits temperature range. When different packages are available for a sensor, the user should consider the mounting surface for the sensor and how leads will be heat sinked when choosing.

#### 2.2 CALIBRATED SENSORS

There can sometimes be confusion in the difficult task of choosing the right sensor, getting it calibrated, translating the calibration data into a temperature response curve that the Model 332 can understand, then getting the curve loaded into the instrument. Lake Shore provides a variety of calibration and curve loading services to fit different accuracy requirements and budgets.

#### 2.2.1 Traditional Calibration

Calibration is done by comparing a sensor with an unknown temperature response to an accepted standard. Lake Shore temperature standards are traceable to the U.S. National Institute of Standards and Testing (NIST) or the National Physical Laboratory in Great Britain. These standards allow Lake Shore to calibrate sensors from 50 mK to above room temperature. Calibrated sensors are more expensive than uncalibrated sensors of the same type because of the labor and capitol equipment used in the process.

This type of calibration provides the most accurate temperature sensors available from Lake Shore. Errors from sensor calibration are usually smaller than the error contributed by the Model 332. The Lake Shore Temperature Measurement and Control Catalog has complete accuracy specifications for calibrated sensors.

#### Traditional Calibration (Continued)

Calibrated sensors include the measured test data printed and plotted, the coefficients of a Chebychev polynomial that has been fitted to the data, and two tables of data points to be used as interpolation tables. Both interpolation tables are optimized to allow accurate temperature conversion. The smaller table, called a breakpoint interpolation table, is sized to fit into instruments like the Model 332 where it is called a temperature response curve. Getting a curve into a Model 332 may require a CalCurve<sup>™</sup> described below or hand entering through the instrument front panel.

It is important to look at instrument specifications before ordering calibrated sensors. A calibrated sensor is required when a sensor does not follow a standard curve *if* the user wishes to display in temperature. Otherwise, the Model 332 will operate in sensor units like ohms or volts. The Model 332 may not work over the full temperature range of some sensors. The standard inputs in are limited to operation above 1 K even with sensors that can be calibrated to 50 mK.

#### 2.2.2 SoftCal™

SoftCal is a good solution for applications that do not require the accuracy of a traditional calibration. The SoftCal algorithm uses the well-behaved nature of sensors that follow a standard curve to improve the accuracy of individual sensors. A few known temperature points are required to perform SoftCal.

Lake Shore sells SoftCal calibrated sensors that include both the large interpolation table and the smaller breakpoint interpolation table. A CalCurve may be required to get the breakpoint table into a Model 332 where it is called a temperature response curve. Refer to Paragraph 2.2.4.

The Model 332 can also perform a SoftCal calibration. The user must provide one, two, or three known temperature reference points. The range and accuracy of the calibration is based on these points. Refer to Paragraph 5.3.

#### 2.2.3 Standard Curves

Some types of sensors behave in a very predictable manner and a standard temperature response curve can be created for them. Standard curves are a convenient and inexpensive way to get reasonable temperature accuracy. Sensors that have a standard curve are often used when interchangeability is important. Some individual sensors are selected for their ability to match a published standard curve and sold at a premium, but in general, these sensors do not provide the accuracy of a calibrated sensor. For convenience, the Model 332 has several standard curves included in firmware.

#### 2.2.4 CalCurve™

The CalCurve service provides the user with a convenient way get the temperature response curve from Lake Shore calibrated sensors into instruments like the Model 332. It can be performed at the factory when calibrated sensors and instruments are ordered together. The factory installed CalCurve option is Model 8001-332 and should be ordered with the calibrated sensor. A CalCurve can be done in the field when additional or replacement sensors are installed. Curve data is loaded into some type of non-volatile memory that is installed into the instrument by the user. In the case of the Model 332, the curve is loaded into a non-volatile memory that can be installed into the instrument. The field-installed version is a Model 8002-05-332 and should be ordered with the calibrated sensor. Customers that have a PC-compatible computer with an RS-232C or IEEE-488 interface have another option. The Model 8000 is included with the calibrated sensor and can be loaded by the user.

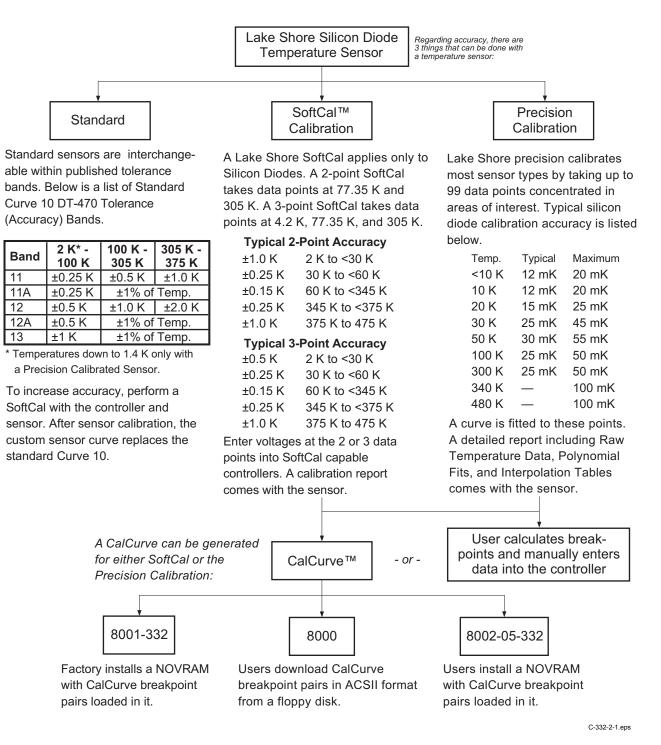

Figure 2-1. Silicon Diode Sensor Calibrations and CalCurve

#### 2.3 SENSOR INSTALLATION

This section highlights some of the important elements of proper sensor installation. Lake Shore sensors are shipped with installation instructions that cover that specific sensor type and package. The Lake Shore Temperature Measurement and Control Catalog includes an installation section as well. Lake Shore offers a line of Cryogenic Accessories to further help users properly install sensors. Many of the materials discussed are available through Lake Shore and can be ordered with sensors or instruments.

#### 2.3.1 Mounting Materials

Choosing appropriate mounting materials is very important in a cryogenic environment. The high vacuum used to insulate cryostats is one source of problems. Materials used in these applications should have a low vapor pressure so they do not evaporate or out-gas and spoil the vacuum insulation. Metals and ceramics do not have this problem but greases and varnishes must be checked. Another source of problems is the wide extremes in temperature most sensors are exposed to. The linear expansion coefficient of a material becomes important when temperature changes are so large. Never try to permanently bond materials with linear expansion coefficients that differ by more than three. A flexible mounting scheme should be used or the parts will break apart, potentially damaging them. The thermal expansion or contraction of rigid clamps or holders could crush fragile samples or sensors that do not have the same coefficient. Thermal conductivity is a property of materials that can change with temperature. Do not assume that a heat-sink grease that works well at room temperature and above will do the same job at low temperatures.

#### 2.3.2 Sensor Location

Finding a good place to mount a sensor in an already crowded cryostat is never easy. There are less problems if the entire load and sample holder are at the same temperature. Unfortunately, this not the case in many systems. Temperature gradients (differences in temperature) exist because there is seldom perfect balance between the cooling source and heat sources. Even in a well-controlled system, unwanted heat sources like thermal radiation and heat conducting through mounting structures can cause gradients. For best accuracy, sensors should be positioned near the sample, so that little or no heat flows between the sample and sensor. This may not, however, be the best location for temperature control as discussed below.

#### 2.3.3 Thermal Conductivity

The ability of heat to flow through a material is called thermal conductivity. Good thermal conductivity is important in any part of a cryogenic system that is intended to be the same temperature. Copper and aluminum are examples of metals that have good thermal conductivity, while stainless steel does not. Non-metallic, electrically-insulating materials like alumina oxide and similar ceramics have good thermal conductivity, while G-10 epoxy-impregnated fiberglass does not. Sensor packages, cooling loads, and sample holders should have good thermal conductivity to reduce temperature gradients. Surprisingly, the connections between thermally conductive mounting surfaces often have very poor thermal conductivity.

#### 2.3.4 Contact Area

Thermal contact area greatly affects thermal conduction because a larger area has more opportunity to transfer heat. Even when the size of a sensor package is fixed, thermal contact area can be improved with the use of a gasket material. A soft gasket material forms into the rough mating surface to increase the area of the two surfaces that are in contact. Good gasket materials are soft, thin, and have good thermal conductivity. They must also withstand the environmental extremes. Indium foil and cryogenic grease are good examples.

#### 2.3.5 Contact Pressure

When sensors are permanently mounted, the solder or epoxy used to hold the sensor act as both gasket and adhesive. Permanent mounting is not a good solution for everyone because it limits flexibility and can potentially damage sensors. Much care should be taken not to over heat or mechanically stress sensor packages. Less permanent mountings require some pressure to hold the sensor to its mounting surface. Pressure greatly improves the action of gasket material to increase thermal conductivity and reduce thermal gradients. A spring clamp is recommended so that different rates of thermal expansion do not increase or decrease pressure with temperature change.

#### 2.3.6 Lead Wire

Different types of sensors come with different types and lengths of electrical leads. In general a significant length of lead wire must be added to the sensor for proper heat sinking and connecting to a bulk head connector at the vacuum boundary. The lead wire must be a good electrical conductor, but should not be a good *thermal* conductor, or heat will transfer down the leads and change the temperature reading of the sensor. Small 30 to 40 AWG wire made of an alloy like phosphor bronze is much better than copper wire. Thin wire insulation is preferred and twisted wire should be used to reduce the effect of RF noise if it is present. The wire used on the room temperature side of the vacuum boundary is not critical so copper cable is normally used.

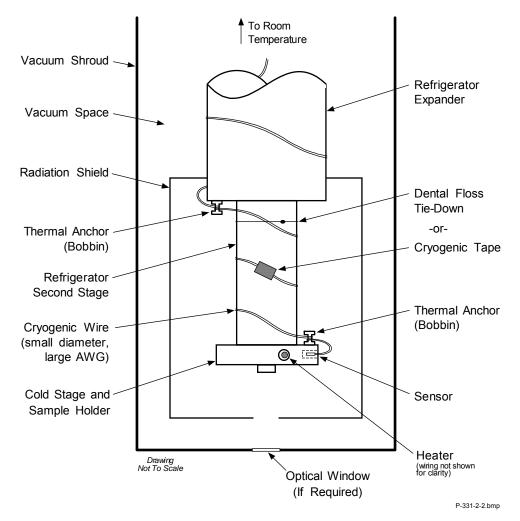

Figure 2-2. Typical Sensor Installation In A Mechanical Refrigerator

#### 2.3.7 Lead Soldering

When additional wire is soldered to short sensor leads, care must be taken not to overheat the sensor. A heat sink such as a metal wire clamp or alligator clip will heat sink the leads and protect the sensor. Leads should be tinned before bonding to reduce the time that heat is applied to the sensor lead. Solder flux should be cleaned after soldering to prevent corrosion.

#### 2.3.8 Heat Sinking Leads

Sensor leads can be a significant source of error if they are not properly heat sinked. Heat will transfer down even small leads and alter the sensor reading. The goal of heat sinking is to cool the leads to a temperature as close to the sensor as possible. This can be accomplished by putting a significant length of lead wire in thermal contact with every cooled surface between room temperature and the sensor. Lead wires can be adhered to cold surfaces with varnish over a thin insulator like cigarette paper. They can also be wound on a bobbin that is firmly attached to the cold surface. Some sensor packages include a heat sink bobbin and wrapped lead wires to simplify heat sinking.

#### 2.3.9 Thermal Radiation

Thermal (black body) radiation is one of the ways heat is transferred. Warm surfaces radiate heat to cold surfaces even through a vacuum. The difference in temperature between the surfaces is one thing that determines how much heat is transferred. Thermal radiation causes thermal gradients and reduces measurement accuracy. Many cooling systems include a radiation shield. The purpose of the shield is to surround the load, sample, and sensor with a surface that is at or near their temperature to minimize radiation. The shield is exposed to the room temperature surface of the vacuum shroud on its outer surface, so some cooling power must be directed to the shield to keep it near the load temperature. If the cooling system does not include an integrated radiation shield (or one cannot be easily made), one alternative is to wrap several layers of super-insulation (aluminized Mylar) loosely between the vacuum shroud and load. This reduces radiation transfer to the sample space.

#### 2.4 HEATER SELECTION AND INSTALLATION

There is a variety of resistive heaters that can be used as the controlled heating source for temperature control. The mostly metal alloys like nichrome are usually wire or foil. Shapes and sizes vary to permit installation into different systems.

#### 2.4.1 Heater Resistance and Power

Cryogenic cooling systems have a wide range of cooling power. The resistive heater must be able to provide sufficient heating power to warm the system. The Model 332 can supply up to 50 W of power to a heater (if the heater resistance is appropriate). The Model 332 heater output current source has a maximum output of 1 A, limiting maximum power to:

Max Power (watts) =  $(1 \text{ ampere})^2 \times \text{Resistance (ohms)}$ .

Even though the Model 332 output is a current source, it has a voltage limit (called the compliance voltage) of 50 V, which also limits maximum power:

Max Power (watts) =  $\frac{(50 \text{ volts})^2}{\text{Resistance (ohms)}}$ .

Both limits are in place at the same time, so the smallest of the two computations gives the maximum power available to the heater. A heater of 50  $\Omega$  allows the instrument to provide its maximum power of 50 watts. A typical smaller resistance of 25  $\Omega$  allows 25 watts of power, while a typical larger resistance of 100  $\Omega$  is limited by compliance voltage to 25 watts. The resistor chosen as a heater must be able to withstand the power being dissipated in it. Pre-packaged resistors have a power specification that is usually given for the resistor in free air. This power may need to be derated if used in a vacuum where convection cooling can not take place and it is not adequately heat sinked to a cooled surface.

#### 2.4.2 Heater Location

For best temperature measurement accuracy the heater should be located so that heat flow between the cooling power and heater is minimized. For best control the heater should be in close thermal contact with the cooling power. Geometry of the load can make one or both of these difficult to achieve. That is why there are several heater shapes and sizes.

#### 2.4.3 Heater Types

Resistive wire like nichrome is the most flexible type of heater available. The wire can be purchased with electrical insulation and has a predictable resistance per given length. This type of heater wire can be wrapped around a cooling load to give balanced, even heating of the area. Similar to sensor lead wire, the entire length of the heater wire should be in good thermal contact with the load to allow for thermal transfer. Heat sinking also protects the wire from over heating and burning out.

Resistive heater wire is also wound into cartridge heaters. Cartridge heaters are more convenient but are bulky and more difficult to place on small loads. A typical cartridge is ½ inch in diameter and 1 inch long. The cartridge should be snugly held in a hole in the load or clamped to a flat surface. Heat sinking for good thermal contact is again important.

Foil heaters are thin layers of resistive material adhered to, or screened on to, electrically insulating sheets. There are a variety of shapes and sizes. The proper size heater can evenly heat a flat surface or around a round load. The entire active area should be in good thermal contact with the load, not only for maximum heating effect, but to keep spots in the heater from over heating and burning out.

#### 2.4.4 Heater Wiring

When wiring inside a vacuum shroud, we recommend using 30 AWG copper wire for heater leads. Too much heat can leak in when larger wire is used. Heat sinking, similar to that used for the sensor leads, should be included so that any heat leaking in does not warm the load when the heater is not running. The lead wires should be twisted to minimize noise coupling between the heater and other leads in the system. When wiring outside the vacuum shroud, larger gage copper cable can be used, and twisting is still recommended.

#### 2.5 CONSIDERATION FOR GOOD CONTROL

Most of the techniques discussed above to improve cryogenic temperature accuracy apply to control as well. There is an obvious exception in sensor location. A compromise is suggested in Paragraph 2.5.3.

#### 2.5.1 Thermal Conductivity

Good thermal conductivity is important in any part of a cryogenic system that is intended to be at the same temperature. Most systems begin with materials that have good conductivity themselves, but as sensors, heaters, sample holders, etc., are added to an ever more crowded space, the junctions between parts are often overlooked. In order for control to work well, junctions between the elements of the control loop must be in close thermal contact and have good thermal conductivity. Gasket materials should always be used along with reasonable pressure.

#### 2.5.2 Thermal Lag

Poor thermal conductivity causes thermal gradients that reduce accuracy and also cause thermal lag that make it difficult for controllers to do their job. Thermal lag is the time it takes for a change in heating or cooling power to propagate through the load and get to the feedback sensor. Because the feedback sensor is the only thing that lets the controller know what is happening in the system, slow information to the sensor slows the response time. For example, if the temperature at the load drops slightly below the setpoint, the controller gradually increases heating power. If the feedback information is slow, the controller puts too much heat into the system before it is told to reduce heat. The excess heat causes a temperature overshoot, which degrades control stability. The best way to improve thermal lag is to pay close attention to thermal conductivity both in the parts used and their junctions.

#### 2.5.3 Two-Sensor Approach

There is a conflict between the best sensor location for measurement accuracy and the best sensor location for control. For measurement accuracy the sensor should be very near the sample being measured which is away from the heating and cooling sources to reduce heat flow across the sample and thermal gradients. The best control stability is achieved when the feedback sensor is near both the heater and cooling source to reduce thermal lag. If both control stability and measurement accuracy are critical it may be necessary to use two sensors, one for each function. Many temperature controllers including the Model 332 have two sensor inputs for this reason.

#### 2.5.4 Thermal Mass

Cryogenic designers understandably want to keep the thermal mass of the load as small as possible so the system can cool quickly and improve cycle time. Small mass can also have the advantage of reduced thermal gradients. Controlling a very small mass is difficult because there is no buffer to adsorb small changes in the system. Without buffering, small disturbances can very quickly create large temperature changes. In some systems it is necessary to add a small amount of thermal mass such as a copper block in order to improve control stability.

#### 2.5.5 System Nonlinearity

Because of nonlinearities in the control system, a system controlling well at one temperature may not control well at another temperature. While nonlinearities exist in all temperature control systems, they are most evident at cryogenic temperatures. When the operating temperature changes the behavior of the control loop, the controller must be retuned. As an example, a thermal mass acts differently at different temperatures. The specific heat of the load material is a major factor in thermal mass and the specific heat of materials like copper change as much as three orders of magnitude when cooled from 100 K to 10 K. Changes in cooling power and sensor sensitivity are also sources of nonlinearity.

The cooling power of most cooling sources also changes with load temperature. This is very important when operating at temperatures near the highest or lowest temperature that a system can reach. Nonlinearities within a few degrees of these high and low temperatures make it very difficult to configure them for stable control. If difficulty is encountered, it is recommended to gain experience with the system at temperatures several degrees away from the limit and gradually approach it in small steps.

Keep an eye on temperature sensitivity. Sensitivity not only affects control stability but it also contributes to the overall control system gain. The large changes in sensitivity that make some sensors so useful may make it necessary to retune the control loop more often.

#### 2.6 PID CONTROL

For closed-loop operation, the Model 332 temperature controller uses a algorithm called PID control. The control equation for the PID algorithm has three variable terms: proportional (P), integral (I), and derivative (D). See Figure 2-3. Changing these variables for best control of a system is called tuning. The PID equation in the Model 332 is:

Heater Output = 
$$P\left[e + I\int(e) dt + D\frac{de}{dt}\right]$$

where the error (e) is defined as: e = Setpoint – Feedback Reading.

Proportional is discussed in Paragraph 2.6.1. Integral is discussed in Paragraph 2.6.2. Derivative is discussed in Paragraph 2.6.3. Finally, the manual heater output is discussed in Paragraph 2.6.4.

#### 2.6.1 Proportional (P)

The Proportional term, also called gain, must have a value greater than zero for the control loop to operate. The value of the proportional term is multiplied by the error (e) which is defined as the difference between the setpoint and feedback temperatures, to generate the proportional contribution to the output: Output (P) = Pe. If proportional is acting alone, with no integral, there must always be an error or the output will go to zero. A great deal must be known about the load, sensor, and controller to compute a proportional setting (P). Most often, the proportional setting is determined by trial and error. The proportional setting is part of the overall control loop gain, and so are the heater range and cooling power. The proportional setting will need to change if either of these change.

#### 2.6.2 Integral (I)

In the control loop, the integral term, also called reset, looks at error over time to build the integral contribution to the output:

Output 
$$(I) = PI \int (e) dt$$
.

By adding the integral to proportional contributions, the error that is necessary in a proportional only system can be eliminated. When the error is at zero, controlling at the setpoint, the output is held constant by the integral contribution. The integral setting (I) is more predictable than the gain setting. It is related to the dominant time constant of the load. As discussed in Paragraph 2.7.3, measuring this time constant allows a reasonable calculation of the integral setting. In the Model 332, the integral term is not set in seconds like some other systems. The integral setting can be derived by dividing 1000 by the integral seconds:  $I_{seconds}$ .

#### 2.6.3 Derivative (D)

The derivative term, also called rate, acts on the change in error with time to make its contribution to the output:

$$Output (D) = PD \frac{de}{dt}.$$

By reacting to a fast changing error signal the derivative can work to boost the output when the setpoint changes quickly, reducing the time it takes for temperature to reach the setpoint. It can also see the error decreasing rapidly when the temperature nears the setpoint and reduce the output for less overshoot. The derivative term can be useful in fast changing systems but it is often turned off during steady state control because it reacts too strongly to small disturbances. The derivative setting (D) is related to the dominant time constant of the load similar to the I<sub>setting</sub> and is therefore set proportional to I<sub>setting</sub> when used.

#### 2.6.4 Manual Heater Power (MHP) Output

The Model 332 has a control setting that is not a normal part of a PID control loop. Manual Heater Power (MHP) output can be used for open-loop control, meaning feedback is ignored and the heater output stays at the users manual setting. This is a good way to put constant heating power into a load when needed. The MHP output term can also be added to the PID output. Some users prefer to set a power near that necessary to control at a setpoint and let the closed loop make up the small difference. MHP output is set in percent of full scale current or power for a given heater range.

**NOTE:** MHP output should be set to 0% when not in use.

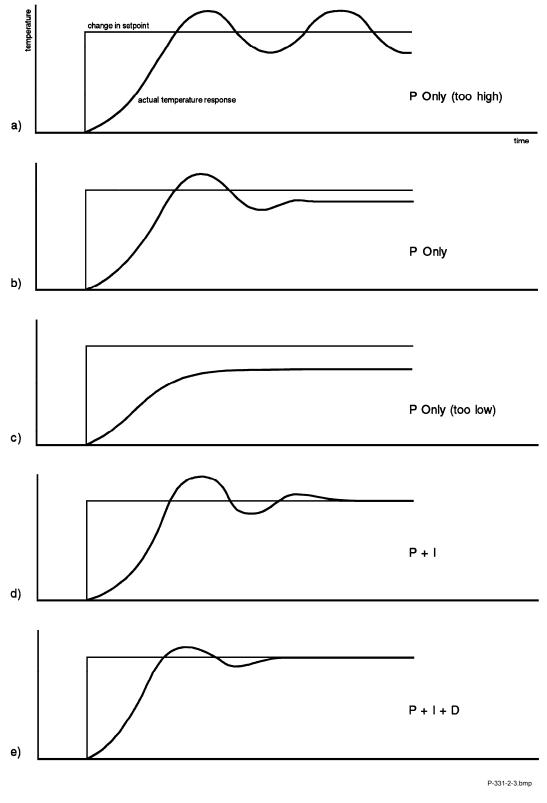

Figure 2-3. Examples of PID Control

#### 2.7 MANUAL TUNING

There has been a lot written about tuning closed-loop control systems and specifically PID control loops. This section does not attempt to compete with control theory experts. It describes a few basic rules of thumb to help less experienced users get started. This technique will not solve every problem, but it has worked for many others in the field. This section assumes the user has worked through the operation sections of this manual, has a good temperature reading from the sensor chosen as a control sensor, and is operating Loop 1. It is also a good idea to begin at the center of the temperature range of the cooling system (not close to its highest or lowest temperature). AutoTune (Paragraph 2.8) is another good place to begin, and do not forget the power of trial and error.

#### 2.7.1 Setting Heater Range

Setting an appropriate heater output range is an important first part of the tuning process. *The heater range should allow enough heater power to comfortably overcome the cooling power of the cooling system.* If the heater range will not provide enough power, the load will not be able to reach the setpoint temperature. If the range is set too high, the load may have very large temperature changes that take a long time to settle out. Delicate loads can even be damaged by too much power.

Often there is little information on the cooling power of the cooling system at the desired setpoint. If this is the case, try the following: Allow the load to cool completely with the heater off. Set manual heater power output to 50% while in Open-loop control mode. Turn the heater to the lowest range and write down the temperature rise (if any). Select the next highest heater range and continue the process until the load warms up to room temperature. Do not leave the system unattended, the heater may have to be turned off manually to prevent overheating. If the load never reaches room temperature, some adjustment may be needed in heater resistance or load.

The list of heater range versus load temperature is a good reference for selection the proper heater range. It is common for systems to require two or more heater ranges for good control over their full temperature. Lower heater ranges are normally needed for lower temperature. The Model 332 is of no use controlling at or below the temperature reached when the heater was off. Many systems can be tuned to control within a degree or two above that temperature.

#### 2.7.2 Tuning Proportional

The proportional setting is so closely tied to heater range that they can be thought of as fine and course adjustments of the same setting. An appropriate heater range must be known before moving on to the proportional setting.

Begin this part of the tuning process by letting the cooling system cool and stabilize with the heater off. Place the Model 332 in closed-loop control mode with manual PID tuning, then turn integral, derivative and manual output settings off. Enter a setpoint several degrees above the cooling systems lowest temperature. Enter a low proportional setting of approximately 5 or 10 and then enter the appropriate heater range as described above. The heater display should show a value greater than zero and less than 100%. The load temperature should stabilize at a temperature below the setpoint. If the load temperature and heater meter swing rapidly, the heater range may be set too high and should be reduced. Very slow changes in load temperature that could be described as drifting are an indication of a proportional setting that is too low (which is addressed in the next step).

Gradually increase the proportional setting by doubling it each time. At each new setting, allow time for the temperature of the load to stabilize. As the proportional setting is increased, there should be a setting in which the load temperature begins a sustained and predictable oscillation rising and falling in a consistent period of time. See Figure 2-3(a). The goal is to find the proportional value in which the oscillation begins, do not turn the setting so high that temperature and heater output changes become violent.

Record the proportional setting and the amount of time it takes for the load change from one temperature peak to the next. The time is called the oscillation period of the load. It helps describe the dominant time constant of the load which is used in setting integral. If all has gone well, the proportional setting is *one half* of the value required for sustained oscillation. See Figure 2-3(b).

#### **Tuning Proportional (Continued)**

If the load does not oscillate in a controlled manner, the heater range could be set too low. A constant heater reading of 100% on the display would be an indication of a low range setting. The heater range could also be too high, indicated by rapid changes in the load temperature or heater output with a proportional setting of less than 5. There are a few systems that will stabilize and not oscillate with a very high proportional setting and a proper heater range setting. For these systems, setting a proportional setting of one half of the highest setting is the best choice.

#### 2.7.3 Tuning Integral

When the proportional setting is chosen and the integral is set to zero (off), the Model 332 controls the load temperature below the setpoint. Setting the integral allows the Model 332 control algorithm to gradually eliminate the difference in temperature by integrating the error over time. See Figure 2-3(d). An integral setting that is too low causes the load to take too long to reach the setpoint. An integral setting that is too high creates instability and cause the load temperature to oscillate.

Begin this part of the tuning process with the system controlling in proportional only mode. Use the oscillation period of the load that was measured above in seconds. *Divide 1000 by the period to get the integral setting.* Enter the integral setting into the Model 332 and watch the load temperature approach the setpoint. If the temperature does not stabilize and begins to oscillate around the setpoint, the integral setting is too high and should be reduced by one half. If the temperature is stable but never reaches the setpoint, the integral setting is too low and should be doubled.

To verify the integral setting make a few small (2 to 5 degree) changes in setpoint and watch the load temperature react. Trial and error can help improve the integral setting by optimizing for experimental needs. Faster integrals, for example, get to the setpoint more quickly at the expense of greater overshoot. In most systems, setpoint changes that raise the temperature act differently than changes that lower the temperature.

If it was not possible to measure the oscillation period of the load during proportional setting, start with an integral setting of 20. If the load becomes unstable reduce the setting by half. If the load is stable make a series of small, two to five degree, changes in the setpoint and watch the load react. Continue to increase the integral setting until the desired response is achieved.

#### 2.7.4 Tuning Derivative

If an experiment requires frequent changes in setpoint or data taking between changes in the setpoint, derivative should be considered. See Figure 2-3(e). Derivative of zero is recommended when the control system is seldom changed and data is taken when the load is at steady state.

The derivative setting is entered into the Model 332 as a percentage of the integral time constant. The setting range is 0 - 200% where  $100\% = \frac{1}{4}$  I seconds. Start with a setting of 50 to 100%.

Again, do not be afraid to make some small setpoint changes; halving or doubling this setting to watch the affect. Expect positive setpoint changes to react differently from negative setpoint changes.

#### 2.8 AUTOTUNING

Choosing appropriate PID control settings can be tedious. Systems can take several minutes to complete a setpoint change, making it difficult to watch the display for oscillation periods and signs of instability. With the AutoTune feature, the Model 332 automates the tuning process by measuring system characteristics and, along with some assumptions about typical cryogenic systems, computes setting values for P, I, and D. AutoTune works only with one control loop at a time and does not set the manual heater power output or heater range. Setting an inappropriate heater range is potentially dangerous to some loads, so the Model 332 does not automate that step of the tuning process.

When the AutoTune mode is selected, the Model 332 evaluates the control loop similar to the manual tuning section described in Paragraph 2.7. One difference is that the Model 332 does not initiate changes to control settings or setpoint for the purpose of tuning. *It only gathers data and changes control settings after the user changes the setpoint.* Unexpected or unwanted disturbances to the control system can ruin experimental data being taken by the user.

#### AutoTuning (Continued)

When the user selects a new setpoint, the Model 332 logs the change in temperature at the load and the change in heater output that was required to make the load temperature change. The old control settings are used while data is being logged, so a good initial guess of settings can improve the efficiency of the AutoTune feature. Once the load temperature is at or near the new setpoint, the Model 332 looks at the logged data to calculate the best P, I, and D settings values. Those values are then loaded and used as the control parameters so the control loop can stabilize at the new setpoint. AutoTune does not function during a ramp because the dominant time constant of the load is disguised by the ramp rate.

The **Tune** LED blinks to indicate that tuning data is being logged. The LED is illuminated but not blinking when the tuning process is complete. The LED will not blink again until the user changes the setpoint. If AutoTune does not give desired results the first time, make a few small (2 to 5 degree) changes in setpoint and let the Model 332 go until the **Tune** LED stops blinking. In many cases, AutoTune is able to arrive at a better set of control settings.

There are situations where AutoTune is not the answer. The algorithm can be fooled when cooling systems are very fast, very slow, have a large thermal lag, or have a nonlinear relationship between heater power and load temperature. If a load can reach a new setpoint in under 10 seconds (with an appropriate I setting >500), the cooling system is too fast for AutoTuning. Systems with a very small thermal mass can be this fast. Adding mass is a solution, but is unappealing to users who need the speed for fast cycle times. Manual tuning is not difficult on these systems because new settings can be tested very quickly. Some systems are too slow for the AutoTune algorithm. Any system that takes more than 15 minutes to stabilize at a new setpoint is too slow (with an appropriate I setting <5).

Thermal lag can be improved by using the sensor and heater installation techniques discussed above. Lag times up to a few seconds should be expected, much larger lags can be a problem. System nonlinearity is a problem for both AutoTune and manual tuning. It is most commonly noticed when controlling near the maximum or minimum temperature of a temperature control system. It is not uncommon; however, for a user to buy a cryogenic cooling system specifically to operate near its minimum temperature. If this is the case, try to tune the system at 5 degrees above the minimum temperature and gradually reduce the setpoint, manually adjusting the control settings with each step. Any time the mechanical cooling action of a cryogenic refrigerator can be seen as periodic temperature fluctuations, the mass is too small or temperature too low to AutoTune.

#### 2.9 ZONE TUNING

Once the PID tuning parameters have been chosen for a given setpoint the whole process may have to be done again for other setpoints significantly far away that have different tuning needs. Trying to remember when to use which set of tuning parameters can be frustrating. The Model 332 has a Zone feature as one of its tuning modes that can help.

To use the Zone feature the user must determine the best tuning parameters for each part of the temperature range of interest. The parameters are then entered into the Model 332 where up to ten zones can be defined with different P, I, D, heater range, and manual heater settings. A setpoint setting is assigned as the maximum temperature for that zone. The minimum temperature for a zone is the setpoint for the previous zone, 0 K is the starting point for the first zone. When Zone tuning mode is on, each time the setpoint is changed, appropriate control parameters are chosen automatically.

Control parameters can be determined manually or by using the AutoTune feature. AutoTune is a good way to determine a set of tuning parameters for the control system that can then be entered as zones. Once the parameters are chosen, AutoTune is turned off and zone tuning takes over.

Zone tuning has advantages over AutoTune during normal operation. When a new setpoint is set the zone tuning automatically sets the appropriate control parameters for the destination. Approach to the new setpoint is controlled with the best parameters. AutoTune, on the other hand, is not able to learn enough about the system to change the control parameters until after the temperature gets near or to the new setpoint. Approach to the new setpoint is controlled with the old parameters because they are the best available.

# CHAPTER 3 INSTALLATION

## 3.0 GENERAL

This chapter provides general installation instructions for the Model 332 Temperature Controller. Inspection and unpacking instructions are provided in Paragraph 3.1. Repackaging for shipment instructions are provided in Paragraph 3.2. An definition of rear panel controls is provided in Paragraph 3.3. The rear panel line input assembly is described in Paragraph 3.4. Standard sensor inputs are defined in Paragraph 3.5. Thermocouple sensor installation is described in Paragraph 3.6. Heater output setup is provided in Paragraph 3.7. The analog output and relays are described in Paragraphs 3.8 and 3.9 respectively. An initial setup and system checkout procedure is provided in Paragraph 3.10. For computer interface installation, refer to Chapter 6.

# 3.1 INSPECTION AND UNPACKING

Inspect shipping containers for external damage. All claims for damage (apparent or concealed) or partial loss of shipment must be made in writing to Lake Shore within five (5) days from receipt of goods. If damage or loss is apparent, please notify the shipping agent immediately.

Open the shipping containers. A packing list is included with the system to simplify checking that the instrument, sensor(s), accessories, and manual were received. Please use the packing list and the spaces provided to check off each item as the instrument is unpacked. Inspect for damage. Be sure to inventory all components supplied before discarding any shipping materials. If there is damage to the instrument in transit, be sure to file proper claims promptly with the carrier and insurance company. Please advise Lake Shore Cryotronics of such filings. In case of parts or accessory shortages, advise Lake Shore immediately. Lake Shore cannot be responsible for any missing parts unless notified within 60 days of shipment. The standard Lake Shore Warranty is included on the A Page (immediately behind the title page) of this manual.

# 3.2 REPACKAGING FOR SHIPMENT

If it is necessary to return the Model 332, sensor(s), or accessories for recalibration, repair, or replacement, a Return Goods Authorization (RGA) number must be obtained from a factory representative before returning the instrument to our service department. When returning an instrument for service, the following information must be provided before Lake Shore can attempt any repair.

- 1. Instrument model and serial number.
- 2. User's name, company, address, and phone number.
- 3. Malfunction symptoms.
- 4. Description of system.
- 5. Returned Goods Authorization (RGA) number.

If possible, the original packing material should be retained for reshipment. If not available, consult Lake Shore for shipping and packing instructions.

# 3.3 REAR PANEL DEFINITION

This paragraph provides a description of the Model 332 rear panel connections. The rear panel consists of the line input assembly, RS-232 Connector, HEATER OUTPUT Connector, INPUT A and B Sensor Input Connectors, the RELAY and ANALOG OUTPUT Terminal Block, and the IEEE-488 INTERFACE Connector. Please read the entire chapter before performing the initial setup and system checkout procedure in Paragraph 3.10. Rear panel connector pin-out details are provided in Paragraph 8.5.

- **CAUTION:** Verify AC Line Voltage shown in the fuse holder window is appropriate for the intended AC power input. Also remove and verify the proper fuse is installed before plugging in and turning on the instrument.
- **CAUTION:** Always turn off the instrument before making any rear panel connections. This is especially critical when making sensor to instrument connections.

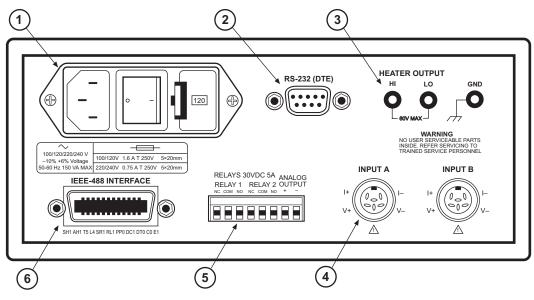

F-332-3-1.eps

|    |                                                                  | Description                     | Details    |
|----|------------------------------------------------------------------|---------------------------------|------------|
| 0  | Line Input Assembly                                              | Paragraph 3.4                   | Figure 8-1 |
| 2  | RS-232 (DTE) 9 pin D-Style Connector                             | Paragraph 6.2.1                 | Figure 8-5 |
| 3  | HEATER OUTPUT and Ground Banana Jacks                            | Paragraph 3.7                   | Figure 8-3 |
| 4  | INPUT A and INPUT B Sensor (or<br>Thermocouple) Input Connectors | Paragraphs 3.5<br>and 3.6       | Figure 8-2 |
| \$ | RELAYS and LOOP2/ANALOG OUTPUT<br>Terminal Block                 | Paragraphs 3.7,<br>3.8, and 3.9 | Figure 8-4 |
| 6  | IEEE-488 INTERFACE Connector                                     | Paragraph 8.4.2                 | Figure 8-6 |

Figure 3-1. Model 332 Rear Panel

# 3.4 LINE INPUT ASSEMBLY

This section describes how to properly connect the Model 332 to line power. Please follow these instructions carefully to ensure proper operation of the instrument and the safety of operators.

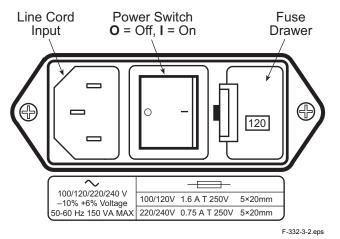

Figure 3-2. Line Input Assembly

# 3.4.1 Line Voltage

The Model 332 has four different AC line voltages configurations so that it can be operated from line power anywhere in the world. The nominal voltage and voltage range of each configuration is shown below. (The recommended setting for 230 V operation is 240 V.)

| Nominal | Minimum | Maximum |
|---------|---------|---------|
| 100 V   | 90 V    | 106 V   |
| 120 V   | 108 V   | 127 V   |
| 220 V   | 198 V   | 233 V   |
| 240 V   | 216 V   | 254 V   |

Verify that the AC line voltage indicator in the fuse drawer window shows the appropriate AC line voltage before turning the instrument on. The instrument may be damaged if turned on with the wrong voltage selected. Instructions for changing the line voltage configuration are given in Paragraph 8.2.

#### 3.4.2 Line Fuse and Fuse Holder

The line fuse is an important safety feature of the Model 332. If a fuse ever fails, it is important to replace it with the value and type indicated on the rear panel for the line voltage setting. The letter T on the fuse rating indicates that the instrument requires a time-delay or slow-blow fuse. Fuse values should be verified any time line voltage configuration is changed. Instructions for changing and verifying a line fuse are given in Paragraph 8.3.

#### 3.4.3 Power Cord

The Model 332 includes a 3-conductor power cord that mates with the IEC 320-C14 line cord receptacle. Line voltage is present on the two outside conductors and the center conductor is a safety ground. The safety ground attaches to the instrument chassis and protects the user in case of a component failure. A CE approved power cord is included with instruments shipped to Europe; a domestic power cord is included with all other instruments (unless otherwise specified when ordered). Always plug the power cord into a properly grounded receptacle to ensure safe instrument operation.

The delicate nature of measurement being taken with this instrument may necessitate additional grounding including ground strapping of the instrument chassis. In these cases the operators safety should remain the highest priority and low impedance from the instrument chassis to safety ground should always be maintained.

# 3.4.4 Power Switch

The power switch is part of the line input assembly on the rear panel of the Model 332 and turns line power to the instrument On and Off. When the circle is depressed, power is Off. When the line is depressed, power is On.

# 3.5 DIODE/RESISTOR SENSOR INPUTS

This paragraph details how to connect diode and resistor sensors to the Model 332 inputs. Refer to Paragraph 4.4 to configure the inputs. The optional thermocouple input is described in Paragraph 3.6.

# 3.5.1 Sensor Input Connector and Pinout

The input connectors are 6-pin DIN 45322 sockets. The sensor output pins are defined in Figure 3-3. Two mating connectors (6-pin DIN plugs) are included in the connector kit shipped with the instrument. These are common connectors, so additional mating connectors can be purchased from local electronics suppliers. They can also be ordered from Lake Shore (P/N G-106-233).

**NOTE:** Pin 3 should not be used for new installations. However, to match existing Model 330 or Model 340 connector wiring, the definition of Pin 3 may be changed with a jumper. See Figure 8-7 for jumper location.

To provide compatibility with sensor input connectors that have been wired for either Lake Shore Model 330 or 340 Temperature Controllers, Jumper 4 (for Input A) and Jumper 7 (for Input B) are used to select the function of Pin 3 of the connectors. The Model 330 provides a constant 1 mA sensor excitation current on Pin 3 and 10  $\mu$ A current on Pin 5. The Model 340 provides both 1 mA and 10  $\mu$ A excitation current on Pin 5 and connects Pin 3 to sensor ground reference. If the sensor being used is wired for use with a Model 330, the jumper must be placed in the 330 position (factory default). This provides the output current selected via the front panel input setup function on both Pins 5 and 3. If the sensor is wired for use with a Model 340, the jumper must be placed in the 340 position which provides output current on Pin 5 only and connects Pin 3 to sensor ground reference.

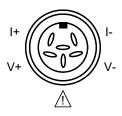

| Pin | Symbol | Description                                                         |
|-----|--------|---------------------------------------------------------------------|
| 1   | _      | – Current                                                           |
| 2   | V-     | – Voltage                                                           |
| 3   |        | +1 mA – Model 330 Configuration<br>Shield – Model 340 Configuration |
| 4   | V+     | + Voltage                                                           |
| 5   | +      | + Current                                                           |
| 6   | None   | Shield                                                              |

Figure 3-3. Diode/Resistor Input Connector

# 3.5.2 Sensor Lead Cable

The sensor lead cable used outside the cooling system can be much different from what is used inside. Between the instrument and vacuum shroud, error and noise pick up need to be minimized, not heat leak. Larger conductor, 22 to 28 AWG stranded copper wire is recommended because it has low resistance yet remains flexible when several wires are bundled in a cable. The arrangement of wires in a cable is also important. For best results, voltage leads, V+ and V– should be twisted together and current leads I+ and I– should be twisted together. The twisted pairs of voltage and current leads should then be covered with a braided or foil shield which is connected to the shield pin

#### Sensor Lead Cable (Continued)

of the instrument. This type of cable is available through local electronics suppliers. Instrument specifications are given assuming 10 feet of sensor cable. Longer cables, 100 feet or more, can be used but environmental conditions may degrade accuracy and noise specifications. Refer to Paragraph 2.3.6 for information about wiring inside the cryostat.

#### 3.5.3 Grounding and Shielding Sensor Leads

The sensor inputs are isolated from earth ground to reduce the amount of earth ground referenced noise that is present on the measurement leads. This isolation can be defeated by connecting sensor leads to earth ground on the chassis of the instrument or in the cooling system. If one sensor lead must be grounded, ground only one lead and ground it in only one place. Grounding leads on more than one sensor prevents the sensor excitation current sources from operating.

Shielding the sensor lead cable is important to keep external noise from entering the measurement. A shield is most effective when it is near the measurement potential so the Model 332 offers a shield that stays close to the measurement. The shield of the sensor cable should be connected to the shield pin of the input connector. It should not be terminated at the opposite end of the cable. The shield should not be connected to earth ground on the instrument chassis or in the cooling system.

**NOTE:** The shell of the connector is in contact with the chassis so the cable shield should never touch the outer shell of the connector.

#### 3.5.4 Sensor Polarity

Lake Shore sensors are shipped with instructions that indicate which sensor leads are which. It is important to follow these instructions for plus and minus leads (polarity) as well as voltage and current when applicable. Diode sensors do not operate in the wrong polarity. They look like an open circuit to the instrument. Two lead resistors can operate with any lead arrangement and the sensor instructions may not specify. Four-lead resistors can be more dependent on lead arrangement. Follow any specified lead assignment for four lead resistors. Mixing leads could give a reading that appears correct but is not the most accurate.

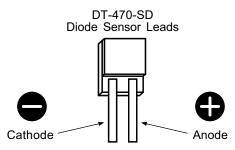

#### 3.5.5 Four-Lead Sensor Measurement

All sensors, including both two-lead and four-lead, can be measured with a four-lead technique. The purpose of a four-lead measurement is to eliminate the effect of lead resistance on the measurement. If it is not taken out, lead resistance is a direct error when measuring a sensor.

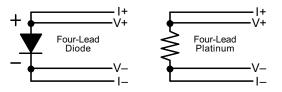

In a four-lead measurement, current leads and voltage leads are run separately up to the sensor. With separate leads, there is little current in the voltage leads, so their resistance does not enter into the measurement. Resistance in the current leads will not change the measurement as long as the voltage compliance of the current source is not reached. When two-lead sensors are used in fourlead measurements, the short leads on the sensor have an insignificant resistance.

#### 3.5.6 Two-Lead Sensor Measurement

There are times when crowding in a cryogenic system forces users to read sensors in a two lead configuration because there are not enough feedthroughs or room for lead wires. If this is the case, plus voltage to plus current and minus voltage to minus current leads are attached at the back of the instrument or at the vacuum feedthrough.

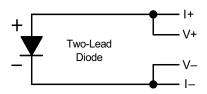

The error in a resistive measurement is the resistance of the lead wire run with current and voltage together. If the leads contribute 2 or 3  $\Omega$  to a 10 k $\Omega$  reading, the error can probably be tolerated. When measuring voltage for diode sensors the error in voltage can be calculated as the lead resistance times the current, typically 10  $\mu$ A. For example: a 10  $\Omega$  lead resistance times 10  $\mu$ A results in a 0.1 mV error in voltage. Given the sensitivity of a silicon diode at 4.2 K the error in temperature would be only 3 mK. At 77 K the sensitivity of a silicon diode is lower so the error would be close to 50 mK. Again, this may not be a problem for every user.

#### 3.5.7 Lowering Measurement Noise

Good instrument hardware setup technique is one of the least expensive ways to reduce measurement noise. The suggestions fall into two categories: (1) Do not let noise from the outside enter into the measurement, and (2) Let the instrument isolation and other hardware features work to their best advantage. Here are some further suggestions:

- · Use four-lead measurement whenever possible.
- Do not connect sensor leads to chassis or earth ground.
- If sensor leads must be grounded, ground leads on only one sensor.
- · Use twisted shielded cable outside the cooling system.
- Attach the shield pin on the sensor connector to the cable shield.
- Do not attach the cable shield at the other end of the cable, not even to ground.
- Run different inputs and outputs in their own shielded cable.
- Use twisted wire inside the cooling system.
- Use similar technique for heater leads.
- Use a grounded receptacle for the instrument power cord.
- Consider ground strapping the instrument chassis to other instruments or computers.

# 3.6 THERMOCOUPLE SENSOR INPUTS (Model 332-TX Only)

The information in this paragraph is for a Model 332 configured at the factory with one or two thermocouple sensor inputs; being Model 332-T1 or T2. Sensor connection is important when using thermocouples because the measured signal is small. Many measurement errors can be avoided with proper sensor installation.

CAUTION: Do not leave thermocouple inputs unconnected. Short inputs when not in use.

#### 3.6.1 Sensor Input Terminals

Attach sensor leads to the screws on the off-white ceramic terminal blocks. Each block has two screw terminals; one positive (on the I+/V+ side of the connector), one negative (on the I-/V- side of the connector). See Figure 3-4.

The current and voltage references silkscreened on the back panel are for the diode/resistor connectors. For thermocouples, the positive (+) wire goes to the left-side terminal and the negative (–) wire to the right-side terminal. Remove insulation then tighten the screws on the thermocouple wires. Keep the ceramic terminal blocks away from heat sources including sunlight and shield them from fans or room drafts.

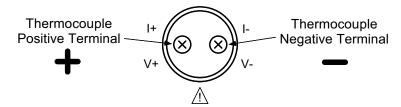

| Common Thermocouple Polarities               | Positive (+)  | Negative (-)     |
|----------------------------------------------|---------------|------------------|
| Type K (Nickel-Chromium vs. Nickel-Aluminum) | Chromel (YEL) | Alumel (RED)     |
| Type E (Nickel-Chromium vs. Copper-Nickel)   | Chromel (PUR) | Constantan (RED) |
| Type T (Copper vs. Copper-Nickel)            | Copper (BLU)  | Constantan (RED) |
| Chromel-AuFe 0.03%                           | Chromel       | Gold             |
| Chromel-AuFe 0.07%                           | Chromel       | Gold             |

#### Figure 3-4. Thermocouple Input Definition and Common Connector Polarities

# 3.6.2 Thermocouple Installation

Thermocouples are commonly used in high-temperature applications. Cryogenic use of thermocouples offers some unique challenges. A general installation guideline is provided in Paragraph 2.3. Consider the following when using thermocouples at low temperatures:

- Thermocouple wire is generally more thermally conductive than other sensor lead wire. Smaller gauge wire and more heat sinking may be needed to prevent leads from heating the sample.
- Attaching lead wires and passing through vacuum tight connectors are often necessary in cryogenic systems. Remember, the thermocouple wire *is* the sensor; any time it joins or contacts other metal, there is potential for error.
- Temperature verification and calibration of room temperature compensation is difficult after the sensor is installed. When possible, keep a piece of scrap wire from each installation for future use.

#### 3.6.3 Grounding and Shielding

For lowest measurement noise, do not ground thermocouple sensors. The instrument usually operates with more noise if one of the thermocouples is grounded. Grounding both thermocouples is not recommended. The instrument does not offer a shield connection on the terminal block. Twisting the thermocouple wires helps reject noise. If shielding is necessary, extend the shield from the oven or cryostat to cover the thermocouple wire, but do not attach the shield to the instrument.

# 3.7 HEATER OUTPUT SETUP

The following paragraphs cover the heater wiring from the vacuum shroud to the instrument for both control loop outputs. Specifications are detailed in Paragraph 1.3. For help on choosing and installing an appropriate resistive heater, refer to Paragraph 2.4.

# 3.7.1 Loop 1 Output

Of the two Model 332 control loops, Loop 1 is considered the primary loop because it is capable of driving 50 W of heater power. The heater output for Loop 1 is a traditional control output for a cryogenic temperature controller. It is a variable DC current source with software settable ranges and limits. The maximum heater output current is 1 A and maximum compliance voltage is 50 V. Heater power is applied in one of three ranges: Low, Medium, or High, as specified below.

| Heater Resistance | Heater Range | Heater Power |  |
|-------------------|--------------|--------------|--|
|                   | Low          | 100 mW       |  |
| 10 Ω              | Med          | 1 W          |  |
|                   | High         | 10 W         |  |
|                   | Low          | 250 mW       |  |
| 25 Ω              | Med          | 2.5 W        |  |
|                   | High         | 25 W         |  |
|                   | Low          | 500 mW       |  |
| 50 Ω              | Med          | 5 W          |  |
|                   | High         | 50 W         |  |

| Loop 1 F | ull Scale Heate | r Power at  | Typical F  | Resistance |
|----------|-----------------|-------------|------------|------------|
|          |                 | i i owei at | i ypicai i | Constantee |

# 3.7.2 Loop 1 Heater Output Connector

A dual banana jack on the rear panel of the instrument is used for connecting wires to the Loop 1 heater. A standard dual banana plug mating connector is included in the connector kit shipped with the instrument. This is a common jack and additional mating connectors can be purchased from local electronic suppliers, or from Lake Shore (P/N 106-009). The heater is connected between the HI and LO terminals. The ground terminal is reserved for shielding the heater leads when necessary.

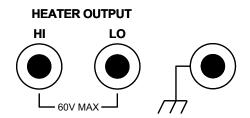

# 3.7.3 Loop 1 Heater Output Wiring

Heater output current is what determines the size (gauge) of wire needed to connect the heater. The maximum current that can be sourced from the Loop 1 heater output is 1 A. When less current is needed to power a cooling system it can be limited with range settings.

When setting up a temperature control system, the heater lead wire should be capable of carrying a continuous current that is greater than the maximum current. Wire manufactures recommend 30 AWG or larger wire to carry 1 A of current, but there is little advantage in using wire smaller than 20 to 22 AWG outside the cryostat. Inside the cryostat, smaller gauge wire is often desirable.

It is recommended to use twisted heater leads. Large changes in heater current can induce noise in measurement leads and twisting reduces the effect. It is also recommended to run heater leads in a separate cable from the measurement leads to further reduce interaction.

There is a chassis ground point at the rear panel of the instrument for shielding the heater cable. The cable shield can be tied to this point with a single banana plug. The shield should not be connected at the opposite end of the cable and should never be tied to the heater output leads.

The Loop 1 heater output is isolated from chassis ground to reduce noise. For best noise performance, do not connect the resistive heater or its leads to ground. Also avoid connecting heater leads to sensor leads or any other instrument inputs or outputs.

### 3.7.4 Loop 1 Heater Output Noise

The heater output circuitry in the Model 332 must be capable of sourcing 50 W of power. This type of circuitry can generate some electrical noise. The Model 332 was designed to generate as little noise as possible but even noise that is a small percentage of the output voltage or current can be too much when sensitive measurements are being made near by. If the Model 332 heater leads are too noisy and the above wiring techniques do not help, Lake Shore offers the Model 3003 Heater Output Conditioner that may help. Refer to Paragraph 7.4.

## 3.7.5 Loop 2 Output

The Model 332 has a second control loop called Loop 2. Loop 2 has a different output than Loop 1. Loop 2 output is a single range, variable DC voltage source that can vary from 0 V to +10 V. The output can source up to 1 A of current providing a maximum of 10 W of heater power.

### 3.7.6 Loop 2 Output Resistance

The power delivered by the Loop 2 output is calculated as:  $P = \frac{V^2}{R_{heater}}$ 

The output is rated for no more than 1 A of current. For the maximum of 10 W output power use a 10  $\Omega$  resistive heater with a power rating greater than 10 W. Smaller resistance values should not be used, but larger resistances can be used for lower power applications.

#### 3.7.7 Loop 2 Output Connector

The connector for the Loop 2 output is on the RELAYS and ANALOG OUTPUT Terminal Block. See Pins 7 and 8 in Figure 3-5. Twisted pair of 30 gauge or larger wire is recommended.

# 3.7.8 Loop 2 Heater Protection

The output is short protected so the instrument is not harmed if the heater resistance is too small. It is not recommended because the additional load on instrument power supplies causes noise on internal circuits. The second control loop has fewer features than the first including software protection and limits. The user must be careful to build a robust system and account for the voltage range and power up state of the control output.

#### 3.7.9 Boosting Output Power

There are temperature control systems that require more power than the Model 332 can provide. An auxiliary DC power supply can be used to boost the output. Programmable power supplies are available that use a low current programming voltage as an input to control a high current voltage output. Loop 2 output provides an ideal programming voltage for an auxiliary power supply.

The only drawback with using the loop 2 output to program auxiliary supplies is it only has one voltage range. The heater output for Loop 1 has several ranges that can improve resolution, but its output is in current not voltage. To use Loop 1 to program a larger power supply, a programming resistor can be placed across the heater output to produce a programming voltage. The programming voltage is related to output current by:

$$V_{program} = R_{program} \times I_{output}$$

The resistor must be chosen to convert a full scale current from the highest heater output range being used to the full scale programming voltage of the auxiliary supply. For example, if the auxiliary supply has a full scale programming voltage of 10 V and the maximum current for the highest heater output range being used is 0.3 A the programming resistor should be 10 V / 0.3 A = 33  $\Omega$ . The programming resistor must be rated for the power being dissipated in it which is:

$$Power = I_{output}^{2} \times R_{program}$$

or 3 W. The "Low" heater output range can be selected to reduce the power dissipated in the programming resistor.

#### ANALOG OUTPUT 3.8

When Control Loop 2 is not being used, its output can be configured as an analog voltage output. When properly configured the Model 332 has a single analog output on Pins 7 and 8 of the terminal block at the rear of the instrument. It is normally used to send a voltage proportional to temperature to a strip chart recorder or separate data acquisition system. The output can also be manually controlled as a voltage source for any other application. Refer to Paragraph 4.16 and the ANALOG command in Chapter 6.

The analog output is a variable DC voltage source that can vary from -10 V to +10 V. It is highly recommended that the analog output be configured for 1 W maximum output. When configured for 1 W the output source impedance drops to 0.01  $\Omega$ . For complete analog output specifications refer to Paragraph 1.3.

The analog output may also be configured to supply 10 W maximum output. In this configuration the output specifications are the same as the loop 2 output specifications given in Paragraph 1.3.

The output for the analog outputs is available from positions 7 and 8 of the detachable RELAY and ANALOG OUTPUT Terminal Block. See Figure 3-5. The terminal marked positive (+) is the output voltage terminal, the terminal marked negative (-) is the ground and is attached to chassis ground inside the instrument.

It is not recommended to attach the analog output ground to a ground outside the instrument. The output should be read by an instrument with an isolated or differential input wherever possible. Connecting to an external ground can cause noise in the analog output voltage or the sensor input measurement. If this cannot be avoided, try to keep the chassis of the two instruments at the same potential with a ground strap.

#### 3.9 RELAYS

The Model 332 has one high and one low relay. They are most commonly associated with the alarm feature. The relays can also be placed in manual mode and controlled directly by the user from the front panel or over the computer interface. Refer to Paragraph 4.15 and the RELAY command in Chapter 6.

Normally Open (N.O.), Normally Closed (N.C.), and Common (COM) contacts are available for each relay. All contacts (including common) are isolated from the measurement and chassis grounds of the instrument. If a relay is inactive (Off), it will be in its normal state of open or closed. When the relay is active (On), it will be in the opposite state.

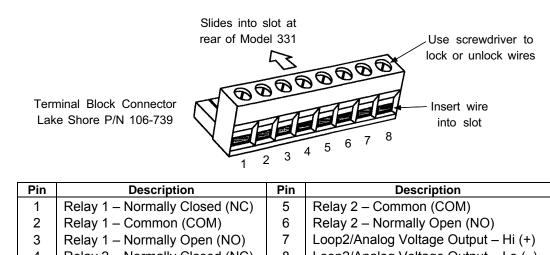

| Relay 2 – Normally Closed (NC) | Loop2/Analog Voltage Output – Lo (–) |
|--------------------------------|--------------------------------------|
|                                |                                      |

Figure 3-5. RELAYS and ANALOG OUTPUT Terminal Block

4

#### **Relays (Continued)**

Relay connections are available in positions 1 thru 6 of the detachable RELAY and ANALOG OUTPUT Terminal Block. See Figure 3-5. The terminal block (P/N 106-737) is included with the Model 332. For convenient installation of wires, the terminal block may be removed from the socket. According to the manufacturer, up to 12 AWG stranded copper wire may be used with the terminal block, though it is unlikely that wire that large is required to carry the rated 5 amp current of the relay.

## 3.10 INITIAL SETUP AND SYSTEM CHECKOUT PROCEDURE

The following is an initial instrument setup and checkout procedure. The intent is to verify basic operation of the unit before beginning use for measurements. The procedure assumes a setup with two Lake Shore DT-470 Silicon Diode Sensors, one control loop, a single 50  $\Omega$  heater, all readings in kelvin, and running in a liquid nitrogen environment.

**CAUTION:** Check power source for proper voltage before connecting the line cord to the Model 332. Also check the line voltage setting on the window in the fuse drawer. Damage to unit may occur if connected to improper voltage.

- 1. Check power source for proper voltage. The Model 332 operates with 100, 120, 220, or 240 (+5%, -10%) AC input voltage.
- 2. Check window in fuse drawer for proper voltage setting. If incorrect, refer to Paragraph 8.3.
- 3. Ensure the power switch is in the off (**O**) position.

**CAUTION:** The sensor must be connected to the rear of the unit before applying power to the Temperature Controller. Damage to the sensor may occur if connected with power on.

- 4. Verify your sensor installation in the liquid nitrogen environment. Then plug the control sensor connector in INPUT A and the sample sensor connector in INPUT B. Details of sensor hardware connections are detailed in Paragraph 3.5.
- 5. Connect the heater to the banana jacks labeled HEATER OUTPUT. A 50  $\Omega$  heater allows the maximum power output of 50 W. Details of heater installation are provided in Paragraphs 2.4 and 3.7.
- 6. Ensure any other rear panel connections are connected before applying power to the unit. This includes the RS-232 (Paragraph 6.2.1) or IEEE-488 Interface (Paragraph 8.5.2), Analog Output (Paragraph 3.8), and Relays (Paragraph 3.9).
- 7. Plug line cord into receptacle.
- 8. Turn the power switch to the on (I) position. The front panel will briefly display the following.

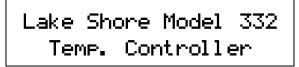

9. The typical display shown below will now appear.

| A | 77.35к в | 77. 35к |
|---|----------|---------|
| S | 0.000к   | 0% Off  |

The front panel display is divided into four areas. The default display settings place the Sensor A reading in the upper left, the Sensor B reading in the upper right, the Setpoint in the lower left, and the heater output of Loop 1 (in percent) in the lower right. All temperature readings are in kelvin. Each of these display areas is individually configurable by pressing the **Display Format** key and following the instructions in Paragraph 4.3.

### Initial Setup and System Checkout Procedure (Continued)

NOTE: For rated accuracy, the instrument should warm up for at least 30 minutes.

- 10. The default input settings are "Silicon Diodes" on Inputs A and B, with Input A controlling using the "Curve 01 DT-470." These settings can be verified by pressing the **Input Setup** key and following the instructions in Paragraph 4.4.
- 11. The default control mode is "Manual PID" where the Proportional, Integral, and Derivative (PID) settings are entered by the user. The default settings are P = 50, I = 20, and D = 0. These settings can be verified and/or adjusted by pressing the **PID/MHP** key and following the instructions in Paragraph 4.8.
- 12. For an experiment running at liquid nitrogen temperature, a setpoint of 77 K is good for testing purposes. Press the **Setpoint** key. Press the "7" key twice, then press the **Enter** key. Details of setpoint setting are discussed in Paragraph 4.11.

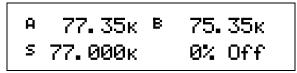

13. The default setting for the heater is "Off." To turn the heater on, press the **Heater Range** key. Press the **▲** or **▼** key until "Low" is displayed. Press the **Enter** key. Depending on your actual setup, you may need to apply more current to the heater, which is accomplished by selecting either the "Med" or "High" range. Details of heater settings are discussed in Paragraph 4.13.

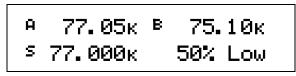

**NOTE:** If any problems appear, immediately press the **Heater Off** key. If any error messages are displayed, refer to Paragraph 8.9 for details.

The Model 332 should now be controlling the temperature in the experimental setup at the setpoint temperature. Once this initial checkout procedure is successfully completed, the unit is ready for normal operation. We recommend all users thoroughly read Chapter 4 – Operation before attempting to use the Model 332 in an actual experiment or application.

# CHAPTER 4 OPERATION

#### 4.0 GENERAL

This chapter describes Model 332 Temperature Controller operation. A definition of front panel controls is provided in Paragraph 4.1. Turning power on is described in Paragraph 4.2. Paragraphs 4.3 thru 4.20 describe operation of instrument features. Instrument default settings are provided in Paragraph 4.21. Advanced operation is described in Chapter 5. Computer interface operation is detailed in Chapter 6.

#### 4.1 FRONT PANEL DESCRIPTION

This paragraph provides a description of the front panel controls and indicators for the Model 332.

#### 4.1.1 Keypad Definitions

An abbreviated description of each key is provided as follows. A more detailed description of each function is provided in subsequent paragraphs. See Figure 4-1.

- AutoTune Allows selection of closed loop tuning mode: AutoTune PID, PI, P, Manual PID, or Zone for the currently selected loop. Refer to Paragraph 4.9.
- Loop Toggles the front panel display and key functions between Loop 1 and 2. Operates with: Control Setup, Setpoint, PID/MHP, Zone Settings, AutoTune, Heater Range, and Heater Off. Refer to Paragraph 4.6.1.
- **Heater Range** For Loop 1, allows selection of High (50 W), Medium (5 W), or Low (0.5 W) heater range. For Loop 2, allows selection of Heater On/Off. Refer to Paragraph 4.13.
- **Heater Off** Turns the heater off for Loop 1 or turns the control output off for Loop 2. Refer to Paragraph 4.13.

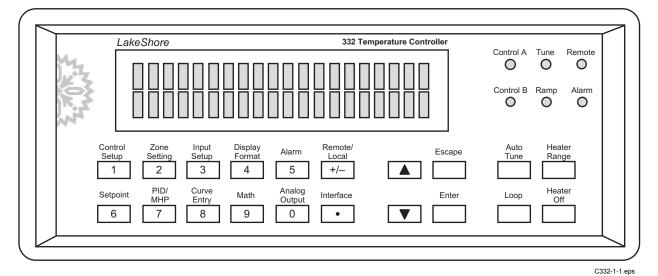

Figure 4-1. Model 332 Front Panel

# Keypad Definitions (Continued)

| Control Setup  | Allows selection of control input, setpoint units, closed or open-loop control mode, power up enable, display of heater output units, setpoint ramp enable, and ramp rate for the currently selected loop. Refer to Paragraph 4.7 for control setup and Paragraph 4.12 for ramp feature. |
|----------------|----------------------------------------------------------------------------------------------------|
| Setpoint       | Allows entry of control setpoint for the currently selected loop. Refer to Paragraph 4.11. A discussion of the ramp feature is provided in Paragraph 4.12.                                                                                                    |
| Zone Settings  | Allows entry of up to 10 temperature control zones of customer-entered PID settings and Heater Ranges for the currently selected loop. Refer to Paragraph 4.10.                                                                                                    |
| PID/MHP        | Allows manual adjustment of control parameters Proportional, Integral, and Derivative, or Manual Heater Power (MHP) output for the currently selected loop. Refer to Paragraph 4.8.                                                                                                    |
| Input Setup    | Allows selection of sensor input type and curve. Refer to Paragraph 4.4 for sensor input setup and Paragraph 4.5 for curve selection.                                                                                                    |
| Curve Entry    | Allows entry of up to twenty 200-point CalCurves or user curves and SoftCal.<br>Refer to Chapter 5 – Advanced Operation, Paragraph 5.2 Front Panel Curve<br>Entry Operations.                                                                                                    |
| Display Format | Allows the user to configure the display and select the units or other source of the readings. Refer to Paragraphs 4.1.4, 4.1.5, and 4.3. Press and hold to set display brightness. Refer to Paragraph 4.18.                                                                             |
| Math           | Allows the user to configure the math features: Max/Min, linear equation, and filter.<br>Press twice to reset the stored Max/Min readings. Refer to Paragraph 4.14.                                                                                                    |
| Alarm          | Allows the user to configure both the alarms and relays. Refer to Paragraph 4.15.                                                                                                    |
| Analog Output  | Allows the user to configure the analog output feature. Also used to assign the analog output to Loop 2 control output thus enabling Loop 2. Refer to Paragraph 4.16.                                                                                                    |
| Remote/Local   | Sets remote or local operation: Remote refers to operation is via IEEE-488<br>Interface; Local refers to operation via the front panel. Refer to Paragraph 4.19.                                                                                                    |
| Interface      | Sets the Baud rate of the serial interface and IEEE-488 address and terminators. Refer to Paragraph 4.20.                                                                                                    |
| <b>A</b>       | Serves two functions: chooses between parameters during setting operations and to increment a numerical parameter values.                                                                                                    |
| ▼              | Serves two functions: chooses between parameters during setting operations and decrements numerical parameter values.                                                                                                    |
| Escape         | Terminates a setting function without changing the existing parameter value. Press and hold to reset instrument to default values. Refer to Paragraph 4.21.                                                                                                    |
| Enter          | Completes setting functions and returns to normal operation. Press and hold to lock or unlock keypad. Refer to Paragraph 4.17.                                                                                                    |
| 0-9, +/-, .    | Used for entry of numeric data. Includes a key to toggle plus (+) or minus (–), and a key for entry of a decimal point. Refer to Paragraph 4.1.3.                                                                                                    |

# 4.1.2 Annunciators

LED Annunciators

Six blue LED annunciators are included to provide visual feedback of the following operation.

| Control A | On when Input A is being used as the control input for the loop being displayed. Refer |
|-----------|----------------------------------------------------------------------------------------|
|           | to Paragraph 4.4.                                                                      |

- **Control B** On when Input B is being used as the control input for the loop being displayed. Refer to Paragraph 4.4.
- **Tune** On steady when the AutoTune feature is on, blinking when AutoTune is actively gathering data. Refer to Paragraph 4.9.
- **Ramp** On steady when the Ramp feature is on, blinking during a setpoint ramp. Refer to Paragraph 4.12 for turning ramping on and setting the ramp rate.
- **Remote** On when the instrument is in Remote mode, i.e., may be controlled via the IEEE-488 Interface. Refer to Paragraphs 4.19 and 4.20.
- Alarm On steady when the alarm feature is on, blinking when any alarm is active. Refer to Paragraph 4.15.

**Display Annunciators** 

| A | Sensor Input A         | Ω  | Sensor Units of Ohms       |
|---|------------------------|----|----------------------------|
| В | Sensor Input B         | mV | Sensor Units of Millivolts |
| S | Setpoint               | >  | Maximum Reading Value      |
| К | Temperature in Kelvin  | <  | Minimum Reading Value      |
| С | Temperature in Celsius | /  | Result of Linear Equation  |
| V | Sensor Units of Volts  |    | ·                          |

#### 4.1.3 General Keypad Operation

There are three basic keypad operations: Direct Operation, Setting Selection, and Data Entry.

**Direct Operation.** The key function occurs as soon as the key is pressed, e.g., Loop, Heater Off, and Remote/Local.

**Setting Selection.** Allows the user to select from a list of values. During a selection sequence the  $\blacktriangle$  or  $\lor$  key are used to select a parameter value. After a selection is made the **Enter** key is pressed to make the change and advance to the next setting, or the **Escape** key is pressed to return to the normal display without changing the present setting. The instrument retains any values entered prior to pressing the **Escape** key. Some selections are made immediately after pressing a function key; like Heater Range. Most are part of a string of settings. Setting selections always include the "Select for ...  $\blacktriangle$ " display, a sample of which is shown below.

| Select for Disp 1 | AT. |
|-------------------|-----|
| Display Input A   |     |

**Data Entry.** Allows the user to enter number data using the data entry keys. Data entry keys include the numbers 0–9, +/–, and decimal point. Proportional control parameter is an example of a parameter that requires data entry. During a data entry sequence use the data entry keys to enter the number value, press the **Enter** key to accept the new data and advance to the next setting. Press the **Escape** key once to clear the entry, twice to return to the normal display. Most data entry operations are combined with other settings and grouped under a function key. Temperature or sensor unit parameters have the same setting resolution as the display resolution for their corresponding readings. Data entry always includes the "Enter for …" display, a sample of which is shown below.

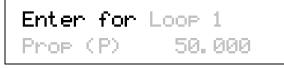

## 4.1.4 Display Definition

In normal operation, the 2 row by 20 character vacuum fluorescent display is divided into four userconfigurable areas that can provide temperature readings, setpoint display, and heater status. Other information is displayed when using the various functions on the keypad. See Figure 4-2.

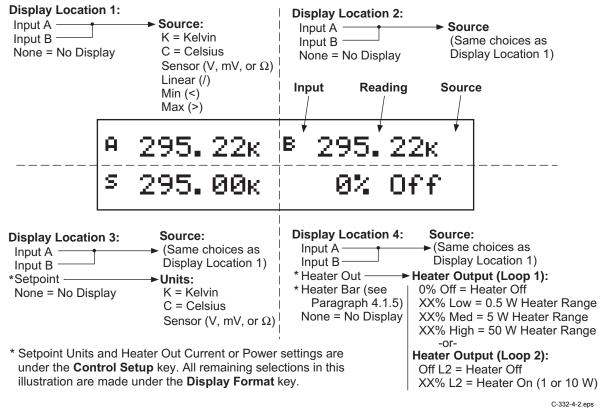

Figure 4-2. Display Definition

# 4.1.5 Heater Bar Definition

The Model 332 includes the Heater Bar feature in Display Location 4. The bar gives a visual rather than numeric representation of the heater output. Each block indicates 2% of heater output with a large index block every 10%. The height of the smaller blocks reflect the heater range. See Figure 4-3.

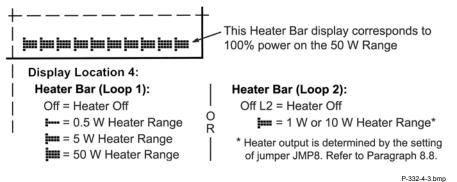

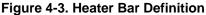

#### 4.2 TURNING POWER ON

After verifying line voltage (Paragraph 3.4), plug the instrument end of the line cord (included with the connector kit) into the power and fuse assembly receptacle on the instrument rear. Plug the opposite end of the line cord into a properly grounded, three-prong receptacle. Place the power switch, located next to the line cord receptacle, to the On (I) position. The instrument initiates the following power up sequence: the instrument alarm sounds once; the display shows the following startup message.

| Lake Sh | ore Model | 332 |
|---------|-----------|-----|
| Temp.   | Control   | ler |

The normal reading display appears. If the instrument does not complete the sequence or if a general error message displays, there may be a problem with the line power or the instrument. Individual messages in a reading location normally indicate that input setup is required.

# 4.3 DISPLAY FORMAT AND SOURCE (UNITS) SELECTION

In the normal display, the display is divided into four user-configurable areas that can provide temperature readings, setpoint display, and heater status. Figure 4-4 illustrates the display location numbering and available selections for each location. To change Setpoint units and select Heater Out Power or Current, refer to the description of **Control Setup** in Paragraph 4.7. To change display brightness, refer to Paragraph 4.18.

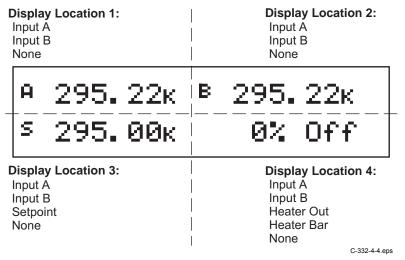

Figure 4-4. Display Format Definition

To configure a display location, press the **Display Format** key to display the following screen.

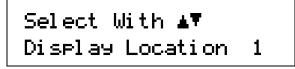

Use the  $\blacktriangle$  or  $\blacktriangledown$  key to increment or decrement through Display Locations 1 thru 4. For this example, select Display Location 1, then press the **Enter** key. You will see the following display

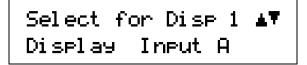

#### **Display Format (Continued)**

Use the  $\blacktriangle$  or  $\checkmark$  key to cycle between Input A, Input B, or None. For this example, select Input A then press the **Enter** key. You will see the following display

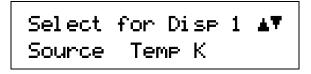

Use the  $\blacktriangle$  or  $\blacktriangledown$  key to cycle through the following data sources: Temp K, Temp C, Sensor, Linear, Min, and Max. For this example, select Temp K then press the **Enter** key.

**NOTE**: The sensor reading can always be displayed in sensor units. If a temperature response curve is selected for an input, its readings may also be displayed in temperature.

With the settings from the previous example, Display Location 1 will resemble the following.

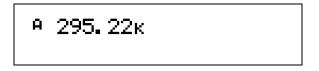

The process is the same for the other three display locations. However, additional choices are provided for Display Location 3 and 4, being Setpoint and Heater Out respectively.

In the following example, we will setup Display Location 3 to show the setpoint. Press the **Display Format** key.

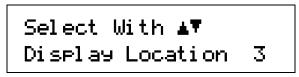

Use the  $\blacktriangle$  or  $\triangledown$  key to increment or decrement through Display Locations 1 thru 4. For this example, select Display Location 3, then press the **Enter** key. You will see the following display

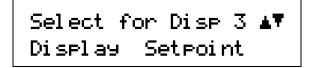

Use the  $\blacktriangle$  or  $\blacktriangledown$  key to cycle between Input A, Input B, Setpoint, or None. For this example, select Setpoint then press the **Enter** key.

With the settings from the previous example, and assuming you setup Display Location 1 detailed above, the display will resemble the following.

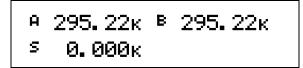

To change the setpoint units, refer to Control Setup, Paragraph 4.7.

# 4.4 INPUT SETUP

The Model 332 supports a variety of temperature sensors sold by Lake Shore and other manufacturers. An appropriate sensor type must be selected for each of the two inputs. If the exact sensor model is not shown, use the sensor input performance chart in Table 4-1 to choose an input type with similar range and excitation. For additional details on sensors, refer to the Lake Shore Temperature Measurement and Control Catalog or visit our website at www.lakeshore.com.

| Display Message                                    | Input<br>Range         | Excitation     | Sensor Type                                       | Curve<br>Format     | Coefficient  | Lake Shore Sensors *                                        |                      |
|----------------------------------------------------|------------------------|----------------|---------------------------------------------------|---------------------|--------------|-------------------------------------------------------------|----------------------|
| Diode Silicon                                      | 2.5 V                  | 10 µA          | Silicon Diode                                     | V/K                 | Negative     | DT-4XX, DT-500, DT-670 Series                               |                      |
| Diode GaAlAs                                       | 7.5 V                  | 10 µA          | Gallium-Aluminum-<br>Arsenide Diode               | V/K                 | Negative     | TG-120 Series                                               |                      |
| Platinum 100/250 $\Omega$                          | 250 $\Omega$           | 1 mA           | 100 $\Omega$ Plat. RTD <675K;<br>Rhodium-Iron RTD | <b>Ω/</b> K         | Ω/K Positive | 2/K Positive PT-100 Series Platinum,<br>RF-800 Rhodium-Iron |                      |
| Platinum 100/500 $\Omega$                          | $500  \Omega$          | 1 mA           | 100 $\Omega$ Plat. RTD >675K                      |                     |              |                                                             |                      |
| Platinum 1000 $\Omega$                             | 5000 $\Omega$          | 1 mA           | 1000 $\Omega$ Plat. RTD                           | Ω/Κ                 | Positive     | _                                                           |                      |
| NTC RTD 75mV 75 $\mathbf{\Omega}^{\dagger}$        | 75 <b>Ω</b>            | 1 mA           |                                                   |                     |              |                                                             |                      |
| NTC RTD 75mV 750 $\Omega$ $^{\dagger}$             | 750 $\Omega$           | 100 µA         | Nogotivo Tomporaturo                              |                     |              | Cernox™, High-Temperature                                   |                      |
| NTC RTD 75mV 7.5k $oldsymbol{\Omega}$ $^{\dagger}$ | $7.5 \ \text{k}\Omega$ | 10 µA          | Negative Temperature<br>Coefficient (NTC) RTD     | log<br>Ω/K Negative | Negative     | Cernox™, Carbon Glass™,<br>Germanium, Rox™, and             |                      |
| NTC RTD 75mV 75k $\Omega$ $^{\dagger}$             | 75 k $\Omega$          | 1 µA           | 75 mV Max                                         |                     | <u>2/K</u>   |                                                             | Thermox <sup>™</sup> |
| NTC RTD Auto <sup>†</sup>                          | Auto<br>Select         | Auto<br>Select |                                                   |                     |              |                                                             |                      |
| Thermocouple 25mV                                  | ±25 mV                 | NA             | Thermocouple                                      |                     | Deelikur     | Chromel-AuFe (0.07%),<br>Type E (Chromel-Constantan),       |                      |
| Thermocouple 50mV                                  | ±50 mV                 | NA             | Thermocouple                                      | mV/K                | Positive     | Type K (Chromel-Alumel),<br>Type T (Copper-Constantan),     |                      |

| Table 4-1. Sensor Input Types | Т | able | 4-1. | Sensor | Input | Types |
|-------------------------------|---|------|------|--------|-------|-------|
|-------------------------------|---|------|------|--------|-------|-------|

\* Refer to the Lake Shore Temperature Measurement and Control Catalog for complete details on all Lake Shore Temperature Sensors.

<sup>†</sup> Ranges may be selected automatically using NTC RTD Auto Range or selected manually.

# 4.4.1 Diode Sensor Input Setup

Diode type supports Silicon and Gallium-Aluminum-Arsenide (GaAlAs) diodes detailed in Table 4-1. More detailed specifications are provided in Table 1-2. Input ranges are fixed to 0-2.5 V for silicon diodes and 0-7.5 V for GaAlAs diodes. Both use a sensor excitation current of 10  $\mu$ A.

To setup a diode sensor input, press the **Input Setup** key. The first screen appear as follows.

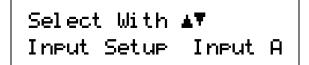

Use the  $\blacktriangle$  or  $\triangledown$  key to toggle between Input A and B. Press the **Enter** key.

Select for InputA **A** Type Diode

#### **Diode Sensor Input Setup (Continued)**

Use the  $\blacktriangle$  or  $\blacktriangledown$  key to cycle through the sensor types shown in Table 4-1, until "Diode" is displayed. Press the **Enter** key.

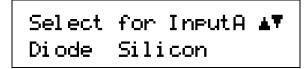

Use the  $\blacktriangle$  or  $\blacktriangledown$  key to cycle through the sensor types shown in Table 4-1, with "Silicon," and "GaAlAs" being the choices. Press the **Enter** key. Proceed to Paragraph 4.5.1 to select a temperature curve or press the **Escape** key to return to the normal display.

### 4.4.2 Platinum Resistor Sensor Input Setup

Platinum type supports the various PTC RTD sensors detailed in Tables 1-2 and 4-1. Input range for sensors is fixed by selection of type. Refer to table 4-1 for details on input range value for the three PTC RTD ranges. All ranges use a sensor excitation current of 1 mA.

To setup a Platinum sensor input, press the Input Setup key. The first screen appear as follows.

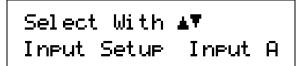

Use the  $\blacktriangle$  or  $\triangledown$  key to toggle between Input A and B. Press the **Enter** key.

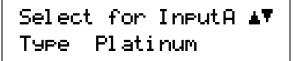

Use the  $\blacktriangle$  or  $\triangledown$  key to cycle through the sensor types shown in Table 4-1, until "Platinum" is displayed. Press the **Enter** key.

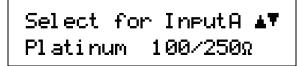

Use the  $\blacktriangle$  or  $\lor$  key to cycle through the Platinum sensor types shown in Table 4-1, with "100/250 $\Omega$ ," "100/500 $\Omega$ ," and "1000 $\Omega$ " being the choices. Press the **Enter** key. Proceed to Paragraph 4.4.3.1 to configure thermal EMF compensation or press the **Escape** key to return to the normal display.

#### 4.4.3 NTC RTD Sensor Input Setup

NTC RTD type supports the various NTC RTD sensors (e.g., Cernox<sup>™</sup>, Rox<sup>™</sup>, Thermox<sup>™</sup>) detailed in Tables 1-2 and 4-1. Resistance range for this type may be fixed to a single range or selected automatically using the auto range feature. Auto Range will switch to the next higher range when the sensor reading reaches 90% of the full scale value of the present range and will switch to the next lower range when the reading falls below 8% of the full scale value. Refer to table 4-1 for details on input range value for the four NTC RTD ranges.

To setup a NTC RTD sensor input, press the **Input Setup** key. The first screen appear as follows.

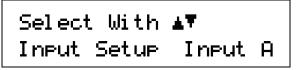

Use the  $\blacktriangle$  or  $\triangledown$  key to toggle between Input A and B. Press the **Enter** key.

NTC RTD Sensor Input Setup (continued)

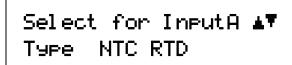

Use the  $\blacktriangle$  or  $\triangledown$  key to cycle through the sensor types shown in Table 4-1, until "NTC RTD" is displayed. Press the **Enter** key.

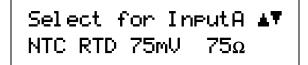

Use the  $\blacktriangle$  or  $\lor$  key to cycle through the sensor types shown in Table 4-1, with "75 $\Omega$ ," "750 $\Omega$ ," "7.5k $\Omega$ ," "75k $\Omega$ ," and "Auto" being the choices. Press the **Enter** key. Proceed to Paragraph 4.4.3.1 to configure thermal EMF compensation or press the **Escape** key to return to the normal display.

#### 4.4.3.1 Thermal EMF Compensation

To keep power low and avoid sensor self heating, the sensor excitation is kept low. There are two major problems that occur when measuring the resulting small DC voltages. The first is external noise entering the measurement through the sensor leads which is discussed with sensor setup. The second problem is the presence of thermal EMF voltages, sometimes called thermocouple voltages, in the lead wiring. Thermal EMF voltages appear whenever there is a temperature gradient across a piece of voltage lead. Thermal EMF voltages must exist because the sensor is almost never the same temperature as the instrument. They can be minimized by careful wiring, making sure the voltage leads are symmetrical in the type of metal used and how they are joined, and by keeping unnecessary heat sources away from the leads. Even in a well designed system thermal EMF voltages can be an appreciable part of a low voltage sensor measurement.

The Model 332 can help with a thermal correction algorithm. The instrument will automatically reverse the polarity of the current source every other reading. The average of the positive and negative sensor readings will cancel the thermal EMF voltage which is present in the same polarity, regardless of current direction.

To turn reversal on or off press the **Input Setup** key and press the **Enter** key until the following display appears.

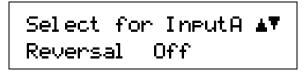

Platinum and NTC RTD sensors have the additional choice of turning current reversal On or Off, with the default value being Off. If turned On, the Model 332 will automatically reverse the polarity. Press the **Enter** key. Proceed to Paragraph 4.5.2 to select a temperature curve or press the **Escape** key to return to the normal display.

# 4.4.4 Thermocouple Sensor Input Setup

The following thermocouple screens are only displayed when the Model 332 hardware is configured at the factory with one or two thermocouple sensor inputs; being Model 332 – T1 or T2.

The user has the choice of two different input voltage ranges:  $\pm 25 \text{ mV}$  and  $\pm 50 \text{ mV}$ . The  $\pm 25 \text{ mV}$  range is recommended for cryogenic applications or higher temperatures less than 500 K. Since thermocouple voltage can exceed 25 mV on some thermocouple types, the  $\pm 50 \text{ mV}$  range is recommended for temperatures above 500 K.

The voltage range for Inputs A and B is set independently. To setup a thermocouple sensor input, press the **Input Setup** key. The first screen appear as follows.

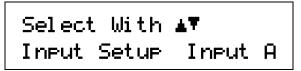

Use the  $\blacktriangle$  or  $\triangledown$  key to toggle between Input A and B. Press the **Enter** key.

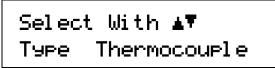

The only option available on this screen is "Thermocouple". Press the Enter key.

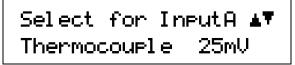

Use the  $\blacktriangle$  or  $\blacktriangledown$  key to cycle through the sensor types shown in Table 4-1, with "25mV" and "50mV" being the relevant choices. Press the **Enter** key. Proceed to Paragraph 4.4.4.1 to select a room-temperature compensation or press the **Escape** key to return to the normal display.

# 4.4.4.1 Room-Temperature Compensation

Room-temperature compensation is required to give accurate temperature measurements with thermocouple sensors. It corrects for the temperature difference between the instrument thermal block and the curve normalization temperature of 0 °C. An external ice bath is the most accurate form of compensation, but is often inconvenient. The Model 332 has built-in room-temperature compensation that is adequate for most applications. The built-in compensation can be turned on or off by the user. It operates with any thermocouple type that has an appropriate temperature response curve loaded. Room-temperature compensation is not meaningful for sensor units measurements.

**NOTE:** Room temperature compensation should be calibrated as part of every installation.

To turn room temperature compensation on or off, press the **Input Setup** and press **Enter** until the following display appears.

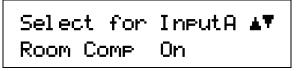

Use the  $\blacktriangle$  or  $\blacktriangledown$  key to turn room-temperature compensation on or off, then press the **Enter** key. The default setting is On. If curve is set to "None" the room-temperature compensation selection is automatically turned off.

#### 4.4.4.2 Room-Temperature Calibration Procedure

Room-temperature calibration is used to calibrate the built-in compensation and is recommended when a thermocouple is first installed or any time a thermocouple is changed.

Factory calibration of the instrument is accurate to within approximately ±1 K. Differences in thermocouple wire and installation technique create errors greater than the instrument errors.

Therefore, the best accuracy is achieved by calibrating with the thermocouple actually being used because it eliminates all sources of error. If that is not possible, use a thermocouple made from the same wire. For less demanding applications, a short across the input terminals will suffice. If the Model 332 is configured as dual thermocouple unit, calibrate both inputs even if they use the same type of thermocouple. An appropriate curve must be selected and room temperature compensation must be turned on before calibration can be started.

There are three options for room-temperature calibration:

**Cleared**. The previous room-temperature calibration value is cleared and no adjustment will be made to the temperature value provided by the internal temperature sensor when compensation is on.

**No**. Use the room-temperature calibration value determined the last time the room-temperature calibration procedure was performed.

Yes. Perform the room-temperature calibration procedure that follows.

#### **Calibration Procedure**

- 1. Attach a thermocouple sensor or direct short across the input terminals of the thermocouple input. See Figure 3-4 for polarity.
- 2. Place the instrument away from drafts. If calibrating using a short, place an accurate roomtemperature thermometer near the terminal block.
- 3. Allow the instrument to warm up for at least  $\frac{1}{2}$  hour without moving or handling the sensor.
- 4. If calibrating with a short skip to step 6, otherwise insert the thermocouple into the ice-bath, liquid nitrogen, helium dewar, or other know fixed temperature. The temperature should be close to the measurement temperature that requires best accuracy.
- 5. Read the displayed temperature. If the temperature display is not as expected, check to be sure that the thermocouple is making good thermal contact. If possible, add a thermal mass to the end of the thermocouple.
- 6. Press the **Input Setup** key and press the Enter key until the "Room Cal" screen appears. Press the ▲ or ▼ key until the "Yes" selection appears then press the **Enter** key.

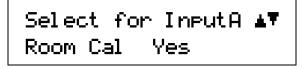

7. The current temperature reading is displayed in kelvin.

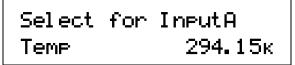

Enter the true temperature that the thermocouple should read. If input is shorted, then enter the actual room temperature measured by the thermometer. Press the **Enter** key to save the value.

8. To verify calibration, check that the temperature reading for the calibrated input matches the room-temperature calibration setting value.

# 4.5 CURVE SELECTION

The Model 332 supports a variety of temperature sensors sold by Lake Shore and other manufacturers. After the appropriate sensor type is selected for each of the two inputs (Paragraph 4.4), an appropriate curve may be selected for each input. The 332 can use curves from several sources. Standard curves are included with every instrument and numbered 1-20. User curves, numbered 21-41, are loaded when a sensor does not match a standard curve. CalCurve options are stored as user curves. SoftCal calibrations are stored as user curves or user can enter their own curves from the front panel (Paragraph 5.2) or computer interface (Chapter 6). The complete list of sensor curves built in to the Model 332 is provided in Table 4-2.

During normal operation, only the curves related to the input type you have selected are displayed. If the curve you wish to select does not appear in the selection sequence make sure the curve format matches the recommended format for the input type selected. Refer to Table 4-1.

**NOTE**: The sensor reading of the instrument can always be displayed in sensor units. If a temperature response curve is selected for an input, its readings may also be displayed in temperature.

| Curve<br>Number | Display      | Sensor<br>Type                         | Model<br>Number | Temperature<br>Range | For Data Points,<br>Refer To: |
|-----------------|--------------|----------------------------------------|-----------------|----------------------|-------------------------------|
| 01              | DT-470       | Silicon Diode                          | DT-470          | 1.4–475 K            | Table D-1                     |
| 02              | DT-670       | Silicon Diode                          | DT-670          | 1.4–500 K            | Table D-2                     |
| 03              | DT-500-D *   | Silicon Diode                          | DT-500-D        | 1.4–365 K            | Table D-3                     |
| 04              | DT-500-E1 *  | Silicon Diode                          | DT-500-E1       | 1.1–330 K            | Table D-3                     |
| 05              | Reserved     | _                                      | _               | _                    | _                             |
| 06              | PT-100       | Platinum 100/250Ω<br>Platinum 100/500Ω | PT-100          | 30-800 K             | Table D-4                     |
| 07              | PT-1000 *    | Platinum 1000 $\Omega$                 | PT-1000         | 30-800 K             | Table D-4                     |
| 08              | RX-102A-AA   | NTC RTD                                | Rox RX-102A     | 0.05-40 K            | Table D-5                     |
| 09              | RX-202A-AA   | NTC RTD                                | Rox RX-202A     | 0.05-40 K            | Table D-6                     |
| 10              | Reserved     | _                                      | _               | _                    | _                             |
| 11              | Reserved     | -                                      | _               | _                    | -                             |
| 12              | Туре К       | Thermocouple 25mV & 50mV               | Туре К          | 3–1645 K             | Table D-7                     |
| 13              | Туре Е       | Thermocouple 25mV & 50mV               | Туре Е          | 3–1274 K             | Table D-8                     |
| 14              | Туре Т       | Thermocouple 25mV & 50mV               | Туре Т          | 3–670 K              | Table D-9                     |
| 15              | AuFe 0.03% * | Thermocouple 25mV & 50mV               | AuFe 0.03% *    | 3.5–500 K            | Table D-10                    |
| 16              | AuFe 0.07%   | Thermocouple 25mV & 50mV               | AuFe 0.07%      | 3.15-610 K           | Table D-11                    |
| 17              | Reserved     | _                                      |                 |                      | _                             |
| 18              | Reserved     | _                                      | _               | _                    | _                             |
| 19              | Reserved     | _                                      |                 | _                    | _                             |
| 20              | Reserved     | -                                      | _               | _                    | -                             |
| 21-41           | User Curves  | _                                      |                 | _                    | _                             |

#### Table 4-2. Sensor Curves

\* No longer sold by Lake Shore.

# 4.5.1 Diode Sensor Curve Selection

Once the input is setup for the Silicon or Gallium-Aluminum-Arsenide Diode (Paragraph 4.4.1), you may choose a temperature curve. Standard curve numbers 1 thru 4 being relevant choices. You are also given the choice of "None." You may also choose from any appropriate User Curves stored in Curve Numbers 21 thru 41. Data points for standard diode curves are detailed in Tables D-1 thru D-3 in Appendix D.

Press the **Input Setup** key. Press the **Enter** key until you see the curve selection screen shown below.

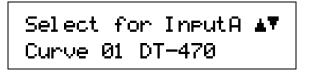

Use the  $\blacktriangle$  or  $\triangledown$  key to cycle through the sensor curves until the desired curve is displayed. Press the **Enter** key to return to the normal display.

#### 4.5.2 Resistor Sensor Curve Selection

Once the input is setup for the Platinum, Rhodium-Iron, or various NTC RTD sensors (Paragraph 4.4.2 and 4.4.3), you may choose a temperature curve. Standard curve numbers 6 and 7 being relevant to Platinum, or curves 8 and 9 being relevant to Rox<sup>™</sup> sensors. You are also given the choice of "None." You may also choose from any appropriate User Curves stored in Curve Numbers 21 thru 41. Data points for resistor curves are detailed in Tables D-4 thru D-6 in Appendix D.

Press the **Input Setup** key. Press the **Enter** key until you see the curve selection screen shown below.

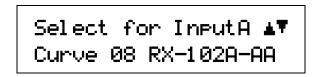

Use the  $\blacktriangle$  or  $\triangledown$  key to cycle through the sensor curves until the desired curve is displayed Press the **Enter** key to return to the normal display.

#### 4.5.3 Thermocouple Sensor Curve Selection

The following thermocouple screens are only displayed when the Model 332 hardware is configured at the factory with one or two thermocouple sensor inputs; being Model 332-T1 or -T2.

Once the input is setup for the thermocouple input voltage (Paragraph 4.4.3), you may choose a temperature curve. Press the **Input Setup** key. Standard curve numbers 12 thru 16 being relevant. You are also given the choice of "None." You may also choose from any appropriate User Curves stored in Curve Numbers 21 thru 41. Data points for thermocouple curves are detailed in Tables D-7 thru D-11 in Appendix D. Press the **Enter** key until you see the curve selection screen shown below.

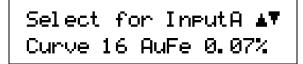

Use the  $\blacktriangle$  or  $\triangledown$  key to cycle through the sensor curves until the desired curve is displayed. Press the **Enter** key to return to the normal display.

# 4.6 TEMPERATURE CONTROL

There are many steps involved in setting up a temperature control loop. Chapter 2 of this manual describes the principals of closed loop (feedback) control. Chapter 3 describes necessary hardware installation. The following sections of this chapter describe how to operate the control features and set control parameters. Each control parameter should be considered before enabling a control loop or the instrument may not be able to perform the most simple control functions. A good starting point is deciding which control loop to use, whether to operate in open or closed control mode and which tuning mode is best for the application. Other parameters fall into place once these have been chosen.

#### 4.6.1 Control Loops

The Model 332 is capable of running two simultaneous control loops. Their capabilities are compared in Table 4-3. The primary difference between the two loops is their control output.

**Loop 1:** Loop 1, the primary control loop, is the traditional control loop for a cryogenic temperature controller. It includes the largest set of hardware and software features making it very flexible and easy to use. Loop 1 uses the heater output as its control output giving it several advantages. The heater output is a well regulated 50 W DC output with three power ranges. This provides quiet, stable control for a broad range of temperature control systems in a fully integrated package.

**Loop 2:** Loop 2, the auxiliary control loop, shares most of the operational features of loop 1 but uses the 10 W analog voltage output as its control output. By itself, loop 2 is capable of sourcing up to 10 W of power on a single range. It is also well suited to drive the programming input of a voltage programmable power supply. In combination the controller and supply can be used to control large loads at high temperatures, or can be used in bipolar mode to control thermoelectric devices.

The keypad and display operate on one loop at a time. To toggle display and keypad operation between loop 1 and loop 2 press the **Loop** key to toggle the display and keypad operation between Loop 1 and 2. A brief display message indicates which control loop has been selected. You can determine which loop is active by looking at the heater output display. Loop 1 has "Low," "Med," or "High" in the heater display. Loop 2 has "L2" in the heater display. Also, when you select any of the following parameters, the active loop number will be displayed: Control Setup, Setpoint, PID/MHP, Zone Settings, AutoTune, and Heater Range.

| Feature                      | Loop 1         | Loop 2         |
|------------------------------|----------------|----------------|
| Control Output               | Heater Output  | Analog Output  |
| Maximum Output Power         | 50 W           | 10 W           |
| Output Type                  | Current Source | Voltage Source |
| Multiple Output Ranges       | Yes            | No             |
| Closed Loop PID Control      | Yes            | Yes            |
| AutoTune                     | Yes            | Yes            |
| Zone Tuning                  | Yes            | Yes            |
| Ramping                      | Yes            | Yes            |
| Open-loop control            | Yes            | Yes            |
| Display in Current or Power  | Yes            | No             |
| Numeric or Graphical Display | Yes            | Yes            |
| Front Panel Display          | Yes            | Yes            |
| Setpoint Limit               | Yes            | Yes            |
| Fault Detection              | Yes            | No             |
| Bipolar Operation            | No             | Yes            |

| Table 4-3. Comparison of Control Loops 1 and 1 |
|------------------------------------------------|
|------------------------------------------------|

## 4.6.2 Control Modes

The Model 332 offers two control modes: closed loop and open loop. To select a control mode refer to Paragraph 4.7.

**Closed-Loop Control:** Closed-loop control, often called feedback control, is the control mode most often associated with temperature controllers. In this mode the controller attempts to keep the load at exactly the user entered setpoint temperature. To do this, it uses feedback from the control sensor to calculate and actively adjust the control output or heater setting. The Model 332 uses a control algorithm called PID that refers to the three terms used to tune the controller for each unique system. Manual heater power output can also be used during closed-loop control. Closed-loop control is available for both control loops and offers several methods of tuning.

**Open-Loop Control:** Open-loop control is less complicated than closed-loop control but is also less powerful. Open-loop control mode allows the user to directly set the manual heater power output for Loop 1, control output for Loop 2, using only the Manual Heater Power (MHP) output parameter. During open-loop control, only the heater range and MHP Output parameters are active, while the setpoint, control sensor, and PID parameters are ignored. This type of control guarantees constant power to the load but it does not actively control temperature. Any change in the characteristics of the load will cause a change in temperature. Closed-loop control is available for both loops and no tuning is required.

## 4.6.3 Tuning Modes

The Model 332 offers three tuning modes or ways to set the necessary P, I, and D parameters for closed-loop control. MHP Output is active during closed-loop control and must be set to zero if not wanted. Heater range must also be considered as part of tuning when using control Loop 1.

**Manual PID Tuning:** Manual tuning is the most basic tuning method. The user manually enters parameter values for P, I and D as well as heater range using their knowledge of the cooling system and some trial and error. Refer to Paragraphs 2.7 and 4.8. Manual tuning can be used in any situation within the control capabilities of the instrument.

**AutoTune:** The Model 332 automates the tuning process with an AutoTune algorithm. This algorithm measures system characteristics after a setpoint change and calculates P, I and D. The user must set heater range. AutoTune will not work in every situation. Refer to Paragraphs 2.8 and 4.9.

**Zone Tuning:** Optimal control parameters values are often different at different temperatures within a system. Once values have been chosen for each temperature range or zone, the zone feature can automatically select the correct set each time the setpoint is changed. This mode does not help choose control parameter values; it helps use the values more efficiently. Refer to Paragraphs 2.9 and 4.10.

# 4.7 CONTROL SETUP

After the Input Setup has been completed (Paragraph 4.4) and Loop is selected (Paragraph 4.6.1), the user can begin to setup temperature control parameters.

Control input is the sensor input that is used for control feedback in closed-loop control. Either Input A or B can be assigned to either Loop 1 or 2. It is not recommended to assign both loops to one input. Control input is ignored when using open-loop control mode. To change control input, press the **Control Setup** key and the following screen will appear.

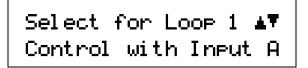

Use the  $\blacktriangle$  or  $\triangledown$  key to toggle between Input A or B. Press the **Enter** key to accept the setting and continue with additional selections. You can press the **Escape** key anytime to exit the routine.

#### **Control Setup (Continued)**

The control setpoint can be displayed and set in temperature or sensor units. Changing setpoint units does not change operation of the controller, only the way the setpoint is displayed and entered. A valid curve must be assigned to the control input to use temperature units. To change setpoint units press the **Control Setup** key and press **Enter** until the following display appears.

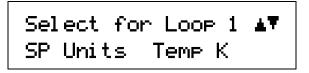

Use the  $\blacktriangle$  or  $\triangledown$  key to cycle through the following setpoint units: Temp K, Temp C, and Sensor, where K = kelvin, C = degrees Celsius, and Sensor = volts (V) or ohms ( $\Omega$ ). Press the **Enter** key.

The Model 332 has two control modes, Closed loop and Open Loop. Closed-loop control, often called feedback control, is described in Paragraph 2.6 of this manual. During closed-loop control operation the Control Input, Setpoint, Heater Range, PID and Manual Heater Power (MHP) output parameters are active. Open-loop control mode allows the user to directly set the heater output for Loop 1, control output for Loop 2 with the MHP Output parameter. During Open-loop control only the heater range and MHP Output parameters are active. To change Control Mode press the **Control Setup** key and press **Enter** until the following display appears.

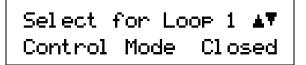

The Power Up setting refers to how the control output will respond after the instrument is powered down. Power Up Enable means the controller will power up with the control output in the same state it was before power was turned off. Power Up Disable means the controller will always power up with the heater off no matter how it was set when power was turned off. To change the Power Up parameter press the Control Setup key and press Enter until the following display appears.

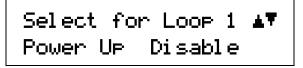

Use the  $\blacktriangle$  or  $\checkmark$  key to toggle between Power Up Enable or Disable. Press the **Enter** key. The Model 332 will display the heater output as either percent of full scale current or percent of full scale power for the heater range selected for Loop 1. For Loop 2 the control output is always reported in percent of full scale voltage and this parameter will not appear in the Control Setup menu. This parameter affects the heater output display and the scale of the Manual Heater Power (MHP) output parameter for Loop 1. The MHP Output scale is always the same as the control output display. To change control output units press the **Control Setup** key and press **Enter** until the following display appears.

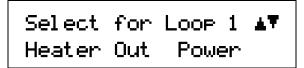

Use the  $\blacktriangle$  or  $\triangledown$  key to toggle between Heater Out Power or Current. Press the **Enter** key.

# 4.8 MANUAL TUNING (Closed-Loop PID Control)

In manual PID mode, the controller will accept user-entered Proportional, Integral, and Derivative parameters to provide three-term PID control. Manual heater power output can be set manually in open loop and closed-loop control modes. For details on PID tuning refer to Paragraph 2.7.

To place the controller in Manual PID tuning mode, press the **AutoTune** key, and press the  $\blacktriangle$  or  $\checkmark$  key until you see the following display.

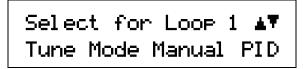

Press the Enter key. The controller is now in Manual PID mode.

# 4.8.1 Manually Setting Proportional (P)

The proportional parameter (also called gain) is the P part of the PID control equation. It has a range of 0 to 1000 with a resolution of 0.1. Enter a value greater than zero for P when using closed-loop control.

To set Proportional, press the **PID/MHP** key. You will see the following display.

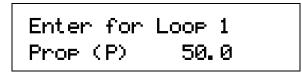

The Proportional (gain) limit is entered using the numeric keypad, which includes the numbers 0-9, +/–, and decimal point. Proportional has a range of 0.1 to 1000 with a default of 50. Press the **Enter** key, then the **Escape** key to return to the normal display.

# 4.8.2 Manually Setting Integral (I)

The integral parameter (also called reset) is the I part of the PID control equation. It has a range of 0 to 1000 with a resolution of 0.1. Setting I to zero turns the reset function off. The I setting is related to seconds by:

$$I_{\text{setting}} = \frac{1000}{I_{\text{seconds}}}$$

For example, a reset number setting of 20 corresponds to a time constant of 50 seconds. A system will normally take several time constants to settle into the setpoint. The 50 second time constant, if correct for the system being controlled, would result in a system that stabilizes at a new setpoint in between 5 and 10 minutes.

To set Integral, press the **PID/MHP** key then press **Enter** until you see the following display.

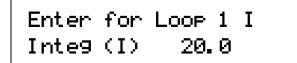

The Integral (reset) is entered using the numeric keypad, which includes the numbers 0-9, +/–, and decimal point. Integral has a range of 0.1 to 1000 with a default of 20. Press the **Enter** key, then the **Escape** key to return to the normal display.

### 4.8.3 Manually Setting Derivative (D)

The derivative parameter (sometimes called rate) is the D part of the PID control equation. The rate time constant should normally be somewhere between 1/4 and 1/8 the integral time in seconds, if used at all. As a convenience to the operator, the Model 332 Derivative time constant is expressed in percent of 1/4 the integral time. The range is between 0 and 200%. Start with settings of either 0%, 50%, or 100%, and determine which setting gives you the type of control you desire. Do not be surprised if the setting you prefer is 0. Note that by using a percent of integral time, derivative scales automatically with changes in the integral value and does not have to be revisited frequently.

To set Derivative, press the **PID/MHP** key then press Enter until you see the following display.

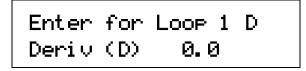

The Derivative (rate) is entered using the numeric keypad, which includes the numbers 0-9, +/–, and decimal point. Derivative has a range of 0 to 200 percent with a default of 0. Press the **Enter** key to accept the new setting, then the **Escape** key to return to the normal display.

#### 4.8.4 Setting Manual Heater Power (MHP) Output

Manual Heater Power (MHP) output is a manual setting of control output. It can function in two different ways depending on control mode. In open-loop control mode, the MHP output is the only output to the load. The user can directly set control output from the front panel or over computer interface. In closed-loop control mode, the MHP output is added directly to the output of the PID control equation. In effect, the control equation operates about the MHP output setting.

Manual heater power output setting is in percent of full scale. When using the heater on Loop 1, percent of full scale is defined as percent of full scale current or power on the selected heater range. Manual Heater Power Output setting range is 0% to 100% with a resolution of 0.001%.

When using Loop 2 analog voltage output the setting range is 0 to +100% and resolution is 0.001% but the actual resolution of the output is only 0.003%.

To enter a MHP Output setting, press the **PID/MHP** key and press Enter until the following display appears.

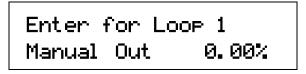

The MHP Output setting is entered using the numeric keypad, which includes the numbers 0-9, +/-, and decimal point. Press the **Enter** key, then the **Escape** key to return to the normal display.

# 4.9 AUTOTUNE (Closed-Loop PID Control)

The Model 332 automates the tuning process of typical cryogenic systems with the AutoTune feature. For additional information about the algorithm refer to Paragraph 2.8.

Before initiating AutoTune the cooling system must be set up properly with control sensor and heater making it capable of closed-loop control. AutoTune works only with one control loop at a time and does not set the manual heater power output or heater range. The control sensor must have a valid temperature response curve assigned to it. An appropriate heater range must also be determined as described in Paragraph 2.7.1. Choosing good initial control parameters by experimenting with Manual PID tuning can speed up the AutoTune process. If no initial parameters are known start with the default values of P = 50 and

I = 20. It is better to set an initial P value that causes the system to be more active than desired. Starting with a low P value can increase the time and number of attempts required to tune.

There are three AutoTune modes available. They result in slightly different system characteristics. Auto PI is recommended for most applications.

- Auto P Sets only the P parameter value. I and D are set to 0 no matter what the initial values are. This mode is recommended for systems that have very long lag times or nonlinearity that prevents stable PI control. Expect some overshoot or undershoot of the setpoint and stable temperature control below the setpoint value.
- Auto PI Sets values for both P and I parameters. D is set to zero. This mode is recommended for stable control at a constant temperature. It may take slightly longer to stabilize after setpoint change than Auto PID. Expect some overshoot or undershoot of the setpoint and stable temperature control at the setpoint value.
- **Auto PID** Sets values for P, I and D parameters. D is always set to 100%. This mode is recommended when setpoint changes are frequent but temperature is allowed to stabilize between changes. Stability at setpoint may be worse than Auto PI in noisy systems. Expect slightly less overshoot or undershoot than the other modes and control at the setpoint value.

Once AutoTune mode is selected, the Tune annunciator turns on steady to indicate that AutoTune is on. No activity takes place until the setpoint is changed at least 0.5 K. At that time, the Tune annunciator blinks to indicate the instrument is gathering data. This process takes from 1 to 17 minutes depending on the system reaction time. The tune annunciator stops blinking when calculations are complete and new parameter values have been stored. The annunciator will also stop blinking if the algorithm is unable to complete. Possible reasons include: setpoint change too small, manual control parameter changed during tuning, heater not turned on, or control sensor curve not selected.

If the controller is not tuned satisfactorily on the first attempt, make several small (2 degree) setpoint changes to see if better parameter values are calculated.

To select an AutoTune mode press the **AutoTune** key, and press either the  $\blacktriangle$ ,  $\triangledown$ , or **AutoTune** key to cycle the display to AutoTune PID. You will see the following display.

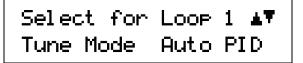

Use the  $\blacktriangle$  or  $\checkmark$  key to cycle between Auto PID, Auto PI, and Auto P. Press the **Enter** key. The controller is now in Autotuning mode. When the AutoTune feature is on, the front panel **Tune** LED will be on steady. When there is a setpoint change and the Model 332 is actively gathering data, the **Tune** LED will blink.

# 4.10 ZONE SETTINGS (Closed-Loop Control Mode)

The Model 332 allows the user to establish up to 10 custom contiguous temperature zones where the controller will automatically use pre-programmed PID values and heater ranges. Zone control can be active for both control loops at the same time. The user should configure the zones using 01 as the lowest to 10 as the highest zone. Zone boundaries are always specified in kelvin (K). The bottom of the first zone is always 0 K, therefore, only the upper limit is required for all subsequent zones. Make a copy of Figure 4-5 to plan your zones.

Once all zone parameters have been programmed, the controller must be placed in zone tuning mode. To do this, press the **AutoTune** key. Use the  $\blacktriangle$  or  $\checkmark$  key to select Zone. Then press **Enter** to accept the new tuning mode. Once zone is turned on, the instrument will update the control settings each time the setpoint is changed to a new zone. If the settings are changed manually, the controller will use the new setting while it is in the same zone and update to the zone table settings when the setpoint is changed to a value outside that zone.

To enter parameter values into the zone table, press the **Zone Settings** key. You will see the following display.

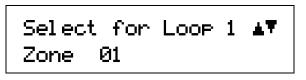

Use the  $\blacktriangle$  or  $\triangledown$  key to cycle through the ten zones. Once the desired zone is displayed, press the **Enter** key. You will see the next display.

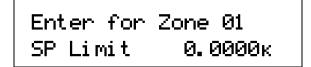

The upper setpoint limit is entered using the numeric keypad, which includes the numbers 0-9, +/–, and decimal point. During numeric entry, you can press the **Escape** key one time to clear the entry, and a second time to exit to the normal display.

**NOTE**: The default setting for all the zone setpoints is zero (0). The Model 332 will not search for additional zones once it encounters a setpoint of zero.

Press the Enter key to accept the new upper limit. You will see the next display.

| Enter for | Zone 01 |
|-----------|---------|
| Prop (P)  | 50.0    |

The Proportional (P) value is entered using the numeric keypad, which includes the numbers 0-9, +/-, and decimal point. Proportional has a range of 0.1 to 1000 with a default of 50. Press the **Enter** key to accept the new setting. You will see the next display.

**Zone Settings (Continued)** 

Enter for Zone 01 Inte9 (I) 20.0

The Integral (I) value is entered using the numeric keypad, which includes the numbers 0-9, +/–, and decimal point. Integral has a range of 0.1 to 1000 with a default of 20. Press the **Enter** key to accept the new setting. You will see the next display.

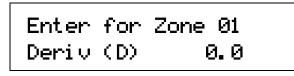

The Derivative (D) value is entered using the numeric keypad, which includes the numbers 0-9, +/-, and decimal point. Derivative has a range of 0 to 200 percent with a default of 0. Press the **Enter** key to accept the new setting. You will see the next display.

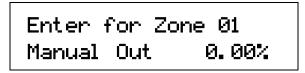

The MHP Output setting is entered using the numeric keypad, which includes the numbers 0-9, +/-, and decimal point. Manual heater has a range of 0.001 to 100 percent with a default of 0. Press the **Enter** key to accept the new heater setting. Assuming the zone is controlling using Loop 1, you will see the next display.

Select for Zone01 🛓 🕇 Heater Ran9e Off

Use the  $\blacktriangle$  or  $\checkmark$  key to select the Heater Range: High, Medium, Low, or Off. Press the **Enter** key to accept the new heater range and return to the normal display. (If you are controlling using Loop 2, the last heater range setting is omitted.) This completes the setting of Zone 01. Repeat the process for the subsequent zones.

| Zone 10 –  | Proportional               | Integral               | Derivative                            | MHP Output             | Setpoint:        | k  |
|------------|----------------------------|------------------------|---------------------------------------|------------------------|------------------|----|
|            | (0.1-1000)                 | (0.1-1000)             | (0-200)                               | (0-100%)               | Heater Range     |    |
|            |                            |                        |                                       |                        | Off Low Med High |    |
| Zone 09 –  | Proportional               | Integral               | Derivative                            | MHP Output             | Setpoint:        | k  |
|            | (0.1-1000)                 | (0.1-1000)             | (0-200)                               | (0-100%)               | Heater Range     |    |
| 7          | L                          |                        |                                       |                        | Off Low Med High | L. |
| Zone 08 –  | Proportional               | Integral               | Derivative                            | MHP Output             | Heater Range     | k  |
|            | (0.1-1000)                 | (0.1-1000)             | (0-200)                               | (0-100%)               | Off Low Med High |    |
| Zone 07 –  | <b>_</b>                   |                        |                                       |                        | Setpoint:        | k  |
| 20110 07 - | Proportional<br>(0.1-1000) | Integral               | Derivative                            | MHP Output             | Heater Range     | I  |
|            | (0.1-1000)                 | (0.1-1000)             | (0-200)                               | (0-100%)               | Off Low Med High |    |
| Zone 06 –  | <u> </u>                   |                        |                                       |                        | Setpoint:        | k  |
|            | Proportional<br>(0.1-1000) | Integral<br>(0.1-1000) | Derivative<br>(0-200)                 | MHP Output<br>(0-100%) | Heater Range     |    |
|            |                            | (0.1 1000)             | (0 200)                               | (0 10070)              | Off Low Med High |    |
| Zone 05 –  |                            |                        |                                       |                        | Setpoint:        | k  |
|            | Proportional<br>(0.1-1000) | Integral<br>(0.1-1000) | Derivative<br>(0-200)                 | MHP Output<br>(0-100%) | Heater Range     |    |
|            |                            | · · · · ·              | , , , , , , , , , , , , , , , , , , , | х ,                    | Off Low Med High |    |
| Zone 04 –  | •                          |                        |                                       |                        | Setpoint:        | k  |
|            | Proportional<br>(0.1-1000) | (0.1-1000)             | Derivative<br>(0-200)                 | MHP Output<br>(0-100%) | Heater Range     |    |
|            |                            |                        |                                       |                        | Off Low Med High |    |
| Zone 03 –  | Proportional               | Integral               | Derivative                            | MHP Output             | Setpoint:        | k  |
|            | (0.1-1000)                 | (0.1-1000)             | (0-200)                               | (0-100%)               | Heater Range     |    |
|            |                            |                        |                                       |                        | Off Low Med High |    |
| Zone 02 –  | Proportional               | Integral               | Derivative                            | MHP Output             | Setpoint:        | k  |
|            | (0.1-1000)                 | (0.1-1000)             | (0-200)                               | (0-100%)               | Heater Range     |    |
|            |                            |                        |                                       |                        | Off Low Med High |    |
| Zone 01 –  | Proportional               | Integral               | Derivative                            | MHP Output             | Heater Range     | k  |
|            | (0.1-1000)                 | (0.1-1000)             | (0-200)                               | (0-100%)               | Off Low Med High |    |

C332-4-5.eps

Figure 4-5. Record of Zone Settings

### 4.11 SETPOINT

The control setpoint is the desired load temperature expressed in temperature or sensor units. Use sensor units if no temperature response curve is selected for the sensor input used as the control channel.

The control setpoint has its own units parameter. Set with the **Control Setup** key in Paragraph 4.7. Control channel readings can display in any units. Display units need not match setpoint units.

**NOTE**: If a curve is not assigned to the control input, control reverts to sensor units and the setpoint is set to the most current reading.

When changing setpoint units while the control loop is active, the Model 332 converts the control setpoint to the new control units for minimal disruption in control output.

Setpoint resolution depends on sensor type and setpoint units. With setpoint expressed in temperature, setpoint resolution is 0.001 degree for setpoints below 100, and 0.01 for setpoints between 100 and 1000. In sensor units, the setpoint resolution matches the display resolution for the sensor input type given in the specifications (Table 1-1).

The instrument allows a large setpoint range to accommodate a variety of sensors and units. With setpoint expressed in sensor units, setpoint range is unlimited. The user must determine suitability of a setpoint value. In temperature units, a safety feature limits the setpoint value to help prevent load damage load. The setpoint limit in the temperature response curve sets maximum safe temperature in kelvin for the sensor package. It can be verified by using the Curve Entry key. The setpoint is limited to a value less than or equal to the limit. If the setpoint value changes from the number entered when Enter is pressed, it is likely the setpoint exceeds the above limit or is inappropriate for the sensor type.

Once control setup parameters are configured (Paragraph 4.7) and the active control loop is selected (Paragraph 4.6.1), the desired temperature setpoint is entered by pressing the **Setpoint** key.

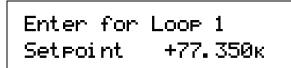

The setpoint is entered using the numeric keypad, which includes the numbers 0-9, +/–, and decimal point. Press the **Enter** key to accept the new setpoint or press the **Escape** key to cancel.

If the display format is configured to show the setpoint (Paragraph 4.3), you will see something resembling the following for a normal display.

А 77.236к В 295.22к S 77.350к — 50% Low

#### 4.12 RAMP

The Model 332 generates a smooth setpoint ramp when the setpoint units are expressed in temperature. The user can set a ramp rate in degrees per minute with a range of 0 to 100 and a resolution of 0.1. Once the ramp feature is turned on, its action is initiated by a setpoint change. When a new setpoint is entered, the instrument changes the setpoint temperature from the old value to the new value at the ramp rate. A positive ramp rate is always entered and it is used by the instrument for ramps up and down in temperature.

The ramping feature is useful by itself but it is even more powerful when used with other features. Setpoint ramps are often used with zone control mode. As temperature is ramped through different temperature zones, control parameters are automatically selected for best control. Ramps can be initiated and status read back using a computer interface. During computer controlled experiments, the instrument generates the setpoint ramp while the computer is busy taking necessary data. AutoTune does not function during a setpoint ramp. The ramp rate disguises the reaction of the cooling system and no valid tuning data can be taken.

Ramp (Continued)

- **NOTE**: When an incomplete ramp is shut off, the setpoint will remain on the most current setting, i.e., the reading will not jump to the end of the ramp.
- **NOTE**: If the input type or input curve is changed while a ramp is in progress, both ramping and the heater are turned off.
- **NOTE**: If Ramp is on and the setpoint is set to sensor units, the ramping function will remain on but when another setpoint is entered, the setpoint goes directly to the new setpoint value. The Ramp LED will stay on solid (no blinking).

To enable setpoint ramping, press the **Control Setup** key, then press the **Enter** key until you see the following display.

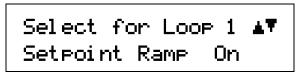

Use the ▲ or ▼ key to select Setpoint Ramp On. Press the Enter key. You will see the following.

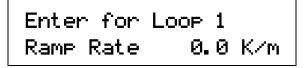

The ramp rate is entered using the numeric keypad, which includes the numbers 0–9 and decimal point. The user can set a ramp rate in degrees per minute with a range of 0 to 100 and a resolution of 0.1. Ramp rate will be in the same units specified for the setpoint. Press the **Enter** key. The front panel **Ramp** LED will illuminate, indicating the ramp function is active. Any subsequent change in setpoint will ramp at the specified rate and the **Ramp** LED will blink while ramping is in progress.

If you wish to pause a ramp, press the **Setpoint** key then immediately press the **Enter** key. This stops the ramp at the current setpoint but leaves the ramping function activated. Then to continue the ramp, enter a new setpoint.

To turn the ramping feature off, press the Control Setup key, then press the Enter key until you see the following screen.

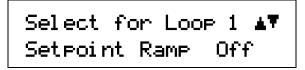

Use the  $\blacktriangle$  or  $\triangledown$  key to select Setpoint Ramp Off. Press the **Enter** key then the **Escape** key. The Ramp LED will turn off.

#### 4.13 HEATER RANGE AND HEATER OFF

Heater output for Loop 1 is a well-regulated variable DC current source. The Heater output is optically isolated from other circuits to reduce interference and ground loops. The Heater output for the main control loop (Loop 1) can provide up to 50 W of continuous power to a resistive heater load and includes two lower ranges for systems with less cooling power. Heater output is short-circuit protected to prevent instrument damage if the heater load is accidentally shorted.

A common error condition that may appear is "HTR Open." This error message will appear when the heater senses there is no load connected to the rear panel terminals. The user can correct this problem by properly connecting a heater load. It could also indicate a malfunction internal to the Model 332, such as a loose connection or a malfunctioning component, but this is much less likely. Other error messages are summarized in Paragraph 8.9.

#### Heater Range and Heater Off (Continued)

| Loop I Full Scale heater Power at Typical Resistance |                           |        |  |  |  |
|------------------------------------------------------|---------------------------|--------|--|--|--|
| Heater Resistance                                    | Heater Range Heater Power |        |  |  |  |
|                                                      | Low                       | 100 mW |  |  |  |
| 10 Ω                                                 | Med                       | 1 W    |  |  |  |
|                                                      | High                      | 10 W   |  |  |  |
|                                                      | Low                       | 250 mW |  |  |  |
| 25 Ω                                                 | Med                       | 2.5 W  |  |  |  |
|                                                      | High                      | 25 W   |  |  |  |
|                                                      | Low                       | 500 mW |  |  |  |
| 50 Ω                                                 | Med                       | 5 W    |  |  |  |
|                                                      | High                      | 50 W   |  |  |  |

| Loop 1 Full Scale | Heater Power a   | t Typical Resistance |
|-------------------|------------------|----------------------|
|                   | incalci i owei a |                      |

**NOTE**: During normal operation, if the input type or input curve is changed for the control input, the heater will automatically shut off.

The Model 332 has a second control loop called Loop 2. Loop 2 has a different output than Loop 1. Loop 2 output is a single range, variable DC voltage source that can vary from 0 V to +10 V. The output can source up to 1 A of current providing a maximum of 10 W of heater power.

The output is rated for no more than 1 A of current. For the maximum of 10 W output power use a 10  $\Omega$  resistive heater with a power rating greater than 10 W.

Loop 2 has fewer features than Loop 1 as described in Paragraph 1.3. The output is short protected so the instrument is not harmed if the heater resistance is too small. It is not recommended because the additional load on instrument power supplies causes noise on internal circuits.

Specifications of heater output are provided in Paragraph 1.3 – Instrument Specifications. Heater theory of operation is provided in Paragraph 2.4 – Heater Selection and Installation. Various Heater installation considerations are provided in Paragraph 3.7 – Heater Output Setup.

Once control setup parameters are configured (Paragraph 4.7), and the active control loop is selected (Paragraph 4.6.1), the desired heater range is selected by pressing the **Heater Range** key.

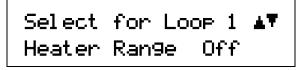

If configuring Loop 1, use the  $\blacktriangle$  or  $\blacktriangledown$  key to cycle through Heater settings: Off, Low, Med, and High. Once the desired heater setting is displayed, press the **Enter** key. You will return to the normal display.

If configuring Loop 2, use the  $\blacktriangle$  or  $\blacktriangledown$  key to toggle between Loop 2 Heater settings: Off and On. Once the desired heater setting is displayed, press the **Enter** key. You will return to the normal display.

- **NOTE:** Loop 2 may also provide a fixed 1 W range by using the recommended Analog Output Configuration. Refer to Paragraph 8.7 to configure the output hardware.
- **NOTE:** If the display shows Heater Disabled, the analog output does not have the proper parameter configuration to work as a control loop. Refer to Paragraph 4.16.

To immediately turn the heater off, press the **Heater Off** key. If the Heater Range is not being displayed on the front panel, the user should immediately press the **Heater Range** key to verify that the proper loop is displayed and the heater shows Off.

## 4.14 MATH

Three math features are included for convenience and aid in setting up experiments. Max and Min readings can be captured. A linear equation can be applied to input data to correct system errors or improve performance of the analog outputs. Readings can be filtered to quiet effects of a noisy environment. These math features can be performed on both sensor inputs, however, each input must be configured separately.

When you first press the Math key, you will see the following display.

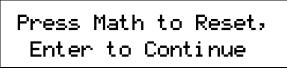

Press the **Math** key again to reset the stored maximum and minimum values. This does not reset the math settings, it only resets the data that has been collected since the function was initiated or since the last math reset. The controller will return to the normal display. Otherwise, press the **Enter** key to continue to the math settings. The first screen appear as follows.

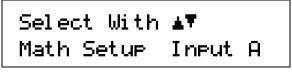

Use the  $\blacktriangle$  or  $\checkmark$  key to toggle between Input A and B. Press the **Enter** key to accept, or press the **Escape** key to cancel the entry and return to the normal display. All subsequent math functions will be set for the selected input. The following paragraphs detail the math settings in order of appearance.

#### 4.14.1 Max/Min

The Max/Min feature captures and stores the highest (Max) and lowest (Min) reading taken since the last reset. The feature will only capture from one reading source at a time for each input. Temp K, Temp C, Sensor, and Linear selection determines the source for the selected sensor input:

| Temp K      | Kelvin temperature reading from input.    |
|-------------|-------------------------------------------|
| 1 Onlip 1 C | reading norm polataro roading norm input. |

- Temp C Celsius temperature reading from input.
- Sensor Sensor units (V, mV, or  $\Omega$ ) reading from input.
- Linear (/) equation data from input.

Max and Min are always being captured, so there is no need to turn the feature on or off. The readings are reset when the instrument is turned off, parameters related to the input are changed, or the Math/Reset sequence is performed.

To select a source for Max/Min continue from the Math Setup screen in Paragraph 4.14, press the **Enter** key to see the following display.

| Select  | for Ma | th A ▲♥ |
|---------|--------|---------|
| Mx/Mn S | ource  | Temp K  |

Use the  $\blacktriangle$  or  $\blacktriangledown$  key to cycle through the data sources. The user must select a source for the Max/Min feature. After selecting the desired source, press the **Enter** key. Press the **Escape** key at any time to return to the normal display. The instrument retains values entered prior to pressing the **Escape** key.

Press the **Math** key twice to reset Max/Min. Max/Min automatically resets when the instrument is turned off or parameters related to the input change.

## 4.14.2 Linear

The Model 332 will process either of two simple linear equations for each sensor input: MX+B or M(X+B). The result can be displayed or directed to the analog voltage output.

There are two different equations available. In each: M is a gain or slope, X is an input reading, and B is an offset or intercept (not to be confused with input B). The two equations are shown in Table 4-4. The difference between them is subtle. The first equation is used to scale the raw reading of an input, similar to a temperature response curve, when the sensor has linear response. The second is better at generating a control signal when a setpoint (SP1 or SP2) is selected as B. The control signal can then be directed to an analog output. The second equation is also useful whenever a reading of deviation from setpoint is needed.

| Equation  | М      | Х      | В      |
|-----------|--------|--------|--------|
| M X + B   | Number | Sensor | Number |
| M (X + B) |        | Temp K | +SP1   |
| , , ,     |        | Temp C | -SP1   |
|           |        | •      | +SP2   |
|           |        |        | -SP2   |

Table 4-4. Linear Equation Configuration

The columns settings in Table 4-4 are selected independently. "Number" represents a number entered by the user. "X" can be set to an input reading in sensor units or temperature in kelvin or Celsius. SP1 represents setpoint of Loop 1 and similarly for other B settings.

**NOTE**: When using the linear equations MX+B or M(X+B), the user should ensure that the setpoint and "x" variable units match. If the units do not match, the instrument will continue calculations, but results may not be what is expected.

To configure a linear equation continue from the math setup screen in Paragraph 4.14 and press the **Enter** key until the following display appears.

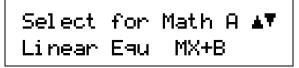

Use the  $\blacktriangle$  or  $\blacktriangledown$  key to toggle between the two linear equations: MX+B or M(X+B), where: M = slope of a line, X = reading data from a sensor input, and B = offset of a line.

| Enter for | Math A  |
|-----------|---------|
| Lin Equ M | +0.0000 |

The Linear Variable M is entered using the numeric keypad, which includes the numbers 0-9, +/-, and decimal point. Press the **Enter** key to accept the new setting. You will see the next display.

| Select  | for | Math | A | <b>≜</b> ₹ |
|---------|-----|------|---|------------|
| X Sourc | e   | Темр | К |            |

Use the  $\blacktriangle$  or  $\triangledown$  key to toggle between the Linear X Variable: Temp C, Temp K, Sensor. Press the **Enter** key to accept the new setting. You will see the next display.

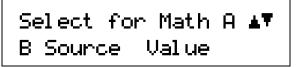

#### Linear (Continued)

Use the  $\blacktriangle$  or  $\checkmark$  key to toggle between the Linear B Variable: +SP1, -SP1, +SP2, -SP2, Value. Press the **Enter** key to accept the new setting. You will see the next display.

| Enter for | Math A  |
|-----------|---------|
| Lin Equ B | +0.0000 |

The Linear Variable B is entered using the numeric keypad, which includes the numbers 0-9, +/-, and decimal point. Press the **Enter** key to accept the new setting.

Press the **Escape** key to return to the normal display or continue with the Filter settings (Paragraph 4.14.3).

#### 4.14.3 Filter

The reading filter applies exponential smoothing to the sensor input readings. If the filter is turned on for a sensor input, all reading values for that input are filtered. The filter is a running average so it does not change the update rate of an input. Filtered readings are not used for control functions but they are used for all input features including Max/Min.

The number of filter points determines how much smoothing is done. One filter point corresponds to one new reading on that input. A larger number of points does more smoothing but also slows the instruments response to real changes in temperature. The default number of filter points is 8 which settles in approximately 50 readings or 5 seconds.

The filter window is a limit for restarting the filter. If a single reading is different from the filter value by more than the limit the instrument will assume the change was intentional and restart the filter. Filter window is set in percent of full scale range.

To configure a filter, continue from the Math Setup screen in Paragraph 4.14, press the **Enter** key until the following display appears.

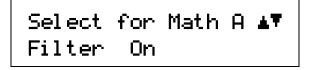

Use the  $\blacktriangle$  or  $\triangledown$  key to toggle between Filter On and Off. If you select Off, the routine will end and return you to the normal display. If you select On, the routine will continue with the following.

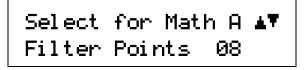

Use the  $\blacktriangle$  or  $\triangledown$  key to increment or decrement the Filter Points from 02 thru 64, with 08 being the default. Press the **Enter** key. You will see the following display.

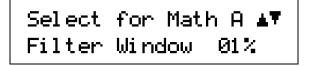

Use the  $\blacktriangle$  or  $\triangledown$  key to increment or decrement the Filter Window from 01% thru 10%, with 01% being the default. Press the **Enter** key. You will return to the normal display.

## 4.15 ALARMS AND RELAYS

#### 4.15.1 Alarms

Each input of the Model 332 has high and low alarm capability for each input. Input reading data from any source can be compared to the alarm setpoint values. A reading higher than the high setpoint triggers the high alarm for that input. A reading lower than the low alarm setpoint triggers the low alarm for that input.

The Alarm annunciator steadily displays when any alarm is enabled; it flashes when any alarm activates. An input need not display for the system Alarm annunciator to indicate input alarm status. The beeper inside the instrument can also be programmed to sound if any alarms activate. The two relays can also be tied to alarm functions as described below.

Latching Alarms – Often used to detect faults in a system or experiment that require operator intervention. The alarm state remains visible to the operator for diagnostics even if the alarm condition is removed. Relays often signal remote monitors or for added safety take critical equipment off line. Pressing the Alarm key clears latched alarms.

**Non-Latching Alarms** – Often tied to relay operation to control part of a system or experiment. The alarm state follows the reading value. The dead band parameter can prevent relays from turning on and off repeatedly when the sensor input reading is near an alarm setpoint. **Example:** If the high alarm setpoint = 100 K and the dead band = 1 K, the high alarm triggers when sensor input temperature increases to 100 K, and it will not deactivate until temperature drops to 99 K. Figure 4-6 illustrates the interaction between alarm setpoint and dead band.

In Figure 4-6, with the high alarm setpoint at 100 K and the dead band at 5 K, the high alarm triggers when sensor input temperature increases to 100 K, and it will not deactivate until temperature drops to 95 K. In addition, the same 5 K dead band is applied to the low alarm setpoint as well.

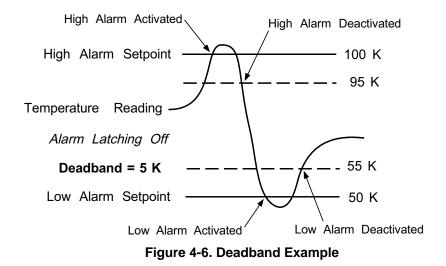

To begin alarm setup, press the **Alarm** key.

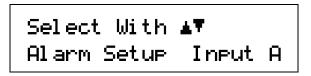

Use the  $\blacktriangle$  or  $\triangledown$  key to toggle between Input A and B. Press the **Enter** key.

Alarms (Continued)

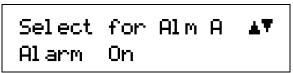

Use the  $\blacktriangle$  or  $\triangledown$  key to toggle between Alarm On or Off. Press the **Enter** key.

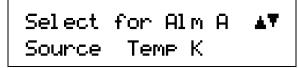

Use the  $\blacktriangle$  or  $\triangledown$  key to cycle through the following data sources: Temp C, Temp K, Linear, or Sensor, where Temp C = degrees Celsius, Temp K = kelvin, Linear = MX+B or M(X+B) (refer to Paragraph 4.14.2), or Sensor = volts (V), millivolts (mV) or ohms ( $\Omega$ ). Press the **Enter** key.

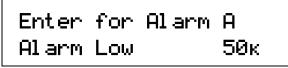

The Low Alarm Point is entered using the numeric keypad, which includes the numbers 0-9, +/-, and decimal point. For this example, enter 50 K. Press the **Enter** key.

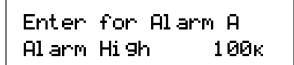

The High Alarm Point is entered using the numeric keypad, which includes the numbers 0-9, +/-, and decimal point. For this example, enter 100 K. Press the **Enter** key.

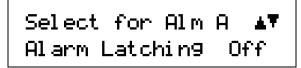

Use the  $\blacktriangle$  or  $\lor$  key to toggle between Latching On or Off. For this example, select Alarm Latching Off. Press the **Enter** key.

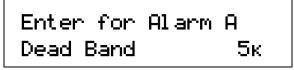

The dead band is entered using the numeric keypad, which includes the numbers 0-9, +/–, and decimal point. Press the **Enter** key.

The audible parameter determines whether the internal beeper will sound when an alarm is active. This is a global parameter so it is set once for all alarms.

After specifying either Alarm Setpoint On or Dead Band, next is the Alarm Audible screen.

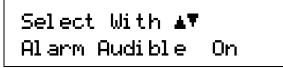

Use the  $\blacktriangle$  or  $\triangledown$  key to toggle between Audible Alarm On or Off. For this example, select Audible Alarm On. Press the **Enter** key.

## 4.15.2 Relays

There are two relays on the Model 332 numbered 1 and 2. They are most commonly thought of as alarm relays, but may be manually controlled also. Relay assignments are configurable as shown in Figure 4-7.Two relays can be used with one sensor input for independent high and low operation.

When using relays with alarm operation, set up alarms first. The relays are rated for 30 VDC and 5 A. Their terminals are in the detachable terminal block on the rear panel.

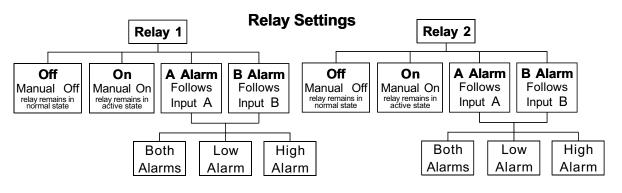

**Off** Manual Off. Relay remains in the normal state.

**On** Manual On. Relay remains in the active state.

A Alarm Relay will follow Input A alarms.

Both Alarms Relay active when either the High or Low Alarm is active.

**Low Alarms** Relay active only when the Low Alarm is active.

**High Alarms** Relay active only when the High Alarm is active.

**B Alarm** Relay will follow Input B alarms.

| Both Alarms | Relay active when either the High or Low Alarm is active. |
|-------------|-----------------------------------------------------------|
|-------------|-----------------------------------------------------------|

**Low Alarms** Relay active only when the Low Alarm is active.

High Alarms Relay active only when the High Alarm is active.

## Figure 4-7. Relay Settings

To configure Relay 1 press the Alarm key and press Enter until the following display appears.

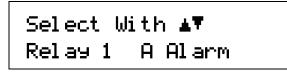

Use the  $\blacktriangle$  or  $\triangledown$  key to cycle through the options for Relay 1: Off, On, A Alarm, or B Alarm. Press the **Enter** key. If the relay is set to follow either the A or B Alarm, the following screen will appear.

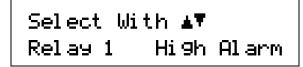

Use the  $\blacktriangle$  or  $\checkmark$  key to cycle through the relay alarm functions: Low Alarm, High Alarm, and Both Alarms. Press the **Enter** key.

Configuration for Relay 2 is identical to Relay 1.

## 4.16 ANALOG OUTPUT

When Control Loop 2 is not being used, its output can be configured as an analog voltage output. When properly configured the Model 332 has a single analog output on Pins 7 and 8 of the terminal block at the rear of the instrument. It is normally used to send a voltage proportional to temperature to a strip chart recorder or separate data acquisition system. The output can also be manually controlled as a voltage source for any other application. Refer to paragraph 8.7 to configure the output hardware.

The analog output is a variable DC voltage source that can vary from -10 V to +10 V. The voltage is generated by a 16-bit D/A converter. It is highly recommended that the analog output be configured for 1 W maximum output. When configured for 1 W the following specifications apply. The resolution of the analog output is 0.3 mV or 0.003% of full scale. The output source impedance is 0.01  $\Omega$ . The output can source up to 100 mA of current providing a maximum of 1 W of power. It can drive a resistive load of no less than 100  $\Omega$ . The output is short protected so the instrument is not harmed if the heater resistance is too small. It is not recommended because the additional load on instrument power supplies causes noise on internal circuits.

The analog output may also be configured to supply 10 W maximum output. In this configuration the output specifications are the same as the loop 2 output specifications.

The analog output has four modes of operation: Off, Input, Manual, and Loop 2. If you select Off, the analog output is set to 0 volts and you are returned to the normal display. Once a mode is selected, the parameters associated with that mode follow on setting screens.

## 4.16.1 Analog Output In Input Mode

In Input mode, the analog output will track the input according to scaling parameters entered by the user. Press the **Analog Output** key.

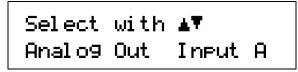

Press the  $\blacktriangle$  or  $\checkmark$  key until Input A is showing. Press the **Enter** key.

| Select | for AnOut | AT . |
|--------|-----------|------|
| Source | Темр К    |      |

Press the  $\blacktriangle$  or  $\triangledown$  key to cycle through the data source units: Temp K, Temp C, Sensor, or Linear, where K = kelvin, C = Celsius, Sensor = volts (V) or ohms ( $\Omega$ ), and Linear = MX+B or M(X+B) (refer to Paragraph 4.14.2). For this example, choose Temp K. Press the **Enter** key.

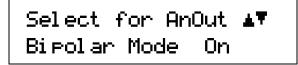

Press the  $\blacktriangle$  or  $\triangledown$  key to toggle between Bipolar Mode On or Off.

#### Analog Output In Input Mode (Continued)

Bipolar mode refers to whether or not negative voltages are used, as shown below.

| Bipolar Mode: On  | Lowest | Input  | Middle |        | Highest |
|-------------------|--------|--------|--------|--------|---------|
|                   | –10 V  | Output | 0 V    |        | +10 V   |
| Input Mode        | Lowest |        | Middle | Input  | Highest |
| Bipolar Mode: Off | 0 V    |        | +5 V   | Output | +10 V   |

For this first example we will choose Bipolar Mode On. Press the Enter key.

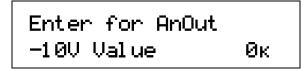

The -10 V value is entered using the numeric keypad, which includes the numbers 0-9, +/-, and decimal point. For this example, we will enter 0 K. Press the **Enter** key.

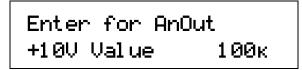

The +10 V value is entered using the numeric keypad, which includes the numbers 0-9, +/–, and decimal point. For this example, we will enter 100 K. Press the **Enter** key. You are returned to the normal display.

The analog output will now correspond to the input temperature as shown below. For example, if the actual reading was 50 K, the analog output would be at 0 V (middle of the scale).

| Bipolar Mode: On | 0 K   | Input  | 50 K | 100 K |
|------------------|-------|--------|------|-------|
|                  | –10 V | Output | 0 V  | +10 V |

If we repeat the same procedure using all the same settings, but select Bipolar Mode Off, the output would be as shown below. In this case, if the actual reading was 50 K, the analog output would be +5 V (middle of the scale).

| Bipolar Mode: Off | 0 K | Input  | 50 K | 100 K |
|-------------------|-----|--------|------|-------|
|                   | 0 V | Output | +5 V | +10 V |

## 4.16.2 Analog Output In Manual Mode

In Manual mode, the analog output provide a fixed output according to a percentage of full scale entered by the user; -100.00% to +100.00% corresponding to -10 V to +10 V. The setting resolution on the display is 0.001% but the output itself is limited to 0.003%. Press the **Analog Output** key.

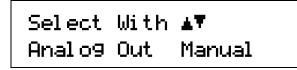

Press the  $\blacktriangle$  or  $\triangledown$  key until "Manual" is showing. Press the **Enter** key.

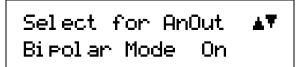

Press the  $\blacktriangle$  or  $\blacktriangledown$  key to toggle between Bipolar Mode On or Off. Bipolar mode refers to whether or not negative voltages are used, as shown below.

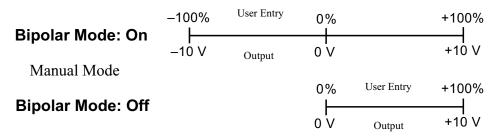

For this example, we will choose Bipolar Mode On. Press the Enter key.

| Enter for AnOut |     |
|-----------------|-----|
| Manual Out -    | 50% |

The desired fixed output you want as a percent of full scale is entered using the numeric keypad, which includes the numbers 0-9, +/-, and decimal point. For this example, we will enter -50%. Press the **Enter** key. The instrument will return to the normal display. The analog output will begin to output a constant voltage that is  $-50\% \times 10$  volts = -5 volts.

In a second example, if you repeat the same procedure using all the same settings, but enter +75%, then the output would be  $+75\% \times 10$  volts = +7.5 volts.

In a third example, if you repeat the same procedure, but choose Bipolar Off, enter +25%, then the output would be  $+25\% \times 10$  volts = +2.5 volts. The difference being that any negative sign will be ignored with Bipolar Mode Off and the output will always be a positive voltage.

## 4.16.3 Analog Output In Loop 2 Mode

In Loop 2 mode, the analog output is directly controlled by Model 332. To place the analog output in Loop 2 mode, press the **Analog Output** key, then press the  $\blacktriangle$  or  $\triangledown$  key until you see the following display.

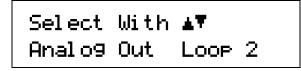

Press the Enter key. The next screen is for control of Bipolar Mode.

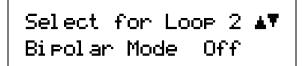

Press the  $\blacktriangle$  or  $\triangledown$  key to toggle between Bipolar Mode Of or Off. Bipolar Mode On allows the control output to go negative. This is only needed when controlling a thermoelectric device. For most cases, Bipolar Mode should be Off. Press the **Enter** key. The instrument returns to the normal display.

## 4.17 LOCKING AND UNLOCKING THE KEYPAD

The keypad lock feature prevents accidental changes to parameter values. When the keypad is locked, some parameter values may be viewed, but most cannot be changed from the front panel. Alarm Reset and Heater Off are the only keypad functions that remain active when the keypad is locked.

A 3-digit keypad lock code locks and unlocks the keypad. The factory default code is **123**. The code can be changed only through the computer interface. If instrument parameters are reset to default values, the lock code resets also. The instrument cannot reset from the front panel with the keypad locked.

To lock the keypad, press and hold the **Enter** key for 10 seconds to display the screen shown as follows.

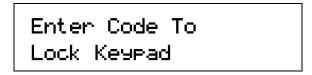

Use the numeric keypad to enter the 3-digit lock code. The keypad locks and the normal display appears. Changes attempted to any parameters result in a brief display of the \*LOCKED\* message.

To unlock the keypad, press and hold the **Enter** key for 10 seconds to display the screen shown as follows.

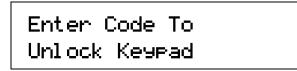

Use the numeric keypad to enter the 3-digit lock code. The keypad unlocks and the normal display again appears. All Model 332 parameters are now accessible.

## 4.18 DISPLAY BRIGHTNESS

The user is able to control the brightness of the vacuum fluorescent display. Press and hold the **Display Format** key for several seconds until you see the following display.

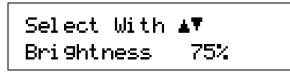

Use the  $\blacktriangle$  or  $\lor$  key to select 25%, 50%, 75%, or 100%. Press the **Enter** key. The instrument returns to the normal display.

**CAUTION:** Prolonged use of the display brightness on the 100% setting will reduce the life of the vacuum fluorescent display.

## 4.19 REMOTE/LOCAL

"Local" refers to operating the Model 332 from the front panel. "Remote" refers to operating the controller via the IEEE-488 Interface. They keypad is disabled during remote operation. The mode of operation can be changed by pressing the **Remote/Local** key. When in the Local mode, the Remote LED in the upper right-hand corner of the front panel will be Off. When in the Remote mode, the Remote LED will be On.

## 4.20 INTERFACE

The **Interface** key serves three functions: set the Serial Interface Baud rate, set the IEEE-488 Interface Address and Terminators, and select the Model 330 Emulation Mode.

To set the Serial Interface Baud rate, press the Interface key.

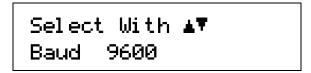

Use the  $\blacktriangle$  or  $\blacktriangledown$  key to cycle through the choices of 300, 1200, and 9600 Baud. The default Baud rate is 9600. Press the **Enter** key to accept the changes or the **Escape** key to keep the existing setting and return to the normal display.

To set the IEEE-488 Interface Address and Terminators, press the **Interface** key, then press the **Enter** key until you see the following screen.

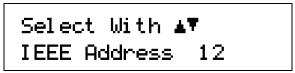

Use the  $\blacktriangle$  or  $\triangledown$  key to increment or decrement the IEEE Address to the desired number. The default address is 12. Press the **Enter** key to accept the changes or the **Escape** key to keep the existing setting and return to the normal display. Press the **Enter** key again to see the following screen.

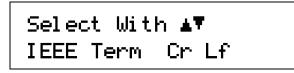

Use the  $\blacktriangle$  or  $\lor$  key to cycle through the following Terminator choices: Cr Lf, Lf Cr, Lf, or EOI, where Cr = Carriage Return, Lf = Line Feed, and EOI = End Or Identify. The default terminator is Cr Lf. Press the **Enter** key to accept the changes and continue to the next screen, or the **Escape** key to keep the existing setting and return to the normal display.

Interface (Continued)

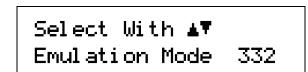

Use the  $\blacktriangle$  or  $\lor$  key to toggle between 332 and 330. The default setting is 332. If 332 mode is selected, pressing the **Enter** key will return you to the normal display.

To support owners of the Lake Shore Model 330 Temperature Controller, 330 Emulation Mode is provided. The 330 Emulation Mode only affects remote operation; front panel operation of the Model 332 is not changed. In 330 Emulation Mode, curve locations are mapped to match Model 330 locations. For example, the DT-500-D Curve, found at curve location 3 in the Model 332, is mapped to location 0 when in 330 mode. This applies to the following remote commands: ACUR, ACUR?, BCUR, BCUR?. The following Model 330 commands are not supported in 330 Emulation Mode: CUID?, CURV, CURV?, ECUR, KCUR, and SCAL. Please refer to your Model 330 User's Manual for any additional questions concerning remote commands.

Selecting 330 Emulation Mode causes two additional screens to appear.

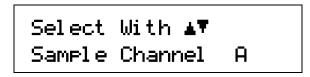

Use the  $\blacktriangle$  or  $\blacktriangledown$  key to toggle between Sample Channel A or B. The default setting is A. Press the **Enter** key. You will see the following display.

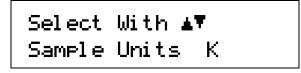

Use the  $\blacktriangle$  or  $\blacktriangledown$  key to cycle through the Sample Units: K, C, and Sensor, where K = kelvin, C = degrees Celsius, and Sensor = volts (V) or ohms ( $\Omega$ ). The default setting is K. Press the **Enter** key. You will return to the normal display.

#### 4.21 DEFAULT VALUES

It is sometimes necessary to reset instrument parameter values or clear out the contents of curve memory. Both are all stored in nonvolatile memory called NOVRAM but they can be cleared individually. Instrument calibration is not affected except for Room Temperature Calibration which should be redone after parameters are set to default values or any time the thermocouple curve is changed.

To reset the Model 332 parameters to factory default values, press and hold the **Escape** key until the screen shown below appears.

Code Date: 06/01/00 Default Values Yes

Use the  $\blacktriangle$  or  $\blacktriangledown$  key to select Yes or No to reset the NOVRAM. Select Yes to reset all Model 332 parameters to the defaults listed in Table 4-5. Press the **Enter** key. The second screen appears.

**Default Values (Continued)** 

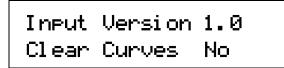

Use the  $\blacktriangle$  or  $\checkmark$  key to select Yes or No to clear the user curves (in locations 21–41) stored in the Model 332. Standard curves (in locations 1–20) are unaffected. Press the **Enter** key. The instrument performs the operation then returns to the normal display.

Table 4-5. Default Values

| Alarm and Relay                            | Keypad Locking                                                 |
|--------------------------------------------|----------------------------------------------------------------|
| Alarm Off                                  | ModeUnlocked                                                   |
| Alarm Audible Off                          | Lock Code 123                                                  |
| Relay 1Off                                 |                                                                |
| Relay 2 Off                                | Loop                                                           |
| Analog Output                              | Selected LoopLoop 1                                            |
| Analog Output<br>Analog Output Off         | <b>NA</b> = 41                                                 |
| Analog Oulpul On                           | Math                                                           |
| Control Setup                              | Source                                                         |
| Control Input Input A                      | Linear EquationMX+B                                            |
| SP Units Temp K                            | Linear Equation M Value 0.0000                                 |
| Control Mode Closed                        | Linear Equation X Source Temp K                                |
| Power Up Disable                           | Linear Equation B Source Value                                 |
| Setpoint Ramp Off                          | Linear Equation B Value0.0000                                  |
| Heater Output Display Current              | FilterOff                                                      |
|                                            | DID/Manual Llaster Device (MUD) Output                         |
| Display Format                             | PID/Manual Heater Power (MHP) Output<br>Proportional (P)50.000 |
| Display Location 1 Input A / Temp K        | Integral (I)                                                   |
| Display Location 2 Input B / Temp K        | Derivative (D)0.0000                                           |
| Display Location 3 Setpoint                |                                                                |
| Display Location 4 Heater Output           | MHP Output0.0000%                                              |
| Display Brightness 75%                     | Remote/Local                                                   |
| Heater                                     | Remote/LocalLocal                                              |
| Heater Range Off                           |                                                                |
| -                                          | Setpoint                                                       |
| Input Setup – Diode/Resistor Configuration | Setpoint Value0.000K                                           |
| Input Type Silicon Diode                   |                                                                |
| CurveDT-470                                | Tuning                                                         |
| Input Setup – Thermocouple Configuration   | Tuning ModeManual PIE                                          |
| Input Type Thermocouple/25mV               |                                                                |
| Curve                                      | Zone Settings – All Zones                                      |
| Room Comp On                               | Setpoint Limit0.000K                                           |
| Room Cal Cleared                           | Proportional (P)50.000                                         |
|                                            | Integral (I)20.000                                             |
| Interface                                  | Derivative (D)0.0000                                           |
| Baud9600                                   | Manual Output0.0000%                                           |
| IEEE Address 12                            |                                                                |
| IEEE Terminators CR/LF                     |                                                                |
|                                            |                                                                |

# CHAPTER 5

## **ADVANCED OPERATION**

#### 5.0 GENERAL

This chapter covers the advanced operation of the Model 332 Temperature Controller. Advanced operation consists of the functions related to temperature response curves. A temperature response curve can be entered into the Model 332 in several ways: order it factory-installed (Paragraphs 2.2 and 7.2), create a SoftCal curve (Paragraph 5.3); load a curve via the computer interface (refer to the various curve commands detailed in Paragraph 6.3), or enter a user-generated curve from the front panel. Advanced functions include details on curve numbers and storage in Paragraph 5.1, front panel curve entry operations in Paragraph 5.2, and SoftCal<sup>™</sup> in Paragraph 5.3.

## 5.1 CURVE NUMBERS AND STORAGE

The Model 332 has 20 standard curve locations; numbered 1 thru 20. At present, not all locations are occupied by curves; the others are reserved for future updates. If a standard curve location is in use, the curve can be viewed using the edit operation. Standard curves can not be changed by the user, and reserved locations are not available for user curves.

The Model 332 has 20 user curve locations numbered 21 thru 41. Each location can hold from 2 to 200 data pairs (breakpoints) including a value in sensor units and a corresponding value in kelvin. Using fewer than 200 breakpoints will not increase the number of available curve locations. SoftCal generated curves are stored in user curve locations.

#### 5.1.1 Curve Header Parameters

Each curve has a set of parameters that are used for identification and to allow the instrument to use the curve effectively. The parameters must be set correctly before a curve can be used for temperature conversion or temperature control.

#### Curve Number: 1-41.

**Name:** Defaults to the name **User Curve** for front panel entry. When entering a user curve over the computer interface, a curve name of up to 15 characters can be entered.

- Serial Number: Up to a 10-character sensor serial number. Both numbers and letters can be entered over computer interface, only numbers can be entered from the front panel.
- **Format:** The format parameter tells the instrument what breakpoint data format to expect. Different sensor types require different formats. Formats for Lake Shore sensors are:
  - V/K: Volts versus kelvin for diode sensors.
  - $\Omega/K$ : Resistance versus kelvin for platinum RTD sensors.
  - Log  $\Omega/K$ : Log Resistance versus kelvin for NTC resistive sensors.
- Limit: Enter a temperature limit in kelvin for the curve. Default is 375 K. Enter a setting of 9999 K if no limit is needed.
- **Temperature Coefficient:** The unit derives the temperature coefficient from the first two breakpoints. The user does not enter this setting. If it is not correct check for proper entry of those points. A positive coefficient (**P**) indicates that the sensor signal increases with increasing temperature. A negative coefficient (**N**) indicates that the sensor signal decreases with increasing temperature.

## 5.1.2 Curve Breakpoints

Temperature response data of a calibrated sensor must be reduced to a table of breakpoints before entering it into the instrument. Each breakpoint consists of one value in sensor units and one temperature value in kelvin. Linear interpolation is used by the instrument to calculate temperature between breakpoints. From 2 to 200 breakpoints can be entered as a curve. The instrument will show an error message on the display if the sensor input is outside the range of the breakpoints. No special endpoints are required. Sensor units are defined by the format setting in Table 5-2.

Breakpoint setting resolution is six digits in temperature. Most temperature values are entered with 0.001 resolution. Temperature values of 1000 K and greater can be entered to 0.01 resolution. Temperature values below 10 K can be entered with 0.0001 resolution. Temperature range for curve entry is 1500 K.

Setting resolution is also six digits in sensor units. The curve format parameter defines the range and resolution in sensor units as shown in Table 5-2. The sensor type determines the practical setting resolution. Table 5-2 lists recommended sensor units resolutions. For most sensors, additional resolution is ignored.

The breakpoints should be entered with the sensor units value increasing as point number increases. There should not be any breakpoint locations left blank in the middle of a curve. The search routine in the Model 332 interprets a blank breakpoint as the end of the curve.

## 5.2 FRONT PANEL CURVE ENTRY OPERATIONS

There are three operations associated with front panel curve entry: Edit curve, Copy curve, Erase curve; as detailed below.

| Edit<br>Curve  | Edit allows the user to see any curve and enter or edit a curve at any user curve location. Standard curves cannot be changed.            | Refer to<br>Paragraph 5.2.1 |
|----------------|----------------------------------------------------------------------------------------------------|-----------------------------|
| Erase<br>Curve | Erase allows the user to delete a curve from any user curve location. Standard curves cannot be erased.                                   | Refer to<br>Paragraph 5.2.2 |
| Copy<br>Curve  | Copy allows the user to copy a curve from any location to any user curve location. Curves cannot be copied into standard curve locations. | Refer to<br>Paragraph 5.2.3 |
| SoftCal        | Allows creation of a new temperature curve from a standard curve and known data points entered by the user.                               | Refer to<br>Paragraph 5.3   |

To begin a curve operation, press the **Curve Entry** key and the above selections appear. Press the **Next Setting** key until the desired operation is highlighted and press the **Enter** key. A curve screen appears with the curve number highlighted. Change to the desired curve number with the up or down arrow key, then press the **Enter** key to begin the desired curve operation.

| Table 5-1. Curve Header | Parameters |
|-------------------------|------------|
|-------------------------|------------|

| Name:          | The curve name cannot be changed from the front panel. Curve names can only be entered over the computer interface (up to 15 characters). The default curve name is User xx, where xx is the curve number.                                                                                                    |                                                                                                    |                                           |                                                            |  |  |  |  |
|----------------|----------------------------------------------------------------------------------------------------|----------------------------------------------------------------------------------------------------|-------------------------------------------|------------------------------------------------------------|--|--|--|--|
| Serial<br>Num: | Identify specific sensors with serial numbers of up to 10 characters. The serial number field accepts both numbers and letters, but the instrument front panel enters only numbers. To enter both numbers and letters, enter curves over computer interface. The default is blank.                                |                                                                                                    |                                           |                                                            |  |  |  |  |
| Curve          | The instrument must know the data format of the curve breakpoints. Different sensor types use different data formats. The sensor inputs require one of the formats below. The range and resolution specified are not always available at the same time. Practical range and resolution depend on the sensor type. |                                                                                                    |                                           |                                                            |  |  |  |  |
| Format:        | Format                                                                                                    | Description                                                                                                    | Sensor Units<br>Full Scale Range          | Sensor Units<br>Maximum Resolution                         |  |  |  |  |
|                | V/K<br>Ω/K<br>log Ω/K<br>mV/K                                                                                                    | Volts vs. kelvin<br>Resistance vs. kelvin<br>Log resistance vs. kelvin<br>mV vs. kelvin                                           |                                           | 0.00001 (V)<br>0.001 (Ω)<br>0.00001 (log Ω)<br>0.0001 (mV) |  |  |  |  |
| SP<br>Limit    | A setpoint temperature limit can be included with every curve. When controlling in temperature, the setpoint cannot exceed the limit entered with the curve for the control sensor. The default is 375 K. Set to 9999 K if no limit is required.                                                                  |                                                                                                    |                                           |                                                            |  |  |  |  |
| Coeff:         | If it is set in<br>indicates the                                                                                                    | nent derives the temperature<br>nproperly, check the first two<br>ne sensor signal increases wi<br>indicates the sensor signal de | breakpoints. A pos<br>th increasing tempe | itive coefficient<br>erature. A negative                   |  |  |  |  |

| Туре          | Typical Lake<br>Shore Model | Units | Format  | Limit<br>(K) | Coefficient | Recommended<br>Sensor Resolution |
|---------------|-----------------------------|-------|---------|--------------|-------------|----------------------------------|
| Silicon Diode | DT-470                      | Volts | V/K     | 475          | Negative    | 0.00001 (V)                      |
| GaAlAs Diode  | TG-120                      | Volts | V/K     | 325          | Negative    | 0.00001 (V)                      |
| Platinum 100  | PT-100                      | Ohms  | Ω/K     | 800          | Positive    | 0.001 (Ω)                        |
| Platinum 1000 | PT-100                      | Ohms  | Ω/K     | 800          | Positive    | 0.01 (Ω)                         |
| Rhodium-Iron  | RF-100                      | Ohms  | Ω/K     | 325          | Positive    | 0.001 (Ω)                        |
| Carbon-Glass  | CGR-1-1000                  | Ohms  | log Ω/K | 325          | Negative    | 0.00001 (log Ω)                  |
| Cernox        | CX-1030                     | Ohms  | log Ω/K | 325          | Negative    | 0.00001 (log Ω)                  |
| Germanium     | GR-200A-100                 | Ohms  | log Ω/K | 325          | Negative    | 0.00001 (log Ω)                  |
| Rox           | RX-102A                     | Ohms  | log Ω/K | 40           | Negative    | 0.00001 (log Ω)                  |
| Туре К        | 9006-005                    | mV    | mV/K    | 1500         | Positive    | 0.0001 (mV)                      |
| Туре Е        | 9006-003                    | mV    | mV/K    | 930          | Positive    | 0.0001 (mV)                      |
| Туре Т        | 9006-007                    | mV    | mV/K    | 673          | Positive    | 0.0001 (mV)                      |
| Au-Fe 0.03%   | No Longer Sold              | mV    | mV/K    | 500          | Positive    | 0.0001 (mV)                      |
| Au-Fe 0.07%   | 9006-001                    | mV    | mV/K    | 610          | Positive    | 0.0001 (mV)                      |

 Table 5-2. Recommended Curve Parameters

## 5.2.1 Edit Curve

The Edit Curve operation is used to enter a new curve or edit an existing user curve. Only user curves (21 to 41) can be changed. Standard curves can only be viewed with the edit operation. Entering the identification parameters associated with the curve is as important as entering the breakpoints. Curve header parameters are listed in Table 5-1. Typical sensor parameters are in Table 5-2. Read this section completely and gather all necessary data before beginning the process.

**NOTE:** If the curve you wish to enter has similar parameters to an existing curve, first copy the similar curve (as described in Paragraph 5.2.3) to a new location, then edit the curve to the desired parameters.

To enter a new user curve or edit an existing user curve, press the **Curve Entry** key. Press the  $\blacktriangle$  or  $\triangledown$  key until you see the following display.

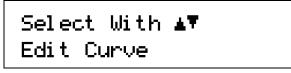

Press the Enter key. Press the Escape key anytime to return to the normal display.

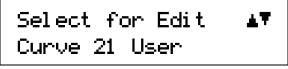

Use the  $\blacktriangle$  or  $\checkmark$  key to cycle through the various curves. Curve numbers 21 thru 41 are used to copy or create new curves. You can also view (but not modify) the standard curve numbers 01 thru 20 from here. For this example, we will enter a new curve in location 21. Press the **Enter** key.

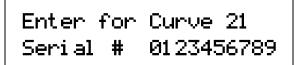

Use the numerical keypad to enter the applicable sensor serial number; to a maximum of 10 digits. For this example, we will enter 0123456789. Press the **Enter** key.

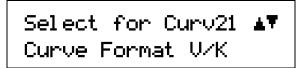

Use the  $\blacktriangle$  or  $\blacktriangledown$  key to cycle through the curve formats: V/K,  $\Omega$ /K, log  $\Omega$ /K, mV/K, where V/K = volts per kelvin,  $\Omega$ /K = ohms per kelvin, log  $\Omega$ /K = logarithm of the resistance per kelvin, and mV/K = millivolts per kelvin. For this example, we will select V/K. Press the **Enter** key.

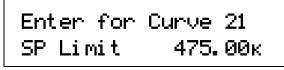

Use the numerical keypad to enter a setpoint limit (in kelvin) appropriate for the sensor being used. For this example, we will enter 475.00K. Press the **Enter** key.

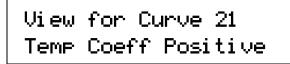

The temperature coefficient (positive or negative) of the curve is displayed. The coefficient is calculated from the first two points of the curve and cannot be changed. Press the **Enter** key.

## Edit Curve (Continued)

Now that the curve identification parameters are entered, it is time to enter curve breakpoints.

The cursor initially blinks on the curve breakpoint number. When the cursor is in this position, use the  $\blacktriangle$  or  $\lor$  key to scroll through the breakpoints in the curve. Press the **Enter** key to modify the current breakpoint. Use the numerical keypad to enter the applicable sensor value. For this example, we will enter 0.09062 V, then press the **Enter** key. The cursor will jump to the temperature reading. Again use numerical keypad to enter the applicable temperature in kelvin. For this example, we will enter 475.0 K. Press the **Enter** key.

I: 0.090620 475.000k ₽: 0.000000 00.0000k

Use the numerical keypad to enter the remaining voltage and temperature points. After entering the final point in the curve, press the **Enter** key, then the **Escape** key. You will return to the normal display.

To add a new breakpoint to an existing curve, go to the end of the curve data and enter the new sensor reading and temperature. Press the **Enter** key, then the **Escape** key. The new point is automatically put into its proper place in breakpoint sequence.

**NOTE:** Typing over an existing reading or temperature will replace that value when you press the **Enter** key.

To delete a breakpoint, go to point and enter all zeros for both the sensor reading and temperature. Press the **Enter** key, then the **Escape** key.

When curve entry is complete, the user must assign the new curve to an input. The Model 332 does not automatically assign the new curve to either input.

#### 5.2.1.1 Thermocouple Curve Considerations

The following are things to consider when generating thermocouple curves.

- Users may enter temperature response curves for all types of thermocouples. Enter curve data in mV/K format with thermocouple voltage in millivolts and temperature in Kelvin.
- The curve must be normalized to 0 mV at 273.15K (0 °C). Thermocouple voltages in millivolts are positive when temperature is above that point and negative when temperature is below that point.
- To convert curves published in Celsius to Kelvin, add 273.15 to the temperature in Celsius.
- The temperature range for some thermocouple types may extend below 1 K or above 1000 K.
- The input voltage of the Model 332 is limited to ±50 mV, so any part of the curve that extends beyond ±50 mV is not usable by the instrument.
- A message of S-OVER or S-UNDER on the display indicates that the measured thermocouple input is over or under the ±50 mV range.

## 5.2.2 Erase Curve

User curves that are no longer needed may be erased. Erase Curve sets all identification parameters to default and blanks all breakpoint values.

To erase an existing user curve, press the **Curve Entry** key. Press the  $\blacktriangle$  or  $\triangledown$  key until you see the following display.

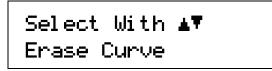

Press the **Enter** key. You can press the **Escape** key anytime during this routine to return to the normal display.

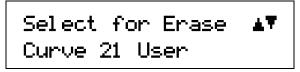

Use the  $\blacktriangle$  or  $\checkmark$  key to cycle through the various user curve numbers 21 thru 41. You cannot erase the standard curve numbers 01 thru 20. Once the user curve number is selected, press the **Enter** key. You will see the following message.

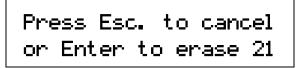

Press the **Escape** key to cancel or the **Enter** key to erase the selected user curve. You now return to the normal display.

#### 5.2.3 Copy Curve

Temperature curves can be copied from one location inside the Model 332 to another. This is a good way to make small changes to an existing curve. Curve copy may also be necessary if the user needs the same curve with two different temperature limits or needs to extend the range of a standard curve. The curve that is copied from is always preserved.

**NOTE:** The copy routine allows you to overwrite an existing user curve. Please ensure the curve number you are writing to is correct before proceeding with curve copy.

To copy a curve, press the **Curve Entry** key. Press the  $\blacktriangle$  or  $\triangledown$  key until you see the following display.

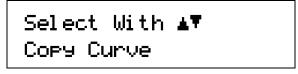

Press the **Enter** key. You can press the **Escape** key anytime during this routine to return to the normal display.

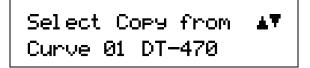

Use the  $\blacktriangle$  or  $\triangledown$  key to select the curve number (01 thru 41) to copy from.

## Copy Curve (Continued)

Once the curve number is selected, press the Enter key. You will see the following message.

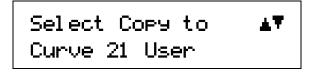

Use the  $\blacktriangle$  or  $\blacktriangledown$  key to select the curve number (21 thru 41) to copy to. Press the **Enter** key to copy the curve. You now return to the normal display.

## 5.3 SOFTCAL<sup>™</sup>

The Model 332 allows the user to perform inexpensive sensor calibrations with a set of algorithms called SoftCal. The two SoftCal algorithms in the Model 332 work with DT-400 Series Silicon Diode sensors and Platinum Sensors. They create a new temperature response curve from the standard curve and known data points entered by the user. The new curve loads into one of the user curve locations (21 thru 41) in the instrument. The following paragraphs describe the data points needed from the user and the expected accuracy of the resulting curves.

Both DT-400 Series and Platinum SoftCal algorithms require a standard curve that is already present in the Model 332. When the user enters the type of sensor being calibrated, the correct standard curve must be selected. When calibration is complete, the user must assign the new curve to an input. The Model 332 does not automatically assign the newly generated curve to either input.

Calibration data points must be entered into the Model 332. These calibration points are normally measured at easily obtained temperatures like the boiling point of cryogens. Each algorithm operates with one, two, or three calibration points. The range of improved accuracy increases with more points.

There are two ways to get SoftCal calibration data points: ① The user can record the response of an unknown sensor at well controlled temperatures, or ② The user can purchase a SoftCal calibrated sensor from Lake Shore. There are advantages to both methods.

- O User: When the user can provide stable calibration temperatures with the sensor installed, SoftCal calibration eliminates errors in the sensor measurement as well as the sensor. Thermal gradients, instrument accuracy, and other measurement errors can be significant to some users. Calibration can be no better than user-supplied data.
- Purchased: Lake Shore sensors with SoftCal calibration include a set of calibration points in the calibration report. The SoftCal calibration points are generated in a controlled calibration facility at Lake Shore for best accuracy. The calibration points can be entered into the Model 332 so it can generate a curve. If the CalCurve service is purchased with the calibrated sensor, the curve is also generated at the factory and can be entered like any other curve.

#### 5.3.1 SoftCal With Silicon Diode Sensors

Lake Shore Silicon Diode Sensors incorporate remarkably uniform sensing elements that exhibit precise, monotonic, and repeatable temperature response. For example, the Lake Shore DT-470 Series of silicon diode sensors has a repeatable temperature response from 2 K to 475 K. These sensors closely follow the Standard Curve 10 response and routinely interchange with one another. SoftCal is an inexpensive way to improve the accuracy of an already predictable sensor.

**NOTE:** Standard Curve 10 is the name of the temperature response curve, not its location inside the Model 332. Standard Curve 10 is stored in Curve Location Number 1 in the Model 332.

A unique characteristic of DT-400 Series diodes is that their temperature responses pass through 28 K at almost exactly the same voltage. This improves SoftCal algorithm operation by providing an extra calibration data point. It also explains why SoftCal calibration specifications are divided into two temperature ranges, above and below 28 K. See Figure 5-1.

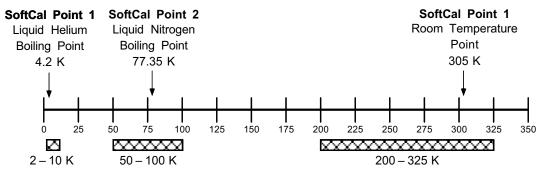

Acceptable Temperature Range for Silicon Diode SoftCal Inputs

Figure 5-1. SoftCal Temperature Ranges for Silicon Diode Sensors

- Point 1: Calibration data point at or near the boiling point of helium, 4.2 K. Temperatures outside 2 K to 10 K are not allowed. This data point improves between the calibration data point and 28K. Points 2 and 3 improve temperatures above 28 K.
- Point 2: Calibration data point at or near the boiling point of nitrogen (77.35 K). Temperatures outside 50 K to 100 K are not allowed. This data point improves accuracy between 28 K and 100 K. Points 2 and 3, together, improve accuracy to room temperature and above.
- **Point 3:** Calibration data point near room temperature (305 K). Temperatures outside the range of 200 K to 350 K are not allowed.

#### 5.3.2 SoftCal Accuracy With Silicon Diode Sensors

A SoftCal calibration is only as good as the accuracy of the calibration points. The accuracies listed for SoftCal assume ±0.01 K for 4.2 K (liquid helium), ±0.05 K for 77.35 K (liquid nitrogen), and 305 K (room temperature) points. Users performing the SoftCal with Lake Shore instruments should note that the boiling point of liquid cryogen, though accurate, is affected by atmospheric pressure. Use calibrated standard sensors if possible.

One-point SoftCal calibrations for applications under 30 K are performed at liquid helium (4.2 K) temperature. Accuracy for the DT-470-SD-13 diode is  $\pm 0.5$  K from 2 K to <30 K with no accuracy change above 30 K.

Two-point SoftCal calibrations for applications above 30 K are performed at liquid nitrogen (77.35 K) and room temperature (305 K). Accuracy for the DT-470-SD-13 diode sensor is as follows:

±1.0 K 2 K to <30 K (no change below 30 K) ±0.25 K 30 K to <60 K ±0.15 K 60 K to <345 K ±0.25 K 345 K to <375 K ±1.0 K 375 to 475 K

Three-point SoftCal calibrations are performed at liquid helium (4.2 K), liquid nitrogen (77.35 K), and room temperature (305 K). Accuracy for the DT-470-SD-13 diode sensor is as follows:

±0.5 K2 K to <30</th>±0.25 K30 K to <60 K</td>±0.15 K60 K to <345 K</td>±0.25 K345 K to <375 K</td>±1.0 K375 to 475 K

C-331-5-1.eps

## 5.3.3 SoftCal With Platinum Sensors

The platinum sensor is a well-accepted temperature standard because of its consistent and repeatable temperature response above 30 K. SoftCal gives platinum sensors better accuracy than their nominal matching to the DIN 43760 curve.

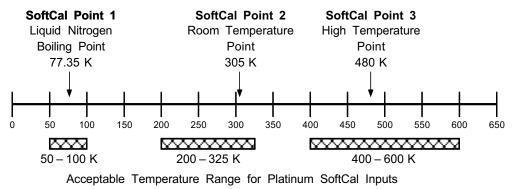

C-331-5-2.eps

Figure 5-2. SoftCal Temperature Ranges for Platinum Sensors

One, two, or three calibration data points can be used. If using one point, the algorithm shifts the entire curve up or down to meet the single point. If using two points, the algorithm has enough information to tilt the curve, achieving good accuracy between the data points. The third point extends the improved accuracy to span all three points.

- **Point 1:** Calibration data point at or near the boiling point of nitrogen (77.35 K). Temperatures outside 50 K to 100 K are not allowed.
- **Point 2:** Calibration data point near room temperature (305 K). Temperatures outside 200 K to 350 K are not allowed.
- **Point 3:** Calibration data point at a higher temperature (480 K). Temperatures outside 400 K to 600 K are not allowed.

#### 5.3.4 SoftCal Accuracy With Platinum Sensors

A SoftCal calibration is only as good as the accuracy of the calibration points. The accuracies listed for SoftCal assume ±0.05 K for 77.35 K (liquid nitrogen) and 305 K (room temperature) points. Users performing the SoftCal with Lake Shore instruments should note that the boiling point of liquid cryogen, though accurate, is affected by atmospheric pressure. Use calibrated standard sensors if possible.

One-point SoftCal calibrations with platinum sensors have no specified accuracy.

Two-point SoftCal calibrations for applications above 70 K are performed at liquid nitrogen (77.35 K) and room temperature (305 K). Accuracy for the PT-102, PT-103, or PT-111 platinum sensor is as follows:

 $\pm 250$  mK from 70 K to 325 K  $\approx \pm 500$  mK from 325 K to  $\approx \pm 1400$  mK at 480 K (DIN Class A or Class B tolerance)

Three-point SoftCal calibrations are performed at liquid nitrogen (77.35 K), room temperature (305 K), and high temperature (480 K). Accuracy for the PT-102, PT-103, or PT-111 platinum sensor is ±250 mK from 70 K to 325 K, and ±250 mK from 325 K to 480 K.

## 5.3.5 SoftCal Calibration Curve Creation

Once the calibration data points have been obtained, you may create a SoftCal calibration. This example illustrates SoftCal of a DT-470 Diode. Press the **Curve Entry** key. Press the  $\blacktriangle$  or  $\blacktriangledown$  key until you see the following display.

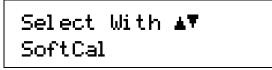

Press the **Enter** key. You can press the **Escape** key anytime during this routine to return to the normal display.

Use the  $\blacktriangle$  or  $\lor$  key to cycle through the sensor type you wish to SoftCal: DT-470, PT-100, and PT-1000. Once the sensor type is selected, press the **Enter** key. You will see the following message.

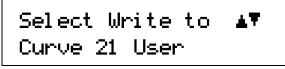

**NOTE:** The copy routine allows you to overwrite an existing user curve. Please ensure the curve number you are writing to is correct before proceeding with curve copy.

Use the  $\blacktriangle$  or  $\triangledown$  key to select the user curve location where the SoftCal curve will be stored. You can choose any of the user curve locations, 21 thru 41. Press the **Enter** key.

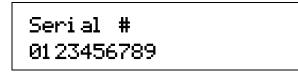

Use the numerical keypad to enter the applicable sensor serial number; to a maximum of 10 digits. For this example, we will enter 0123456789. Press the **Enter** key.

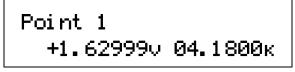

**NOTE:** If Point 1 is not being used, press the **Enter** key with both settings at their default value and advance to Point 2.

Use the numerical keypad to enter the measured data point at or near the boiling point of helium (4.2 K). Temperatures outside the range of 2–10 K are not permitted. The message "Invalid Point. Please Reenter" is displayed if either point is outside the acceptable range. For this example, we will enter 1.62999. Press the **Enter** key. The cursor will jump to the temperature reading. Again use numerical keypad to enter the temperature the measurement was taken at. For this example, we will enter 4.18 K. Press the **Enter** key.

Point 2 +1.02111v 77.0000к

#### SoftCal Calibration Curve Creation (Continued)

**NOTE:** If Point 2 is not being used, press the **Enter** key with both settings at their default value and advance to Point 3.

Use the numerical keypad to enter the measured data point at or near the boiling point of nitrogen (77.35 K). Temperatures outside the range of 50–100 K are not permitted. For this example, we will enter 1.02111. Press the **Enter** key. The cursor will jump to the temperature reading. Again use numerical keypad to enter the temperature the measurement was taken at. For this example, we will enter 77 K. Press the **Enter** key.

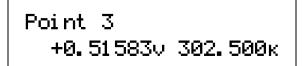

**NOTE:** If Point 3 is not being used, press the **Enter** key with both settings at their default value to complete the SoftCal calibration.

Use the numerical keypad to enter the measured data point at or near room temperature (305 K). Temperatures outside the range of 200–350 K are not permitted. For this example, we will enter 0.51583. Press the **Enter** key. The cursor will jump to the temperature reading. Again use numerical keypad to enter the temperature the measurement was taken at. For this example, we will enter 302.5 K. Press the **Enter** key.

The new curve is automatically generated and you will return to the normal display. You can check the new curve using the Edit Curve instructions in Paragraph 5.2.1. The curve is not automatically assigned to either input, so the new curve must be assigned to an input by the user.

This Page Intentionally Left Blank

## **CHAPTER 6**

## **COMPUTER INTERFACE OPERATION**

## 6.0 GENERAL

This chapter provides operational instructions for the computer interface for the Lake Shore Model 332 Temperature Controller. Either of the two computer interfaces provided with the Model 332 permit remote operation. The first is the IEEE-488 Interface described in Paragraph 6.1. The second is the Serial Interface described in Paragraph 6.2. The two interfaces share a common set of commands detailed in Paragraph 6.3. Only one of the interfaces can be used at a time.

**NOTE**: The remote interface of the Model 332 can be set to emulate a Lake Shore Model 330 Temperature Controller. Refer to Paragraph 4.20 to select 330 Emulation Mode. Refer to your Model 330 User's Manual for command syntax. The following Model 330 commands are not supported in 330 Emulation Mode: CUID?, CURV, CURV?, ECUR, KCUR, and SCAL.

## 6.1 IEEE-488 INTERFACE

The IEEE-488 Interface is an instrumentation bus with hardware and programming standards that simplify instrument interfacing. The Model 332 IEEE-488 Interface complies with the IEEE-488.2-1987 standard and incorporates its functional, electrical, and mechanical specifications unless otherwise specified in this manual.

All instruments on the interface bus perform one or more of the interface functions of TALKER, LISTENER, or BUS CONTROLLER. A TALKER transmits data onto the bus to other devices. A LISTENER receives data from other devices through the bus. The BUS CONTROLLER designates to the devices on the bus which function to perform. The Model 332 performs the functions of TALKER and LISTENER but cannot be a BUS CONTROLLER. The BUS CONTROLLER is the digital computer which tells the Model 332 which functions to perform.

Below are Model 332 IEEE-488 interface capabilities:

- SH1: Source handshake capability.
- RL1: Complete remote/local capability.
- DC1: Full device clear capability.
- DT0: No device trigger capability.
- C0: No system controller capability.
- **T5:** Basic TALKER, serial poll capability, talk only, unaddressed to talk if addressed to listen.
- L4: Basic LISTENER, unaddressed to listen if addressed to talk.
- SR1: Service request capability.
- AH1: Acceptor handshake capability.
- **PP0:** No parallel poll capability.
- E1: Open collector electronics.

**NOTE**: The Model 332 IEEE-488 Interface requires that repeat addressing be enabled on the bus controller.

Instruments are connected to the IEEE-488 bus by a 24-conductor connector cable as specified by the standard. Refer to Paragraph 8.4.2. Cables can be purchased from Lake Shore or other electronic suppliers. A connector extender (Model 4005) is required to use the IEEE-488 Interface and the RELAY and ANALOG OUTPUT Terminal Block at the same time.

Cable lengths are limited to 2 meters for each device and 20 meters for the entire bus. The Model 332 can drive a bus with up to 10 loads. If more instruments or cable length is required, a bus expander must be used.

## 6.1.1 Changing IEEE-488 Interface Parameters

Two interface parameters, address and terminators, must be set from the front panel before communication with the instrument can be established. Other interface parameters can be set with device specific commands using the interface (Paragraph 6.3).

Press the **Interface** key. The first screen is for selecting the Serial Interface Baud Rate, and can be skipped by pressing the **Enter** key. The Address screen is then displayed as follows.

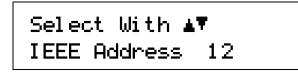

Press the  $\blacktriangle$  or  $\blacktriangledown$  keys to increment or decrement the IEEE Address to the desired number. Valid addresses are 1 thru 30. Default is 12. Press **Enter** to accept new number or **Escape** to retain the existing number. Pressing **Enter** displays the Terminators screen.

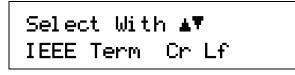

Press the  $\blacktriangle$  or  $\triangledown$  keys to cycle through the following Terminator choices: CR/LF, LF/CR, LF, and EOI. The default is Cr Lf. To accept changes or the currently displayed setting, push **Enter**. To cancel changes, push **Escape**.

## 6.1.2 IEEE-488 Command Structure

The Model 332 supports several command types. These commands are divided into three groups.

1. **Bus Control** – Refer to Paragraph 6.1.2.1.

- a. Universal
  - (1) Uniline
  - (2) Multiline
- b. Addressed Bus Control
- 2. **Common** Refer to Paragraph 6.1.2.2.
- 3. Device Specific Refer to Paragraph 6.1.2.3.
- 4. **Message Strings** Refer to Paragraph 6.1.2.4.

#### 6.1.2.1 Bus Control Commands

A Universal Command addresses all devices on the bus. Universal Commands include Uniline and Multiline Commands. A Uniline Command (Message) asserts only a single signal line. The Model 332 recognizes two of these messages from the BUS CONTROLLER: **Remote (REN)** and **Interface Clear (IFC)**. The Model 332 sends one Uniline Command: **Service Request (SRQ)**.

REN (Remote) – Puts the Model 332 into remote mode.

IFC (Interface Clear) – Stops current operation on the bus.

SRQ (Service Request) – Tells the bus controller that the Model 332 needs interface service.

A Multiline Command asserts a group of signal lines. All devices equipped to implement such commands do so simultaneously upon command transmission. These commands transmit with the Attention (ATN) line asserted low. The Model 332 recognizes two Multiline commands:

LLO (Local Lockout) – Prevents the use of instrument front panel controls.

DCL (Device Clear) – Clears Model 332 interface activity and puts it into a bus idle state.

#### **Bus Control Commands (Continued)**

Finally, Addressed Bus Control Commands are Multiline commands that must include the Model 332 listen address before the instrument responds. Only the addressed device responds to these commands. The Model 332 recognizes three of the Addressed Bus Control Commands:

**SDC (Selective Device Clear)** – The SDC command performs essentially the same function as the DCL command except that only the addressed device responds.

**GTL (Go To Local)** – The GTL command is used to remove instruments from the remote mode. With some instruments, GTL also unlocks front panel controls if they were previously locked out with the LLO command.

**SPE (Serial Poll Enable)** and **SPD (Serial Poll Disable)** – Serial polling accesses the Service Request Status Byte Register. This status register contains important operational information from the unit requesting service. The SPD command ends the polling sequence.

#### 6.1.2.2 Common Commands

Common Commands are addressed commands which create commonalty between instruments on the bus. All instruments that comply with the IEEE-488 1987 standard share these commands and their format. Common commands all begin with an asterisk. They generally relate to "bus" and "instrument" status and identification. Common query commands end with a question mark (?). Model 332 common commands are detailed in Paragraph 6.3 and summarized in Table 6-8.

#### 6.1.2.3 Device Specific Commands

Device specific commands are addressed commands. The Model 332 supports a variety of device specific commands to program instruments remotely from a digital computer and to transfer measurements to the computer. Most device specific commands perform functions also performed from the front panel. Model 332 device specific commands are detailed in Paragraph 6.3 and summarized in Table 6-8.

#### 6.1.2.4 Message Strings

A message string is a group of characters assembled to perform an interface function. There are three types of message strings commands, queries and responses. The computer issues command and query strings through user programs, the instrument issues responses. Two or more command strings can be chained together in one communication but they must be separated by a semi-colon (;). Only one query is permitted per communication but it can be chained to the end of a command. The total communication string must not exceed 64 characters in length.

A command string is issued by the computer and instructs the instrument to perform a function or change a parameter setting. When a command is issued, the computer is acting as 'talker' and the instrument as 'listener'. The format is:

#### <command mnemonic><space><parameter data><terminators>.

Command mnemonics and parameter data necessary for each one is described in Paragraph 6.3. Terminators must be sent with every message string.

A query string is issued by the computer and instructs the instrument which response to send. Queries are issued similar to commands with the computer acting as 'talker' and the instrument as 'listener'. The query format is:

#### <query mnemonic><?><space><parameter data><terminators>.

Query mnemonics are often the same as commands with the addition of a question mark. Parameter data is often unnecessary when sending queries. Query mnemonics and parameter data if necessary is described in Paragraph 6.3. Terminators must be sent with every message string. Issuing a query does not initiate a response from the instrument.

A response string is sent by the instrument only when it is addressed as a 'talker' and the computer becomes the 'listener'. The instrument will respond only to the last query it receives. The response can be a reading value, status report or the present value of a parameter. Response data formats are listed along with the associated queries in Paragraph 6.3.

## 6.1.3 Status Registers

There are two status registers: the Status Byte Register described in Paragraph 6.1.3.1, and the Standard Event Status Register in Paragraph 6.1.3.2.

## 6.1.3.1 Status Byte Register and Service Request Enable Register

The Status Byte Register contains six bits of information about the operation of the Model 332.

| Bit –       | 7         | 6   | 5   | 4     | 3     | 2        | 1        | 0       |
|-------------|-----------|-----|-----|-------|-------|----------|----------|---------|
| Weighting – | 128       | 64  | 32  | 16    | 8     | 4        | 2        | 1       |
| Bit Name –  | Ramp Done | SRQ | ESB | Error | Alarm | Not Used | Not Used | New A&B |

#### STATUS BYTE REGISTER FORMAT

If Service Request is enabled, any of these bits being set will cause the Model 332 to pull the SRQ management line low to signal the BUS CONTROLLER. These bits are reset to zero upon a serial poll of the Status Byte Register. These reports can be inhibited by turning their corresponding bits in the Service Request Enable Register to off.

The Service Request Enable Register allows the user to inhibit or enable any of the status reports in the Status Byte Register. The **\***SRE command is used to set the bits. If a bit in the Service Request Enable Register is set (1), then that function is enabled. Refer to the **\***SRE command discussion.

Ramp Done, Bit (7) – This bit is set when the ramp is completed.

Service Request (SRQ) Bit (6) – Determines whether the Model 332 is to report via the SRQ line. If bits 0, 3, 4, 5 and/or 7 are set, then the corresponding bit in the Status Byte Register will be set. The Model 332 will produce a service request only if bit 6 of the Service Request Enable Register is set. If disabled, the Status Byte Register can still be read by the BUS CONTROLLER by means of a serial poll (SPE) to examine the status reports, but the BUS CONTROLLER will not be interrupted by the Service Request. The **\***STB common command will read the Status Byte Register but will not clear the bits.

Standard Event Status (ESB), Bit (5) – When bit 5 is set, it indicates if one of the bits from the Standard Event Status Register has been set. (Refer to Paragraph 6.1.3.2.)

Error, Bit (4) – This bit is set when there is an instrument error not related to the bus.

Alarm, Bit (3) – This bit is set when there is an alarm condition.

New A&B, Bit (0) – This bit is set when new data is available from the normal inputs.

## 6.1.3.2 Standard Event Status Register and Standard Event Status Enable Register

The Standard Event Status Register reports IEEE bus status of the Model 332.

| Bit –       | 7   | 6        | 5   | 4   | 3   | 2   | 1        | 0   |
|-------------|-----|----------|-----|-----|-----|-----|----------|-----|
| Weighting – | 128 | 64       | 32  | 16  | 8   | 4   | 2        | 1   |
| Bit Name –  | PON | Not Used | CME | EXE | DDE | QYE | Not Used | OPC |

#### STANDARD EVENT STATUS REGISTER FORMAT

Bits 2 and 6 are not used. The bus controller will only be interrupted with the reports of this register if the bits have been enabled in the Standard Event Status Enable Register and if bit 5 of the Service Request Enable Register has been set.

The Standard Event Status Enable Register allows the user to enable any of the Standard Event Status Register reports. The Standard Event Status Enable command (\*ESE) sets the Standard Event Status Enable Register bits. If a bit of this register is set, then that function is enabled. To set a bit, send the command \*ESE with the bit weighting for each bit you want to be set added together. See the \*ESE command discussion for further details.

#### Standard Event Status Register and Standard Event Status Enable Register (Continued)

The Standard Event Status Enable Query, **\***ESE?, reads the Standard Event Status Enable Register. **\***ESR? reads the Standard Event Status Register. Once this register has been read, all of the bits are reset to zero.

- Power On (PON), Bit (7) This bit is set to indicate an instrument off-on transition.
- **Command Error (CME), Bit (5)** This bit is set if a command error has been detected since the last reading. This means that the instrument could not interpret the command due to a syntax error, an unrecognized header, unrecognized terminators, or an unsupported command.
- **Execution Error (EXE), Bit (4)** This bit is set if the EXE bit is set, an execution error has been detected. This occurs when the instrument is instructed to do something not within its capabilities.
- **Device Dependent Error (DDE), Bit (3)** This bit is set if a device dependent error has been detected if the DDE bit is set. The actual device dependent error can be found by executing the various device dependent queries.
- Query Error (QYE), Bit (2) This bit indicates a query error. It occurs rarely and involves loss of data because the output queue is full.
- **Operation Complete (OPC), Bit (0)** This bit is generated in response to the **\***OPC common command. It indicates when the Model 332 has completed all selected pending operations. It is not related to the **\***OPC? command, which is a separate interface feature.

## 6.1.4 IEEE Interface Example Programs

Two BASIC programs are included to illustrate the IEEE-488 communication functions of the instrument. The first program was written in Visual Basic. Refer to Paragraph 6.1.4.1 for instructions on how to setup the program. The Visual Basic code is provided in Table 6-2. The second program is written in Quick Basic. Refer to Paragraph 6.1.4.3 for instructions on how to setup the program. The Quick Basic code is provided in Table 6-3. Finally, a description of operation common to both programs is provided in Paragraph 6.1.4.5. While the hardware and software required to produce and implement these programs not included with the instrument, the concepts illustrated apply to almost any application where these tools are available.

#### 6.1.4.1 IEEE-488 Interface Board Installation for Visual Basic Program

This procedure works for Plug and Play GPIB Hardware and Software for Windows 98/95. This example uses the AT-GPIB/TNT GPIB card.

- 1. Install the GPIB Plug and Play Software and Hardware using National Instruments instructions.
- 2. Verify that the following files have been installed to the Windows System folder:
  - a. gpib-32.dll
  - b. gpib.dll
  - c. gpib32ft.dll

Files b and c will support 16-bit Windows GPIB applications if any are being used.

- 3. Locate the following files and make note of their location. These files will be used during the development process of a Visual Basic program.
  - a. Niglobal.bas
  - b. Vbib-32.bas
- **NOTE**: If the files in Steps 2 and 3 are not installed on your computer, they may be copied from your National Instruments setup disks or they may be downloaded from www.natinst.com.
- 4. Configure the GPIB by selecting the System icon in the Windows 98/95 Control Panel located under Settings on the Start Menu. Configure the GPIB Settings as shown in Figure 6-1. Configure the DEV12 Device Template as shown in Figure 6-2. Be sure to check the Readdress box.

| System Properties                                                                                                    | <u>? ×</u>                                                                                                    |
|----------------------------------------------------------------------------------------------------|----------------------------------------------------------------------------------------------------|
| General Device Manager Hardware Profiles Perform                                                                                                    | AT-GPIB/TNT (Plug and Play) Properties                                                                                                    |
| View devices by type     View devices by <u>c</u> or     Computer                                                                                                    | General GPIB Settings Resources AT-GPIB/TNT (Plug and Play)                                                                                                    |
| ⊕ CDROM<br>⊕ Disk drives<br>⊕ Display adapters<br>⊕ Floppy disk controllers                                                                                                 | ISA PnP Serial Number 00AD7FA0                                                                                                    |
| Hard disk controllers     Keyboard     Monitor     Mouse     National Instruments GPIB Interfaces <b>AT-GPIB/TNT (Plug and Play)</b> Wetwork adapters     Ports (COM & LPT) | GPIB0       ✓       Send EOI at end of Write         GPIB Address       ✓       Ierminate Read on EOS         Primary       ✓       Set EOI with EOS on Write         0       ✓       B-bit EOS Compare         Secondary       10       EOS Byte |
| System devices      Properties     Refresh     Remove                                                                                                    | I/ <u>O</u> Timeout<br>10sec ▼ <u>Advanced</u><br>✓ System <u>C</u> ontroller                                                                                                    |
|                                                                                                    | OK Cancel                                                                                                    |

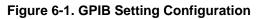

| System Properties                        | ?×                                                                                         |
|------------------------------------------|--------------------------------------------------------------------------------------------|
| General Device Manager Hardware Profiles | Performance                                                                                |
|                                          | National Instruments GPIB Interfaces Properties       ? ×         General Device Templates |
|                                          | OK Cancel                                                                                  |

Figure 6-2. DEV 12 Device Template Configuration

## 6.1.4.2 Visual Basic IEEE-488 Interface Program Setup

This IEEE-488 interface program works with Visual Basic 6.0 (VB6) on an IBM PC (or compatible) with a Pentium-class processor. A Pentium 90 or higher is recommended, running Windows 95 or better. It assumes your IEEE-488 (GPIB) card is installed and operating correctly (refer to Paragraph 6.1.4.1). Use the following procedure to develop the IEEE-488 Interface Program in Visual Basic.

- 1. Start VB6.
- 2. Choose Standard EXE and select Open.
- 3. Resize form window to desired size.
- 4. On the Project Menu, select Add Module, select the Existing tab, then navigate to the location on your computer to add the following files: Niglobal.bas and Vbib-32.bas.
- 5. Add controls to form:
  - a. Add three Label controls to the form.
  - b. Add two TextBox controls to the form.
  - c. Add one CommandButton control to the form.
- 6. On the View Menu, select Properties Window.
- 7. In the Properties window, use the dropdown list to select between the different controls of the current project.

| 🛋 IEEE Interface P                    | rogram 📃 🗖 🔀                          | ł |
|---------------------------------------|---------------------------------------|---|
|                                       |                                       | • |
|                                       |                                       | : |
| : :Type "exit' to end                 | i program. Label1                     | • |
| · · · · · · · · · · · · · · · · · · · |                                       | : |
| : Command : :   Te<br>Label2          | xt1 Send :                            | : |
| · · · · · · · · · · · · · · · · · · · |                                       | • |
| Response 💠 🕇                          | xt2                                   | : |
| Label3                                | · · · · · · · · · · · · · · · · · · · | • |
|                                       |                                       | : |
|                                       |                                       | • |
|                                       |                                       |   |

- 10. Set the properties of the controls as defined in Table 6-1.
- 11. Save the program.

| Current Name | Property | New Value                   |
|--------------|----------|-----------------------------|
| Label1       | Name     | IblExitProgram              |
|              | Caption  | Type "exit" to end program. |
| Label2       | Name     | IblCommand                  |
|              | Caption  | Command                     |
| Label3       | Name     | IblResponse                 |
|              | Caption  | Response                    |
| Text1        | Name     | txtCommand                  |
|              | Text     | <blank></blank>             |
| Text2        | Name     | txtResponse                 |
|              | Text     | <blank></blank>             |
| Command1     | Name     | cmdSend                     |
|              | Caption  | Send                        |
|              | Default  | True                        |
| Form1        | Name     | frmIEEE                     |
|              | Caption  | IEEE Interface Program      |

Table 6-1. IEEE-488 Interface Program Control Properties

- 12. Add code (provided in Table 6-2).
  - a. In the Code Editor window, under the Object dropdown list, select (General). Add the statement: Public gSend as Boolean
  - b. Double Click on cmdSend. Add code segment under Private Sub cmdSend\_Click() as shown in Table 6-2.
  - c. In the Code Editor window, under the Object dropdown list, select Form. Make sure the Procedure dropdown list is set at Load. The Code window should have written the segment of code: Private Sub Form\_Load(). Add the code to this subroutine as shown in Table 6-2.
- 13. Save the program.
- 14. Run the program. The program should resemble the following.

| 🐃 IEEE Interfa | ce Program   |      |
|----------------|--------------|------|
| Type "exit" to | end program. |      |
| Command        |              | Send |
| Response       |              |      |
|                |              |      |

- 15. Type in a command or query in the Command box as described in Paragraph 6.1.4.5.
- 16. Press Enter or select the Send button with the mouse to send command.
- 17. Type Exit and press Enter to quit.

| Public gSend As Boolean                          | [Clobal wood for Gond button state               |  |
|--------------------------------------------------|--------------------------------------------------|--|
|                                                  | 'Global used for Send button state               |  |
| Private Sub cmdSend_Click()                      | 'Routine to handle Send button press             |  |
| gSend = True                                     | 'Set Flag to True                                |  |
| End Sub                                          | Mala and marking                                 |  |
| Private Sub Form_Load()                          | 'Main code section                               |  |
| Dim strReturn As String                          | 'Used to return response                         |  |
| Dim term As String                               | 'Terminators                                     |  |
| Dim strCommand As String                         | 'Data string sent to instrument                  |  |
| Dim intDevice As Integer                         | 'Device number used with IEEE                    |  |
| frmIEEE.Show                                     | 'Show main window                                |  |
|                                                  | 'Terminators are <cr><lf></lf></cr>              |  |
| term = Chr(13) & Chr(10)<br>strReturn = ""       |                                                  |  |
| streturn = ""                                    | 'Clear return string                             |  |
|                                                  | 'Initialize the IEEE device                      |  |
| Call ibdev(0, 12, 0, T10s, 1, &H140A, intDevice) |                                                  |  |
| Call ibconfig(intDevice, ibcREADDR,1)            | 'Setup Repeat Addressing                         |  |
| Do<br>Do                                         | IWait loop                                       |  |
| DoEvents                                         | 'Wait loop<br>'Give up processor to other events |  |
|                                                  | 'Loop until Send button pressed                  |  |
| Loop Until gSend = True                          |                                                  |  |
| gSend = False                                    | 'Set Flag as False                               |  |
| <pre>strCommand = frmIEEE.txtCommand.Text</pre>  | 'Get Command                                     |  |
| strReturn = ""                                   |                                                  |  |
| SCIRECUIII = ""                                  | 'Clear response display                          |  |
| <pre>strCommand = UCase(strCommand)</pre>        | 'Set all characters to upper case                |  |
| If strCommand = "EXIT" Then                      | 'Get out on EXIT                                 |  |
| End                                              | Get out on Exil                                  |  |
| End If                                           |                                                  |  |
|                                                  |                                                  |  |
| Call ibwrt(intDevice, strCommand & term)         | 'Send command to instrument                      |  |
| If (ibsta And EERR) Then                         | 'Check for IEEE errors                           |  |
| 'do error handling if needed                     | 'Handle errors here                              |  |
| End If                                           |                                                  |  |
|                                                  |                                                  |  |
| If InStr(strCommand, "?") <> 0 Then              | 'Check to see if query                           |  |
| strReturn = Space(100)                           | 'Build empty return buffer                       |  |
| Call ibrd(intDevice, strReturn)                  | 'Read back response                              |  |
| If (ibsta And EERR) Then                         | 'Check for IEEE errors                           |  |
| 'do error handling if needed                     | 'Handle errors here                              |  |
| End If                                           |                                                  |  |
|                                                  |                                                  |  |
| If strReturn <> "" Then                          | 'Check if empty string                           |  |
| strReturn = RTrim(strReturn)                     | 'Remove extra spaces and Terminators             |  |
| Do While Right(strReturn, 1) = Chr(10) Or        |                                                  |  |
| strReturn = Left(strReturn, Len(strReturn) - 1)  |                                                  |  |
| Loop                                             | ··· , -,                                         |  |
| Else                                             |                                                  |  |
| strReturn = "No Response"                        | 'Send No Response                                |  |
| End If                                           |                                                  |  |
|                                                  |                                                  |  |
| <pre>frmIEEE.txtResponse.Text = strReturn</pre>  | 'Put response in text on main form               |  |
| End If                                           | ······································           |  |
| Loop                                             |                                                  |  |
| End Sub                                          |                                                  |  |
|                                                  |                                                  |  |

## Table 6-2. Visual Basic IEEE-488 Interface Program

## 6.1.4.3 IEEE-488 Interface Board Installation for Quick Basic Program

This procedure works on an IBM PC (or compatible) running DOS or in a DOS window. This example uses the National Instruments GPIB-PCII/IIA card.

- 1. Install GPIB-PCII/IIA card using National Instruments instructions.
- 2. Install NI-488.2 software (for DOS). Version 2.1.1 was used for the example.
- 3. Verify that config.sys contains the command: device = \gpib-pc\gpib.com.
- 4. Reboot the computer.
- 5. Run IBTEST to test software configuration. Do not install the instrument before running IBTEST.
- 6. Run IBCONF to configure the GPIB PCII/IIA board and dev 12. Set the EOS byte to 0AH and Enable Repeat Addressing to Yes. See Figure 6-3. IBCONF modifies gpib.com.
- 7. Connect the instrument to the interface board and power up the instrument. Verify the address is 12 and terminators are CR LF.

## 6.1.4.4 Quick Basic Program

The IEEE-488 interface program in Table 6-3 works with QuickBasic 4.0/4.5 or Qbasic on an IBM PC (or compatible) running DOS or in a DOS window. It assumes your IEEE-488 (GPIB) card is installed and operating correctly (refer to Paragraph 6.1.4.3). Use the following procedure to develop the Serial Interface Program in Quick Basic.

- 1. Copy c:\gpib-pc\Qbasic\qbib.obj to the QuickBasic directory (QB4).
- 2. Change to the QuickBasic directory and type: link /q qbib.obj,,,bqlb4x.lib; where x = 0 for QB4.0 and 5 for QB4.5 This one-time only command produces the library file qbib.qlb. The procedure is found in the National Instruments QuickBasic readme file Readme.qb.
- 3. Start QuickBasic. Type: qb /l qbib.qlb. Start QuickBasic in this way each time the IEEE interface is used to link in the library file.
- 4. Create the IEEE example interface program in QuickBasic. Enter the program exactly as presented in Table 6-3. Name the file "ieeeexam.bas" and save.
- 5. Run the program.
- 6. Type a command query as described in Paragraph 6.1.4.5.
- 7. Type "EXIT" to quit the program.

| National Instruments                                                                                                    | GPIB0 Conf                       | figuration GPIB-PC2/2A Ver 2.1                                                                                                    |
|----------------------------------------------------------------------------------------------------|----------------------------------|----------------------------------------------------------------------------------------------------|
| Primary GPIB Address<br>Secondary GPIB Address<br>Timeout setting                                                                                                | NONE                             | Select the primary GPIB address by using the left and right arrow keys.                                                                                                    |
| Terminate Read on EOS<br>Set EOI with EOS on Writes<br>Type of compare on EOS<br>EOS byte                                                                        | Yes<br>7-Bit<br>OAh              | This address is used to compute the<br>talk and listen addresses which<br>identify the board or device on the<br>GPIB. Valid primary addresses range<br>from 0 to 30 (00H to 1EH).                                                                   |
| Send EOI at end of Write<br>System Controller<br>Assert REN when SC<br>Enable Auto Serial Polling<br>Enable CIC Protocol<br>Bus Timing<br>Parallel Poll Duration | Yes<br>No<br>No<br>No<br>500nsec | <ul> <li>* Adding 32 to the primary address<br/>forms the Listen Address (LA).</li> <li>* Adding 64 to the primary address<br/>forms the Talk Address (TA).</li> <li>EXAMPLE: Selecting a primary address<br/>of 10 yields the following:</li> </ul> |
| Use this GPIB board<br>Board Type<br>Base I/O Address<br>F1: Help F6: Reset Value F9,                                                                            | PCII 02B8h                       | 10 + 32 = 42 (Listen address)<br>10 + 64 = 74 (Talk address)<br>n to Map Ctl PgUp/PgDn: Next/Prev Board                                                                                                    |
| National Instruments                                                                                                    | DEV12 Conf                       | figuration GPIB-PC2/2A Ver 2.1                                                                                                    |

Select the primary GPIB address by using the left and right arrow keys. Secondary GPIB Address ..... NONE Timeout setting ..... 10sec This address is used to compute the Serial Poll Timeout ..... 1sec talk and listen addresses which identify the board or device on the Terminate Read on EOS ..... Yes GPIB. Valid primary addresses range Set EOI with EOS on Writes .. Yes from 0 to 30 (00H to 1EH). Type of compare on EOS ..... 7-Bit EOS byte ..... 0Ah \* Adding 32 to the primary address Send EOI at end of Write .... Yes forms the Listen Address (LA). \* Adding 64 to the primary address Enable Repeat Addressing .... Yes forms the Talk Address (TA). EXAMPLE: Selecting a primary address of 10 yields the following: 10 + 32 = 42(Listen address) 10 + 64 = 74(Talk address) F1: Help F6: Reset Value F9/Esc: Return to Map Ctl PgUp/PgDn: Next/Prev Board

C-331-6-3.eps

Figure 6-3. Typical National Instruments GPIB Configuration from IBCONF.EXE

#### Table 6-3. Quick Basic IEEE-488 Interface Program

IEEEEXAM.BAS EXAMPLE PROGRAM FOR IEEE-488 INTERFACE . ı This program works with QuickBasic 4.0/4.5 on an IBM PC or compatible. . The example requires a properly configured National Instruments GPIB-PC2 card. The REM . . \$INCLUDE statement is necessary along with a correct path to the file QBDECL.BAS. CONFIG.SYS must call GPIB.COM created by IBCONF.EXE prior to running Basic. There must . be QBIB.QBL library in the QuickBasic Directory and QuickBasic must start with a link to it. All instrument settings are assumed to be defaults: Address 12, Terminators . <CR> <LF> and EOI active. . . To use, type an instrument command or query at the prompt. The computer transmits to . the instrument and displays any response. If no query is sent, the instrument responds to the last query received. Type "EXIT" to exit the program. REM \$INCLUDE: 'c:\gpib-pc\qbasic\qbdecl.bas' 'Link to IEEE calls CLS 'Clear screen PRINT "IEEE-488 COMMUNICATION PROGRAM" PRINT CALL IBFIND("dev12", DEV12%) 'Open communication at address 12 TERM = CHR (13) + CHR (10) 'Terminators are <CR><LF> LOOP2: IN\$ = SPACE\$(2000)'Clear for return string 'Get command from keyboard LINE INPUT "ENTER COMMAND (or EXIT):"; CMD\$ CMD\$ = UCASE\$(CMD\$) 'Change input to upper case IF CMD\$ = "EXIT" THEN END 'Get out on Exit CMD\$ = CMD\$ + TERM\$ CALL IBWRT (DEV12%, CMD\$) 'Send command to instrument CALL IBRD(DEV12%, IN\$) 'Get data back each time ENDTEST = INSTR(IN\$, CHR\$(13)) 'Test for returned string IF ENDTEST > 0 THEN 'String is present if <CR> is seen IN\$ = MID\$(IN\$, 1, ENDTEST - 1)'Strip off terminators PRINT "RESPONSE:", IN\$ 'Print return string ELSE PRINT "NO RESPONSE" 'No string present if timeout END IF GOTO LOOP2 'Get next command

## 6.1.4.5 Program Operation

Once either example program is running, try the following commands and observe the response of the instrument. Input from the user is shown in **bold** and terminators are added by the program. The word [term] indicates the required terminators included with the response.

| ENTER COMMAND? <b>*IDN?</b><br>RESPONSE: LSCI, MODEL332, 123456,                                                                           | Identification query. Instrument will return a string<br>identifying itself.<br>020301[term]               |  |  |  |
|----------------------------------------------------------------------------------------------------|----------------------------------------------------------------------------------------------------|--|--|--|
| ENTER COMMAND? KRDG?                                                                                                    | Temperature reading in kelvin query. Instrument will return a string with the present temperature reading. |  |  |  |
| RESPONSE: +273.15[term]                                                                                                    |                                                                                                    |  |  |  |
| ENTER COMMAND? RANGE 0                                                                                                    | Heater range command. Instrument will turn off the heater. No response will be sent.                       |  |  |  |
| ENTER COMMAND? RANGE?                                                                                                    | Heater range query. Instrument will return a string with the present heater range setting.                 |  |  |  |
| RESPONSE: 0[term]                                                                                                    |                                                                                                    |  |  |  |
| ENTER COMMAND? RANGE 1; RANGE? Heater range command followed by a query. Instrument will change to heater Low setting then return a string |                                                                                                    |  |  |  |
| RESPONSE: 1[term]       with the present setting.                                                                                          |                                                                                                    |  |  |  |

The following are additional notes on using either IEEE-488 Interface program.

- If you enter a correctly spelled query without a "?," nothing will be returned. Incorrectly spelled commands and queries are ignored. Commands and queries and should have a space separating the command and associated parameters.
- Leading zeros and zeros following a decimal point are not needed in a command string, but are sent in response to a query. A leading "+" is not required but a leading "-" *is* required.

#### 6.1.5 Troubleshooting

#### New Installation

- 1. Check instrument address.
- 2. Always send terminators.
- 3. Send entire message string at one time including terminators.
- 4. Send only one simple command at a time until communication is established.
- 5. Be sure to spell commands correctly and use proper syntax.
- 6. Attempt both 'Talk' and 'Listen' functions. If one works but not the other, the hardware connection is working, so look at syntax, terminators, and command format.
- 7. If only one message is received after resetting the interface, check the "repeat addressing" setting. It should be enabled.

#### Old Installation No Longer Working

- 1. Power instrument off then on again to see if it is a soft failure.
- 2. Power computer off then on again to see if the IEEE card is locked up.
- 3. Verify that the address has not been changed on the instrument during a memory reset.
- 4. Check all cable connections.

#### Intermittent Lockups

- 1. Check cable connections and length.
- 2. Increase delay between all commands to 50 ms to make sure instrument is not being over loaded.

## 6.2 SERIAL INTERFACE OVERVIEW

The serial interface used in the Model 332 is commonly referred to as an RS-232C interface. RS-232C is a standard of the Electronics Industries Association (EIA) that describes one of the most common interfaces between computers and electronic equipment. The RS-232C standard is quite flexible and allows many different configurations. However, any two devices claiming RS-232C compatibility cannot necessarily be plugged together without interface setup. The remainder of this paragraph briefly describes the key features of a serial interface that are supported by the instrument. A customer supplied computer with similarly configured interface port is required to enable communication.

## 6.2.1 Physical Connection

The Model 332 has a 9 pin D-Subminiature plug on the rear panel for serial communication. The original RS-232C standard specifies 25 pins but both 9- and 25-pin connectors are commonly used in the computer industry. Many third party cables exist for connecting the instrument to computers with either 9- or 25-pin connectors. Paragraph 8.4.1 gives the most common pin assignments for 9- and 25-pin connectors. Please note that not all pins or functions are supported by the Model 332.

The instrument serial connector is the plug half of a mating pair and must be matched with a socket on the cable. If a cable has the correct wiring configuration but also has a plug end, a "gender changer" can be used to mate two plug ends together.

The letters DTE near the interface connector stand for Data Terminal Equipment and indicate the pin connection of the directional pins such as transmit data (TD) and receive data (RD). Equipment with Data Communications Equipment (DCE) wiring can be connected to the instrument with a straight through cable. As an example, Pin 3 of the DTE connector holds the transmit line and Pin 3 of the DCE connector holds the receive line so the functions complement.

It is likely both pieces of equipment are wired in the DTE configuration. In this case Pin 3 on one DTE connector (used for transmit) must be wired to Pin 2 on the other (used for receive). Cables that swap the complementing lines are called null modem cables and must be used between two DTE wired devices. Null modem adapters are also available for use with straight through cables. Paragraph 8.4.1 illustrates suggested cables that can be used between the instrument and common computers.

The instrument uses drivers to generate the transmission voltage levels required by the RS-232C standard. These voltages are considered safe under normal operating conditions because of their relatively low voltage and current limits. The drivers are designed to work with cables up to 50 feet in length.

### 6.2.2 Hardware Support

The Model 332 interface hardware supports the following features. Asynchronous timing is used for the individual bit data within a character. This timing requires start and stop bits as part of each character so the transmitter and receiver can resynchronized between each character. Half duplex transmission allows the instrument to be either a transmitter or a receiver of data but not at the same time. Communication speeds of 300, 1200 or 9600 Baud are supported. The Baud rate is the only interface parameter that can be changed by the user.

Hardware handshaking is not supported by the instrument. Handshaking is often used to guarantee that data message strings do not collide and that no data is transmitted before the receiver is ready. In this instrument appropriate software timing substitutes for hardware handshaking. User programs must take full responsibility for flow control and timing as described in Paragraph 6.2.5.

## 6.2.3 Character Format

A character is the smallest piece of information that can be transmitted by the interface. Each character is 10 bits long and contains data bits, bits for character timing and an error detection bit. The instrument uses 7 bits for data in the ASCII format. One start bit and one stop bit are necessary to synchronize consecutive characters. Parity is a method of error detection. One parity bit configured for odd parity is included in each character.

ASCII letter and number characters are used most often as character data. Punctuation characters are used as delimiters to separate different commands or pieces of data. Two special ASCII characters, carriage return (CR 0DH) and line feed (LF 0AH), are used to indicate the end of a message string.

| Connector Type:<br>Connector Wiring:<br>Voltage Levels:<br>Transmission Distance:<br>Timing Format:<br>Transmission Mode:<br>Baud Rate:<br>Handshake:<br>Character Bits:<br>Parity:<br>Terminators: | 9-pin D-style connector plug<br>DTE<br>EIA RS-232C Specified<br>50 feet maximum<br>Asynchronous<br>Half Duplex<br>300, 1200, 9600<br>Software timing<br>1 Start, 7 Data, 1 Parity, 1 Stop<br>Odd<br>CR(0DH) LF(0AH) |
|----------------------------------------------------------------------------------------------------|----------------------------------------------------------------------------------------------------|
|                                                                                                    | CR(0DH) LF(0AH)<br>20 commands per second maximum                                                                                                    |
| o offinitiana r tato.                                                                                                    |                                                                                                    |

## Table 6-4. Serial Interface Specifications

### 6.2.4 Message Strings

A message string is a group of characters assembled to perform an interface function. There are three types of message strings commands, queries and responses. The computer issues command and query strings through user programs, the instrument issues responses. Two or more command strings can be chained together in one communication but they must be separated by a semi-colon (;). Only one query is permitted per communication but it can be chained to the end of a command. The total communication string must not exceed 64 characters in length.

A command string is issued by the computer and instructs the instrument to perform a function or change a parameter setting. The format is:

<command mnemonic><space><parameter data><terminators>.

Command mnemonics and parameter data necessary for each one is described in Paragraph 6.3. Terminators must be sent with every message string.

A query string is issued by the computer and instructs the instrument to send a response. The query format is:

#### <query mnemonic><?><space><parameter data><terminators>.

Query mnemonics are often the same as commands with the addition of a question mark. Parameter data is often unnecessary when sending queries. Query mnemonics and parameter data if necessary is described in Paragraph 6.3. Terminators must be sent with every message string. The computer should expect a response very soon after a query is sent.

A response string is the instruments response or answer to a query string. The instrument will respond only to the last query it receives. The response can be a reading value, status report or the present value of a parameter. Response data formats are listed along with the associated queries in Paragraph 6.3. The response is sent as soon as possible after the instrument receives the query. Typically it takes 10 ms for the instrument to begin the response. Some responses take longer.

## 6.2.5 Message Flow Control

It is important to remember that the user program is in charge of the serial communication at all times. The instrument can not initiate communication, determine which device should be transmitting at a given time or guarantee timing between messages. All of this is the responsibility of the user program.

When issuing commands only the user program should:

- Properly format and transmit the command including terminators as one string.
- Guarantee that no other communication is started for 50 ms after the last character is transmitted.
- Not initiate communication more than 20 times per second.

When issuing queries or queries and commands together the user program should:

- Properly format and transmit the query including terminators as one string.
- Prepare to receive a response immediately.
- Receive the entire response from the instrument including the terminators.
- Guarantee that no other communication is started during the response or for 50 ms after it completes.
- Not initiate communication more than 20 times per second.

Failure to follow these simple rules will result in inability to establish communication with the instrument or intermittent failures in communication.

#### 6.2.6 Changing Baud Rate

To use the Serial Interface, you must first set the Baud rate. Press **Interface** key to display the following screen.

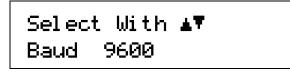

Press the  $\blacktriangle$  or  $\checkmark$  key to cycle through the choices of 300, 1200, or 9600 Baud. Press the **Enter** key to accept the new number.

## 6.2.7 Serial Interface Example Programs

Two BASIC programs are included to illustrate the serial communication functions of the instrument. The first program was written in Visual Basic. Refer to Paragraph 6.2.7.1 for instructions on how to setup the program. The Visual Basic code is provided in Table 6-6. The second program was written in Quick Basic. Refer to Paragraph 6.2.7.2 for instructions on how to setup the program. The Quick Basic code is provided in Table 6-7. Finally, a description of operation common to both programs is provided in Paragraph 6.2.7.3. While the hardware and software required to produce and implement these programs not included with the instrument, the concepts illustrated apply to almost any application where these tools are available.

#### 6.2.7.1 Visual Basic Serial Interface Program Setup

The serial interface program works with Visual Basic 6.0 (VB6) on an IBM PC (or compatible) with a Pentium-class processor. A Pentium 90 or higher is recommended, running Windows 95 or better, with a serial interface. It uses the COM1 communications port at 9600 Baud. Use the following procedure to develop the Serial Interface Program in Visual Basic.

- 1. Start VB6.
- 2. Choose Standard EXE and select Open.
- 3. Resize form window to desired size.
- 4. On the Project Menu, click Components to bring up a list of additional controls available in VB6.
- 5. Scroll through the controls and select Microsoft Comm Control 6.0. Select OK. In the toolbar at the left of the screen, the Comm Control will have appeared as a telephone icon.
- 6. Select the Comm control and add it to the form.
- 7. Add controls to form:
  - a. Add three Label controls to the form.
  - b. Add two TextBox controls to the form.
  - c. Add one CommandButton control to the form.
  - d. Add one Timer control to the form.
- 8. On the View Menu, select Properties Window.
- 9. In the Properties window, use the dropdown list to select between the different controls of the current project.

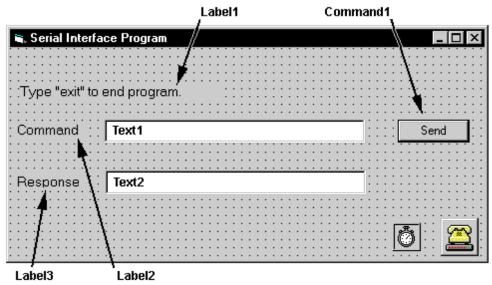

- 10. Set the properties of the controls as defined in Table 6-5.
- 11. Save the program.

| Current Name | Property | New Value                   |
|--------------|----------|-----------------------------|
| Label1       | Name     | IblExitProgram              |
|              | Caption  | Type "exit" to end program. |
| Label2       | Name     | IbICommand                  |
|              | Caption  | Command                     |
| Label3       | Name     | IblResponse                 |
|              | Caption  | Response                    |
| Text1        | Name     | txtCommand                  |
|              | Text     | <blank></blank>             |
| Text2        | Name     | txtResponse                 |
|              | Text     | <blank></blank>             |
| Command1     | Name     | cmdSend                     |
|              | Caption  | Send                        |
|              | Default  | True                        |
| Form1        | Name     | frmSerial                   |
|              | Caption  | Serial Interface Program    |
| Timer1       | Enabled  | False                       |
|              | Interval | 10                          |

Table 6-5. Serial Interface Program Control Properties

- 12. Add code (provided in Table 6-6).
  - a. In the Code Editor window, under the Object dropdown list, select (General). Add the statement: Public gSend as Boolean
  - b. Double Click on cmdSend. Add code segment under Private Sub cmdSend\_Click() as shown in Table 6-6.
  - c. In the Code Editor window, under the Object dropdown list, select Form. Make sure the Procedure dropdown list is set at Load. The Code window should have written the segment of code: Private Sub Form\_Load(). Add the code to this subroutine as shown in Table 6-6.
  - d. Double Click on the Timer control. Add code segment under Private Sub Timer1\_Timer() as shown in Table 6-6.
  - e. Make adjustments to code if different Com port settings are being used.
- 13. Save the program.
- 14. Run the program. The program should resemble the following.

| 🐃 Serial Interface Program  |      |
|-----------------------------|------|
| Type "exit" to end program. |      |
| Command                     | Send |
| Response                    |      |
|                             |      |

- 15. Type in a command or query in the Command box as described in Paragraph 6.2.7.3.
- 16. Press Enter or select the Send button with the mouse to send command.
- 17. Type Exit and press Enter to quit.

| Public gSend As Boolean       'Global used for Send button state         Private Sub cmdSend_Click()       'Routine to handle Send button press         gSend = True       'Set Flag to True         End Sub       'Main code section         Private Sub Form_Load()       'Main code section         Dim strReturn As String       'Terminators         Dim strRodul As String       'Terminators         Dim ZeroCount As Integer       'Counter used for Timing out         Dim strCommand As String       'Data string sent to instrument         frmSerial.Show       'Show main window         Term as String       'Initialize counter         strReturn = ""       'Clear return string         if frmSerial.MSComml.PortOpen = True Then       'Clear return string         frmSerial.MSComml.PortOpen = False       'Example of Comm 1         frmSerial.MSComml.PortOpen = True       'Read one character at a time         frmSerial.MSComml.PortOpen = True       'Open port         Do       'Wait loop         poEvents       'Give up processor to other events         Loop Until gSend = True       'Get Command         strReturn = ""       'Set Il ga as false         strReturn = ""       'Set all characters to upper case                                                                                                    |
|----------------------------------------------------------------------------------------------------|
| gSend = True'Set Flag to TrueEnd Sub'Main code sectionDim strReturn As String'Used to return responseDim strReturn As String'Temporary character spaceDim strReturn As String'Temporary character spaceDim strCommand As String'Temporary character spaceDim strCommand As String'Temporary character spacefrmSerial.Show'Show main windowTerm = Chr(13) & Chr(10)'Terminators are <cr><lf>ZeroCount = 0'Initialize counterstrReturn = ""'Clear neturn stringstrRold = ""'Clear holding stringIf frmSerial.MSComml.PortOpen = True Then'Clear holding stringfrmSerial.MSComml.PortOpen = False'Example of Comm 1Fmserial.MSComml.CommPort = 1'Example of S600 Baud,Parity,Data,StopfrmSerial.MSComml.PortOpen = True'Open portDo'Give up processor to other eventsLoop Until gBend = True'Get CommandstrCommand = frmSerial.txtCommand.Text'Get CommandstrCommand = UCase(strCommand)'Set all characters to upper case</lf></cr>                                                                                                    |
| End Sub         Private Sub Form_Load()       'Main code section         Dim strReturn As String       'Used to return response         Dim Term As String       'Terminators         Dim ZeroCount As Integer       'Counter used for Timing out         Dim strCommand As String       'Data string sent to instrument         frmSerial.Show       'Show main window         Term = Chr(13) & Chr(10)       'Terminators are <cr>LF&gt;         ZeroCount = 0       'Initialize counter         strReturn = ""       'Clear return string         strRold = ""       'Clear return string         If frmSerial.MSComml.PortOpen = True Then       'Close serial port to change settings         frmSerial.MSComml.CommPort = 1       'Example of Comm 1         frmSerial.MSComml.CommPort = 1       'Example of 9600 Baud, Parity, Data, Stop         frmSerial.MSComml.PortOpen = True       'Open port         Do       'Wait loop         Do       'Wait loop         Do       'Give up processor to other events         Loop Until gend = True       'Get Command         gSend = False       'Set Flag as false         strReturn = ""       'Get Command         strReturn = ""       'Get Command         strReturn = ""       'Set all characters to upper case    <!--</td--></cr>                                                                                                    |
| Dim strReturn As String'Used to return responseDim strRhOld As String'Temporary character spaceDim Term As String'TerminatorsDim ZeroCount As Integer'Counter used for Timing outDim strCommand As String'Data string sent to instrumentfrmSerial.Show'Show main windowTerm = Chr(13) & Chr(10)'Terminators are <cr><lf>ZeroCount = 0'Initialize counterstrReturn = ""'Clear return stringstrReturn = ""'Clear holding stringIf frmSerial.MSComml.PortOpen = True Then<br/>frmSerial.MSComml.PortOpen = False'Example of Comm 1FrmSerial.MSComml.Settings = "9600, o, 7, 1"'Example of 9600 Baud, Parity, Data, StopfrmSerial.MSComml.InputLen = 1<br/>frmSerial.MSComml.PortOpen = True'Open portDo<br/>Do<br/>DoEvents<br/>Loop Until gSend = True<br/>gSend = False'Wait loopStrCommand = frmSerial.txtCommand.Text<br/>strReturn = ""'Get Command<br/>'Set all characters to upper case</lf></cr>                                                                                                    |
| Dim strHold As String'Temporary character spaceDim Term As String'TerminatorsDim ZeroCount As Integer'Counter used for Timing outDim strCommand As String'Data string sent to instrumentfrmSerial.Show'Show main windowTerm = Chr(13) & Chr(10)'Terminators are <cr><lf>ZeroCount = 0'Initialize counterstrReturn = ""'Clear return stringstrHold = ""'Clear return stringif frmSerial.MSComm1.PortOpen = True Then'Clear holding stringfrmSerial.MSComm1.ComPort = 1'Example of Comm 1frmSerial.MSComm1.ComPort = 1'Example of Comm 1frmSerial.MSComm1.InputLen = 1'Read one character at a timefrmSerial.MSComm1.PortOpen = True'Open portDo'Give up processor to other eventsLoop Until gSend = True'Loop until Send button pressedgSend = False'Set Flag as falsestrReturn = ""'Get CommandstrReturn = ""'Set all characters to upper case</lf></cr>                                                                                                    |
| Dim Term As String'TerminatorsDim ZeroCount As Integer'Counter used for Timing outDim strCommand As String'Data string sent to instrumentfrmSerial.Show'Show main windowTerm = Chr(13) & Chr(10)'Show main windowZeroCount = 0'Initialize counterstrReturn = ""'Clear return stringstrReturn = ""'Clear return stringif frmSerial.MSComm1.PortOpen = True Then'Clear holding stringfrmSerial.MSComm1.PortOpen = False'Example of Comm 1frmSerial.MSComm1.CommPort = 1'Example of 9600 Baud,Parity,Data,StopfrmSerial.MSComm1.PortOpen = True'Open portDo'Wait loopDo'Give up processor to other eventsLoop Until gSend = True'Set Flag as falsestrReturn = ""'Set all characters to upper case                                                                                                    |
| Dim ZeroCount As Integer<br>Dim strCommand As String'Counter used for Timing out<br>'Data string sent to instrumentfrmSerial.Show'Data string sent to instrumentfrmSerial.Show'Show main windowTerm = Chr(13) & Chr(10)'Terminators are <cr><lf>ZeroCount = 0'Initialize counterstrReturn = ""'Clear return stringstrHold = ""'Clear holding stringIf frmSerial.MSComml.PortOpen = True Then<br/>frmSerial.MSComml.CommPort = 1'Example of Comm 1frmSerial.MSComml.CommPort = 1'Example of SoOD Baud, Parity, Data, StopfrmSerial.MSComml.PortOpen = True'Open portDo'Wait loopDo'Give up processor to other eventsLoop Until gSend = True<br/>strReturn = ""'Set All characters to upper casestrCommand = frmSerial.txtCommand.Text<br/>strCommand = UCase(strCommand)'Set all characters to upper case</lf></cr>                                                                                                    |
| Dim strCommand As String'Data string sent to instrumentfrmSerial.Show'Show main windowTerm = Chr(13) & Chr(10)'Terminators are <cr><lf>ZeroCount = 0'Initialize counterstrReturn = ""'Clear return stringstrHold = ""'Clear holding stringIf frmSerial.MSComm1.PortOpen = True Then'Close serial port to change settingsfrmSerial.MSComm1.PortOpen = False'Example of Comm 1frmSerial.MSComm1.CommPort = 1'Example of Comm 1frmSerial.MSComm1.Settings = "9600,o,7,1"'Example of 9600 Baud, Parity, Data, StopfrmSerial.MSComm1.InputLen = 1'Read one character at a timefrmSerial.MSComm1.PortOpen = True'Open portDo'Wait loopDo'Give up processor to other eventsLoop Until gSend = True'Set Flag as falsestrReturn = ""'Get CommandstrReturn = ""'Set all characters to upper case</lf></cr>                                                                                                    |
| frmSerial.Show'Show main windowTerm = Chr(13) & Chr(10)'Terminators are <cr><lf>ZeroCount = 0'Initialize counterstrReturn = ""'Clear return stringstrReturn = ""'Clear holding stringIf frmSerial.MSComml.PortOpen = True Then'Close serial port to change settingsfrmSerial.MSComml.PortOpen = False'Example of Comm 1frmSerial.MSComml.CommPort = 1'Example of Comm 1frmSerial.MSComml.InputLen = 1'Read one character at a timefrmSerial.MSComml.PortOpen = True'Open portDo'Wait loopDo'Give up processor to other eventsLoop Until gSend = True'Loop until Send button pressedgSend = False'Set Flag as falsestrReturn = ""'Get CommandstrReturn = ""'Set all characters to upper case</lf></cr>                                                                                                    |
| Term = Chr(13) & Chr(10)'Terminators are <cr><lf><br/>ZeroCount = 0ZeroCount = 0'Initialize counterstrReturn = ""'Clear return stringstrRold = ""'Clear holding stringIf frmSerial.MSComml.PortOpen = True Then<br/>frmSerial.MSComml.ComPort = 1'Example of Comm 1frmSerial.MSComml.Settings = "9600,o,7,1"'Example of 9600 Baud,Parity,Data,StopfrmSerial.MSComml.InputLen = 1'Read one character at a timefrmSerial.MSComml.PortOpen = True'Open portDo'Wait loopDo'Give up processor to other eventsLoop Until gSend = True'Set Flag as falsestrReturn = ""'Get CommandstrReturn = ""'Set all characters to upper case</lf></cr>                                                                                                    |
| ZeroCount = 0'Initialize counterstrReturn = ""'Clear return stringstrHold = ""'Clear holding stringIf frmSerial.MSComml.PortOpen = True Then<br>frmSerial.MSComml.PortOpen = False'Close serial port to change settingsEnd If'Example of Comm 1frmSerial.MSComml.Settings = "9600,o,7,1"'Example of 9600 Baud,Parity,Data,StopfrmSerial.MSComml.InputLen = 1'Read one character at a timefrmSerial.MSComml.PortOpen = True'Open portDo'Wait loopDo'Give up processor to other eventsLoop Until gSend = True'Loop until Send button pressedstrReturn = ""'Get CommandstrReturn = ""'Set all characters to upper case                                                                                                    |
| strReturn = ""'Clear return stringstrHold = ""'Clear holding stringIf frmSerial.MSComml.PortOpen = True Then'Close serial port to change settingsfmSerial.MSComml.PortOpen = False'Close serial port to change settingsEnd If'Example of Comm 1frmSerial.MSComml.CommPort = 1'Example of 9600 Baud,Parity,Data,StopfrmSerial.MSComml.InputLen = 1'Read one character at a timefrmSerial.MSComml.PortOpen = True'Open portDo'Wait loopDo'Give up processor to other eventsLoop Until gSend = True'Set Flag as falsestrCommand = frmSerial.txtCommand.Text'Get CommandstrCommand = UCase(strCommand)'Set all characters to upper case                                                                                                    |
| <pre>strHold = "" If frmSerial.MSComml.PortOpen = True Then frmSerial.MSComml.PortOpen = False End If frmSerial.MSComml.CommPort = 1 frmSerial.MSComml.Settings = "9600,o,7,1" frmSerial.MSComml.InputLen = 1 frmSerial.MSComml.PortOpen = True Do Do Do Do Do Do Do Do Do Do Do Do Do</pre>                                                                                                    |
| If frmSerial.MSComml.PortOpen = True Then<br>frmSerial.MSComml.PortOpen = False'Close serial port to change settingsEnd If<br>frmSerial.MSComml.CommPort = 1<br>frmSerial.MSComml.Settings = "9600,0,7,1"'Example of Comm 1<br>'Example of 9600 Baud,Parity,Data,StopfrmSerial.MSComml.InputLen = 1<br>frmSerial.MSComml.PortOpen = True'Example of 9600 Baud,Parity,Data,StopDo<br>Do<br>DoEvents<br>Loop Until gSend = True<br>gSend = False'Wait loop<br>'Give up processor to other events<br>'Loop until Send button pressed<br>'Set Flag as falsestrCommand = frmSerial.txtCommand.Text<br>strCommand = UCase(strCommand)'Get Command<br>'Set all characters to upper case                                                                                                    |
| <pre>frmSerial.MSComml.PortOpen = False<br/>End If<br/>frmSerial.MSComml.CommPort = 1 'Example of Comm 1<br/>frmSerial.MSComml.Settings = "9600,o,7,1" 'Example of 9600 Baud,Parity,Data,Stop<br/>frmSerial.MSComml.InputLen = 1 'Read one character at a time<br/>frmSerial.MSComml.PortOpen = True 'Open port<br/>Do<br/>Do<br/>Do<br/>Do<br/>DoEvents<br/>Loop Until gSend = True 'Give up processor to other events<br/>Loop Until gSend = True 'Loop until Send button pressed<br/>gSend = False 'Set Flag as false<br/>strCommand = frmSerial.txtCommand.Text 'Get Command<br/>strReturn = "" 'Set all characters to upper case</pre>                                                                                                    |
| End If<br>frmSerial.MSComml.CommPort = 1<br>frmSerial.MSComml.Settings = "9600,o,7,1"<br>frmSerial.MSComml.InputLen = 1<br>frmSerial.MSComml.PortOpen = True<br>Do<br>Do<br>Do<br>Do<br>DoEvents<br>Loop Until gSend = True<br>gSend = False<br>strCommand = frmSerial.txtCommand.Text<br>strCommand = UCase(strCommand)<br>StrCommand = UCase(strCommand)<br>FrmSerial.MSComml.Port = 1<br>StrCommand = UCase(strCommand)<br>FrmSerial.MSComml.Port = 1<br>FrmSerial.MSComml.Port = 1<br>frmSerial.MSComml.Port = 1<br>FrmSerial.MSComml.Port = 1<br>FrmSerial.MSComml.FrmSerial.MSComml.FrmSeria |
| <pre>frmSerial.MSComm1.CommPort = 1 frmSerial.MSComm1.Settings = "9600,o,7,1" frmSerial.MSComm1.InputLen = 1 frmSerial.MSComm1.InputLen = 1 frmSerial.MSComm1.PortOpen = True Do Do Do Do Do DoEvents Loop Until gSend = True gSend = False strCommand = frmSerial.txtCommand.Text strReturn = "" StrCommand = UCase(strCommand) 'Example of Comm 1 'Example of Comm 1 'Example of 9600 Baud,Parity,Data,Stop 'Read one character at a time 'Doen port 'Wait loop 'Wait loop 'Give up processor to other events 'Loop until Send button pressed 'Set Flag as false 'Set Flag as false 'Set all characters to upper case</pre>                                                                                                    |
| <pre>frmSerial.MSComml.Settings = "9600,o,7,1"     frmSerial.MSComml.InputLen = 1     frmSerial.MSComml.PortOpen = True     'Open port  Do     Do     Do     DoEvents     Loop Until gSend = True     gSend = False     strCommand = frmSerial.txtCommand.Text     strReturn = ""     strCommand = UCase(strCommand)     'Set all characters to upper case </pre>                                                                                                    |
| frmSerial.MSComml.InputLen = 1<br>frmSerial.MSComml.PortOpen = True'Read one character at a time<br>'Open portDo<br>Do<br>DoEvents<br>Loop Until gSend = True<br>gSend = False'Wait loop<br>'Give up processor to other events<br>'Loop until Send button pressed<br>'Set Flag as falsestrCommand = frmSerial.txtCommand.Text<br>strReturn = ""'Get Command<br>'Clear response displaystrCommand = UCase(strCommand)'Set all characters to upper case                                                                                                    |
| frmSerial.MSComm1.PortOpen = True'Open portDo'Wait loopDo'Wait loopDoEvents'Give up processor to other eventsLoop Until gSend = True'Loop until Send button pressedgSend = False'Set Flag as falsestrCommand = frmSerial.txtCommand.Text'Get CommandstrReturn = ""'Clear response displaystrCommand = UCase(strCommand)'Set all characters to upper case                                                                                                    |
| Do       'Wait loop         DoEvents       'Give up processor to other events         Loop Until gSend = True       'Loop until Send button pressed         gSend = False       'Set Flag as false         strCommand = frmSerial.txtCommand.Text       'Get Command         strReturn = ""       'Clear response display         strCommand = UCase(strCommand)       'Set all characters to upper case                                                                                                    |
| Do       'Wait loop         DoEvents       'Give up processor to other events         Loop Until gSend = True       'Loop until Send button pressed         gSend = False       'Set Flag as false         strCommand = frmSerial.txtCommand.Text       'Get Command         strReturn = ""       'Clear response display         strCommand = UCase(strCommand)       'Set all characters to upper case                                                                                                    |
| DoEvents       'Give up processor to other events         Loop Until gSend = True       'Loop until Send button pressed         gSend = False       'Set Flag as false         strCommand = frmSerial.txtCommand.Text       'Get Command         strReturn = ""       'Clear response display         strCommand = UCase(strCommand)       'Set all characters to upper case                                                                                                    |
| Loop Until gSend = True       'Loop until Send button pressed         gSend = False       'Set Flag as false         strCommand = frmSerial.txtCommand.Text       'Get Command         strReturn = ""       'Clear response display         strCommand = UCase(strCommand)       'Set all characters to upper case                                                                                                    |
| gSend = False       'Set Flag as false         strCommand = frmSerial.txtCommand.Text       'Get Command         strReturn = ""       'Clear response display         strCommand = UCase(strCommand)       'Set all characters to upper case                                                                                                    |
| strCommand = frmSerial.txtCommand.Text 'Get Command<br>strReturn = "" 'Clear response display<br>strCommand = UCase(strCommand) 'Set all characters to upper case                                                                                                    |
| strReturn = ""       'Clear response display         strCommand = UCase(strCommand)       'Set all characters to upper case                                                                                                    |
| strCommand = UCase(strCommand) 'Set all characters to upper case                                                                                                    |
|                                                                                                    |
|                                                                                                    |
| If strCommand = "EXIT" Then 'Get out on EXIT                                                                                                    |
| End                                                                                                    |
| End If                                                                                                    |
|                                                                                                    |
| <pre>frmSerial.MSComm1.Output = strCommand &amp; Term 'Send command to instrument If InStr(strCommand, "?") &lt;&gt; 0 Then 'Check to see if query</pre>                                                                                                    |
| If InStr(strCommand, "?") <> 0 Then 'Check to see if query<br>While (ZeroCount < 20) And (strHold <> Chr\$(10)) 'Wait for response                                                                                                    |
| If frmSerial.MSComm1.InBufferCount = 0 Then 'Add 1 to timeout if no character                                                                                                    |
| frmSerial.Timer1.Enabled = True                                                                                                    |
| Do                                                                                                    |
| DoEvents 'Wait for 10 millisecond timer                                                                                                    |
| Loop Until frmSerial.Timer1.Enabled = False                                                                                                    |
| ZeroCount = ZeroCount + 1 'Timeout at 2 seconds                                                                                                    |
| Else                                                                                                    |
| ZeroCount = 0 'Reset timeout for each character                                                                                                    |
| strHold = frmSerial.MSComm1.Input 'Read in one character                                                                                                    |
| strReturn = strReturn + strHold 'Add next character to string<br>End If                                                                                                    |
| Wend 'Get characters until terminators                                                                                                    |
|                                                                                                    |
| If strReturn <> "" Then 'Check if string empty                                                                                                    |
| strReturn = Mid(strReturn, 1, InStr(strReturn, Term) - 1) 'Strip terminators                                                                                                    |
| Else                                                                                                    |
| strReturn = "No Response" 'Send No Response<br>End If                                                                                                    |
| frmSerial.txtResponse.Text = strReturn 'Put response in textbox on main form                                                                                                    |
| strHold = "" 'Reset holding string                                                                                                    |
| ZeroCount = 0 'Reset timeout counter                                                                                                    |
| End If                                                                                                    |
| Loop                                                                                                    |
| End Sub                                                                                                    |
| Private Sub Timer1_Timer() 'Routine to handle Timer interrupt                                                                                                    |
| frmSerial.Timer1.Enabled = False 'Turn off timer                                                                                                    |
| End Sub                                                                                                    |

|            |              |        |           | _       |
|------------|--------------|--------|-----------|---------|
| Table 6-6. | Visual Basic | Serial | Interface | Program |

## 6.2.7.2 Quick Basic Serial Interface Program Setup

The serial interface program listed in Table 6-7 works with QuickBasic 4.0/4.5 or Qbasic on an IBM PC (or compatible) running DOS or in a DOS window with a serial interface. It uses the COM1 communication port at 9600 Baud. Use the following procedure to develop the Serial Interface Program in Quick Basic.

- 1. Start the Basic program.
- 2. Enter the program exactly as presented in Table 6-7.
- 3. Adjust the Com port and Baud rate in the program as necessary.
- 4. Lengthen the "TIMEOUT" count if necessary.
- 5. Save the program.
- 6. Run the program.
- 7. Type a command query as described in Paragraph 6.2.7.3.
- 8. Type "EXIT" to quit the program.

#### Table 6-7. Quick Basic Serial Interface Program

```
CLS
                                                         'Clear screen
      PRINT " SERIAL COMMUNICATION PROGRAM"
      PRINT
       TIMEOUT = 2000
                                                         'Read timeout (may need more)
      BAUD$ = "9600"
       \text{TERM} = \text{CHR} (13) + \text{CHR} (10)
                                                         'Terminators are <CR><LF>
       OPEN "COM1:" + BAUD$ + ",0,7,1,RS" FOR RANDOM AS #1 LEN = 256
LOOP1: LINE INPUT "ENTER COMMAND (or EXIT):"; CMD$
                                                         'Get command from keyboard
      CMD\$ = UCASE\$(CMD\$)
                                                         'Change input to upper case
         IF CMD$ = "EXIT" THEN CLOSE #1: END
                                                         'Get out on Exit
       CMD$ = CMD$ + TERM$
      PRINT #1, CMD$;
                                                         'Send command to instrument
       IF INSTR(CMD$, "?") <> 0 THEN
                                                         'Test for query
         RS$ = ""
                                                         'If query, read response
         N = 0
                                                         'Clr return string and count
         WHILE (N < TIMEOUT) AND (INSTR(RS\$, TERM\$) = 0)
                                                               'Wait for response
            IN\$ = INPUT\$(LOC(1), #1)
                                                         'Get one character at a time
            IF IN$ = "" THEN N = N + 1 ELSE N = 0
                                                         'Add 1 to timeout if no chr
            RS$ = RS$ + IN$
                                                         'Add next chr to string
         WEND
                                                         'Get chrs until terminators
         IF RS$ <> "" THEN
                                                         'See if return string is empty
            RS$ = MID$(RS$, 1, (INSTR(RS$, TERM$) - 1))'Strip off terminators
            PRINT "RESPONSE:"; RS$
                                                         'Print response to query
         ELSE
            PRINT "NO RESPONSE"
                                                         'No response to query
         END IF
      END IF
                                                         'Get next command
       GOTO LOOP1
```

## 6.2.7.3 Program Operation

Once either example program is running, try the following commands and observe the response of the instrument. Input from the user is shown in **bold** and terminators are added by the program. The word [term] indicates the required terminators included with the response.

| ENTER COMMAND? <b>*IDN?</b><br>RESPONSE: LSCI,MODEL332,123456, | Identification query. Instrument will return a string identifying itself.                                   |  |  |
|----------------------------------------------------------------|----------------------------------------------------------------------------------------------------|--|--|
| NEDI ONDE. EBCI, NODEL552, 125450,                             |                                                                                                    |  |  |
| ENTER COMMAND? KRDG?                                           | Temperature reading in kelvin query. Instrument will return a string with the present temperature reading.  |  |  |
| RESPONSE: +273.15[term]                                        |                                                                                                    |  |  |
| ENTER COMMAND? RANGE 0                                         | Heater range command. Instrument will turn off the heater. No response will be sent.                        |  |  |
| ENTER COMMAND? RANGE?                                          | Heater range query. Instrument will return a string with                                                    |  |  |
| RESPONSE: 0[term] the present heater range setting.            |                                                                                                    |  |  |
| ENTER COMMAND? RANGE 1; RANGE?                                 | Heater range command followed by a query. Instrument will change to heater Low setting then return a string |  |  |
| RESPONSE: 1[term]                                              | with the present setting.                                                                                   |  |  |

The following are additional notes on using either Serial Interface program.

- If you enter a correctly spelled query without a "?," nothing will be returned. Incorrectly spelled commands and queries are ignored. Commands and queries and should have a space separating the command and associated parameters.
- Leading zeros and zeros following a decimal point are not needed in a command string, but they will be sent in response to a query. A leading "+" is not required but a leading "-" *is* required.

## 6.2.8 Troubleshooting

## New Installation

- 1. Check instrument Baud rate.
- 2. Make sure transmit (TD) signal line from the instrument is routed to receive (RD) on the computer and vice versa. (Use a null modem adapter if not).
- 3. Always send terminators.
- 4. Send entire message string at one time including terminators. (Many terminal emulation programs do not.)
- 5. Send only one simple command at a time until communication is established.
- 6. Be sure to spell commands correctly and use proper syntax.

## Old Installation No Longer Working

- 1. Power instrument off then on again to see if it is a soft failure.
- 2. Power computer off then on again to see if communication port is locked up.
- 3. Verify that Baud rate has not been changed on the instrument during a memory reset.
- 4. Check all cable connections.

### Intermittent Lockups

- 1. Check cable connections and length.
- 2. Increase delay between all commands to 100 ms to ensure instrument is not being over loaded.

## 6.3 COMMAND SUMMARY

This paragraph provides a listing of the IEEE-488 and Serial Interface Commands. A summary of all the commands is provided in Table 6-8. All the commands are detailed in Paragraph 6.3.1, which is presented in alphabetical order.

### Sample Command Format

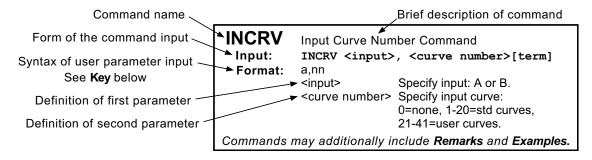

## Sample Query Format

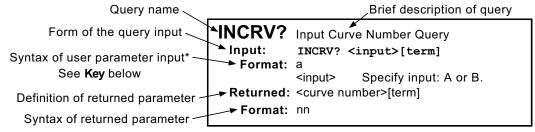

The initial Format definition is omitted for queries that do not require parameter input.

#### Key

| *               | Begins common interface command.                                                                |
|-----------------|-------------------------------------------------------------------------------------------------|
| ?               | Required to identify queries.                                                                   |
| аа              | String of alpha numeric characters.                                                             |
| nn              | String of number characters that may include a decimal point.                                   |
| [term]          | Terminator characters.                                                                          |
| <>              | Indicated a parameter field, many are command specific.                                         |
| <state></state> | Parameter field with only On/Off or Enable/Disable states.                                      |
| <value></value> | Floating point values have varying resolution depending on the type of command or query issued. |

| Clear Interface Cmd            | ~ ~ ~                                               |                                                                                                    |                                                                                                    |                                                                                                    |
|--------------------------------|-----------------------------------------------------|----------------------------------------------------------------------------------------------------|----------------------------------------------------------------------------------------------------|----------------------------------------------------------------------------------------------------|
|                                | 24                                                  | HTR?                                                                                                    | Heater Output Query                                                                                                    | 32                                                                                                    |
| Event Status Enable Cmd        | 24                                                  | HTRST?                                                                                                    | Heater Status Query                                                                                                    | 32                                                                                                    |
| Event Status Enable Query      | 24                                                  | IEEE                                                                                                    | IEEE Interface Parameter Cmd                                                                                                    | 32                                                                                                    |
| Event Status Register Query    | 24                                                  | IEEE?                                                                                                    | IEEE Interface Parameter Query                                                                                                    | 32                                                                                                    |
| Identification Query           | 24                                                  | INCRV                                                                                                    | Input Curve Number Cmd                                                                                                    | 32                                                                                                    |
| Operation Complete Cmd         | 25                                                  | INCRV?                                                                                                    | Input Curve Number Query                                                                                                    | 32                                                                                                    |
| Operation Complete Query       | 25                                                  | INTYPE                                                                                                    | Input Type Parameter Cmd                                                                                                    | 33                                                                                                    |
| Reset Instrument Cmd           | 25                                                  | INTYPE?                                                                                                    | Input Type Parameter Query                                                                                                    | 33                                                                                                    |
| Service Request Enable Cmd     | 25                                                  | KEYST?                                                                                                    | Keypad Status Query                                                                                                    | 33                                                                                                    |
| Service Request Enable Query   | 25                                                  | KRDG?                                                                                                    | Kelvin Reading Query                                                                                                    | 33                                                                                                    |
| Status Byte Query              | 25                                                  | LDAT?                                                                                                    | Linear Equation Data Query                                                                                                    | 34                                                                                                    |
| Self-Test Query                | 26                                                  | LINEAR                                                                                                    | Input Linear Equation Cmd                                                                                                    | 34                                                                                                    |
| Wait-To-Continue Cmd           | 26                                                  | LINEAR?                                                                                                    | Input Linear Equation Query                                                                                                    | 34                                                                                                    |
| Input Alarm Parameter Cmd      |                                                     | LOCK                                                                                                    | Front Panel Keyboard Lock Cmd                                                                                                    | 34                                                                                                    |
| Input Alarm Parameter Query    | 26                                                  | LOCK?                                                                                                    | Front Panel Keyboard Lock Query                                                                                                    | 35                                                                                                    |
| Input Alarm Status Query       | 26                                                  | MDAT?                                                                                                    | Min/Max Data Query                                                                                                    | 35                                                                                                    |
| Reset Alarm Status Cmd         | 27                                                  | MNMX                                                                                                    | Min/Max Input Function Cmd                                                                                                    | 35                                                                                                    |
| Analog Output Parameter Cmd    | 27                                                  | MNMX?                                                                                                    | Min/Max Input Function Query                                                                                                    | 35                                                                                                    |
| Analog Outputs Parameter Query | 27                                                  | MNMXRST                                                                                                    | Min/Max Function Reset Cmd                                                                                                    | 35                                                                                                    |
|                                |                                                     | MODE                                                                                                    | Set Local/Remote Mode                                                                                                    | 35                                                                                                    |
| RS-232 Baud Rate Cmd           | 27                                                  | MODE?                                                                                                    | Query Local/Remote Mode                                                                                                    | 36                                                                                                    |
| RS-232 Baud Rate Query         | 27                                                  | MOUT                                                                                                    | Control Loop MHP Output Cmd                                                                                                    | 36                                                                                                    |
| System Beeper Cmd              | 28                                                  | MOUT?                                                                                                    | Control Loop MHP Output Query                                                                                                    | 36                                                                                                    |
| System Beeper Query            | 28                                                  | PID                                                                                                    | Control Loop PID Values Cmd                                                                                                    | 36                                                                                                    |
| Display Brightness Command     | 28                                                  | PID?                                                                                                    | Control Loop PID Values Query                                                                                                    | 36                                                                                                    |
| Display Brightness Query       | 28                                                  | RAMP                                                                                                    | Control Loop Ramp Cmd                                                                                                    | 37                                                                                                    |
| Control Loop Mode Cmd          | 28                                                  | RAMP?                                                                                                    | Control Loop Ramp Query                                                                                                    | 37                                                                                                    |
| Control Loop Mode Query        | 28                                                  | RAMPST?                                                                                                    | Control Loop Ramp Status Query                                                                                                    | 37                                                                                                    |
| Celsius Reading Query          | 28                                                  | RANGE                                                                                                    | Heater Range Cmd                                                                                                    | 37                                                                                                    |
| Delete User Curve Cmd          | 29                                                  | RANGE?                                                                                                    | Heater Range Query                                                                                                    | 37                                                                                                    |
| Curve Header Cmd               | 29                                                  | RDGST?                                                                                                    | Input Status Query                                                                                                    | 38                                                                                                    |
| Curve Header Query             | 29                                                  | RELAY                                                                                                    | Relay Control Parameter Cmd                                                                                                    | 38                                                                                                    |
| Curve Data Point Cmd           | 29                                                  | RELAY?                                                                                                    | Relay Control Parameter Query                                                                                                    | 38                                                                                                    |
| Curve Data Point Query         | 30                                                  | RELAYST?                                                                                                    | Relay Status Query                                                                                                    | 38                                                                                                    |
|                                |                                                     | REV?                                                                                                    | Input Firmware Revision Query                                                                                                    |                                                                                                    |
| Control Loop Parameter Query   | 30                                                  | SCAL                                                                                                    | Generate SoftCal Curve Cmd                                                                                                    | 39                                                                                                    |
| Factory Defaults Cmd           | 30                                                  | SETP                                                                                                    | Control Loop Setpoint Cmd                                                                                                    | 39                                                                                                    |
|                                |                                                     | SETP?                                                                                                    | Control Loop Setpoint Query                                                                                                    |                                                                                                    |
|                                |                                                     | SRDG?                                                                                                    | Sensor Units Reading Query                                                                                                    |                                                                                                    |
|                                |                                                     | TEMP?                                                                                                    | Room-Temp Comp. Temp. Query                                                                                                    |                                                                                                    |
|                                |                                                     | TUNEST?                                                                                                    | Control Loop 1 Tuning Query                                                                                                    |                                                                                                    |
| -                              |                                                     | ZONE                                                                                                    | Control Loop Zone Table Cmd                                                                                                    |                                                                                                    |
|                                |                                                     | ZONE?                                                                                                    | Control Loop Zone Table Query                                                                                                    |                                                                                                    |
|                                | Event Status Register Query<br>Identification Query | Event Status Enable Query.24Event Status Register Query.24Identification Query24Operation Complete Cmd25Operation Complete Query25Reset Instrument Cmd25Service Request Enable Cmd25Service Request Enable Query25Status Byte Query25Self-Test Query26Wait-To-Continue Cmd26Input Alarm Parameter Cmd26Input Alarm Parameter Query26Reset Alarm Status Query26Reset Alarm Status Query26Reset Alarm Status Query27Analog Output Parameter Cmd27Analog Output Data Query27RS-232 Baud Rate Cmd27System Beeper Cmd28Display Brightness Command28Display Brightness Query28Control Loop Mode Cmd28Control Loop Mode Cmd29Curve Header Cmd29Curve Data Point Cmd29Curve Data Point Cmd29Curve Data Point Cmd30Control Loop Parameter Query30Factory Defaults Cmd30Displayed Field Cmd30Displayed Field Query31330 Emulation Mode Query31Input Filter Parameter Cmd31Input Filter Parameter Cmd31Input Filter Parameter Cmd31Input Filter Parameter Cmd31Input Filter Parameter Cmd31 | Event Status Register Query.24IEEE?Identification Query24INCRVOperation Complete Cmd25INCRV?Operation Complete Query25INTYPEReset Instrument Cmd25INTYPE?Service Request Enable Cmd25KEYST?Service Request Enable Query25LDAT?Self-Test Query26LINEARWait-To-Continue Cmd26LOCKInput Alarm Parameter Cmd26LOCK?Input Alarm Status Query26MDAT?Reset Alarm Status Cmd27MNMXAnalog Output Parameter Query27MODERS-232 Baud Rate Cmd27MODE?RS-232 Baud Rate Query28PIDDisplay Brightness Command28PID?Display Brightness Query28RAMP?Control Loop Mode Cmd28RAMP?Control Loop Mode Query28RAMP?Control Loop Mode Query29RELAY?Curve Header Cmd29RANGE?Curve Data Point Cmd29RELAY?Curve Data Point Cmd29RANGE?Curve Data Point Cmd20SETP?Displayed Field Cmd30SETP?Displayed Field Cmd30SETP?Displayed Field Cmd30SETP?Displayed Field Cmd31TEMP?330 Emulation Mode Query31TUNEST?Input Filter Parameter Cmd31ZONE | Event Status Register Query       .24       IEEE?       IEEE Interface Parameter Query         Operation Complete Cmd       .25       INCRV?       Input Curve Number Cmd         Operation Complete Query       .25       INTYPE       Input Type Parameter Cmd         Reset Instrument Cmd       .25       INTYPE       Input Type Parameter Query         Service Request Enable Cmd       .25       KRDG?       Kelvin Reading Query         Settus Byte Query       .26       LDAT?       Linear Equation Data Query         Self-Test Query       .26       LINEAR       Input Linear Equation Data Query         Self-Test Query       .26       LOCK       Front Panel Keyboard Lock Cmd         Input Alarm Parameter Cmd       .26       LOCK       Front Panel Keyboard Lock Cmd         Input Alarm Parameter Cmd       .27       MNMX       Min/Max Input Function Cmd         Analog Output Parameter Cmd       .27       MNMX?       Min/Max Input Function Cmd         Analog Output Data Query       .27       MNMX?       Min/Max Input Function Cmd         System Beeper Cmd       .27       MODE       Set Local/Remote Mode         RS-232 Baud Rate Cmd       .27       MODE       Set Local/Remote Mode         System Beeper Cmd       .28       PID       Control L |

# 6.3.1 Interface Commands (Alphabetical Listing)

| *CLS          | Clear Interface Command                                                                                                    |  |  |
|---------------|----------------------------------------------------------------------------------------------------|--|--|
| Input:        | *CLS[term]                                                                                                    |  |  |
| Remarks:      |                                                                                                    |  |  |
| *ESE          | Event Status Enable Register Command                                                                                                    |  |  |
| Input:        | <b>*</b> ESE <bit weighting="">[term]</bit>                                                                                                    |  |  |
| Format:       | nnn                                                                                                    |  |  |
| Remarks:      | Each bit is assigned a bit weighting and represents the enable/disable mask of the corresponding event flag bit in the Standard Event Status Register. To enable an event flag bit, send the command <b>*ESE</b> with the sum of the bit weighting for each desired bit. Refer to Paragraph 6.1.3.2 for a list of event flags. |  |  |
| Example:      | To enable event flags 0, 3, 4, and 7, send the command <b>*ESE 143[term]</b> . 143 is the sum of the bit weighting for each bit.                                                                                                    |  |  |
|               | Bit Weighting Event Name                                                                                                    |  |  |
|               | 0 1 OPC<br>3 8 DDE                                                                                                    |  |  |
|               | 4 16 EXE                                                                                                    |  |  |
|               | 7 <u>128</u> PON<br>143                                                                                                    |  |  |
|               | 145                                                                                                    |  |  |
| <b>*ESE</b> ? | Event Status Enable Register Query                                                                                                    |  |  |
| Input:        | <b>*</b> ESE?[term]                                                                                                    |  |  |
| Returned:     | <br>bit weighting>[term]                                                                                                    |  |  |
| Format:       | nnn Refer to Paragraph 6.1.3.2 for a list of event flags.                                                                                                    |  |  |
| *ESR?         | Standard Event Status Register Query                                                                                                    |  |  |
| Input:        | <b>*</b> ESR?[term]                                                                                                    |  |  |
| Returned:     | <br>bit weighting>                                                                                                    |  |  |
| Format:       | nnn                                                                                                    |  |  |
| Remarks:      | The integer returned represents the sum of the bit weighting of the event flag bits in the Standard Event Status Register. Refer to Paragraph 6.1.3.2 for a list of event flags.                                                                                                    |  |  |
| *IDN?         | Identification Query                                                                                                    |  |  |
| Input:        | *IDN?[term]                                                                                                    |  |  |
| Returned:     | <manufacturer>,<model>,<serial>,<date>[term]</date></serial></model></manufacturer>                                                                                                    |  |  |
| Format:       | aaaa,aaaaaaaa,aaaaaa,mmddyy                                                                                                    |  |  |
|               | <manufacture> Manufacturer ID</manufacture>                                                                                                    |  |  |
|               | <model> Instrument model number</model>                                                                                                    |  |  |
|               | <serial> Serial number</serial>                                                                                                    |  |  |
| <b>_</b> .    | <pre><date> Instrument firmware revision date</date></pre>                                                                                                    |  |  |
| Example:      | LSCI, MODEL332, 123456, 020301                                                                                                    |  |  |

| *OPC          | Operation Complete Command                                                                                                    |  |  |  |
|---------------|----------------------------------------------------------------------------------------------------|--|--|--|
| Input:        | <b>*</b> OPC[term]                                                                                                    |  |  |  |
| Remarks:      | Generates an Operation Complete event in the Event Status Register upon completion of all pending selected device operations. Send it as the last command in a command string.                                                                                                    |  |  |  |
| *OPC?         | Operation Complete Query                                                                                                    |  |  |  |
| Input:        | <b>*</b> OPC?[term]                                                                                                    |  |  |  |
| Returned:     | 1[term]                                                                                                    |  |  |  |
| Remarks:      | Places a "1" in the controller output queue upon completion of all pending selected device operations. Send as the last command in a command string. <i>Not</i> the same as <b>*OPC</b> .                                                                                                    |  |  |  |
| *RST          | Reset Instrument Command                                                                                                    |  |  |  |
| Input:        | <b>*</b> RST[term]                                                                                                    |  |  |  |
| Remarks:      | Sets controller parameters to power-up settings.                                                                                                    |  |  |  |
| *SRE          | Service Request Enable Register Command                                                                                                    |  |  |  |
| Input:        | <b>*</b> SRE <bit weighting="">[term]</bit>                                                                                                    |  |  |  |
| Format:       | nnn                                                                                                    |  |  |  |
| Remarks:      | Each bit has a bit weighting and represents the enable/disable mask of the corresponding status flag bit in the Status Byte Register. To enable a status flag bit, send the command <b>*SRE</b> with the sum of the bit weighting for each desired bit. Refer to Paragraph 6.1.3.1 for list of status flags. |  |  |  |
| Example:      | To enable status flags 0, 2, 4, and 6, send the command <b>*SRE 89[term]</b> . 89 is the sum of the bit weighting for each bit.                                                                                                    |  |  |  |
|               | Bit Bit Weighting Event Name                                                                                                    |  |  |  |
|               | 0 1 New A&B                                                                                                    |  |  |  |
|               | 3 8 Alarm<br>4 16 Error                                                                                                    |  |  |  |
|               | 6 <u>64</u> SRQ<br>89                                                                                                    |  |  |  |
| *SRE?         | Service Request Enable Register Query                                                                                                    |  |  |  |
| Input:        | <b>*</b> SRE?[term]                                                                                                    |  |  |  |
| Returned:     | <pre>&gt;bit weighting&gt;[term]</pre>                                                                                                    |  |  |  |
| Format:       | nnn Refer to Paragraph 6.1.3.1 for a list of status flags.                                                                                                    |  |  |  |
| <b>*</b> STB? | Status Byte Query                                                                                                    |  |  |  |
| Input:        | *STB?[term]                                                                                                    |  |  |  |
| Returned:     | <br>bit weighting>[term]                                                                                                    |  |  |  |
| Format:       | nnn                                                                                                    |  |  |  |
| Remarks:      | Acts like a serial poll, but does not reset the register to all zeros. The integer returned represents the sum of the bit weighting of the status flag bits that are set in the Status Byte Register. Refer to Paragraph 6.1.3.1 for a list of status flags.                                                 |  |  |  |

| <b>*TST</b> ? | Self-Test Query                                                                                                    |                                                                                                    |  |
|---------------|----------------------------------------------------------------------------------------------------|----------------------------------------------------------------------------------------------------|--|
| Input:        | <b>*</b> TST?[term]                                                                                                    |                                                                                                    |  |
| Returned:     | : <status>[term]</status>                                                                                                    |                                                                                                    |  |
| Format:       | n                                                                                                    |                                                                                                    |  |
|               | <status></status>                                                                                                    | 0 = no errors found, 1 = errors found                                                                                           |  |
| Remarks:      | The Model 332                                                                                                    | reports status based on test done at power up.                                                                                  |  |
| *WAI          | Wait-to-Continue Command                                                                                                    |                                                                                                    |  |
| Input:        | <b>≭</b> WAI[term]                                                                                                    |                                                                                                    |  |
| •             | This command i                                                                                                    | is not supported in the Model 332.                                                                                              |  |
| ALARM         | Input Alarm Par                                                                                                    | ameter Command                                                                                                    |  |
| Input:        | ALARM < input                                                                                                    | <pre>c&gt;, <off on="">, <source/>, <high value="">, <low value="">,   <latch enable="">[term]</latch></low></high></off></pre> |  |
| Format:       |                                                                                                    | ±nnnnn, ±nnnnn,n                                                                                                    |  |
| i onnat.      | <input/>                                                                                                    | Specifies which input to configure: A or B.                                                                                     |  |
|               | <off on=""></off>                                                                                                    | Determines whether the instrument checks the alarm for this input,                                                              |  |
|               |                                                                                                    | where 0 = off and 1 = on.                                                                                                    |  |
|               | <source/>                                                                                                    | Specifies input data to check. Valid entries: 1 = kelvin, 2 = Celsius, 3 = sensor units, 4 = linear data.                       |  |
|               | <high value=""></high>                                                                                                    | Sets the value the source is checked against to activate the high alarm.                                                        |  |
|               | <low value=""></low>                                                                                                    | Sets the value the source is checked against to activate low alarm.                                                             |  |
|               | <deadband></deadband>                                                                                                    | Sets the value that the source must change outside of an alarm condition to deactivate an unlatched alarm.                      |  |
|               | <latch enable=""></latch>                                                                                                    |                                                                                                    |  |
|               |                                                                                                    | where $0 = off$ (no latch) and $1 = on$ .                                                                                       |  |
| Remarks:      | Configures the a                                                                                                    | alarm parameters for an input.                                                                                                  |  |
| Example:      |                                                                                                    |                                                                                                    |  |
|               | ALARM B,1,1,270.0,0,0,1[term] – Turns on alarm checking for input B, activates high alarm if kelvin reading is over 270, and latches the alarm when kelvin reading falls below 270. |                                                                                                    |  |
| ALARM?        | Input Alarm Par                                                                                                    | ameter Querv                                                                                                    |  |
| Input:        | ALARM? <input/> [term]                                                                                                    |                                                                                                    |  |
| Format:       |                                                                                                    |                                                                                                    |  |
|               |                                                                                                    | A or B                                                                                                    |  |
| Returned:     | <pre><off on="">, <source/>, <high value="">, <low value="">, <deadband>, <latch enable=""> [term]</latch></deadband></low></high></off></pre>                                      |                                                                                                    |  |
|               |                                                                                                    | nnnnn,±nnnnn,n (Refer to command for description)                                                                               |  |
| ALARMST       | ? Input Alarm                                                                                                    | Status Query                                                                                                    |  |
| Input:        | ALARMST? <in< td=""><td></td></in<>                                                                                                    |                                                                                                    |  |
| Format:       |                                                                                                    | Thech foerwl                                                                                                    |  |
| i ormat.      | <b>ч</b>                                                                                                    |                                                                                                    |  |

0 = Off, 1 = On 0 = Off, 1 = On

A or B

<input>

<high state>

<low state>

Format: n,n

Returned: <high state>, <low state>[term]

| AL | -MRST<br>Input:<br>Remarks: | Reset Alarm Statu<br>ALMRST [term]<br>Clears both the hid                                                                                                    | is Command<br>gh and low status of all alarms, including latching alarms.                                                                                                    |
|----|-----------------------------|----------------------------------------------------------------------------------------------------|----------------------------------------------------------------------------------------------------|
| _  |                             |                                                                                                    |                                                                                                    |
| Ar | NALOG                       | <b>-</b> .                                                                                                    | rameter Command                                                                                                    |
|    | Input:                      |                                                                                                    | ar enable>, <mode>, <input/>, <source/>,<br/><low value="">, <manual value="">[term]</manual></low></mode>                                                                                    |
|    | Format:                     | n,n,a,n,±nnnnnn,±<br><bipolar enable=""><br/><mode></mode></bipolar>                                                                                                | nnnnn,±nnnnn<br>Specifies analog output is 0 = positive output only or 1 = bipolar.<br>Specifies data the analog output monitors. Valid entries: 0 = off,<br>1 = input, 2 = manual, 3 = loop. |
|    |                             | <input/>                                                                                                    | Specifies which input to monitor if <mode> = 1.</mode>                                                                                                    |
|    |                             | <source/>                                                                                                    | Specifies input data. Valid entries: 1 = kelvin, 2 = Celsius, 3 = sensor units, 4 = linear equation.                                                                                          |
|    |                             | <high value=""></high>                                                                                                    | If <mode> is 1, this parameter represents the data at which the analog output reaches +100% output.</mode>                                                                                    |
|    |                             | <low value=""></low>                                                                                                    | If <mode> is 1, this parameter represents the data at which the analog output reaches –100% output if bipolar, or 0% output if positive only.</mode>                                          |
|    |                             | <manual value=""></manual>                                                                                                    | If <mode> is 2, this parameter is the output of the analog output.</mode>                                                                                                    |
|    | Example:                    | <b>ANALOG 0,1,A,1,100.0,0.0[term]</b> – Sets analog output to monitor Input A kelvin reading with 100.0 K at +100% output (+10.0 V) and 0.0 K at 0% output (0.0 V). |                                                                                                    |
| AN | NALOG?                      | Analog Output F                                                                                                    | Parameter Query                                                                                                    |
|    | Input:                      | ANALOG?[term]                                                                                                    |                                                                                                    |
|    | <b>Returned:</b>            | <br><br><br><br><br><br><br><br><br><br><br><br><br><br><br><br><br><br><br><br><br><br><br><br><br><br><br><br><br><br><br><br><br><br>                            |                                                                                                    |
|    | Format:                     | n,n,a,n,±nnnnn,±                                                                                                    | nnnnn,±nnnnn (Refer to command for definition)                                                                                                    |
| AC | OUT?                        | Analog Output Da                                                                                                    | ta Query                                                                                                    |
|    | Input:                      | AOUT?[term]                                                                                                    |                                                                                                    |
|    | Returned:                   | <analog output="">[term]</analog>                                                                                                    |                                                                                                    |
|    | Format:                     | ±nnn.n                                                                                                    |                                                                                                    |
|    | Remarks:                    |                                                                                                    | ntage of output of the analog output. Most often used for input or loop output value is set by the instrument. Resolution is 0.5%.                                                            |
| BA | AUD                         | RS-232 Baud Rate                                                                                                    | e Command                                                                                                    |
|    | Input:                      | BAUD <bps>[te:</bps>                                                                                                    | rm]                                                                                                    |
|    | Format:                     | n<br><bps> Speci</bps>                                                                                                    | fies Baud rate: 0 = 300 Baud, 1 = 1200 Baud, 2 = 9600 Baud.                                                                                                    |
| BA | AUD?<br>Input:              | RS-232 Baud Rate                                                                                                    | e Query                                                                                                    |
|    | Returned:<br>Format:        | •                                                                                                    | command for description)                                                                                                    |

| BEEP      | Alarm Beeper Command                                                               |  |  |
|-----------|------------------------------------------------------------------------------------|--|--|
| Input:    | BEEP <state>[term]</state>                                                         |  |  |
| Format:   | n                                                                                  |  |  |
|           | $\langle state \rangle = Off, 1 = On.$                                             |  |  |
| Remarks:  | Enables or disables system beeper sound when an alarm condition is met.            |  |  |
| BEEP?     | Alarm Beeper Query                                                                 |  |  |
| Input:    | BEEP?                                                                              |  |  |
| Returned: | <state>[term]</state>                                                              |  |  |
| Format:   | n (Refer to command for description)                                               |  |  |
| BRIGT     | Display Brightness Command                                                         |  |  |
| Input:    | BRIGT <bright>[term]</bright>                                                      |  |  |
| Format:   | n                                                                                  |  |  |
|           | <pre><bright> 0 = 25%, 1 = 50%, 2 = 75%, 3 = 100%. Default = 2.</bright></pre>     |  |  |
| BRIGT?    | Display Brightness Query                                                           |  |  |
| Input:    | BRIGT?[term]                                                                       |  |  |
| Returned: | <br><br>spright>[term]                                                             |  |  |
| Format:   | n (Refer to command for description)                                               |  |  |
| CMODE     | Control Loop Mode Command                                                          |  |  |
| Input:    | CMODE <loop>, <mode>[term]</mode></loop>                                           |  |  |
| Format:   | n,n                                                                                |  |  |
|           | <pre></pre> < Specifies which loop to configure: 1 or 2.                           |  |  |
|           | <mode> Specifies the control mode. Valid entries: 1 = Manual PID, 2 = Zone,</mode> |  |  |
|           | 3 = Open Loop, 4 = AutoTune PID, 5 = AutoTune PI, 6 = AutoTune P.                  |  |  |
| Example:  | CMODE 1,4[term] – Control Loop 1 uses PID AutoTuning.                              |  |  |
| CMODE?    | Control Loop Mode Query                                                            |  |  |
| Input:    | CMODE? <loop>[term]</loop>                                                         |  |  |
| Format:   |                                                                                    |  |  |
|           | <loop> Specifies which loop to query: 1 or 2.</loop>                               |  |  |
|           | <mode>[term]</mode>                                                                |  |  |
| Format:   | n (Refer to command for description)                                               |  |  |
| CRDG?     | Celsius Reading Query                                                              |  |  |
| Input:    | CRDG? <input/> [term]                                                              |  |  |
| Format:   |                                                                                    |  |  |
|           | <input/> A or B                                                                    |  |  |
|           | <temp value="">[term]</temp>                                                       |  |  |
|           |                                                                                    |  |  |
| Remarks:  | Also see the RDGST? command.                                                       |  |  |

| CRVDEL    | Curve Delete Command                                                                                                    |   |  |
|-----------|----------------------------------------------------------------------------------------------------|---|--|
| Input:    | CRVDEL <curve>[term]</curve>                                                                                                    |   |  |
| Format:   | nn                                                                                                    |   |  |
|           | <ul><li><curve></curve></li><li>Specifies a user curve to delete. Valid entries: 21–41.</li></ul>                                                                                                    |   |  |
| Example:  |                                                                                                    |   |  |
| CRVHDR    | Curve Header Command                                                                                                    |   |  |
| Input:    | CRVHDR <curve>, <name>, <sn>, <format>, <limit value="">, <coefficient>[term]</coefficient></limit></format></sn></name></curve>                                                                                              |   |  |
| Format:   | nn,aaaaaaaaaaaaaaaaaaaaaaaaaaaaaa,n,±nnn.nnn,n                                                                                                    |   |  |
|           | <curve> Specifies which curve to configure. Valid entries: 21–41.</curve>                                                                                                    |   |  |
|           | <name> Specifies curve name. Limited to 15 characters.</name>                                                                                                    |   |  |
|           | <sn> Specifies the curve serial number. Limited to 10 characters.</sn>                                                                                                    |   |  |
|           | <pre><format> Specifies the curve data format. Valid entries: 1 = mV/K, 2 = V/K, 3 = <math>\Omega/K</math>,<br/>4 = log <math>\Omega/K</math>.</format></pre>                                                                 |   |  |
|           | <li>imit value&gt; Specifies the curve temperature limit in kelvin.</li>                                                                                                    |   |  |
|           | <pre><coefficient> Specifies the curves temperature coefficient. Valid entries: 1 = negative,<br/>2 = positive.</coefficient></pre>                                                                                           |   |  |
| Remarks:  | Configures the user curve header.                                                                                                    |   |  |
| Example:  | <b>CRVHDR 21,DT-470,00011134,2,325.0,1[term]</b> – Configures User Curve 21 with a name of DT-470, serial number of 00011134, data format of volts versus kelvin, upper temperature limit of 325 K, and negative coefficient. |   |  |
| CRVHDR?   | Curve Header Query                                                                                                    |   |  |
| Input:    | CRVHDR? <curve>[term]</curve>                                                                                                    |   |  |
| Format:   | nn                                                                                                    |   |  |
|           | <curve> Valid entries: 1–41.</curve>                                                                                                    |   |  |
| Returned: | <name>, <sn>, <format>, <limit value="">, <coefficient>[term]</coefficient></limit></format></sn></name>                                                                                                    |   |  |
| Format:   | aaaaaaaaaaaaaaaaaaaaaaaaaaaa,n,±nnn.nnn,n (Refer to command for description)                                                                                                    |   |  |
| CRVPT     | Curve Data Point Command                                                                                                    |   |  |
| Input:    | CRVPT <curve>, <index>, <units value="">, <temp value="">[term]</temp></units></index></curve>                                                                                                    |   |  |
| Format:   | nn,nnn,±nnnnnn,±nnnnnn                                                                                                    |   |  |
| . ormati  | <pre><curve> Specifies which curve to configure. Valid entries: 21–41.</curve></pre>                                                                                                    |   |  |
|           | <index> Specifies the points index in the curve. Valid entries: 1–200.</index>                                                                                                    |   |  |
|           | <ul> <li><units value=""></units></li> <li>Specifies sensor units for this point to 6 digits.</li> </ul>                                                                                                    |   |  |
|           | <temp value=""> Specifies the corresponding temperature in kelvin for this point to 6 digits.</temp>                                                                                                    |   |  |
| Remarks:  | Configures a user curve data point.                                                                                                    |   |  |
| Example:  |                                                                                                    | 1 |  |

| CRVPT?    | Curve Data Point Query                                                                                                    |  |  |
|-----------|----------------------------------------------------------------------------------------------------|--|--|
| Input:    | CRVPT? <curve>, <index>[term]</index></curve>                                                                                                    |  |  |
| Format:   | ,                                                                                                    |  |  |
|           | <curve> Specifies which curve to query: 1–41.</curve>                                                                                                    |  |  |
| Poturnod: | <index> Specifies the points index in the curve: 1–200.</index>                                                                                                    |  |  |
|           | <units value="">, <temp value="">[term]<br/>±nnnnnn,±nnnnnn (Refer to command for description)</temp></units>                                                                          |  |  |
|           | Returns a standard or user curve data point.                                                                                                    |  |  |
|           |                                                                                                    |  |  |
| CSET      | Control Loop Parameter Command                                                                                                    |  |  |
| Input:    | CSET <loop>, <input/>, <units>, <powerup enable="">, <current power="">[term]</current></powerup></units></loop>                                                                       |  |  |
| Format:   | n,a,n,n,n                                                                                                    |  |  |
|           | <loop> Specifies which loop to configure: 1 or 2.</loop>                                                                                                    |  |  |
|           | <input/> Specifies which input to control from: A or B.                                                                                                    |  |  |
|           | <units> Specifies setpoint units. Valid entries: 1 = kelvin, 2 = Celsius,<br/>3 = sensor units.</units>                                                                                |  |  |
|           | <pre><pre><pre><pre><pre><pre><pre><pre></pre></pre></pre></pre></pre></pre></pre></pre>                                                                                               |  |  |
|           | <pre><current power=""> Specifies whether the heater output displays in current or power. Valid<br/>entries: 1 = current or 2 = power.</current></pre>                                 |  |  |
| Example:  | CSET 1,A,1,1[term] – Control Loop 1 controls off of Input A with setpoint in kelvin.                                                                                                   |  |  |
| CSET?     | Control Loop Parameter Query                                                                                                    |  |  |
| Input:    | CSET? <loop>[term]</loop>                                                                                                    |  |  |
| Format:   | -                                                                                                    |  |  |
|           | <pre></pre> < Specifies which loop to query: 1 or 2.                                                                                                    |  |  |
| Returned: | <pre><input/>, <units>, <powerup enable="">, <current power="">[term]</current></powerup></units></pre>                                                                                |  |  |
| Format:   | a,n,n,n (Refer to command for description)                                                                                                    |  |  |
| DFLT      | Factory Defaults Command                                                                                                    |  |  |
| Input:    | DFLT 99[term]                                                                                                    |  |  |
| -         | Sets all configuration values to factory defaults and resets the instrument. The "99" is                                                                                               |  |  |
| Kentarks. | included to prevent accidentally setting the unit to defaults.                                                                                                    |  |  |
| DISPFLD   | Displayed Field Command                                                                                                    |  |  |
| Input:    | DISPFLD <field>, <item>, <source/>[term]</item></field>                                                                                                    |  |  |
| Format:   | n,n,n                                                                                                    |  |  |
|           | <pre><field> Specifies field to configure: 1 – 4.</field></pre>                                                                                                    |  |  |
|           | <item> Specifies item to display in the field: 0 = Off, 1 = Input A, 2 = Input B,</item>                                                                                               |  |  |
|           | 3 = Setpoint, 4 = Heater Output, 5 = Heater Bar.                                                                                                    |  |  |
|           | <source/> If Item is 1 or 2, specifies input data to display. Valid entries: 1 = kelvin,<br>2 = Celsius, 3 = sensor units, 4 = linear data, 5 = minimum data, and<br>6 = maximum data. |  |  |
| Example:  | <b>DISPFLD 2,1,1[term]</b> – Displays kelvin reading for Input A in display field 2.                                                                                                   |  |  |

| DISPFLD?  | P Displayed Field Query                                                                                                    |  |  |
|-----------|----------------------------------------------------------------------------------------------------|--|--|
| Input:    | DISPFLD? <field>[term]</field>                                                                                                    |  |  |
| Format:   | n                                                                                                    |  |  |
|           | <pre><field> Specifies field to query: 1-4.</field></pre>                                                                                                    |  |  |
| Returned: | <item>, <source/>[term]</item>                                                                                                    |  |  |
| Format:   | n,n (Refer to command for description)                                                                                                    |  |  |
| EMUL      | 330 Emulation Mode Command                                                                                                    |  |  |
| Input:    | EMUL <off on="">[term]</off>                                                                                                    |  |  |
| Format:   | n                                                                                                    |  |  |
|           | <off on=""> Specifies whether 330 Emulation Mode is 0 = Off or 1 = On. Default = 0.</off>                                                                                                    |  |  |
| Remarks:  | The 330 Emulation Mode allows the remote interface of the Model 332 to be compatible with Model 330 commands. The 330 Emulation Mode only affects remote operation; front panel operation of the Model 332 is not changed. In 330 Emulation Mode, curve locations are mapped to match Model 330 locations. For example, the DT-500-D Curve, found at curve location 3 in the Model 332, is mapped to location 0 when in 330 mode. This applies to the following remote commands: ACUR, ACUR?, BCUR, BCUR?. The following Model 330 commands are not supported in 330 Emulation Mode: CUID?, CURV, CURV?, ECUR, KCUR, and SCAL. |  |  |
| EMUL?     | 330 Emulation Mode Query                                                                                                    |  |  |
| Input:    | EMUL?[term]                                                                                                    |  |  |
| Returned: | <off on="">[term]</off>                                                                                                    |  |  |
| Format:   | n (Refer to command for description)                                                                                                    |  |  |
| FILTER    | Input Filter Parameter Command                                                                                                    |  |  |
| Input:    | <pre>FILTER <input/>, <off on="">, <points>, <window>[term]</window></points></off></pre>                                                                                                    |  |  |
| Format:   | a,n,nn,nn                                                                                                    |  |  |
|           | <input/> Specifies input to configure: A or B.                                                                                                    |  |  |
|           | <pre><off on=""> Specifies whether the filter function is 0 = Off or 1 = On.</off></pre>                                                                                                    |  |  |
|           | <points> Specifies how many data points the filtering function uses. Valid range = 2 to 64. <window> Specifies what percent of full scale reading limits the filtering function. Reading</window></points>                                                                                                    |  |  |
|           | changes greater than this percentage reset the filter. Valid range = 1 to 10%.                                                                                                    |  |  |
| Example:  | <b>FILTER B,1,10,2[term]</b> – Filter input B data through 10 readings with 2% of full scale window.                                                                                                    |  |  |
| FILTER?   | Input Filter Parameter Query                                                                                                    |  |  |
| Input:    | FILTER? <input/> [term]                                                                                                    |  |  |
| Format:   | -                                                                                                    |  |  |
|           | <input/> Specifies input to query: A or B.                                                                                                    |  |  |
| Returned: | <off on="">, <points>, <window>[term]</window></points></off>                                                                                                    |  |  |
| Format:   | n,nn,nn (Refer to command for description)                                                                                                    |  |  |
|           |                                                                                                    |  |  |

| HTR?              | Heater Output Query                                                                                                    |  |
|-------------------|----------------------------------------------------------------------------------------------------|--|
| Input:            | HTR?[term]                                                                                                    |  |
| Returned:         | <heater value="">[term]</heater>                                                                                                    |  |
| Format:           | +nnn.n                                                                                                    |  |
|                   | <heater value=""> Loop 1 heater output in percent (%). Use AOUT? for Loop 2.</heater>                                                                                                    |  |
| HTRST?            | Heater Status Query                                                                                                    |  |
| Input:            | HTRST? [term]                                                                                                    |  |
|                   | <pre><rrow code="">[term]</rrow></pre>                                                                                                    |  |
| Format:           | n                                                                                                    |  |
|                   | <pre><error code=""> Heater error code: 0 = no error, 1 = heater open load, 2 = heater short.</error></pre>                                                                                                    |  |
| IEEE              | IEEE-488 Interface Parameter Command                                                                                                    |  |
| Input:            | IEEE <terminator>, <eoi enable="">, <address>[term]</address></eoi></terminator>                                                                                                    |  |
| Format:           | n,n,nn                                                                                                    |  |
|                   | <pre><terminator> Specifies the terminator. Valid entries: 0 = <cr><lf>,1 = <lf><cr>,<br/>2 = <lf>, 3 = no terminator (must have EOI enabled).</lf></cr></lf></lf></cr></terminator></pre>                                                                                                    |  |
|                   | <eoi enable=""> Sets EOI mode: 0 = enabled, 1 = disabled.</eoi>                                                                                                    |  |
|                   | <address> Specifies the IEEE address: 1–30. (Address 0 and 31 are reserved.)</address>                                                                                                    |  |
| Example:          | <b>IEEE 0,0,4[term]</b> – After receipt of the current terminator, the instrument uses EOI mode, uses <cr><lf> as the new terminator, and responds to address 4.</lf></cr>                                                                                                    |  |
|                   |                                                                                                    |  |
| IEEE?             | IEEE-488 Interface Parameter Query                                                                                                    |  |
| Input:            | IEEE?[term]                                                                                                    |  |
|                   | <terminator>, <eoi enable="">, <address>[term]</address></eoi></terminator>                                                                                                    |  |
| Format:           | n,n,nn (Refer to command for description)                                                                                                    |  |
| INCRV             | Input Curve Number Command                                                                                                    |  |
| Input:            | INCRV <input/> , <curve number="">[term]</curve>                                                                                                    |  |
| Format:           | a,nn                                                                                                    |  |
|                   | <input/> Specifies which input to configure: A or B.                                                                                                    |  |
|                   | <curve number=""> Specifies which curve the input uses. If specified curve parameters do not metab the input, the surve number defaulte to 0. Valid entries:</curve>                                                                                                    |  |
|                   | not match the input, the curve number defaults to 0. Valid entries: $0 = none$ , $1-20 = standard curves$ , $21-41 = user curves$ .                                                                                                    |  |
| Remarks:          | Specifies the curve an input uses for temperature conversion.                                                                                                    |  |
| Example:          | <b>INCRV A,23[term]</b> – Input A uses User Curve 23 for temperature conversion.                                                                                                    |  |
| INCRV?            | Input Curve Number Query                                                                                                    |  |
| -                 | Input Curve Number Query                                                                                                    |  |
| Input:<br>Format: | INCRV? <input/> [term]                                                                                                    |  |
| Format:           | a<br><input/> Specifies which input to query: A or B.                                                                                                    |  |
| Returned          | <ul> <li><ul> <li><ul> <li><ul> <li><ul> <li><ul> <li><ul> <li><ul> <li><ul> <li><ul> <li><ul> <li><ul> <li><ul> <li><ul> <li><ul> <li><ul> <li><ul> <li><ul> <li><ul> <li><ul></ul></li></ul></li></ul></li></ul></li></ul></li></ul></li></ul></li></ul></li></ul></li></ul></li></ul></li></ul></li></ul></li></ul></li></ul></li></ul></li></ul></li></ul></li></ul></li></ul> |  |
| Format:           |                                                                                                    |  |
|                   |                                                                                                    |  |

| INTYPE    | Input Type Parameter Command                                                                                                    |  |  |
|-----------|----------------------------------------------------------------------------------------------------|--|--|
| Input:    | INTYPE <input/> , <sensor type="">, <compensation>[term]</compensation></sensor>                                                                                                    |  |  |
| Format:   | a,n,n                                                                                                    |  |  |
|           | <input/> Specifies input to configure: A or B.                                                                                                    |  |  |
|           | <pre><sensor type=""> Specifies input sensor type. Valid entries:</sensor></pre>                                                                                                    |  |  |
|           | 0 = Silicon Diode8 = NTC RTD 75mV 75 Ω1 = GaAlAs Diode9 = NTC RTD 75mV 750 Ω                                                                                                    |  |  |
|           | 1 = GaAlAs Diode9 = NTC RTD 75mV 750 Ω2 = Platinum 100/250 Ω10 = NTC RTD 75mV 7.5 kΩ                                                                                                    |  |  |
|           | $3 = \text{Platinum 100/500 } \Omega \qquad 11 = \text{NTC RTD 75mV 75 } \text{k}\Omega$                                                                                                   |  |  |
|           | 4 = Platinum 1000 $\Omega$ 12 = NTC RTD 75mV Auto                                                                                                    |  |  |
|           | 5 = NTC RTD 75mV 7.5 k $\Omega$                                                                                                    |  |  |
|           | 6 = Thermocouple 25 mV                                                                                                    |  |  |
|           | 7 = Thermocouple 50 mV                                                                                                    |  |  |
|           | <pre><compensation> Specifies input compensation where 0 = off and 1 = on. Reversal for thermal EMF compensation if input is resistive, room compensation if input is</compensation></pre> |  |  |
|           | thermocouple. Always 0 if input is a diode.                                                                                                    |  |  |
| Remarks:  | Sensor type NTC RTD 75mV 7.5k $\Omega$ listed twice to maintain compatibility with Model 331 INTYPE command.                                                                               |  |  |
| Example:  |                                                                                                    |  |  |
|           |                                                                                                    |  |  |
| INTYPE?   | Input Type Parameter Query                                                                                                    |  |  |
| Input:    | INTYPE? <input/> [term]                                                                                                    |  |  |
| Format:   | _                                                                                                    |  |  |
|           | <input/> Specifies input to query: A or B.                                                                                                    |  |  |
| Returned: | <pre><sensor type="">, <compensation>[term]</compensation></sensor></pre>                                                                                                    |  |  |
| Format:   | n,n (Refer to command for description)                                                                                                    |  |  |
|           |                                                                                                    |  |  |
| KEYST?    | Keypad Status Query                                                                                                    |  |  |
| Input:    | KEYST?[term]                                                                                                    |  |  |
| Returned: | <keypad status="">[term]</keypad>                                                                                                    |  |  |
| Format:   | n 1 = key pressed, 0 = no key pressed.                                                                                                    |  |  |
| Remarks:  | Returns keypad status since the last KEYST?. KEYST? returns 1 after initial power-up.                                                                                                    |  |  |
| KRDG?     | Kelvin Reading Query                                                                                                    |  |  |
| Input:    | KRDG? <input/> [term]                                                                                                    |  |  |
| Format:   | -                                                                                                    |  |  |
|           | <ul> <li>a</li> <li><input/> Specifies which input to query: A or B.</li> </ul>                                                                                                    |  |  |
| Returned: | <kelvin value="">[term]</kelvin>                                                                                                    |  |  |
|           | ±nnnnn                                                                                                    |  |  |
|           | Also see the RDGST? command.                                                                                                    |  |  |
|           |                                                                                                    |  |  |

| Linear Equation Data Query<br>LDAT? <input/> [term]<br>a<br><input/> Specifies which input to query: A or B.<br><li><li><li><li><li><li><li><li><li><li></li></li></li></li></li></li></li></li></li></li>                                                                                                    |  |
|----------------------------------------------------------------------------------------------------|--|
| <pre>a<br/><input/> Specifies which input to query: A or B.<br/><linear value="">[term]<br/>Ennnnn<br/>Also see the RDGST? command.<br/>nput Linear Equation Parameter Command<br/>LINEAR <input/>, <equation>, <varm value="">, <x source="">, <b source="">,<br/><varb value="">[term]<br/>a,n,±nnnnnn,n,±nnnnn<br/><input/> Specifies input to configure: A or B.<br/><equation> Specifies linear equation to use.<br/>Valid entries: 1 = (y = mx + b), 2 = (y = m(x + b)).<br/><varm value=""> Specifies a value for m in the equation.<br/><x source=""> Specifies input data to use. Valid entries: 1 = kelvin, 2 = Celsius,<br/>3 = sensor units.<br/><b source=""> Specifies what to use for b in the equation. To use a setpoint, set its units to<br/>the same type specified in <x source="">. Valid entries: 1 = a value, 2 = +SP1,<br/>3 = -SP1, 4 = +SP2, 5 = -SP2.<br/><varb value=""> Specifies a value for b in the equation if <b source=""> is 1.<br/>LINEAR A,1,1.0,1,3[term] – The linear data for Input A is calculated from the kelvin reading</b></varb></x></b></x></varm></equation></varb></b></x></varm></equation></linear></pre>                                                                                                    |  |
| <pre>sinput&gt; Specifies which input to query: A or B.<br/><li>(inear value&gt;[term]<br/>Ennnnn<br/>Also see the RDGST? command.<br/>Input Linear Equation Parameter Command<br/>LINEAR <input/>, <equation>, <varm value="">, <x source="">, <b source="">,<br/><varb value="">[term]<br/>a,n,±nnnnn,n,n±nnnn<br/><input/> Specifies input to configure: A or B.<br/><equation> Specifies linear equation to use.<br/>Valid entries: 1 = (y = mx + b), 2 = (y = m(x + b)).<br/><varm value=""> Specifies a value for m in the equation.<br/><x source=""> Specifies input data to use. Valid entries: 1 = kelvin, 2 = Celsius,<br/>3 = sensor units.<br/>&lt;<b source=""> Specifies what to use for b in the equation. To use a setpoint, set its units to<br/>the same type specified in <x source="">. Valid entries: 1 = a value, 2 = +SP1,<br/>3 = -SP1, 4 = +SP2, 5 = -SP2.<br/><varb value=""> Specifies a value for b in the equation if <b source=""> is 1.<br/>LINEAR A,1,1.0,1,3[term] – The linear data for Input A is calculated from the kelvin reading</b></varb></x></b></x></varm></equation></varb></b></x></varm></equation></li></pre>                                                                                                    |  |
| <pre><li><li></li></li></pre> <pre><li></li></pre> <pre></pre> <pre></pre> <pre></pre> <pre< th=""></pre<> |  |
| Also see the RDGST? command.<br>nput Linear Equation Parameter Command<br>LINEAR <input/> , <equation>, <varm value="">, <x source="">, <b source="">,<br/><varb value="">[term]<br/>a,n,±nnnnn,n,n,±nnnnn<br/><input/> Specifies input to configure: A or B.<br/><equation> Specifies linear equation to use.<br/>Valid entries: 1 = (y = mx + b), 2 = (y = m(x + b)).<br/><varm value=""> Specifies a value for m in the equation.<br/><x source=""> Specifies input data to use. Valid entries: 1 = kelvin, 2 = Celsius,<br/>3 = sensor units.<br/><b source=""> Specifies what to use for b in the equation. To use a setpoint, set its units to<br/>the same type specified in <x source="">. Valid entries: 1 = a value, 2 = +SP1,<br/>3 = -SP1, 4 = +SP2, 5 = -SP2.<br/><varb value=""> Specifies a value for b in the equation if <b source=""> is 1.<br/>LINEAR A,1,1.0,1,3[term] - The linear data for Input A is calculated from the kelvin reading</b></varb></x></b></x></varm></equation></varb></b></x></varm></equation>                                                                                                    |  |
| Also see the RDGST? command.<br>nput Linear Equation Parameter Command<br>LINEAR <input/> , <equation>, <varm value="">, <x source="">, <b source="">,<br/><varb value="">[term]<br/>a,n,±nnnnn,n,n,±nnnnn<br/><input/> Specifies input to configure: A or B.<br/><equation> Specifies linear equation to use.<br/>Valid entries: 1 = (y = mx + b), 2 = (y = m(x + b)).<br/><varm value=""> Specifies a value for m in the equation.<br/><x source=""> Specifies input data to use. Valid entries: 1 = kelvin, 2 = Celsius,<br/>3 = sensor units.<br/><b source=""> Specifies what to use for b in the equation. To use a setpoint, set its units to<br/>the same type specified in <x source="">. Valid entries: 1 = a value, 2 = +SP1,<br/>3 = -SP1, 4 = +SP2, 5 = -SP2.<br/><varb value=""> Specifies a value for b in the equation if <b source=""> is 1.<br/>LINEAR A,1,1.0,1,3[term] – The linear data for Input A is calculated from the kelvin reading</b></varb></x></b></x></varm></equation></varb></b></x></varm></equation>                                                                                                    |  |
| nput Linear Equation Parameter Command<br>LINEAR <input/> , <equation>, <varm value="">, <x source="">, <b source="">,<br/><varb value="">[term]<br/>a,n,±nnnnnn,n,±nnnnn<br/><input/> Specifies input to configure: A or B.<br/><equation> Specifies linear equation to use.<br/>Valid entries: 1 = (y = mx + b), 2 = (y = m(x + b)).<br/><varm value=""> Specifies a value for m in the equation.<br/><x source=""> Specifies input data to use. Valid entries: 1 = kelvin, 2 = Celsius,<br/>3 = sensor units.<br/><b source=""> Specifies what to use for b in the equation. To use a setpoint, set its units to<br/>the same type specified in <x source="">. Valid entries: 1 = a value, 2 = +SP1,<br/>3 = -SP1, 4 = +SP2, 5 = -SP2.<br/><varb value=""> Specifies a value for b in the equation if <b source=""> is 1.<br/>LINEAR A,1,1.0,1,3[term] – The linear data for Input A is calculated from the kelvin reading</b></varb></x></b></x></varm></equation></varb></b></x></varm></equation>                                                                                                    |  |
| <pre>LINEAR <input/>, <equation>, <varm value="">, <x source="">, <b source="">,<br/><varb value="">[term]<br/>a,n,±nnnnnn,n,n,±nnnnn<br/><input/> Specifies input to configure: A or B.<br/><equation> Specifies linear equation to use.<br/>Valid entries: 1 = (y = mx + b), 2 = (y = m(x + b)).<br/><varm value=""> Specifies a value for m in the equation.<br/><x source=""> Specifies input data to use. Valid entries: 1 = kelvin, 2 = Celsius,<br/>3 = sensor units.<br/><b source=""> Specifies what to use for b in the equation. To use a setpoint, set its units to<br/>the same type specified in <x source="">. Valid entries: 1 = a value, 2 = +SP1<br/>3 = -SP1, 4 = +SP2, 5 = -SP2.<br/><varb value=""> Specifies a value for b in the equation if <b source=""> is 1.<br/>LINEAR A,1,1.0,1,3[term] – The linear data for Input A is calculated from the kelvin reading.</b></varb></x></b></x></varm></equation></varb></b></x></varm></equation></pre>                                                                                                    |  |
| <pre><varb value="">[term] a,n,±nnnnnn,n,n,±nnnnn <input/> Specifies input to configure: A or B. <equation> Specifies linear equation to use. Valid entries: 1 = (y = mx + b), 2 = (y = m(x + b)). <varm value=""> Specifies a value for m in the equation. <x source=""> Specifies input data to use. Valid entries: 1 = kelvin, 2 = Celsius, 3 = sensor units. <b source=""> Specifies what to use for b in the equation. To use a setpoint, set its units to the same type specified in <x source="">. Valid entries: 1 = a value, 2 = +SP1, 3 = -SP1, 4 = +SP2, 5 = -SP2. <varb value=""> Specifies a value for b in the equation if <b source=""> is 1. LINEAR A,1,1.0,1,3[term] – The linear data for Input A is calculated from the kelvin reading </b></varb></x></b></x></varm></equation></varb></pre>                                                                                                    |  |
| <ul> <li>Specifies input to configure: A or B.</li> <li>Specifies linear equation to use.<br/>Valid entries: 1 = (y = mx + b), 2 = (y = m(x + b)).</li> <li>Specifies a value for m in the equation.</li> <li>Specifies input data to use. Valid entries: 1 = kelvin, 2 = Celsius,<br/>3 = sensor units.</li> <li>Specifies what to use for b in the equation. To use a setpoint, set its units to<br/>the same type specified in <x source="">. Valid entries: 1 = a value, 2 = +SP1,<br/>3 = -SP1, 4 = +SP2, 5 = -SP2.</x></li> <li>Specifies a value for b in the equation if <b source=""> is 1.</b></li> <li>LINEAR A,1,1.0,1,3[term] – The linear data for Input A is calculated from the kelvin reading.</li> </ul>                                                                                                    |  |
| <ul> <li>Specifies linear equation to use.<br/>Valid entries: 1 = (y = mx + b), 2 = (y = m(x + b)).</li> <li>Specifies a value for m in the equation.</li> <li>Specifies input data to use. Valid entries: 1 = kelvin, 2 = Celsius,<br/>3 = sensor units.</li> <li>Specifies what to use for b in the equation. To use a setpoint, set its units to<br/>the same type specified in <x source="">. Valid entries: 1 = a value, 2 = +SP1<br/>3 = -SP1, 4 = +SP2, 5 = -SP2.</x></li> <li>specifies a value for b in the equation if <b source=""> is 1.</b></li> <li>LINEAR A,1,1.0,1,3[term] – The linear data for Input A is calculated from the kelvin reading.</li> </ul>                                                                                                    |  |
| <ul> <li>Valid entries: 1 = (y = mx + b), 2 = (y = m(x + b)).</li> <li>Specifies a value for m in the equation.</li> <li>Specifies input data to use. Valid entries: 1 = kelvin, 2 = Celsius, 3 = sensor units.</li> <li>Specifies what to use for b in the equation. To use a setpoint, set its units to the same type specified in <x source="">. Valid entries: 1 = a value, 2 = +SP1, 3 = -SP1, 4 = +SP2, 5 = -SP2.</x></li> <li>specifies a value for b in the equation if <b source=""> is 1.</b></li> <li>LINEAR A,1,1.0,1,3[term] – The linear data for Input A is calculated from the kelvin reading.</li> </ul>                                                                                                    |  |
| <ul> <li><varm value=""> Specifies a value for m in the equation.</varm></li> <li><x source=""> Specifies input data to use. Valid entries: 1 = kelvin, 2 = Celsius, 3 = sensor units.</x></li> <li><b source=""> Specifies what to use for b in the equation. To use a setpoint, set its units to the same type specified in <x source="">. Valid entries: 1 = a value, 2 = +SP1, 3 = -SP1, 4 = +SP2, 5 = -SP2.</x></b></li> <li><varb value=""> Specifies a value for b in the equation if <b source=""> is 1.</b></varb></li> <li>LINEAR A,1,1.0,1,3[term] – The linear data for Input A is calculated from the kelvin reading.</li> </ul>                                                                                                    |  |
| <ul> <li><x source=""> Specifies input data to use. Valid entries: 1 = kelvin, 2 = Celsius, 3 = sensor units.</x></li> <li><b source=""> Specifies what to use for b in the equation. To use a setpoint, set its units to the same type specified in <x source="">. Valid entries: 1 = a value, 2 = +SP1 3 = -SP1, 4 = +SP2, 5 = -SP2.</x></b></li> <li><varb value=""> Specifies a value for b in the equation if <b source=""> is 1.</b></varb></li> <li>LINEAR A,1,1.0,1,3[term] – The linear data for Input A is calculated from the kelvin reading.</li> </ul>                                                                                                    |  |
| <ul> <li>3 = sensor units.</li> <li>Specifies what to use for b in the equation. To use a setpoint, set its units to the same type specified in <x source="">. Valid entries: 1 = a value, 2 = +SP1, 3 = -SP1, 4 = +SP2, 5 = -SP2.</x></li> <li>varB value&gt; Specifies a value for b in the equation if <b source=""> is 1.</b></li> <li>LINEAR A,1,1.0,1,3[term] – The linear data for Input A is calculated from the kelvin reading.</li> </ul>                                                                                                    |  |
| the same type specified in <x source="">. Valid entries: 1 = a value, 2 = +SP1,<br/>3 = -SP1, 4 = +SP2, 5 = -SP2.<br/><varb value=""> Specifies a value for b in the equation if <b source=""> is 1.<br/>_INEAR A,1,1.0,1,3[term] – The linear data for Input A is calculated from the kelvin reading</b></varb></x>                                                                                                    |  |
| LINEAR A,1,1.0,1,3[term] - The linear data for Input A is calculated from the kelvin reading                                                                                                    |  |
|                                                                                                    |  |
|                                                                                                    |  |
| nput Linear Equation Parameter Query                                                                                                    |  |
| LINEAR? <input/> [term]                                                                                                    |  |
| a                                                                                                    |  |
| <input/> Specifies which input to query: A or B.                                                                                                    |  |
| <equation>, <varm value="">, <x source="">, <b source="">, <varb value="">[term]</varb></b></x></varm></equation>                                                                                                    |  |
| n,±nnnnn,n,n,±nnnnnn (Refer to command for description)                                                                                                    |  |
| Returns input linear equation configuration.                                                                                                    |  |
| Front Panel Keyboard Lock Command                                                                                                    |  |
| LOCK <state>, <code>[term]</code></state>                                                                                                    |  |
| n.nnn                                                                                                    |  |
| <pre><state> 0 = Unlocked, 1 = Locked <code> Specifies lock-out code. Valid entries are 000 – 999.</code></state></pre>                                                                                                    |  |
| Locks out all front panel entries except pressing the <b>Alarm</b> key to silence alarms. Refer to Paragraph 4.17. Use the CODE command to set the lock code.                                                                                                    |  |
| <b>LOCK 1,123[term]</b> – Enables keypad lock and sets the code to 123.                                                                                                    |  |
|                                                                                                    |  |

| LOCK?     | Front Panel Keyboard Lock Query                                                                                                    |  |  |
|-----------|----------------------------------------------------------------------------------------------------|--|--|
| Input:    | LOCK?[term]                                                                                                    |  |  |
| •         | <state>, <code>[term]</code></state>                                                                                                    |  |  |
| Format:   | n,nnn (Refer to command for description)                                                                                                 |  |  |
|           |                                                                                                    |  |  |
| MDAT?     | Minimum/Maximum Data Query                                                                                                    |  |  |
| Input:    | MDAT? <input/> [term]                                                                                                    |  |  |
| Format:   |                                                                                                    |  |  |
|           | <input/> Specifies which input to query: A or B.                                                                                         |  |  |
|           | <min value="">,<max value="">[term]</max></min>                                                                                          |  |  |
|           |                                                                                                    |  |  |
| Remarks:  | Returns the minimum and maximum input data. Also see the RDGST? command.                                                                 |  |  |
| MNMX      | Minimum and Maximum Input Function Parameter Command                                                                                     |  |  |
| Input:    | MNMX <input/> , <source/> [term]                                                                                                    |  |  |
| Format:   | a,n                                                                                                    |  |  |
|           | <input/> Specifies input to configure: A or B.                                                                                           |  |  |
|           | <source/> Specifies input data to process through max/min. Valid entries: 1 = kelvin,<br>2 = Celsius, 3 = sensor units, 4 = linear data. |  |  |
| Example:  | <b>MNMX B,3[term]</b> – Input B min/max function is on and processes data from the input sensor units reading.                           |  |  |
| MNMX?     | Minimum and Maximum Input Function Parameter Query                                                                                       |  |  |
| Input:    | MNMX? <input/> [term]                                                                                                    |  |  |
| Format:   | _                                                                                                    |  |  |
|           | <input/> Specifies which input to query: A or B.                                                                                         |  |  |
| Returned: | <source/> [term]                                                                                                    |  |  |
| Format:   | n (Refer to command for description)                                                                                                    |  |  |
| MNMXRS    | Minimum and Maximum Function Reset Command                                                                                               |  |  |
|           |                                                                                                    |  |  |
| Input:    | MNMXRST [term]                                                                                                    |  |  |
| Remarks:  | Resets the minimum and maximum data for all inputs.                                                                                      |  |  |
| MODE      | Remote Interface Mode Command                                                                                                    |  |  |
| Input:    | MODE <mode>[term]</mode>                                                                                                    |  |  |
| Format:   | n                                                                                                    |  |  |
|           | <mode> 0 = local, 1 = remote, 2 = remote with local lockout.</mode>                                                                      |  |  |
| Example:  | MODE 2[term] – Places the Model 332 into remote mode with local lockout.                                                                 |  |  |
|           |                                                                                                    |  |  |

| MODE?     | Remote Interface Mode Query                                                      |  |  |
|-----------|----------------------------------------------------------------------------------|--|--|
| Input:    | MODE? [term]                                                                     |  |  |
| -         | <mode>[term]</mode>                                                              |  |  |
| Format:   | n (Refer to command for description)                                             |  |  |
|           |                                                                                  |  |  |
| MOUT      | Control Loop Manual Heater Power (MHP) Output Command                            |  |  |
| Input:    | MOUT <loop>, <value>[term]</value></loop>                                        |  |  |
| Format:   | n,±nnnnn[term]                                                                   |  |  |
|           | <li>Specifies loop to configure: 1 or 2.</li>                                    |  |  |
|           | <value> Specifies value for manual output.</value>                               |  |  |
| Example:  | <b>MOUT 1,22.45[term]</b> – Control Loop 1 manual heater power output is 22.45%. |  |  |
| MOUT?     | Control Loop Manual Heater Power (MHP) Output Query                              |  |  |
| Input:    | MOUT? <loop>[term]</loop>                                                        |  |  |
| Format:   | -                                                                                |  |  |
|           | <li>Specifies which loop to query: 1 or 2.</li>                                  |  |  |
| Returned: |                                                                                  |  |  |
| Format:   | ±nnnnn[term] (Refer to command for description)                                  |  |  |
| PID       | Control Loop PID Values Command                                                  |  |  |
| Input:    | PID <loop>, <p value="">, <i value="">, <d value="">[term]</d></i></p></loop>    |  |  |
| Format:   | n,±nnnnn,±nnnnn                                                                  |  |  |
|           | <li>Specifies loop to configure: 1 or 2.</li>                                    |  |  |
|           | <p value=""> The value for control loop Proportional (gain): 0.1 to 1000.</p>    |  |  |
|           | <i value=""> The value for control loop Integral (reset): 0.1 to 1000.</i>       |  |  |
|           | <d value=""> The value for control loop Derivative (rate): 0 to 200.</d>         |  |  |
| Remarks:  | Setting resolution is less than 6 digits indicated.                              |  |  |
| Example:  | PID 1,10,50[term] – Control Loop 1 P is 10 and I is 50.                          |  |  |
| PID?      | Control Loop PID Values Query                                                    |  |  |
| Input:    | PID? <loop>[term]</loop>                                                         |  |  |
| Format:   | -                                                                                |  |  |
|           | <li>Specifies which loop to query: 1 or 2.</li>                                  |  |  |
| Returned: | <p value="">, <i value="">, <d value="">[term]</d></i></p>                       |  |  |
| Format:   | ±nnnnn,±nnnnn,tnnnnn (Refer to command for description)                          |  |  |
|           |                                                                                  |  |  |

| RAMP      | Control Setpoint Ramp Parameter Command                                                                                                    |  |
|-----------|----------------------------------------------------------------------------------------------------|--|
| Input:    | RAMP <loop>, <off on="">, <rate value="">[term]</rate></off></loop>                                                                                          |  |
| Format:   | n,n,±nnnnn                                                                                                    |  |
|           | <li>Specifies which loop to configure: 1 or 2.</li>                                                                                                    |  |
|           | <off on=""> Specifies whether ramping is 0 = Off or 1 = On.</off>                                                                                            |  |
|           | <rate value=""> Specifies setpoint ramp rate in Kelvin per minute from 0.1 to 100. The rate is always positive, but will respond to ramps up or down.</rate> |  |
| Example:  | <b>RAMP 1,1,10.5[term]</b> – When Control Loop 1 setpoint is changed, ramp the current setpoint                                                              |  |
| Example.  | to the target setpoint at 10.5 K/minute.                                                                                                    |  |
| RAMP?     | Control Setpoint Ramp Parameter Query                                                                                                    |  |
|           |                                                                                                    |  |
| Input:    | RAMP? <loop></loop>                                                                                                    |  |
| Format:   | Specifies which loop to query: 1 or 2.                                                                                                    |  |
| Returned: | <pre><off on="">, <rate value="">[term]</rate></off></pre>                                                                                                   |  |
|           | n,±nnnn (Refer to command for description)                                                                                                    |  |
|           |                                                                                                    |  |
| RAMPST?   | Control Setpoint Ramp Status Query                                                                                                    |  |
| Input:    | RAMPST? <loop>[term]</loop>                                                                                                    |  |
| Format:   |                                                                                                    |  |
|           | <loop> Specifies which loop to query: 1 or 2.</loop>                                                                                                    |  |
|           | <ramp status="">[term]</ramp>                                                                                                    |  |
| Format:   |                                                                                                    |  |
|           | <ramp status=""> 0 = Not ramping, 1 = Setpoint is ramping.</ramp>                                                                                            |  |
| RANGE     | Heater Range Command                                                                                                    |  |
| Input:    | RANGE <range>[term]</range>                                                                                                    |  |
| Format:   | n 0 = Off, 1 = Low (0.5 W), 2 = Medium (5 W), 3 = High (50 W)                                                                                                |  |
| RANGE?    | Heater Range Query                                                                                                    |  |
| Input:    |                                                                                                    |  |
| -         | <pre><range>[term]</range></pre>                                                                                                    |  |
| Format:   | n (Refer to command for description)                                                                                                    |  |
|           |                                                                                                    |  |

| RDGST?        | Input Reading Status Query                                                                                                    |  |
|---------------|----------------------------------------------------------------------------------------------------|--|
| Input:        | RDGST? <input/> [term]                                                                                                    |  |
| Format:       |                                                                                                    |  |
|               | <input/> Specifies which input to query: A or B.                                                                                                    |  |
|               | d: <status bit="" weighting="">[term]</status>                                                                                                    |  |
| Format:       | nnn                                                                                                    |  |
| Remarks:      | The integer returned represents the sum of the bit weighting of the input status flag bits.<br>A "000" response indicates a valid reading is present.            |  |
|               | Bit Weighting Status Indicator                                                                                                    |  |
|               | 0 1 invalid reading<br>4 16 temp underrange                                                                                                    |  |
|               | 5 32 temp overrange                                                                                                    |  |
|               | 6 64 sensor units zero                                                                                                    |  |
|               | 7 128 sensor units overrange                                                                                                    |  |
| RELAY         | Relay Control Parameter Command                                                                                                    |  |
| Input:        | RELAY <relay number="">, <mode>, <input alarm=""/>, <alarm type="">[term]</alarm></mode></relay>                                                                 |  |
| Format:       | n,n,a,n                                                                                                    |  |
|               | <pre><relay number=""> Specifies which relay to configure: 1 or 2.</relay></pre>                                                                                 |  |
|               | <mode> Specifies relay mode. 0 = Off, 1 = On, 2 = Alarms.</mode>                                                                                                 |  |
|               | <pre><input alarm=""/> Specifies which input alarm activates the relay when the relay is in alarm</pre>                                                          |  |
|               | mode: A or B.                                                                                                    |  |
|               | <alarm type=""> Specifies the input alarm type that activates the relay when the relay is in alarm mode. 0 = Low alarm, 1 = High Alarm, 2 = Both Alarms.</alarm> |  |
| Example:      | RELAY 1,2,B,0[term] – Relay 1 activates when Input B low alarm activates.                                                                                        |  |
| <b>RELAY?</b> | Relay Control Parameter Query                                                                                                    |  |
| Input:        | RELAY? <relay number="">[term]</relay>                                                                                                    |  |
| Format:       | n                                                                                                    |  |
|               | <relay number=""> Specifies which relay to query: 1 or 2.</relay>                                                                                                |  |
| Returned:     | n,a,n (Refer to command for description)                                                                                                    |  |
|               |                                                                                                    |  |
| RELAYST       | <b>?</b> Relay Status Query                                                                                                    |  |
| Input:        | RELAYST? <high low=""></high>                                                                                                    |  |
| Format:       | n                                                                                                    |  |
|               | <high low=""> Specifies relay type to query: 1 = Low Alarm or 1 = High Alarm.</high>                                                                             |  |
| Returned:     | <status>[term]</status>                                                                                                    |  |
| Format:       | • •                                                                                                    |  |
|               |                                                                                                    |  |
| REV?          | Input Firmware Revision Query                                                                                                    |  |
| Input:        | REV?[term]                                                                                                    |  |
| -             | <revision>[term]</revision>                                                                                                    |  |
|               |                                                                                                    |  |
| Format:       | n.n                                                                                                    |  |
| Remarks:      | Returns the version number of the input firmware installed in the instrument.                                                                                    |  |
|               |                                                                                                    |  |

| SCAL      | Generate SoftCal Curve Command                                                                                                    |  |
|-----------|----------------------------------------------------------------------------------------------------|--|
| Input:    | SCAL <std>, <dest>, <sn>, <t1 value="">, <u1 value="">, <t2 value="">,<br/><u2 value="">, <t3 value="">, <u3 value="">[term]</u3></t3></u2></t2></u1></t1></sn></dest></std>                                                                                                    |  |
| Format:   | n,nn,aaaaaaaaa,±nnnnn,±nnnnn,±nnnnn,±nnnnn,±nnnnn, <std>Specifies the standard curve to generate a SoftCal from. Valid entries: 1, 6, 7.<dest>Specifies the user curve to store the SoftCal curve. Valid entries: 21-41.<sn>Specifies the curve serial number. Limited to 10 characters.<t1 value="">Specifies first temperature point.<u1 value="">Specifies first sensor units point.<t2 value="">Specifies second temperature point.<u2 value="">Specifies second sensor units point.<t3 value="">Specifies third temperature point.<u3 value="">Specifies third sensor units point.</u3></t3></u2></t2></u1></t1></sn></dest></std> |  |
| Remarks:  | Generates a SoftCal curve. Refer to Paragraph 5.3.                                                                                                    |  |
| Example:  | SCAL 1,21,1234567890,4.2,1.6260,77.32,1.0205,300.0,0.5189[term] – Generates a three-<br>point SoftCal curve from standard curve 1 and saves it in user curve 21.                                                                                                    |  |
| SETP      | Control Setpoint Command                                                                                                    |  |
| Input:    | SETP <loop>, <value>[term]</value></loop>                                                                                                    |  |
| Format:   | n,±nnnnn                                                                                                    |  |
| i onnati  | <li><li><li><li><li></li><li></li></li></li></li></li>                                                                                                    |  |
|           | <value> The value for the setpoint (in whatever units the setpoint is using).</value>                                                                                                    |  |
| Example:  |                                                                                                    |  |
| SETP?     | Control Setpoint Query                                                                                                    |  |
| Input:    | SETP? <loop>[term]</loop>                                                                                                    |  |
| Format:   | n                                                                                                    |  |
|           | <li>Specifies which loop to query: 1 or 2.</li>                                                                                                    |  |
| Returned: | <value>[term]</value>                                                                                                    |  |
| Format:   | ±nnnnn                                                                                                    |  |
| SRDG?     | Sensor Units Input Reading Query                                                                                                    |  |
| Input:    | SRDG? <input/> [term]                                                                                                    |  |
| Format:   |                                                                                                    |  |
|           | <input/> Specifies which input to query: A or B.                                                                                                    |  |
| Returned: | <pre><sensor units="" value="">[term]</sensor></pre>                                                                                                    |  |
|           | ±nnnnn                                                                                                    |  |
|           | Also see the RDGST? command.                                                                                                    |  |
|           |                                                                                                    |  |

| TEMP?     | Thermocouple Junction Temperature Query                                                                                                    |  |
|-----------|----------------------------------------------------------------------------------------------------|--|
| Input:    | It: TEMP?                                                                                                    |  |
| Returned: | <junction temperature="">[term]</junction>                                                                                                    |  |
| Format:   | ±nnnnnn                                                                                                    |  |
| Remarks:  | Temperature is in kelvin.                                                                                                    |  |
| TUNEST?   | Control Tuning Status Query                                                                                                    |  |
| Input:    | TUNEST?                                                                                                    |  |
| Returned: | <tuning status="">[term]</tuning>                                                                                                    |  |
| Format:   | n 0 = no active tuning, 1 = active tuning.                                                                                                    |  |
| ZONE      | Control Loop Zone Table Parameter Command                                                                                                    |  |
| Input:    | ZONE <loop>, <zone>, <top value="">, <p value="">, <i value="">,<br/><d value="">, <mout value="">, <range>[term]</range></mout></d></i></p></top></zone></loop>                                                                                                    |  |
| Format:   | n,nn,±nnnnn,±nnnnn,±nnnnn,±nnnnn,[term] <loop>Specifies which loop to configure: 1 or 2.<zone>Specifies which zone in the table to configure. Valid entries are: 1–10.<top value="">Specifies the top temperature of this zone.<p value="">Specifies the P for this zone: 0.1 to 1000.<i value="">Specifies the I for this zone: 0.1 to 1000.<d value="">Specifies the D for this zone: 0 to 200%.<mout value="">Specifies the manual output for this zone: 0 to 100%.<range>Specifies the heater range for this zone if <loop> = 1. Valid entries: 0-3.</loop></range></mout></d></i></p></top></zone></loop> |  |
| Remarks:  | Configures the control loop zone parameters. Refer to Paragraph 2.9.                                                                                                    |  |
| Example:  | <b>ZONE 1,1,25.0,10,20,0,0,2[term]</b> – Control Loop 1 zone 1 is valid to 25.0 K with P = 10, I = 20, D = 0, and a heater range of 2.                                                                                                    |  |
| ZONE?     | Control Loop Zone Table Parameter Query                                                                                                    |  |
| Input:    | ZONE? <loop>, <zone>[term]</zone></loop>                                                                                                    |  |
| Format:   | n,nn                                                                                                    |  |
|           | <li>Specifies which loop to query: 1 or 2.</li>                                                                                                    |  |
|           | <zone> Specifies which zone in the table to query. Valid entries: 1 – 10.</zone>                                                                                                    |  |
| Returned: | <top value="">, <p value="">, <i value="">, <d value="">, <mout value="">, <range>[term]</range></mout></d></i></p></top>                                                                                                    |  |
| Format:   | ±nnnnnn,±nnnnnn,±nnnnnn,±nnnnnn,n (Refer to command for description)                                                                                                    |  |

# **CHAPTER 7**

# **OPTIONS AND ACCESSORIES**

## 7.0 GENERAL

This chapter provides Model 332 Temperature Controller options and accessories. Model numbers are detailed in Paragraph 7.1, options in Paragraph 7.2, accessories in Paragraph 7.3, and the Model 3003 Heater Output Conditioner in Paragraph 7.4.

## 7.1 MODELS

The list of Model 332 Model Numbers is provided as follows.

| Model | Description Of Models                                                             |
|-------|-----------------------------------------------------------------------------------|
| 332S  | Standard Temperature Controller. Includes all features. Model numbers as follows: |
|       | 332S Two Diode/Resistor Inputs.                                                   |
|       | 332S-T1 One Diode/Resistor, One Thermocouple Input.                               |
|       | 332S-T2Two Thermocouple Inputs.                                                   |

Power Configurations. The instrument is configured at the factory for customer-selected power as follows:

| VAC-100         | Instrument configured for 100 VAC with U.S. Power Cord.                                                                |
|-----------------|----------------------------------------------------------------------------------------------------|
| VAC-120         | Instrument configured for 120 VAC with U.S. Power Cord.                                                                |
| VAC-220         | Instrument configured for 220 VAC with Universal European line cord.                                                   |
| VAC-240         | Instrument configured for 240 VAC with Universal European line cord.                                                   |
| VAC-120-<br>ALL | Instrument configured for 120 VAC with U.S. Power Cord and universal European line cord and fuses for 220/240 setting. |

## 7.2 OPTIONS

The list of Model 332 options is provided as follows.

| Model           | Description Of Options                                                                                                    |
|-----------------|----------------------------------------------------------------------------------------------------|
| 8000            | CalCurve <sup>™</sup> on CD or E-Mail. The Model 8000 CalCurve is offered on CD or via e-mail<br>free of charge at time of order to any customer who orders a calibrated sensor. The<br>Model 8000 consists of calibration breakpoint interpolation data stored in ASCII format.<br>Also included is a PC executable program to load the data into a Lake Shore<br>Instrument via IEEE-488 or RS-232 Interface. Once loaded, the instrument uses the<br>data to calculate and display temperature. The following information is included: raw<br>data, coefficients, interpolation table, instrument breakpoints, CurveHandler.exe<br>program, and Readme.txt describing the file formats. |
| 8001-332        | <b>CalCurve™, Factory Installed.</b> Provides users with a convenient method of storing sensor calibrations within Lake Shore Instruments. Calibration data (breakpoint interpolation table) for a specific sensor is stored into a nonvolatile memory.                                                                                                    |
| 8002-05-<br>332 | <b>CalCurve™, Field Installation.</b> For users who already own a Model 332. When ordering, please specify your instrument serial number and calibrated sensor model and serial number. A new NOVRAM will be sent for Customer installation.                                                                                                    |

## 7.3 ACCESSORIES

Accessories are devices that perform a secondary duty as an aid or refinement to the primary unit. Refer to the Lake Shore Temperature Measurement and Control Catalog for details. A list of accessories available for the Model 332 is as follows:

| Model       | Description Of Accessories                                                                                                    |
|-------------|----------------------------------------------------------------------------------------------------|
| 106-009*    | Heater Output Connector. Dual banana jack for Heater Output.                                                                                                    |
| G-106-233 * | Sensor Input Mating Connector. 6-pin DIN plug for Diode/Resistor Input; 2 included.                                                                                                    |
| 106-739*    | Terminal Block Mating Connector. 8-pin terminal block for Relays and Analog Output.                                                                                                    |
| 115-006 *   | Detachable 120 VAC Line Cord.                                                                                                    |
| 3003        | <b>Heater Output Conditioner.</b> The heater output conditioner is a passive filter which further reduces the already low heater output noise of the Model 332. For details, refer to Paragraph 7.4 and see Figure 7-2.                                                                                                    |
| 3507-2SH    | <b>Sensor/Heater Cable Assembly.</b> Cable assembly for 2 diode/resistor sensors and Loop 1 heater. Approximately 3 meters (10 feet) long. See Figure 7-1.                                                                                                    |
| 4005        | <b>IEEE-488 Cable Kit.</b> One meter (3 feet) long IEEE-488 (GPIB) computer interface cable assembly. Includes extender required to use both IEEE cable and relay terminal block simultaneously.                                                                                                    |
| ES-2-20     | <b>Stycast</b> <sup>®</sup> <b>Epoxy 2850-FT, Catalyst 9 (20 packets, 2 grams each)</b> . Stycast is a common, highly versatile, nonconductive epoxy resin system for cryogenic use. The primary use for Stycast is for vacuum feedthroughs or permanent thermal anchors. Stycast is an alternative to Apiezon N Grease when permanent sensor mountings are desired.                                                                                                    |
| ID-10-XX    | <ul> <li>Indium Solder Disks (Quantity 10). Indium is a semi-precious non-ferrous metal, softer than lead, and extremely malleable and ductile. It stays soft and workable down to cryogenic temperatures. Indium can be used to create solder "bumps" for microelectronic chip attachments and also as gaskets for pressure and vacuum sealing purposes.</li> <li>ID-10-31 Indium Disks are 0.312 diameter × 0.005 inches.</li> <li>ID-10-56 Indium Disks are 0.562 diameter × 0.005 inches.</li> </ul>                     |
| IF-5        | <b>Indium Foil Sheets (Quantity 5).</b> When used as a washer between DT-470-CU silicon diode or other temperature sensors and refrigerator cold stages, indium foil increases the thermal contact area and prevents the sensor from detaching due to vibration. It also may be used as a sealing gasket for covers, flanges, and windows in cryogenic applications. Each sheet is 0.005 × 2 × 2 inches.                                                                                                    |
| GAH-25      | Apiezon <sup>®</sup> "H" Grease, 25 gram Tube. It is designed for general purposes where operating temperatures necessitate the use of a relatively high melting point grease. Melting point is ≈523 K (250 °C). Can be removed using Xylene with an Isopropyl alcohol rinse.                                                                                                    |
| GAN-25      | Apiezon <sup>®</sup> "N" Grease, 25 gram Tube. General purpose grease well-suited for cryogenic use because of its low viscosity. It is often used as a means of thermally anchoring cryogenic sensors as well as lubricating joints and o-rings. Contains high molecular weight polymeric hydrocarbon additive which gives it a tenacious, rubbery consistency allowing the grease to form a cushion between mating surfaces. Melting point is ≈316 K (43 °C). Can be removed using Xylene with an Isopropyl alcohol rinse. |
| HTR-25      | <b>25</b> $\Omega$ <b>Cartridge Heater.</b> The heater features precision-wound nickel-chromium resistance wire, magnesium oxide insulation, two solid pins, non-magnetic package, and has UL and CSA component recognition. The heater is 25 W, 6.35 mm (0.25 inch) diameter by 25.4 mm (1 inch) long. The 25 W rating is in dead air. With proper heat sinking, the cartridge heater can handle many times this dead air power rating.                                                                                     |

\* Accessories included with a new Model 332.

| Model    | Description Of Accessories (Continued)                                                                                                    |
|----------|----------------------------------------------------------------------------------------------------|
| HTR-50   | <b>50</b> $\Omega$ <b>Cartridge Heater.</b> The heater features precision-wound nickel-chromium resistance wire, magnesium oxide insulation, two solid pins, non-magnetic package, and has UL and CSA component recognition. The heater is 50 W, 6.35 mm (0.25 inch) diameter by 25.4 mm (1 inch) long. The 50 W rating is in dead air. With proper heat sinking, the cartridge heater can handle many times this dead air power rating.                                                                                                    |
| MAN-332* | Model 332 Temperature Controller User's Manual.                                                                                                    |
| RM-1/2   | Half-Rack Mounting Kit for One Model 332 Temperature Controller. Half-length mounting panel and mounting ears to attach one Model 332 to a 483 mm (19-inch) rack mount space. See Figure 7-3.                                                                                                    |
| RM-2     | <b>Dual Mounting Shelf for Two Model 332 Temperature Controllers.</b> Mounting shelf to attach any two 5.25-inch tall half-rack instruments side-by-side on a 483 mm (19-inch) rack mount shelf. See Figure 7-4.                                                                                                    |
| VGE-7031 | <b>IMI-7031 Varnish (formerly GE 7031 Varnish) (1 pint can)</b> . IMI-7031 Insulating Varnish and Adhesive possesses electrical and bonding properties which, when combined with its chemical resistance and good saturating properties, make it an excellent material for cryogenic temperatures. As an adhesive, IMI-7031 bonds a variety of materials, has fast tack time, and may be air dried or baked. It is also an electrically insulating adhesive at cryogenic temperatures and is often used as a calorimeter cement. When soaked into cigarette paper, it makes a good, high thermal conductivity, low electrical conductivity heat sinking layer. Maximum operating temperature: 423 K (150 °C). |
| Wire     | <ul> <li>Lake Shore Cryogenic Wire. Lake Shore sells the following types of cryogenic wire:</li> <li>DT = Duo-Twist<sup>™</sup>, MN = Single Strand, MW = Manganin, NC = Nichrome Heater,</li> <li>ND = Heavy Duty, QL = Quad-Lead<sup>™</sup>, and QT = Quad-Twist<sup>™</sup>.</li> <li>Lake Shore Coaxial Cable. Lake Shore sells the following types of coaxial cable:</li> <li>CC = Ultra Miniature Coaxial Cable, SR = Semi-Rigid Coaxial Cable, CRYC = CryoCable<sup>™</sup>.</li> </ul>                                                                                                    |

\* Accessories included with a new Model 332.

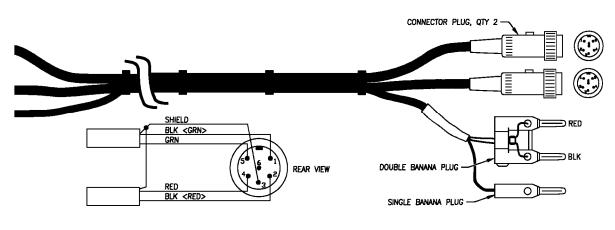

P-331-7-1.bmp

Figure 7-1. Model 3507-2SH Cable Assembly

## 7.4 MODEL 3003 HEATER OUTPUT CONDITIONER

The Lake Shore Model 3003 Heater Output Conditioner is a passive filter which reduces the already low noise present in the heater output of the Model 332. The Model 3003 connects between the heater output terminals on the rear panel of a controller and a resistive heater. See Figure 7-2.

Specifications are as follows:

| Max Current:    | 2 A                                                             |
|-----------------|-----------------------------------------------------------------|
| Max Voltage:    | 60 V                                                            |
| Attenuation:    | 50 or 60 Hz (line frequency): 20 dB                             |
|                 | 100 Hz and above (line frequency harmonics): 40 dB              |
| Enclosure Size: | 144 mm wide × 72 mm long × 165 mm deep (5.7 × 2.8 × 6.5 inches) |
| Weight:         | 1.6 kilograms (3.5 pounds)                                      |

The Model 3003 is a passive filter and requires no external power supply. The **High** and **Low** terminals on the controller must be connected to the **High** and **Low** terminals marked *From Controller* on the Model 3003. The binding posts or a dual banana plug can be used to connect to the model 3003. Precautions must be taken to ensure the High and Low terminals are not reversed. A diode in the Model 3003 shorts the heater output if the polarity of the terminals is reversed.

The **High** and **Low** terminals marked *To Heater* on the Model 3003 should be attached to a resistive heater used for temperature control. The binding posts or a dual banana plug can be used to connect to the Model 3003. The ground terminals on the Model 3003 continue the shield if the heater cable is shielded.

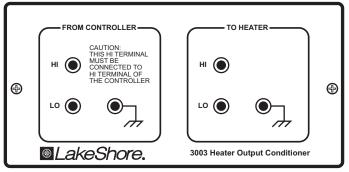

F-331-7-2.eps

Figure 7-2. Model 3003 Heater Output Conditioner

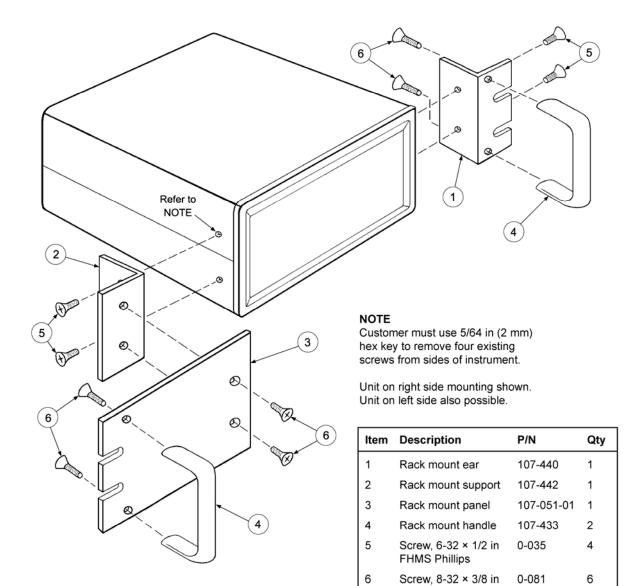

C-331-7-3.eps

Figure 7-3. Model RM-1/2 Rack-Mount Kit

FHMS Phillips

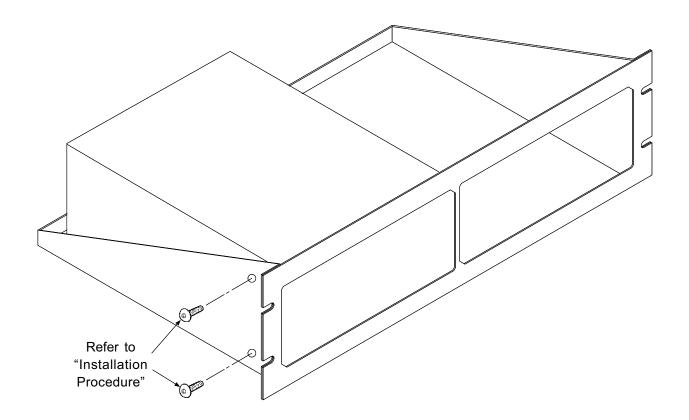

#### Installation Procedure

- 1. Use 5/64 inch (2 mm) hex key to remove two 6-32 x 1/4 black button head screws from side of instrument.
- 2. Place Instrument on shelf.
- 3. Use 5/64 inch (2 mm) hex key to reinstall two 6-32 x 1/4 black button head screws through side of rack into corresponding holes in the side of the instrument.

C-331-7-4.eps

Figure 7-4. Model RM-2 Dual Rack-Mount Shelf

# CHAPTER 8 SERVICE

### 8.0 GENERAL

This chapter describes the service for the Model 332 Temperature Controller. Paragraph 8.1 provides a description of Electrostatic Discharge (ESD), line voltage selection in Paragraph 8.2, fuse replacement in Paragraph 8.3, rear panel connector definitions in Paragraph 8.4, top of enclosure remove and replace procedure in Paragraph 8.5, firmware and NOVRAM replacement in Paragraph 8.6, Loop 2/Analog Output Range selection in Paragraph 8.7, jumpers in Paragraph 8.8, and error messages in Paragraph 8.9.

## 8.1 ELECTROSTATIC DISCHARGE

Electrostatic Discharge (ESD) may damage electronic parts, assemblies, and equipment. ESD is a transfer of electrostatic charge between bodies at different electrostatic potentials caused by direct contact or induced by an electrostatic field. The low-energy source that most commonly destroys Electrostatic Discharge Sensitive (ESDS) devices is the human body, which generates and retains static electricity. Simply walking across a carpet in low humidity may generate up to 35,000 volts of static electricity.

Current technology trends toward greater complexity, increased packaging density, and thinner dielectrics between active elements, which results in electronic devices with even more ESD sensitivity. Some electronic parts are more ESDS than others. ESD levels of only a few hundred volts may damage electronic components such as semiconductors, thick and thin film resistors, and piezoelectric crystals during testing, handling, repair, or assembly. Discharge voltages below 4000 volts cannot be seen, felt, or heard.

#### 8.1.1 Identification of Electrostatic Discharge Sensitive Components

The following are various industry symbols used to label components as ESDS.

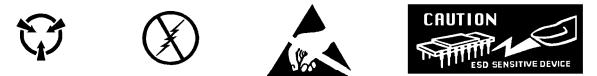

#### 8.1.2 Handling Electrostatic Discharge Sensitive Components

Observe all precautions necessary to prevent damage to ESDS components before attempting installation. Bring the device and everything that contacts it to ground potential by providing a conductive surface and discharge paths. As a minimum, observe these precautions:

- 1. De-energize or disconnect all power and signal sources and loads used with unit.
- 2. Place unit on a grounded conductive work surface.
- 3. Ground technician through a conductive wrist strap (or other device) using 1 MΩ series resistor to protect operator.
- 4. Ground any tools, such as soldering equipment, that will contact unit. Contact with operator's hands provides a sufficient ground for tools that are otherwise electrically isolated.
- 5. Place ESDS devices and assemblies removed from a unit on a conductive work surface or in a conductive container. An operator inserting or removing a device or assembly from a container must maintain contact with a conductive portion of the container. Use only plastic bags approved for storage of ESD material.
- 6. Do not handle ESDS devices unnecessarily or remove from the packages until actually used or tested.

## 8.2 LINE VOLTAGE SELECTION

Use the following procedure to change the instrument line voltage selector. Verify the fuse value whenever line voltage is changed.

## WARNING: To avoid potentially lethal shocks, turn off controller and disconnect it from AC power before performing these procedures.

- 1. Identify the line input assembly on the instrument rear panel. See Figure 8-1.
- 2. Turn the line power switch OFF (**O**).
- 3. Remove the instrument power cord.
- 4. With a small screwdriver, release the drawer holding the line voltage selector and fuse.
- 5. Slide out the removable plastic fuse holder from the drawer.
- 6. Rotate the fuse holder until the proper voltage indicator shows through the window.
- 7. Verify the proper fuse value.
- 8. Re-assemble the line input assembly in the reverse order.
- 9. Verify the voltage indicator in the window of the line input assembly.
- 10. Connect the instrument power cord.
- 11. Turn the line power switch On (I).

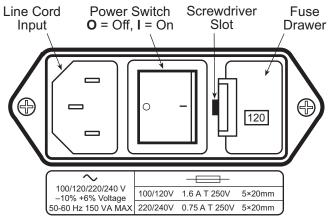

F-332-8-1.eps

Figure 8-1. Power Fuse Access

## 8.3 FUSE REPLACEMENT

Use the following procedure to remove and replace a line fuse.

## WARNING: To avoid potentially lethal shocks, turn off controller and disconnect it from AC power before performing these procedures.

**CAUTION:** For continued protection against fire hazard, replace only with the same fuse type and rating specified for the line for the line voltage selected.

**NOTE:** Test fuse with an ohmmeter. Do not rely on visual inspection of fuse.

- 1. Locate line input assembly on the instrument rear panel. See Figure 8-1.
- 2. Turn power switch Off (O).
- 3. Remove instrument power cord.
- 4. With a small screwdriver, release the drawer holding the line voltage selector and fuse.

## **Fuse Replacement (Continued)**

5. Remove existing fuses. Replace with proper Slow-Blow (time-delay) fuse ratings as follows:

| 100/120 V | 1.6 A T 250 V  | 5×20 mm |
|-----------|----------------|---------|
| 220/240 V | 0.75 A T 250 V | 5×20 mm |

- 6. Re-assemble line input assembly in reverse order.
- 7. Verify voltage indicator in the line input assembly window.
- 8. Connect instrument power cord.
- 9. Turn power switch On (I).

## 8.4 REAR PANEL CONNECTOR DEFINITIONS

The Sensor Input, Heater Output, Relays and Analog Output, and RS-232 connectors are defined in Figures 8-2 thru 8-5. For thermocouple connector details, refer to Figure 3-4.

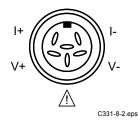

| Pin | Symbol | Description                                                                                                    |
|-----|--------|----------------------------------------------------------------------------------------------------|
| 1   | I–     | - Current                                                                                                    |
| 2   | V–     | – Voltage                                                                                                    |
| 3   |        | +1 mA – Model 330 Configuration<br>Shield – Model 340 Configuration<br>Refer to Paragraph 8.7 for jumper settings<br>that determine the output of this pin and to<br>Paragraph 3.5.1 for a general explanation. |
| 4   | V+     | + Voltage                                                                                                    |
| 5   | +      | + Current                                                                                                    |
| 6   | None   | Shield                                                                                                    |

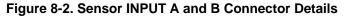

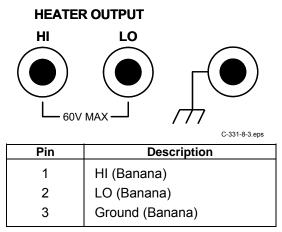

Figure 8-3. HEATER OUTPUT Connector Details

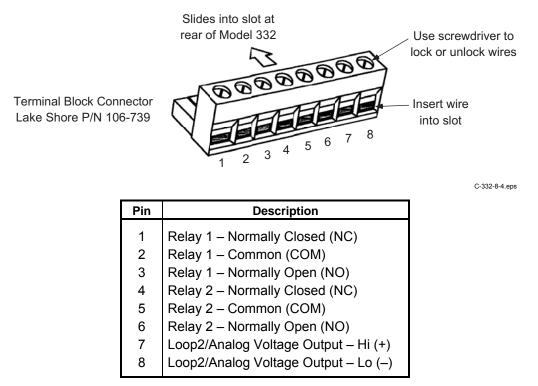

Figure 8-4. RELAYS and ANALOG OUPUT Terminal Block

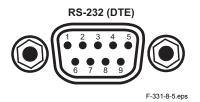

| Model 332 Temperature Controller |                                           | Typical Computers |              |             |              |
|----------------------------------|-------------------------------------------|-------------------|--------------|-------------|--------------|
| DE-9P (DTE)                      |                                           | DB-25P (DTE)      |              | DE-9P (DTE) |              |
| Pin                              | Description                               | Pin               | Description  | Pin         | Description  |
| 1                                | No Connection                             | 2                 | TD (out)     | 1           | DCD (in)     |
| 2                                | Receive Data (RD in)                      | 3                 | RD (in)      | 2           | RD (in)      |
| 3                                | Transmit Data (TD out)                    | 4                 | RTS (out)    | 3           | TD (out)     |
| 4                                | Data Terminal Ready (DTR out)             | 5                 | CTS (in)     | 4           | DTR (out)    |
| 5                                | Ground (GND)                              | 6                 | DSR (in)     | 5           | GND          |
| 6                                | Data Set Ready (DSR in)                   | 7                 | GND          | 6           | DSR (in)     |
| 7                                | Data Terminal Ready (DTR out) (tied to 4) | 8                 | DCD (in)     | 7           | RTS (out)    |
| 8                                | No Connection                             | 20                | DTR (out)    | 8           | CTS (in)     |
| 9                                | No Connection                             | 22                | Ring in (in) | 9           | Ring in (in) |

Figure 8-5. RS-232 Connector Details

## 8.4.1 Serial Interface Cable Wiring

The following are suggested cable wiring diagrams for connecting the Model 332 Serial Interface to various Customer Personal Computers (PCs).

#### Model 332 to PC Serial Interface – PC with DE-9P

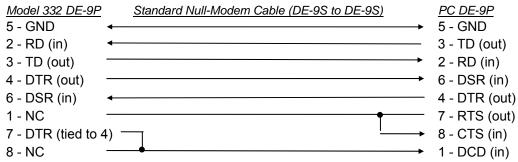

#### Model 332 to PC Serial Interface – PC with DB-25P

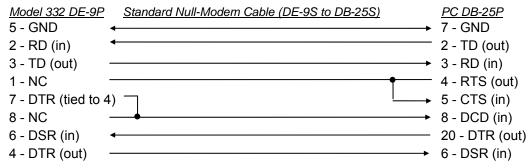

#### Model 332 to PC Interface using Null Modem Adapter

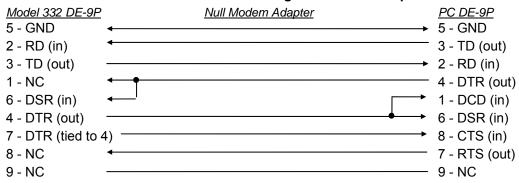

## **NOTE:** Same as null modem cable design except PC CTS is provided from the Model 332 on DTR.

## 8.4.2 IEEE-488 Interface Connector

Connect to the IEEE-488 Interface connector on the Model 332 rear with cables specified in the IEEE-488-1978 standard document. The cable has 24 conductors with an outer shield. The connectors are 24-way Amphenol 57 Series (or equivalent) with piggyback receptacles to allow daisy-chaining in multiple device systems. The connectors are secured in the receptacles by two captive locking screws with metric threads.

The total length of cable allowed in a system is 2 meters for each device on the bus, or 20 meters maximum. The Model 332 can drive a bus of up to 10 devices. A connector extender is required to use the IEEE-488 Interface and Relay Terminal Block at the same time. Figure 8-6 shows the IEEE-488 Interface connector pin location and signal names as viewed from the Model 332 rear panel.

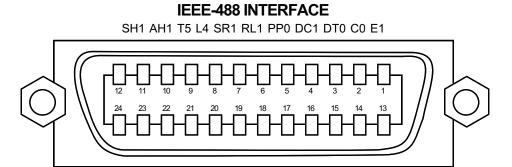

C-331-8-6.eps

| PIN | SYMBOL | DESCRIPTION                          |
|-----|--------|--------------------------------------|
| 1   | DIO 1  | Data Input/Output Line 1             |
| 2   | DIO 2  | Data Input/Output Line 2             |
| 3   | DIO 3  | Data Input/Output Line 3             |
| 4   | DIO 4  | Data Input/Output Line 4             |
| 5   | EOI    | End Or Identify                      |
| 6   | DAV    | Data Valid                           |
| 7   | NRFD   | Not Ready For Data                   |
| 8   | NDAC   | Not Data Accepted                    |
| 9   | IFC    | Interface Clear                      |
| 10  | SRQ    | Service Request                      |
| 11  | ATN    | Attention                            |
| 12  | SHIELD | Cable Shield                         |
| 13  | DIO 5  | Data Input/Output Line 5             |
| 14  | DIO 6  | Data Input/Output Line 6             |
| 15  | DIO 7  | Data Input/Output Line 7             |
| 16  | DIO 8  | Data Input/Output Line 8             |
| 17  | REN    | Remote Enable                        |
| 18  | GND 6  | Ground Wire – Twisted pair with DAV  |
| 19  | GND 7  | Ground Wire – Twisted pair with NRFD |
| 20  | GND 8  | Ground Wire – Twisted pair with NDAC |
| 21  | GND 9  | Ground Wire – Twisted pair with IFC  |
| 22  | GND 10 | Ground Wire – Twisted pair with SRQ  |
| 23  | GND 11 | Ground Wire – Twisted pair with ATN  |
| 24  | GND    | Logic Ground                         |

Figure 8-6. IEEE-488 Rear Panel Connector Details

## 8.5 TOP OF ENCLOSURE REMOVE AND REPLACE PROCEDURE

**WARNING:** To avoid potentially lethal shocks, turn off controller and disconnect it from AC power line before performing this procedure. Only qualified personnel should perform this procedure.

## REMOVAL

- 1. Set power switch to Off (**O**) and disconnect power cord from rear of unit.
- 2. If attached, remove 19-inch rack mounting brackets.
- 3. Use 5/64 hex key to remove four screws attaching top panel to unit.
- 4. Use 5/64 hex key to loosen two rear screws attaching bottom panel to unit.
- 5. Carefully remove the back bezel by sliding it straight back away from the unit.
- 6. Slide the top panel back and remove it from the unit.

## INSTALLATION

- 1. Slide the top panel forward in the track provided on each side of the unit.
- 2. Carefully replace the back bezel by sliding it straight into the unit.
- 3. Use 5/64 hex key to install four screws attaching top panel to unit.
- 4. Use 5/64 hex key to tighten two rear screws attaching bottom panel to unit.
- 5. If required, reattach 19-inch rack mounting brackets.
- 6. Connect power cord to rear of unit and set power switch to On (I).

#### 8.6 FIRMWARE AND NOVRAM REPLACEMENT

There are three integrated circuits (ICs) that may potentially require replacement. The location of the ICs is shown in Figure 8-7.

- Input Microcontroller (U16) Contains software that configures the inputs, takes readings, and performs control functions. Has a sticker on top labeled "M332IF.HEX" and a version number.
- Main Firmware Erasable Programmable Read Only Memory (EPROM) (U22) Contains the user interface software. Has a sticker on top labeled "M332F.HEX" and a date.
- Non-Volatile Random Access Memory (NOVRAM) (U23) Contains instrument settings and user curves. The NOVRAM is replaced when the customer purchases a Model 8002-05-332 CalCurve™. Refer to Paragraph 7.2.

Use the following procedure to replace any of these ICs.

- 1. Follow the top of enclosure REMOVAL procedure in Paragraph 8.5.
- 2. Locate the IC on the main circuit board. See Figure 8-7. Note orientation of existing IC.
- **CAUTION:** The ICs are Electrostatic Discharge Sensitive (ESDS) devices. Wear shock-proof wrist straps (resistor limited to <5 mA) to prevent injury to service personnel and to avoid inducing an Electrostatic Discharge (ESD) into the device.
- 3. Use IC puller to remove existing IC from the socket.
- 4. Noting orientation of new IC, use an IC insertion tool to place new device into socket.

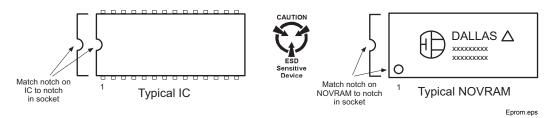

5. Follow the top of enclosure INSTALLATION procedure in Paragraph 8.5.

## 8.7 LOOP 2 / ANALOG OUTPUT RANGE SELECTION

The loop 2 output / analog output may be configured to supply a maximum output of either 10 W or 1 W. The recommend setting for loop 2 is 10 W which supplies a maximum of 1 A through 10  $\Omega$ . This is the factory default selection. The recommend setting for analog output is 1 W which supplies a maximum of 100 mA through 100  $\Omega$ . The maximum output selection is determined by the position of JMP 8. The location of JMP 8 is shown in Figure 8-7.

Use the following procedure to select the output range.

- 1. Follow the top of enclosure REMOVAL procedure in Paragraph 8.5.
- 2. Locate JMP 8 on the main circuit board. See Figure 8-7.
- 3. Move the jumper to the desired position, either 10 W or 1 W.
- 4. Follow the top of enclosure INSTALLATION procedure in Paragraph 8.5.

### 8.8 JUMPERS

There are seven jumpers located on the main circuit board of the Model 332. See Figure 8-7 for the location of the jumpers (reference designators JMP1 thru JMP8).

| CAUTION: | Only JMP4, JMP7, and JMP8 should be changed by the user. Please consult |
|----------|-------------------------------------------------------------------------|
|          | with Lake Shore before changing any of the other jumpers.               |

| Reference<br>Designator | Silkscreen    | Default  | Description                                                                                                    |
|-------------------------|---------------|----------|----------------------------------------------------------------------------------------------------|
| JMP1                    | RUN / TEST    | RUN      | Used for diagnostic purposes only.                                                                                                    |
| JMP2                    | RS-485/RS-232 | RS-232   | Serial Interface mode. RS-485 is not supported.                                                                                                    |
| JMP3                    | IEEE SHIELD   | Not Used | Used for ground loop testing.                                                                                                    |
| JMP4                    | 330 / 340     | 330      | Set at factory to reflect configuration of Input A<br>where 330 = 1 mA excitation current on Pin 3 of the<br>connector and 340 = Pin 3 connected to shield.<br>Refer to Paragraph 3.5.1.             |
| JMP5                    | DI/RE / TC    | _        | Set at factory to reflect configuration of Input A<br>where DI/RE = diode/resistor and TC =<br>thermocouple.                                                                                         |
| JMP6                    | DI/RE / TC    | _        | Set at factory to reflect configuration of Input B<br>where DI/RE = diode/resistor and TC =<br>thermocouple.                                                                                         |
| JMP7                    | 330 / 340     | 330      | Set at factory to reflect configuration of Input B<br>where 330 = 1 mA excitation current on Pin 3 of the<br>connector and 340 = Pin 3 connected to shield.<br>Refer to Paragraph 3.5.1.             |
| JMP8                    | 1W / 10W      | 10W      | Set at factory to select range of analog output / loop 2 heater output. 1W = maximum of 0.1 A through a minimum load of 100 $\Omega$ . 10W = maximum of 1.0 A though a minimum load of 10 $\Omega$ . |

## 8.9 ERROR MESSAGES

The following are error message that may be displayed by the Model 332 during operation.

| Message                                                | Description                                                                                                    |  |
|--------------------------------------------------------|----------------------------------------------------------------------------------------------------|--|
| Di sabl ed                                             | Input is turned off.                                                                                                    |  |
| No Curve                                               | Input has no curve.                                                                                                    |  |
| S. Over                                                | Input is at or over full-scale sensor units.                                                                                                    |  |
| S. Under                                               | Input is at or under negative full-scale sensor units.                                                                                                    |  |
| T. Over                                                | Input at or over the high end of the curve.                                                                                                    |  |
| T. Under                                               | Input at or under the low end of the curve.                                                                                                    |  |
| HTR Open                                               | No heater load is connected to the rear panel heater terminals.<br>Most commonly repaired by checking the heater connections.<br>May also be caused by a loose connection or malfunctioning<br>component within the instrument. |  |
| HTR Fail                                               | Internal component malfunction. Contact Lake Shore.                                                                                                    |  |
| Defective NOURAM Defective NOVRAM. Contact Lake Shore. |                                                                                                    |  |
| Invalid NOVRAM                                         | Invalid data or contents in NOVRAM – Press and hold the <b>Escape</b> key for ≈20 seconds to initialize NOVRAM. Refer to Paragraph 4.21.                                                                                        |  |

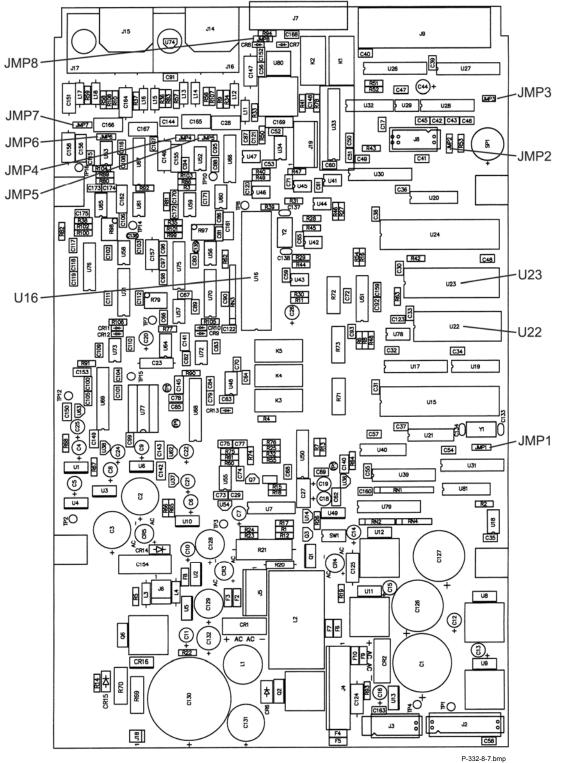

Figure 8-7. Location Of Internal Components

## 8.10 CALIBRATION PROCEDURE

The Model 332 requires calibration of both of the sensor inputs and analog output to operate within specification. None of the other circuits require calibration. The sensor inputs may be configured as diode/resistor or thermocouple and the calibration process differs for each. This procedure contains instructions for both input types. Refer to Paragraph 8.10.5 for details on calibration specific interface commands.

## 8.10.1 Equipment Required for Calibration

## PC and Interface

- PC with software loaded which provides serial command line communication. (Example program in Paragraph 6.2.7 is ideal for this purpose.)
- DE-9 to DE-9 cable. Pin to pin connections on all 9 pins. Female connectors on both ends.
- DE-9 null modem adapter.

## Test and Measurement Equipment

- Digital Multimeter (DMM) with minimum of 6-digits resolution. DMM DC voltage and 4-lead resistance specifications to be equivalent to or better than HP 3458A specifications.
- Precision reference providing up to ±7.5 V with 1 mV resolution for Diode/Resistor input calibration.
- Precision reference providing up to  $\pm 50$  mV with 1  $\mu V$  resolution for Thermocouple input calibration.

## **Calibration Cables**

• Diode/Resistor Calibration Cable (1 required if single or dual Diode/Resistor unit)

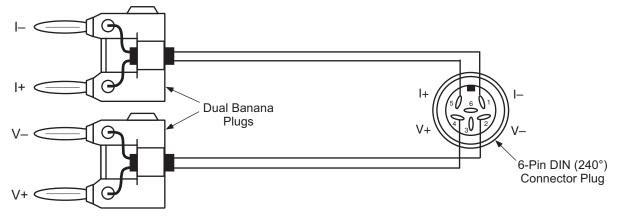

• Thermocouple Calibration Cable (1 required if single or dual Thermocouple unit)

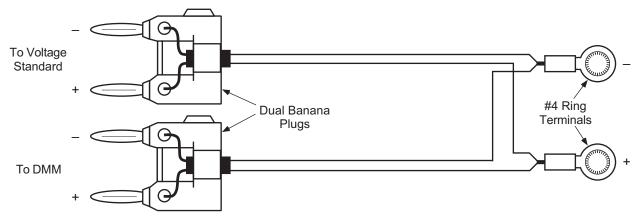

### Equipment Required for Calibration (Continued)

### **Resistor Standards**

- Resistor standards with the following nominal values. If standards are not available, ¼ W 25ppm/°C metal film resistors can be used. They should have connectors attached to mate with two dual banana plugs for 4-lead measurement.
- 0 Ω (short), 10 Ω, 34.8 Ω, 75 Ω, 100 Ω, 249 Ω, 348 Ω, 499 Ω, 750 Ω, 1 kΩ, 3.48 kΩ, 5 kΩ, 7.5 kΩ, 35.7 kΩ, 75 kΩ, 100 kΩ.

### Miscellaneous

- Dummy loads for warm up, 1 each for Diode/Resistor inputs: 6-pin DIN (240°) connectors plug, with 100 kΩ resistors configured for 4-lead measurement. Calibration cable with 100 kΩ standard can be used.
- Short length of uninsulated wire, 1 each for Thermocouple inputs.

## 8.10.2 Diode/Resistor Sensor Input Calibration

NOTE: The thermocouple input calibration procedure in provided in Paragraph 8.10.3.

## Overview

Each sensor input requires calibration. Sensor Inputs contain a current source which can supply 1  $\mu$ A, 10  $\mu$ A, or 1 mA of current. They are calibrated with the input configured for Silicon Diode and the current source providing 10  $\mu$ A. They are calibrated by adjusting pots on the Model 332 Main Board. The sensor inputs contain multiple gain stages to accommodate the various sensors the Model 332 supports. The input circuitry is not adjusted during calibration. Instead, precision voltages and resistors are attached to each input and mathematical calibration constants are calculated and programmed into the Model 332. Constants are stored to compensate for both input offset and gain errors.

#### **Calibration Process**

#### 8.10.2.1 Sensor Input Calibration Setup and Serial Communication Verification

Allow the Model 332 to warm up for at least one hour with 100 k $\Omega$  resistors attached to all inputs configured as diode/resistor and all thermocouple inputs shorted. Connect the Model 332 to the PC via the serial port. Verify operation of serial communication by sending the \*IDN? command and receiving the proper response. If the input not being calibrated is diode/resistor, leave a 100 k $\Omega$  resistor attached. If the other input is a thermocouple, leave a short across the input.

## 8.10.2.2 10 $\mu A$ Current Source Calibration and 1 $\mu A,$ 100 $\mu A,$ 1 mA Current Source Output Verification

#### Purpose

To calibrate the 10  $\mu$ A current source to be within the specified tolerance and verify operation of the 1  $\mu$ A, 100  $\mu$ A, and 1 mA current source outputs.

## Process

- 1. Configure the input for the Silicon Diode range.
- 2. Accurately determine the value of the 100 k $\Omega$  resistor using the DMM. Determine the calibration value by multiplying the actual resistance of the 100 k $\Omega$  resistor by 10  $\mu$ A. Example: 100.050 k $\Omega \times 10 \times 10^{-6}$  A = 1.00050 V.
- 3. Attach the 100 k $\Omega$  resistor to the Model 332 input using proper 4-lead connection techniques, configure the DMM to read VDC and attach to the resistor.
- 4. Adjust the current source calibration pot, (R97 for Input A and R98 for Input B), on the Model 332 main board until the DMM reads exactly the value calculated in Step 2 to ±0.00002 VDC.
- 5. 1  $\mu$ A Current Source Verification. Configure the input for the NTC RTD 75 k $\Omega$  range, reversing off.
- 6. Accurately determine the value of the 75 k $\Omega$  resistor using the DMM. Determine the verification value by multiplying the actual resistance of the 75 k $\Omega$  resistor by 1  $\mu$ A.

#### 10 µA Current Source Calibration and 1 µA, 100 µA, 1 mA Current Source Output Verification (Continued)

- 7. Attach the 75 k $\Omega$  resistor to the Model 332 input using proper 4-lead connection techniques, configure the DMM to read VDC and attach to the resistor.
- 8. Verify the voltage across to resistor to be within  $\pm 0.3\%$  of the value calculated in Step 6.
- 9. 100  $\mu$ A Current Source Verification. Configure the input for the NTC RTD 750  $\Omega$  range, reversing off.
- 10. Accurately determine the value of the 750  $\Omega$  resistor using the DMM. Determine the verification value by multiplying the actual resistance of the 750  $\Omega$  resistor by 100  $\mu$ A.
- 11. Attach the 750  $\Omega$  resistor to the Model 332 input using proper 4-lead connection techniques, configure the DMM to read VDC and attach to the resistor.
- 12. Verify the voltage across to resistor to be within ±0.3% of the value calculated in Step 10.
- 13. 1 mA Current Source Verification. Configure the input for the NTC RTD 75  $\Omega$  range, reversing off.
- 14. Accurately determine the value of the 75  $\Omega$  resistor using the DMM. Determine the verification value by multiplying the actual resistance of the 75  $\Omega$  resistor by 1 mA.
- 15. Attach the 75  $\Omega$  resistor to the Model 332 input using proper 4-lead connection techniques, configure the DMM to read VDC and attach to the resistor.
- 16. Verify the voltage across to resistor to be within ±0.3% of the value calculated in Step 14.

## 8.10.2.3 Diode Input Ranges Calibration

#### Purpose

To determine the input offset and gain errors when the input is configured for the diode ranges and provide offset and gain calibration constants back to the Model 332.

#### Process

- 1. Configure the input for the diode range to be calibrated.
- 2. Reset the calibration constants to their default values using the **CALRSTZ** and **CALRSTG** commands.

## EXAMPLE:

Input: A Range: GaAlAs Diode Zero Offset Reset Command: CALRSTZ A,1 Gain Reset Command: CALRSTG A,1

- 3. Short all four terminals, (I+, I–, V+, V–), of the input together, do not tie the terminals to ground.
- 4. Via the interface obtain the input reading using the **CALREAD**? command and record this number.
- 5. Program the offset calibration by negating the value read in the previous step and providing it using the **CALZ** command.

## EXAMPLE:

Input: A Range: GaAIAs Diode CALREAD? Reading: +0.00005 Calibration Command: CALZ A,1,-0.00005

- 6. Disconnect the V+ terminal from the others and connect to the positive output of the voltage reference. Connect the voltage reference negative output to the V–, I+, and I– terminals.
- 7. Set the voltage reference to provide the calibration voltage shown in Table 8-1. Using the DMM measure the voltage to the tolerance shown in Table 8-1.
- 8. Via the interface obtain the input reading using the **CALREAD**? command and record this number.

#### **Diode Input Ranges Calibration (Continued)**

9. Program the gain calibration by dividing the measured value of the reference voltage by the value read in the previous step and provide the result using the **CALG** command. Note that the gain calibration constant will always be within 5% of 1.00000.

## EXAMPLE:

| Input: A |                                            |
|----------|--------------------------------------------|
| Range:   | GaAlAs Diode                               |
| Measure  | ed Value of Reference Voltage: 7.50002 VDC |
| CALRE    | AD? Reading: 7.49852                       |
| Constar  | t Calculation: 7.50002 / 7.49852 = 1.00020 |
| Calibrat | ion Command: CALG A,1,1.00020              |

- 10. Send the **CALSAVE** command to save the constants in the  $E^2$  prom.
- 11. Perform calibration on both diode ranges.

#### Table 8-1. Calibration Table for Diode Ranges

| Range         | Voltage Reference Output | Reference Voltage Known To | Cal. Command Type Number |
|---------------|--------------------------|----------------------------|--------------------------|
| Silicon Diode | e 2.5 VDC                | ±0.00010 VDC               | 0                        |
| GaAlAs Diod   | e 7.5 VDC                | ±0.00040 VDC               | 1                        |

#### 8.10.2.4 Resistive Input Ranges Calibration

#### Purpose

To determine the input offset and gain errors when the input is configured for the resistive ranges and provide offset and gain calibration constants back to the Model 332. This step will calibrate all resistive ranges with reversing both on and off.

#### Process

- 1. Configure the input for the resistive range to be calibrated.
- 2. Reset the calibration constants to their default values using the **CALRSTZ** and **CALRSTG** commands.

## EXAMPLE:

Input: A Range: Platinum 250Ω, Reversal Off Zero Offset Reset Command: **CALRSTZ A,2** Gain Reset Command: **CALRSTG A,2** 

- 3. Short all four terminals, (I+, I–, V+, V–), of the input together, do not tie the terminals to ground.
- 4. Via the interface obtain the input reading using the **CALREAD?** command and record this number.
- 5. Program the offset calibration by negating the value read in the previous step and providing it using the **CALZ** command.

## EXAMPLE:

Input: A Range: Platinum 250Ω, Reversal Off **CALREAD?** Reading: +000.003 Calibration Command: **CALZ A,2,-0.003** 

- 6. From Table 8-2 select the calibration resistor for the range being calibrated and use the DMM in 4-lead resistance measurement mode to measure the value of the resistor to the tolerance shown.
- 7. Attach the calibration resistor to the Model 332 sensor input. Be sure to connect the resistor using proper 4-lead connection techniques.

#### **Resistive Input Ranges Calibration (Continued)**

- 8. Via the interface obtain the input reading using the **CALREAD**? command and record this number.
- 9. Program the gain calibration by dividing the actual resistance of the calibration resistor by the value read in the previous step and provide the result using the **CALG** command. Note that the gain calibration constant will always be within 5% of 1.00000.

## EXAMPLE:

Input: A Range: Platinum  $250\Omega$ , Reversal Off Measured Value of Calibration Resistor:  $249.0250\Omega$ **CALREAD?** Reading: 249.145Constant Calculation: 249.0250 / 249.145 = 0.99952Calibration Command: **CALG A,2,0.99952** 

- 10. Send the **CALSAVE** command to save the constants in the  $E^2$  prom.
- 11. Repeat the resistive input ranges calibration for all resistive ranges with reversal on and off.
- 12. Repeat all of Paragraph 8.10.2 for second input if Diode/Resistor.

| Range                  | Calibration Resistor<br>Nominal Value | Resistor Value<br>Known to | Reversal | Cal. Command<br>Type Number |  |
|------------------------|---------------------------------------|----------------------------|----------|-----------------------------|--|
| Platinum 250 $\Omega$  | 249 Ω                                 | ±0.015 Ω                   | Off      | 2                           |  |
| Platinum 250 $\Omega$  | 249 Ω                                 | ±0.015 Ω                   | On       | 10                          |  |
| Platinum 500 $\Omega$  | 499 Ω                                 | ±0.027 Ω                   | Off      | 3                           |  |
| Platinum 500 $\Omega$  | 499 Ω                                 | ±0.027 Ω                   | On       | 11                          |  |
| Platinum 1000 $\Omega$ | 5 kΩ                                  | ±0.520 Ω                   | Off      | 4                           |  |
| Platinum 1000 $\Omega$ | 5 kΩ                                  | ±0.520 Ω                   | On       | 12                          |  |
| NTC RTD 75 $\Omega$    | 75 Ω                                  | ±0.015 Ω                   | Off      | 14                          |  |
| NTC RTD 75 $\Omega$    | 75 Ω                                  | ±0.015 Ω                   | On       | 17                          |  |
| NTC RTD 750 $\Omega$   | 750 Ω                                 | ±0.155 Ω                   | Off      | 15                          |  |
| NTC RTD 750 $\Omega$   | 750 Ω                                 | ±0.155 Ω                   | On       | 18                          |  |
| NTC RTD 7.5 kΩ         | 7.5 kΩ                                | ±1.550 Ω                   | Off      | 5                           |  |
| NTC RTD 7.5 kΩ         | 7.5 kΩ                                | ±1.550 Ω                   | On       | 13                          |  |
| NTC RTD 75 k $\Omega$  | 75 kΩ                                 | ±15.50 Ω                   | Off      | 16                          |  |
| NTC RTD 75 k $\Omega$  | 75 kΩ                                 | ±15.50 Ω                   | On       | 19                          |  |

#### Table 8-2. Calibration Table for Resistive Ranges

#### 8.10.3 Thermocouple Sensor Input Calibration

#### Overview

Each thermocouple sensor input requires calibration. The sensor inputs contain multiple gain stages to accommodate the various thermocouple sensors the Model 332 supports. The input circuitry is not adjusted during calibration. Instead, precision voltages are supplied to each input and mathematical calibration constants are calculated and programmed into the Model 332. Constants are stored to compensate for both input offset and gain errors. Thermocouple inputs do not use the current source.

## **Calibration Process**

#### 8.10.3.1 Sensor Input Calibration Setup

Allow the Model 332 to warm up for at least 1 hour with shorts placed across all thermocouple sensor inputs. If calibrating a dual thermocouple Model 332, leave a short across the input not currently being calibrated. If the other input is diode/resistor, place a 100 k $\Omega$  resistor on the input.

**CAUTION:** All thermocouple connections must be tight and direct with no unnecessary jumpers or connections.

## 8.10.3.2 Thermocouple Input Ranges Calibration

### Purpose

To determine the input offset and gain errors when the input is configured for the thermocouple ranges and provide offset and gain calibration constants back to the Model 332.

## Process

- 1. Configure the input for the thermocouple range to be calibrated. Turn Room Cal off.
- 2. Reset the calibration constants to their default values using the **CALRSTZ** and **CALRSTG** commands.

## EXAMPLE:

Input: A Range: Thermocouple 25mV Zero Offset Reset Command: CALRSTZ A,6 Gain Reset Command: CALRSTG A,6

- 3. Short the V+ and V- terminals together, do not tie the terminals to ground.
- 4. Via the interface obtain the input reading using the **CALREAD?** command and record this number.
- 5. Program the offset calibration by negating the value read in the previous step and providing it using the **CALZ** command.

#### EXAMPLE: Input: A Range: Thermocouple 25mV CALREAD? Reading: -00.0122 Calibration Command: CALZ A,6,+0.0122

- 6. Connect input to standard and DMM with cable described in Paragraph 8.10.1.
- 7. Set the voltage reference to provide the calibration voltage shown in Table 8-3. Using the DMM measure the voltage to the tolerance shown in Table 8-3.
- 8. Via the interface obtain the input reading using the **CALREAD**? command and record this number.
- 9. Program the gain calibration by dividing the measured value of the reference voltage by the value read in the previous step and provide the result using the **CALG** command. Note that the gain calibration constant will always be within 5% of 1.00000.

| EXAMPLE:                                            |  |
|-----------------------------------------------------|--|
| Input: A                                            |  |
| Range: Thermocouple 25mV                            |  |
| Measured Value of Reference Voltage: +25.0032 mVDC  |  |
| CALREAD? Reading: +24.9867                          |  |
| Constant Calculation: +25.0032 / +24.9867 = 1.00066 |  |
| Calibration Command: CALG A,6,1.00066               |  |

- 10. Send the **CALSAVE** command to save the constants in the  $E^2$  prom.
- 11. Perform calibration on both thermocouple ranges.
- 12. Repeat for second input if thermocouple.

| Range             | Voltage Reference | Reference Voltage | Cal. Command |
|-------------------|-------------------|-------------------|--------------|
| _                 | Output            | Known to          | Type Number  |
| Thermocouple 25mV | +25 mVDC          | ±0.0070 mVDC      | 6            |
| Thermocouple 50mV | +50 mVDC          | ±0.0130 mVDC      | 7            |

## 8.10.4 Analog Output Calibration

#### Overview

The Model 332 has one analog output which requires calibration. Zero offset and gain errors are calibrated out by programming offset and gain constants to the instrument.

### **Calibration Process**

#### 8.10.4.1 Analog Output Calibration

#### Purpose

To determine the analog output offset and gain errors and provide offset and gain calibration constants back to the Model 332. Configure the analog output for a maximum output capability of 10 W, refer to Paragraph 8.7. Once calibrated, the analog output may be configured for a maximum output of 1 W without requiring re-calibration.

#### Process

1. Reset the calibration constants to their default values using the **CALRSTZ** and **CALRSTG** commands.

#### EXAMPLE:

Zero Offset Reset Command: CALRSTZ V,1 Gain Reset Command: CALRSTG V,1

- 2. Connect the 100 k $\Omega$  resistor to the analog output. Connect the positive lead of the DMM to the analog output positive terminal, the negative lead is connected to the analog output negative terminal.
- Set the analog output to manual mode, bipolar mode on, manual output of –100 %. Read the output voltage with the DMM to a tolerance of ±0.0010 VDC and record this negative full scale (–FS) value.
- 4. Determine the offset calibration constant by dividing the –FS value by 10, adding 1, and then negating the result.
- 5. Use the CALZ command to send the offset calibration constant.

#### EXAMPLE:

-FS DMM Reading: -10.0564 Offset Constant Calculation: -((-10.0564/10) + 1) = 0.00564 Calibration Command: **CALZ V,1,0.00564** 

- **NOTE:** Be careful to use the formula described above and not use the same process that calibrates the zero offset of the inputs.
- 6. Set the analog output to +100 %. Read the output voltage with the DMM to a tolerance of ±0.0010 VDC and record this positive full scale (+FS) value.
- 7. Determine the gain calibration constant by negating the –FS reading obtained in Step 3 and adding the +FS reading to the result and then dividing that number into 20.
- 8. Use the **CALG** command to send the gain calibration constant.

#### EXAMPLE:

+FS DMM Reading: 10.0432 -FS DMM Reading: -10.0564 Gain Constant Calculation: 20/(10.0432+10.0564) = 0.99504 Calibration Command: **CALG V,1,0.99504** 

9. Send the **CALSAVE** command to save the constants in the  $E^2$  prom.

## 8.10.5 Calibration Specific Interface Commands

| CALG<br>Input:<br>Format:<br>Remarks:     | Gain Calibration Constant Command<br>CALG <input/> , <type>, <value>[term]<br/>a,nn,±nnnnnn<input/>Specifies which input or analog output the gain calibration constant will be<br/>provided to. Valid entries are A or B for inputs and V for the analog output.<type>Specifies the input sensor type. Valid entries are:<br/>0 = Silicon Diode11 = Platinum 500Ω – Reversal On<br/>1 = GaAIAs Diode or Analog Output<br/>2 = Platinum 250Ω – Reversal Off<br/>3 = Platinum 500Ω – Reversal Off<br/>3 = Platinum 500Ω – Reversal Off<br/>4 = Platinum 1000Ω – Reversal Off<br>5 = NTC RTD 7.5 kΩ – Reversal Off<br>5 = NTC RTD 7.5 kΩ – Reversal Off<br>6 = Thermocouple 25mV16 = NTC RTD 7.5 kΩ – Reversal Off<br/>16 = NTC RTD 75 Ω – Reversal Off<br/>6 = Thermocouple 25mV10 = Platinum 250Ω – Reversal On<br/>10 = Platinum 250Ω – Reversal On<br/>10 = Platinum 250Ω – Reversal On<br/>10 = Reversal On19 = NTC RTD 75 kΩ – Reversal On<br/>19 = NTC RTD 75 kΩ – Reversal On<br/>19 = NTC RTD 75 kΩ – Reversal On<br/>19 = NTC RTD 75 kΩ – Reversal On<br/>19 = NTC RTD 75 kΩ – Reversal On<br/>19 = NTC RTD 75 kΩ – Reversal On<br/>19 = NTC RTD 75 kΩ – Reversal On<br/>19 = NTC RTD 75 kΩ – Reversal On<br/>19 = NTC RTD 75 kΩ – Reversal On</br></br></br></type></value></type>                                                                                                    |
|-------------------------------------------|----------------------------------------------------------------------------------------------------|
|                                           | Gain Calibration Constant Query<br>CALG? <input/> , <type>[term]<br/>a,nn<br/><input/> A, B, or V<br/><type> 0-7 or 10-19<br/><value>[term]<br/>±nnnnnn (Refer to command for description)</value></type></type>                                                                                                    |
| Input:<br>Format:<br>Returned:<br>Format: | Six Digit Input Reading Query<br>CALREAD? <input/> [term]                                                                                                    |
| CALRSTG<br>Input:<br>Format:<br>Remarks:  | Reset Gain Calibration Constant Command<br>CALRSTG <input/> , <type>[term]<br/>a,nn<input/>Specifies which input for which to reset the gain calibration constant to the<br/>default value. Valid entries are A or B for inputs and V for the analog output.<type>Specifies the input sensor type. Valid entries are:<br/>0 = Silicon Diode11 = Platinum <math>500\Omega</math> – Reversal On<br/>1 = Platinum <math>1000\Omega</math> – Reversal On<br/>2 = Platinum <math>250\Omega</math> – Reversal Off2 = Platinum <math>250\Omega</math> – Reversal Off13 = NTC RTD 7.5 k<math>\Omega</math> – Reversal On<br/>3 = Platinum <math>500\Omega</math> – Reversal Off3 = Platinum <math>500\Omega</math> – Reversal Off15 = NTC RTD 75 <math>\Omega</math> – Reversal Off<br/>5 = NTC RTD 7.5 k<math>\Omega</math> – Reversal Off6 = Thermocouple 25mV17 = NTC RTD 75 <math>\Omega</math> – Reversal Off<br/>6 = Thermocouple 50mV7 = Platinum <math>250\Omega</math> – Reversal On<br/>10 = Platinum <math>250\Omega</math> – Reversal On<br/>19 = NTC RTD 75 k<math>\Omega</math> – Reversal On<br/>19 = NTC RTD 75 k<math>\Omega</math> – Reversal On<br/>19 = NTC RTD 75 k<math>\Omega</math> – Reversal On<br/>19 = NTC RTD 75 k<math>\Omega</math> – Reversal On<br/>19 = NTC RTD 75 k<math>\Omega</math> – Reversal On<br/>19 = NTC RTD 75 k<math>\Omega</math> – Reversal On<br/>19 = NTC RTD 75 k<math>\Omega</math> – Reversal On<br/>19 = NTC RTD 75 k<math>\Omega</math> – Reversal On<br/>19 = NTC RTD 75 k<math>\Omega</math> – Reversal On<br/>19 = NTC RTD 75 k<math>\Omega</math> – Reversal On<br/>19 = NTC RTD 75 k<math>\Omega</math> – Reversal On<br/>19 = NTC RTD 75 k<math>\Omega</math> – Reversal On<br/>19 = NTC RTD 75 k<math>\Omega</math> – Reversal On</type></type> |

| CALRSTZ<br>Input:                       |                                                                                                    | <pre>o Offset Calibration Constant Command </pre>                                                                                                    |                                                                                                    |  |  |  |  |  |  |
|-----------------------------------------|----------------------------------------------------------------------------------------------------|----------------------------------------------------------------------------------------------------|----------------------------------------------------------------------------------------------------|--|--|--|--|--|--|
| Format:                                 | a,nn                                                                                                    |                                                                                                    |                                                                                                    |  |  |  |  |  |  |
| i ormat.                                |                                                                                                    |                                                                                                    |                                                                                                    |  |  |  |  |  |  |
|                                         | <input/>                                                                                                    |                                                                                                    |                                                                                                    |  |  |  |  |  |  |
|                                         |                                                                                                    | default value. Valid entries are A or B                                                                                                    |                                                                                                    |  |  |  |  |  |  |
|                                         | <type></type>                                                                                                    | Specifies the input sensor type. Valid entries are:                                                                                                    |                                                                                                    |  |  |  |  |  |  |
|                                         |                                                                                                    | 0 = Silicon Diode                                                                                                    | 11 = Platinum 500 $\Omega$ – Reversal On                                                                                                    |  |  |  |  |  |  |
|                                         |                                                                                                    | 1 = GaAlAs Diode or Analog Output                                                                                                    | 12 = Platinum 1000 $\Omega$ – Reversal On                                                                                                    |  |  |  |  |  |  |
|                                         |                                                                                                    | 2 = Platinum 250 $\Omega$ – Reversal Off                                                                                                    | 13 = NTC RTD 7.5 k $\Omega$ – Reversal On                                                                                                    |  |  |  |  |  |  |
|                                         |                                                                                                    | $3 = Platinum 500\Omega - Reversal Off$                                                                                                    | 14 = NTC RTD 75 $\Omega$ – Reversal Off                                                                                                    |  |  |  |  |  |  |
|                                         |                                                                                                    | $4 = Platinum 1000\Omega - Reversal Off$                                                                                                    | $15 = NTC RTD 750 \Omega - Reversal Off$                                                                                                    |  |  |  |  |  |  |
|                                         |                                                                                                    |                                                                                                    | $16 = NTC RTD 75 k\Omega - Reversal Off$                                                                                                    |  |  |  |  |  |  |
|                                         |                                                                                                    | 5 = NTC RTD 7.5 k $\Omega$ – Reversal Off                                                                                                    |                                                                                                    |  |  |  |  |  |  |
|                                         |                                                                                                    | 6 = Thermocouple 25mV                                                                                                    | 17 = NTC RTD 75 $\Omega$ – Reversal On                                                                                                    |  |  |  |  |  |  |
|                                         |                                                                                                    | 7 = Thermocouple 50mV                                                                                                    | 18 = NTC RTD 750 $\Omega$ – Reversal On                                                                                                    |  |  |  |  |  |  |
|                                         |                                                                                                    | 10 = Platinum 250 $\Omega$ – Reversal On                                                                                                    | 19 = NTC RTD 75 k $\Omega$ – Reversal On                                                                                                    |  |  |  |  |  |  |
| Remarks:                                | Resets the                                                                                                    | e zero offset calibration constant for a sp                                                                                                    | ecific input and type to its default value.                                                                                                    |  |  |  |  |  |  |
| CALSAVE                                 | Calibration                                                                                                    | n Save Command                                                                                                    |                                                                                                    |  |  |  |  |  |  |
|                                         |                                                                                                    |                                                                                                    |                                                                                                    |  |  |  |  |  |  |
| Remarks:                                | Input: CALSAVE [term]<br>Remarks: Saves all CALZ and CALG calibration constants to the E <sup>2</sup> prom.                                                                                                    |                                                                                                    |                                                                                                    |  |  |  |  |  |  |
| Nemarks.                                |                                                                                                    |                                                                                                    |                                                                                                    |  |  |  |  |  |  |
| CALZ                                    | Zero Offse                                                                                                    | et Calibration Constant Command                                                                                                    |                                                                                                    |  |  |  |  |  |  |
| Input:                                  | CALZ <ing< th=""><th>out&gt;, <type>, <value>[term]</value></type></th><th></th></ing<>                                                                                                    | out>, <type>, <value>[term]</value></type>                                                                                                    |                                                                                                    |  |  |  |  |  |  |
| Format:                                 | a,nn,±nnn                                                                                                    |                                                                                                    |                                                                                                    |  |  |  |  |  |  |
|                                         | <input/>                                                                                                    |                                                                                                    | t the zero offset calibration constant will be                                                                                                    |  |  |  |  |  |  |
|                                         | input                                                                                                    | provided to. Valid entries are A or B for                                                                                                    |                                                                                                    |  |  |  |  |  |  |
|                                         | <type></type>                                                                                                    | Specifies the input sensor type. Valid                                                                                                    |                                                                                                    |  |  |  |  |  |  |
|                                         |                                                                                                    | 0 = Silicon Diode                                                                                                    | 11 = Platinum 500 $\Omega$ – Reversal On                                                                                                    |  |  |  |  |  |  |
|                                         |                                                                                                    | 1 = GaAlAs Diode or Analog Output                                                                                                    | 12 = Platinum 1000 $\Omega$ – Reversal On                                                                                                    |  |  |  |  |  |  |
|                                         |                                                                                                    |                                                                                                    |                                                                                                    |  |  |  |  |  |  |
|                                         |                                                                                                    | 2 = Platinum 2500 – Reversal Off                                                                                                    |                                                                                                    |  |  |  |  |  |  |
|                                         |                                                                                                    | 2 = Platinum $250\Omega$ – Reversal Off<br>3 = Platinum $500\Omega$ – Reversal Off                                                                                                    | 13 = NTC RTD 7.5 k $\Omega$ – Reversal On                                                                                                    |  |  |  |  |  |  |
|                                         |                                                                                                    | 3 = Platinum 500 $\Omega$ – Reversal Off                                                                                                    | 13 = NTC RTD 7.5 kΩ – Reversal On<br>14 = NTC RTD 75 Ω – Reversal Off                                                                                                    |  |  |  |  |  |  |
|                                         |                                                                                                    | 3 = Platinum 500 $\Omega$ – Reversal Off<br>4 = Platinum 1000 $\Omega$ – Reversal Off                                                                                                    | 13 = NTC RTD 7.5 kΩ – Reversal On<br>14 = NTC RTD 75 Ω – Reversal Off<br>15 = NTC RTD 750 Ω – Reversal Off                                                                                                    |  |  |  |  |  |  |
|                                         |                                                                                                    | 3 = Platinum $500\Omega$ – Reversal Off<br>4 = Platinum $1000\Omega$ – Reversal Off<br>5 = NTC RTD 7.5 k $\Omega$ – Reversal Off                                                                                                    | 13 = NTC RTD 7.5 kΩ – Reversal On<br>14 = NTC RTD 75 Ω – Reversal Off<br>15 = NTC RTD 750 Ω – Reversal Off<br>16 = NTC RTD 75 kΩ – Reversal Off                                                                                                    |  |  |  |  |  |  |
|                                         |                                                                                                    | 3 = Platinum $500\Omega$ – Reversal Off<br>4 = Platinum $1000\Omega$ – Reversal Off<br>5 = NTC RTD 7.5 k $\Omega$ – Reversal Off<br>6 = Thermocouple 25mV                                                                                                    | 13 = NTC RTD 7.5 k $\Omega$ – Reversal On<br>14 = NTC RTD 75 $\Omega$ – Reversal Off<br>15 = NTC RTD 750 $\Omega$ – Reversal Off<br>16 = NTC RTD 75 k $\Omega$ – Reversal Off<br>17 = NTC RTD 75 $\Omega$ – Reversal On                                                                                                    |  |  |  |  |  |  |
|                                         |                                                                                                    | 3 = Platinum $500\Omega$ – Reversal Off<br>4 = Platinum $1000\Omega$ – Reversal Off<br>5 = NTC RTD 7.5 k $\Omega$ – Reversal Off<br>6 = Thermocouple 25mV<br>7 = Thermocouple 50mV                                                                                                    | 13 = NTC RTD 7.5 k $\Omega$ – Reversal On<br>14 = NTC RTD 75 $\Omega$ – Reversal Off<br>15 = NTC RTD 750 $\Omega$ – Reversal Off<br>16 = NTC RTD 75 k $\Omega$ – Reversal Off<br>17 = NTC RTD 75 $\Omega$ – Reversal On<br>18 = NTC RTD 750 $\Omega$ – Reversal On                                                                                   |  |  |  |  |  |  |
|                                         |                                                                                                    | 3 = Platinum $500\Omega$ – Reversal Off<br>4 = Platinum $1000\Omega$ – Reversal Off<br>5 = NTC RTD 7.5 k $\Omega$ – Reversal Off<br>6 = Thermocouple 25mV<br>7 = Thermocouple 50mV<br>10 = Platinum 250 $\Omega$ – Reversal On                                                                                                    | 13 = NTC RTD 7.5 k $\Omega$ – Reversal On<br>14 = NTC RTD 75 $\Omega$ – Reversal Off<br>15 = NTC RTD 750 $\Omega$ – Reversal Off<br>16 = NTC RTD 75 k $\Omega$ – Reversal Off<br>17 = NTC RTD 75 $\Omega$ – Reversal On                                                                                                    |  |  |  |  |  |  |
|                                         | <value></value>                                                                                                    | 3 = Platinum $500\Omega$ – Reversal Off<br>4 = Platinum $1000\Omega$ – Reversal Off<br>5 = NTC RTD 7.5 k $\Omega$ – Reversal Off<br>6 = Thermocouple 25mV<br>7 = Thermocouple 50mV<br>10 = Platinum 250 $\Omega$ – Reversal On<br>Zero offset calibration constant value.                                                                                                    | 13 = NTC RTD 7.5 k $\Omega$ – Reversal On<br>14 = NTC RTD 75 $\Omega$ – Reversal Off<br>15 = NTC RTD 750 $\Omega$ – Reversal Off<br>16 = NTC RTD 75 k $\Omega$ – Reversal Off<br>17 = NTC RTD 75 $\Omega$ – Reversal On<br>18 = NTC RTD 750 $\Omega$ – Reversal On<br>19 = NTC RTD 75 k $\Omega$ – Reversal On                                       |  |  |  |  |  |  |
| Remarks:                                |                                                                                                    | 3 = Platinum $500\Omega$ – Reversal Off<br>4 = Platinum $1000\Omega$ – Reversal Off<br>5 = NTC RTD 7.5 k $\Omega$ – Reversal Off<br>6 = Thermocouple 25mV<br>7 = Thermocouple 50mV<br>10 = Platinum 250 $\Omega$ – Reversal On                                                                                                    | 13 = NTC RTD 7.5 k $\Omega$ – Reversal On<br>14 = NTC RTD 75 $\Omega$ – Reversal Off<br>15 = NTC RTD 750 $\Omega$ – Reversal Off<br>16 = NTC RTD 75 k $\Omega$ – Reversal Off<br>17 = NTC RTD 75 $\Omega$ – Reversal On<br>18 = NTC RTD 750 $\Omega$ – Reversal On<br>19 = NTC RTD 75 k $\Omega$ – Reversal On                                       |  |  |  |  |  |  |
|                                         | Provides t                                                                                                    | 3 = Platinum $500\Omega$ – Reversal Off<br>4 = Platinum $1000\Omega$ – Reversal Off<br>5 = NTC RTD 7.5 k $\Omega$ – Reversal Off<br>6 = Thermocouple 25mV<br>7 = Thermocouple 50mV<br>10 = Platinum 250 $\Omega$ – Reversal On<br>Zero offset calibration constant value.<br>he zero offset calibration constant for the                                                                                                    | 13 = NTC RTD 7.5 k $\Omega$ – Reversal On<br>14 = NTC RTD 75 $\Omega$ – Reversal Off<br>15 = NTC RTD 750 $\Omega$ – Reversal Off<br>16 = NTC RTD 75 k $\Omega$ – Reversal Off<br>17 = NTC RTD 75 $\Omega$ – Reversal On<br>18 = NTC RTD 750 $\Omega$ – Reversal On<br>19 = NTC RTD 75 k $\Omega$ – Reversal On                                       |  |  |  |  |  |  |
| CALZ?                                   | Provides t<br>Zero Offse                                                                                                    | 3 = Platinum $500\Omega$ – Reversal Off<br>4 = Platinum $1000\Omega$ – Reversal Off<br>5 = NTC RTD 7.5 k $\Omega$ – Reversal Off<br>6 = Thermocouple 25mV<br>7 = Thermocouple 50mV<br>10 = Platinum 250 $\Omega$ – Reversal On<br>Zero offset calibration constant value.<br>the zero offset calibration constant for the<br>et Calibration Constant Query                                                                            | 13 = NTC RTD 7.5 k $\Omega$ – Reversal On<br>14 = NTC RTD 75 $\Omega$ – Reversal Off<br>15 = NTC RTD 750 $\Omega$ – Reversal Off<br>16 = NTC RTD 75 k $\Omega$ – Reversal Off<br>17 = NTC RTD 75 $\Omega$ – Reversal On<br>18 = NTC RTD 750 $\Omega$ – Reversal On<br>19 = NTC RTD 75 k $\Omega$ – Reversal On                                       |  |  |  |  |  |  |
| CALZ?<br>Input:                         | Provides t<br>Zero Offse<br>CALZ? <ir< th=""><th>3 = Platinum <math>500\Omega</math> – Reversal Off<br/>4 = Platinum <math>1000\Omega</math> – Reversal Off<br/>5 = NTC RTD 7.5 k<math>\Omega</math> – Reversal Off<br/>6 = Thermocouple 25mV<br/>7 = Thermocouple 50mV<br/>10 = Platinum 250<math>\Omega</math> – Reversal On<br/>Zero offset calibration constant value.<br/>he zero offset calibration constant for the</th><th>13 = NTC RTD 7.5 k<math>\Omega</math> – Reversal On<br/>14 = NTC RTD 75 <math>\Omega</math> – Reversal Off<br/>15 = NTC RTD 750 <math>\Omega</math> – Reversal Off<br/>16 = NTC RTD 75 k<math>\Omega</math> – Reversal Off<br/>17 = NTC RTD 75 <math>\Omega</math> – Reversal On<br/>18 = NTC RTD 750 <math>\Omega</math> – Reversal On<br/>19 = NTC RTD 75 k<math>\Omega</math> – Reversal On</th></ir<> | 3 = Platinum $500\Omega$ – Reversal Off<br>4 = Platinum $1000\Omega$ – Reversal Off<br>5 = NTC RTD 7.5 k $\Omega$ – Reversal Off<br>6 = Thermocouple 25mV<br>7 = Thermocouple 50mV<br>10 = Platinum 250 $\Omega$ – Reversal On<br>Zero offset calibration constant value.<br>he zero offset calibration constant for the                                                                                                    | 13 = NTC RTD 7.5 k $\Omega$ – Reversal On<br>14 = NTC RTD 75 $\Omega$ – Reversal Off<br>15 = NTC RTD 750 $\Omega$ – Reversal Off<br>16 = NTC RTD 75 k $\Omega$ – Reversal Off<br>17 = NTC RTD 75 $\Omega$ – Reversal On<br>18 = NTC RTD 750 $\Omega$ – Reversal On<br>19 = NTC RTD 75 k $\Omega$ – Reversal On                                       |  |  |  |  |  |  |
| CALZ?                                   | Provides t<br>Zero Offse<br>CALZ? <ir<br>a,nn</ir<br>                                                                                                    | 3 = Platinum $500\Omega$ – Reversal Off<br>4 = Platinum $1000\Omega$ – Reversal Off<br>5 = NTC RTD 7.5 k $\Omega$ – Reversal Off<br>6 = Thermocouple 25mV<br>7 = Thermocouple 50mV<br>10 = Platinum 250 $\Omega$ – Reversal On<br>Zero offset calibration constant value.<br>the zero offset calibration constant for the<br>et Calibration Constant Query<br>nput>, <type>[term]</type>                                              | 13 = NTC RTD 7.5 k $\Omega$ – Reversal On<br>14 = NTC RTD 75 $\Omega$ – Reversal Off<br>15 = NTC RTD 750 $\Omega$ – Reversal Off<br>16 = NTC RTD 75 k $\Omega$ – Reversal Off<br>17 = NTC RTD 75 $\Omega$ – Reversal On<br>18 = NTC RTD 750 $\Omega$ – Reversal On<br>19 = NTC RTD 75 k $\Omega$ – Reversal On                                       |  |  |  |  |  |  |
| CALZ?<br>Input:                         | Provides t<br>Zero Offse<br>CALZ? <ir<br>a,nn<br/><input/></ir<br>                                                                                                    | 3 = Platinum $500\Omega$ – Reversal Off<br>4 = Platinum $1000\Omega$ – Reversal Off<br>5 = NTC RTD 7.5 k $\Omega$ – Reversal Off<br>6 = Thermocouple 25mV<br>7 = Thermocouple 50mV<br>10 = Platinum 250 $\Omega$ – Reversal On<br>Zero offset calibration constant value.<br>the zero offset calibration constant for the<br>et Calibration Constant Query<br>nput>, <type>[term]<br/>A, B, or V</type>                               | 13 = NTC RTD 7.5 k $\Omega$ – Reversal On<br>14 = NTC RTD 75 $\Omega$ – Reversal Off<br>15 = NTC RTD 750 $\Omega$ – Reversal Off<br>16 = NTC RTD 75 k $\Omega$ – Reversal Off<br>17 = NTC RTD 75 $\Omega$ – Reversal On<br>18 = NTC RTD 750 $\Omega$ – Reversal On<br>19 = NTC RTD 75 k $\Omega$ – Reversal On                                       |  |  |  |  |  |  |
| CALZ?<br>Input:                         | Provides t<br>Zero Offse<br>CALZ? <ir<br>a,nn</ir<br>                                                                                                    | 3 = Platinum $500\Omega$ – Reversal Off<br>4 = Platinum $1000\Omega$ – Reversal Off<br>5 = NTC RTD 7.5 k $\Omega$ – Reversal Off<br>6 = Thermocouple 25mV<br>7 = Thermocouple 50mV<br>10 = Platinum 250 $\Omega$ – Reversal On<br>Zero offset calibration constant value.<br>the zero offset calibration constant for the<br>et Calibration Constant Query<br>nput>, <type>[term]</type>                                              | 13 = NTC RTD 7.5 k $\Omega$ – Reversal On<br>14 = NTC RTD 75 $\Omega$ – Reversal Off<br>15 = NTC RTD 750 $\Omega$ – Reversal Off<br>16 = NTC RTD 75 k $\Omega$ – Reversal Off<br>17 = NTC RTD 75 $\Omega$ – Reversal On<br>18 = NTC RTD 750 $\Omega$ – Reversal On<br>19 = NTC RTD 75 k $\Omega$ – Reversal On                                       |  |  |  |  |  |  |
| CALZ?<br>Input:<br>Format:              | Provides t<br>Zero Offse<br>CALZ? <ir<br>a,nn<br/><input/></ir<br>                                                                                                    | 3 = Platinum $500\Omega$ – Reversal Off<br>4 = Platinum $1000\Omega$ – Reversal Off<br>5 = NTC RTD 7.5 k $\Omega$ – Reversal Off<br>6 = Thermocouple 25mV<br>7 = Thermocouple 50mV<br>10 = Platinum 250 $\Omega$ – Reversal On<br>Zero offset calibration constant value.<br>the zero offset calibration constant for the<br>et Calibration Constant Query<br>nput>, <type>[term]<br/>A, B, or V<br/>0 - 7 or 10 - 19</type>          | 13 = NTC RTD 7.5 k $\Omega$ – Reversal On<br>14 = NTC RTD 75 $\Omega$ – Reversal Off<br>15 = NTC RTD 750 $\Omega$ – Reversal Off<br>16 = NTC RTD 75 k $\Omega$ – Reversal Off<br>17 = NTC RTD 75 $\Omega$ – Reversal On<br>18 = NTC RTD 750 $\Omega$ – Reversal On<br>19 = NTC RTD 75 k $\Omega$ – Reversal On                                       |  |  |  |  |  |  |
| CALZ?<br>Input:<br>Format:<br>Returned: | Provides t<br>Zero Offse<br>CALZ? <ir<br>a,nn<br/><input/><br/><type></type></ir<br>                                                                                                    | 3 = Platinum $500\Omega$ – Reversal Off<br>4 = Platinum $1000\Omega$ – Reversal Off<br>5 = NTC RTD 7.5 k $\Omega$ – Reversal Off<br>6 = Thermocouple 25mV<br>7 = Thermocouple 50mV<br>10 = Platinum 250 $\Omega$ – Reversal On<br>Zero offset calibration constant value.<br>the zero offset calibration constant for the<br>et Calibration Constant Query<br>nput>, <type>[term]<br/>A, B, or V<br/>0 - 7 or 10 - 19<br/>erm]</type> | 13 = NTC RTD 7.5 k $\Omega$ – Reversal On<br>14 = NTC RTD 75 $\Omega$ – Reversal Off<br>15 = NTC RTD 750 $\Omega$ – Reversal Off<br>16 = NTC RTD 75 k $\Omega$ – Reversal Off<br>17 = NTC RTD 75 $\Omega$ – Reversal On<br>18 = NTC RTD 750 $\Omega$ – Reversal On<br>19 = NTC RTD 75 k $\Omega$ – Reversal On<br>e selected input or analog output. |  |  |  |  |  |  |

This Page Intentionally Left Blank

## **APPENDIX A**

## **GLOSSARY OF TERMINOLOGY**

**absolute zero**. The temperature of –273.16 °C, or –459.69 °F, or 0 K, thought to be the temperature at which molecular motion vanishes and a body would have no heat energy.<sup>1</sup>

accuracy. The degree of correctness with which a measured value agrees with the true value.<sup>2</sup>

electronic accuracy. The accuracy of an instrument independent of the sensor.

**sensor accuracy**. The accuracy of a temperature sensor and its associated calibration or its ability to match a standard curve.

Alumel™. An aluminum-nickel alloy which comprises the negative lead of a Type K thermocouple.

American Standard Code for Information Exchange (ACSII). A standard code used in data transmission, in which 128 numerals, letters, symbols, and special control codes are represented by a 7-bit binary number as follows:

| Bits | b5      |         |         |                     | <b>→</b>    | °°0        | °0 <sub>1</sub> | <sup>0</sup> 1 <sub>0</sub> | <sup>0</sup> 1 | <sup>1</sup> 00 | <sup>1</sup> 0 <sub>1</sub> | <sup>1</sup> 1 <sub>0</sub> | <sup>1</sup> 1<br>1 |
|------|---------|---------|---------|---------------------|-------------|------------|-----------------|-----------------------------|----------------|-----------------|-----------------------------|-----------------------------|---------------------|
| '5   | b4<br>1 | Ьз<br>1 | Ь2<br>1 | <sup>b</sup> 1<br>1 | Col.<br>Row | <b>▶</b> 0 | 1               | 2                           | 3              | 4               | 5                           | 6                           | 7                   |
|      | 0       | 0       | 0       | 0                   | 0 🖡         | NUL        | DLE             | SP                          | 0              |                 | Р                           | e                           | P                   |
|      | 0       | 0       | 0       | 1                   | 1           | SOH        | DC1             |                             | 1              | Α               | Q                           | a                           | P                   |
|      | 0       | 0       | 1       | 0                   | 2           | STX        | DC2             |                             | 2              | в               | R                           | b                           | r                   |
|      | 0       | 0       | 1       | 1                   | 3           | ETX        | DC3             | #                           | 3              | С               | S                           | с                           | s                   |
|      | 0       | 1       | 0       | 0                   | 4           | EOT        | DC4             | \$                          | 4              | D               | Т                           | d                           | t                   |
|      | 0       | 1       | 0       | 1                   | 5           | ENG        | NAK             | %                           | 5              | Е               | U                           | e                           | U                   |
|      | 0       | 1       | 1       | 0                   | 6           | ACK        | SYN             | 8                           | 6              | F               | V                           | f                           | v                   |
|      | 0       | 1       | 1       | 1                   | 7           | BEL        | ETB             | ,                           | 7              | G               | W                           | g                           | w                   |
|      | 1       | 0       | 0       | 0                   | 8           | BS         | CAN             | (                           | 8              | н               | Х                           | h                           | x                   |
|      | 1       | 0       | 0       | 1                   | 9           | HT         | EM              | )                           | 9              | I               | Y                           | i                           | у                   |
|      | 1       | 0       | 1       | 0                   | 10          | LF         | SS              | *                           | :              | J               | Z                           | j                           | z                   |
|      | 1       | 0       | 1       | 1                   | 11          | VT         | ESC             | +                           | ;              | к               | [                           | k                           | (                   |
|      | 1       | 1       | 0       | 0                   | 12          | FF         | FS              | ,                           | <              | L               | ~                           | l                           | -                   |
|      | 1       | 1       | 0       | 1                   | 13          | CR         | GS              | -                           | =              | м               | ]                           | m                           | )                   |
|      | 1       | 1       | 1       | 0                   | 14          | SO         | RS              |                             | >              | Ν               | $\sim$                      | n                           | 1                   |
|      | 1       | 1       | 1       | 1                   | 15          | SI         | US              | /                           | ?              | 0               | _                           | 0                           | DEL                 |

American Wire Gage (AWG). Wiring sizes are defined as diameters in inches and millimeters as follows:

| AWG | Dia. In. | Dia. mm | AWG | Dia. In. | Dia. mm | AWG | Dia. In. | Dia. mm | AWG | Dia. In. | Dia. mm |
|-----|----------|---------|-----|----------|---------|-----|----------|---------|-----|----------|---------|
| 1   | 0.2893   | 7.348   | 11  | 0.0907   | 2.304   | 21  | 0.0285   | 0.7230  | 31  | 0.0089   | 0.2268  |
| 2   | 0.2576   | 6.544   | 12  | 0.0808   | 2.053   | 22  | 0.0253   | 0.6438  | 32  | 0.0080   | 0.2019  |
| 3   | 0.2294   | 5.827   | 13  | 0.0720   | 1.829   | 23  | 0.0226   | 0.5733  | 33  | 0.00708  | 0.178   |
| 4   | 0.2043   | 5.189   | 14  | 0.0641   | 1.628   | 24  | 0.0207   | 0.5106  | 34  | 0.00630  | 0.152   |
| 5   | 0.1819   | 4.621   | 15  | 0.0571   | 1.450   | 25  | 0.0179   | 0.4547  | 35  | 0.00561  | 0.138   |
| 6   | 0.1620   | 4.115   | 16  | 0.0508   | 1.291   | 26  | 0.0159   | 0.4049  | 36  | 0.00500  | 0.127   |
| 7   | 0.1443   | 3.665   | 17  | 0.0453   | 1.150   | 27  | 0.0142   | 0.3606  | 37  | 0.00445  | 0.1131  |
| 8   | 0.1285   | 3.264   | 18  | 0.0403   | 1.024   | 28  | 0.0126   | 0.3211  | 38  | 0.00397  | 0.1007  |
| 9   | 0.1144   | 2.906   | 19  | 0.0359   | 0.9116  | 29  | 0.0113   | 0.2859  | 39  | 0.00353  | 0.08969 |
| 10  | 0.1019   | 2.588   | 20  | 0.0338   | 0.8118  | 30  | 0.0100   | 0.2546  | 40  | 0.00314  | 0.07987 |

**ambient temperature**. The temperature of the surrounding medium, such as gas or liquid, which comes into contact with the apparatus.<sup>1</sup>

**ampere**. The constant current that, if maintained in two straight parallel conductors of infinite length, of negligible circular cross section, and placed one meter apart in a vacuum, would produce between these conductors a force equal to  $2 \times 10^{-7}$  newton per meter of length.<sup>2</sup> This is one of the base units of the SI.

**ampere-turn**. A MKS unit of magnetomotive force equal to the magnetomotive force around a path linking one turn of a conducting loop carrying a current of one ampere; or 1.26 gilberts.

**ampere/meter (A/m)**. The SI unit for magnetic field strength (H). 1 ampere/meter =  $4\pi/1000$  oersted  $\approx 0.01257$  oersted. **analog controller**. A feedback control system where there is an unbroken path of analog processing between the feedback device (sensor) and control actuator (heater).

analog data. Data represented in a continuous form, as contrasted with digital data having discrete values.<sup>1</sup>

**analog output**. A voltage output from an instrument that is proportional to its input. For example, from a digital voltmeter, the output voltage is generated by a digital-to-analog converter so it has a discrete number of voltage levels.

anode. The terminal that is positive with respect to the other terminal when the diode is biased in the forward direction.<sup>2</sup>

+ Anode - Cathode -

**asphyxiant gas**. A gas which has little or no positive toxic effect but which can bring about unconsciousness and death by displacing air and thus depriving an organism of oxygen.

**autotuning**. In Lake Shore Temperature Controllers, the Autotuning algorithm automatically determines the proper settings for Gain (Proportional), Reset (Integral), and Rate (Derivative) by observing the time response of the system upon changes in setpoint.

B. Symbol for magnetic flux density. See Magnetic Flux Density.

**bar**. Unit of pressure equal to  $10^5$  pascal, or 0.98697 standard atmosphere.

**Baud**. A unit of signaling speed equal to the number of discrete conditions or signal events per second, or the reciprocal of the time of the shortest signal element in a character.<sup>2</sup>

**bel (B)**. A dimensionless unit expressing the ration of two powers or intensities, or the ratio of a power to a reference power, such that the number of bels is the common logarithm of this ratio.<sup>1</sup>

**bifilar windings**. A winding consisting of two insulated wires, side by side, with currents traveling through them in opposite directions.<sup>1</sup>

bit. A contraction of the term "binary digit"; a unit of information represented by either a zero or a one.<sup>2</sup>

BNC. Bayonet Nut Connector.

**boiling point**. The temperature at which a substance in the liquid phase transforms to the gaseous phase; commonly refers to the boiling point at sea level and standard atmospheric pressure.

**CalCurve™ Service**. The service of storing a mathematical representation of a calibration curve on an EEPROM or installed in a Lake Shore instrument. Previously called Precision Option.

**calibrate**. To determine, by measurement or comparison with a standard, the correct value of each scale reading on a meter or other device, or the correct value for each setting of a control knob.<sup>1</sup>

cathode. The terminal from which forward current flows to the external circuit.<sup>2</sup>

## + Anode - Cathode -

Carbon-Glass™. A temperature sensing material fabricated from a carbon-impregnated glass matrix used to make the Lake Shore CGR family of sensors.

**Celsius (°C) Scale**. A temperature scale that registers the freezing point of water as 0 °C and the boiling point as 100 °C under normal atmospheric pressure. Celsius degrees are purely derived units, calculated from the Kelvin

Thermodynamic Scale. Formerly known as "centigrade." See Temperature for conversions.

**Cernox™**. A Lake Shore resistance temperature detector based on a ceramic-oxy-nitride resistance material. **CGR**. Carbon Glass Resistor.

cgs system of units. A system in which the basic units are the centimeter, gram, and second.<sup>2</sup>

**Chebychev polynomials.** A family of orthogonal polynomials which solve Chebychev's differential equation.<sup>1</sup>

**Chebychev differential equation**. A special case of Gauss' hypergeometric second-order differential equation:  $(1 - x^2) f''(x) - xf'(x) + n^2 f(x) = 0.^1$ 

Chromel<sup>™</sup>. A chromium-nickel alloy which comprises the positive lead of Type E and K thermocouples.

closed-loop. See feedback control system.

**coercive force (coercive field)**. The magnetic field strength (H) required to reduce the magnetic induction (B) in a magnetic material to zero.

**coercivity**. generally used to designate the magnetic field strength (H) required to reduce the magnetic induction (B) in a magnetic material to zero from saturation. The coercivity would be the upper limit to the coercive force.

Constantan. A copper-nickel alloy which comprises the negative lead of Type E, J, and T thermocouples.

cryogen. See cryogenic fluid.<sup>1</sup>

**cryogenic**. Refers to the field of low temperatures, usually –130 °F or below, as defined by 173.300(f) of Title 49 of the Code of Federal Regulations.

**cryogenic fluid**. A liquid that boils at temperatures of less than about 110 K at atmospheric pressure, such as hydrogen, helium, nitrogen, oxygen, air, or methane. Also known as cryogen.<sup>1</sup>

**cryostat**. An apparatus used to provide low-temperature environments in which operations may be carried out under controlled conditions.<sup>1</sup>

cryotronics. The branch of electronics that deals with the design, construction, and use of cryogenic devices.<sup>1</sup>

**Curie temperature (Tc)**. Temperature at which a magnetized sample is completely demagnetized due to thermal agitation. Named for Pierre Curie (1859 – 1906), a French chemist.

**current source**. A type of power supply that supplies a constant current through a variable load resistance by automatically varying its compliance voltage. A single specification given as "compliance voltage" means the output current is within specification when the compliance voltage is between zero and the specified voltage.

**curve**. A set of data that defines the temperature response of a temperature sensor. It is used to convert the signal from the sensor to temperature.

Curve 10. The voltage vs. temperature characteristic followed by all DT-400 Series Silicon Diode Temperature Sensors.

- **decibels (dB)**. A unit for describing the ratio of two powers or intensities, or the ratio of a power to a reference power; equal to one-tenth bel; if P<sub>1</sub> and P<sub>2</sub> are two amounts of power, the first is said to be *n* decibels greater, where  $n = 10 \log_{10} (P_1/P_2)$ .<sup>1</sup>
- **degree**. An incremental value in the temperature scale, i.e., there are 100 degrees between the ice point and the boiling point of water in the Celsius scale and 180 degrees between the same two points in the Fahrenheit scale.
- **demagnetization**. when a sample is exposed to an applied field (H<sub>a</sub>), poles are induced on the surface of the sample. Some of the returned flux from these poles is inside of the sample. This returned flux tends to decrease the net magnetic field strength internal to the sample yielding a true internal field (H<sub>int</sub>) given by:  $H_{int} = H_a - DM$ , where M is the volume magnetization and D is the demagnetization factor. D is dependent on the sample geometry and orientation with respect to the field.
- **deviation**. The difference between the actual value of a controlled variable and the desired value corresponding to the setpoint.<sup>1</sup>
- **Dewar flask**. A vessel having double walls, the space between being evacuated to prevent the transfer of heat and the surfaces facing the vacuum being heat-reflective; used to hold liquid gases and to study low-temperature phenomena.<sup>1</sup> Invented by Sir James Dewar (1842 1923), a Scottish physical chemist.

differential permeability. The slope of a B versus H curve:  $\mu_d = dB/dH$ .

differential susceptibility. The slope of a M versus H curve:  $\chi_d = dM/dH$ .

- **digital controller**. A feedback control system where the feedback device (sensor) and control actuator (heater) are joined by a digital processor. In Lake Shore controllers the heater output is maintained as a variable DC current source.
- digital data. Pertaining to data in the form of digits or interval quantities. Contrast with analog data.<sup>2</sup>
- **dimensionless sensitivity**. Sensitivity of a physical quantity to a stimulus, expressed in dimensionless terms. The dimensionless temperature sensitivity of a resistance temperature sensor is expressed as  $S_d = (T/R)(dR/dT)$  which is also equal to the slope of R versus T on a log-log plot, that is  $S_d = d \ln R / d \ln T$ . Note that the absolute temperature (in kelvin) must be used in these expressions.
- **drift, instrument**. An undesired but relatively slow change in output over a period of time, with a fixed reference input. *Note:* Drift is usually expressed in percent of the maximum rated value of the variable being measured.<sup>2</sup>
- **dynamic data exchange (DDE)**. A method of interprocess communication which passes data between processes and synchronized events. DDE uses shared memory to exchange data between applications and a protocol to synchronize the passing of data.
- dynamic link library (DLL). A module that contains code, data, and Windows resources that multiple Windows programs can access.
- electromagnet. A device in which a magnetic field is generated as the result of electrical current passing through a helical conducting coil. It can be configured as an iron-free solenoid in which the field is produced along the axis of the coil, or an iron-cored structure in which the field is produced in an air gap between pole faces. The coil can be water cooled copper or aluminum, or superconductive.
- electrostatic discharge (ESD). A transfer of electrostatic charge between bodies at different electrostatic potentials caused by direct contact or induced by an electrostatic field.
- error. Any discrepancy between a computed, observed, or measured quantity and the true, specified, or theoretically correct value or condition.<sup>2</sup>
- excitation. Either an AC or DC input to a sensor used to produce an output signal. Common excitations include: constant current, constant voltage, or constant power.
- **Fahrenheit (°F) Scale**. A temperature scale that registers the freezing point of water as 32 °F and the boiling point as 212 °F under normal atmospheric pressure. See Temperature for conversions.
- **feedback control system**. A system in which the value of some output quantity is controlled by feeding back the value of the controlled quantity and using it to manipulate an input quantity so as to bring the value of the controlled quantity closer to a desired value. Also known as closed-loop control system.<sup>1</sup>
- **four-lead**. measurement technique where one pair of excitation leads and an independent pair of measurement leads are used to measure a sensor. This method reduces the effect of lead resistance on the measurement.
- **GaAIAs**. Gallium-aluminum-arsenide semiconducting material used to make the special Lake Shore TG family of diode temperature sensors.
- gamma. A cgs unit of low-level flux density, where 100,000 gamma equals one oersted, or 1 gamma equals 10<sup>-5</sup> oersted.

**gauss (G)**. The cgs unit for magnetic flux density (B). 1 gauss =  $10^{-4}$  tesla. Named for Karl Fredrich Gauss (1777–1855) a German mathematician, astronomer, and physicist.

gaussian system (units). A system in which centimeter-gram-second units are used for electric and magnetic qualities. general purpose interface bus (GPIB). Another term for the IEEE-488 bus.

germanium (Ge). A common temperature sensing material fabricated from doped germanium to make the Lake Shore GR family of resistance temperature sensor elements.

**gilbert (Gb)**. A cgs electromagnetic unit of the magnetomotive force required to produce one maxwell of magnetic flux in a magnetic circuit of unit reluctance. One gilbert is equal to  $10/4\pi$  ampere-turn. Named for William Gilbert (1540–1603), an English physicist; hypothesized that the earth is a magnet.

**gilbert per centimeter**. Practical cgs unit of magnet intensity. Gilberts per cm are the same as oersteds. **Greek alphabet**. The Greek alphabet is defined as follows:

| Alpha   | α | А        | lota    | ι | Ι | Rho     | ρ | Р |
|---------|---|----------|---------|---|---|---------|---|---|
| Beta    | β | В        | Kappa   | κ | K | Sigma   | σ | Σ |
| Gamma   | γ | Γ        | Lambda  | λ | Λ | Tau     | τ | Т |
| Delta   | δ | $\Delta$ | Mu      | μ | М | Upsilon | υ | Y |
| Epsilon | ε | Е        | Nu      | ν | Ν | Phi     | φ | Φ |
| Zeta    | ζ | Z        | Xi      | ξ | Ξ | Chi     | χ | Х |
| Eta     | η | Н        | Omicron | 0 | 0 | Psi     | Ψ | Ψ |
| Theta   | θ | Θ        | Pi      | π | П | Omega   | ω | Ω |
|         |   |          |         |   |   |         |   |   |

**ground**. A conducting connection, whether intentional or accidental, by which an electric circuit or equipment is connected to the earth, or to some conducting body of relatively large extent that serves in place of the earth.

*Note:* It is used for establishing and maintaining the potential of the earth (or of the conducting body) or approximately that potential, on conductors connected to it, and for conducting ground current to and from the earth (or of the conducting body).<sup>2</sup>

H. Symbol for magnetic field strength. See Magnetic Field Strength.

Hall effect. The generation of an electric potential perpendicular to both an electric current flowing along a thin conducting material and an external magnetic field applied at right angles to the current. Named for Edwin H. Hall (1855–1938), an American physicist.

hazard communication standard (HCS). The OSHA standard cited in 29 CFR 1910.1200 requiring communication of risks from hazardous substances to workers in regulated facilities.

hertz (Hz). A unit of frequency equal to one cycle per second.

**hysteresis**. The dependence of the state of a system on its previous history, generally in the form of a lagging of a physical effect behind its cause.<sup>1</sup> Also *see* magnetic hysteresis.

I.D. Inner diameter.

IEC. International Electrotechnical Commission.

**IEEE**. Institute of Electrical and Electronics Engineers.

**IEEE-488**. An instrumentation bus with hardware and programming standards designed to simplify instrument interfacing. The addressable, parallel bus specification is defined by the IEEE.

**initial permeability**. The permeability determined at H = 0 and B = 0.

initial susceptibility. The susceptibility determined at H = 0 and M = 0.

**infrared (IR)**. For practical purposes any radiant energy within the wavelength range 770 to 10<sup>6</sup> nanometers is considered infrared energy.<sup>2</sup> The full range is usually divided into three sub-ranges: near IR, far IR, and sub-millimeter.

**input card**. Electronics on a printed circuit board (card) that plug into an instrument main frame. Used by configurable instruments to allow for different sensor types or interface options.

interchangeability. Ability to exchange one sensor or device with another of the same type without a significant change in output or response.

international system of units (SI). A universal coherent system of units in which the following seven units are considered basic: meter, kilogram, second, ampere, kelvin, mole, and candela. The International System of Units, or Système International d'Unités (SI), was promulgated in 1960 by the Eleventh General Conference on Weights and Measures. For definition, spelling, and protocols, see Reference 3 for a short, convenient guide.

**interpolation table**. A table listing the output and sensitivity of a sensor at regular or defined points which may be different from the points at which calibration data was taken.

intrinsic coercivity. The magnetic field strength (H) required to reduce the magnetization (M) or intrinsic induction in a magnetic material to zero.

intrinsic induction. The contribution of the magnetic material (B<sub>i</sub>) to the total magnetic induction (B).

#### $B_i = B - \mu_0 H$ (SI) $B_i = B - H$ (cgs)

**IPTS-68**. International Practical Temperature Scale of 1968. Also abbreviated as  $T_{68}$ .

**isolated** (neutral system). A system that has no intentional connection to ground except through indicating, measuring, or protective devices of very-high impedance.<sup>2</sup>

**ITS-90.** International Temperature Scale of 1990. Also abbreviated as  $T_{90}$ . This scale was designed to bring into as close a coincidence with thermodynamic temperatures as the best estimates in 1989 allowed.

Kelvin (K). The unit of temperature on the Kelvin Scale. It is one of the base units of SI. The word "degree" and its symbol (°) are omitted from this unit. See Temperature Scale for conversions.

- Kelvin Scale. The Kelvin Thermodynamic Temperature Scale is the basis for all international scales, including the ITS-90. It is fixed at two points: the absolute zero of temperature (0 K), and the triple point of water (273.16 K), the equilibrium temperature that pure water reaches in the presence of ice and its own vapor.
- **line regulation**. The maximum steady-state amount that the output voltage or current changes as result of a specified change in input line voltage (usually for a step change between 105–125 or 210–250 volts, unless otherwise specified).

line voltage. The RMS voltage of the primary power source to an instrument.

**liquid helium (LHe)**. Used for low temperature and superconductivity research: minimum purity 99.998%. Boiling point at 1 atm = 4.2 K. Latent heat of vaporization = 2.6 kilojoules per liter. Liquid density = 0.125 kilograms per liter.

- EPA Hazard Categories: Immediate (Acute) Health and Sudden Release of Pressure Hazards
- DOT Name: Helium, Refrigerated Liquid

DOT Label: Nonflammable Gas

- DOT Class: Nonflammable Gas
- DOT ID No.: UN 1963
- **liquid nitrogen (LN<sub>2</sub>)**. Also used for low temperature and superconductivity research and for its refrigeration properties such as in freezing tissue cultures: minimum purity 99.998%, O<sub>2</sub> 8 ppm max. Boiling point at 1 atm = 77.4 K. Latent heat of vaporization = 160 kilojoules per liter. Liquid density = 0.81 kilograms per liter.
  - EPA Hazard Categories: Immediate (Acute) Health and Sudden Release of Pressure Hazards
  - DOT Name: Nitrogen, Refrigerated Liquid
  - DOT Label: Nonflammable Gas
  - DOT Class: Nonflammable Gas
  - DOT ID No.: UN 1977
- **load regulation**. A steady-state decrease of the value of the specified variable resulting from a specified increase in load, generally from no-load to full-load unless otherwise specified.
- M. Symbol for magnetization. See magnetization.
- magnetic air gap. The air space, or non-magnetic portion, of a magnetic circuit.
- **magnetic field strength (H)**. The magnetizing force generated by currents and magnetic poles. For most applications, the magnetic field strength can be thought of as the applied field generated, for example, by a superconducting magnet. The magnetic field strength is not a property of materials. Measure in SI units of A/m or cgs units of oersted.
- **magnetic flux density (B)**. Also referred to as magnetic induction. This is the net magnetic response of a medium to an applied field, H. The relationship is given by the following equation:  $B = \mu_0(H + M)$  for SI, and  $B = H + 4\pi M$  for cgs, where H = magnetic field strength, M = magnetization, and  $\mu_0$  = permeability of free space =  $4\pi \times 10^{-7}$  H/m.
- **magnetic hysteresis**. The property of a magnetic material where the magnetic induction (B) for a given magnetic field strength (H) depends upon the past history of the samples magnetization.

magnetic induction (B). See magnetic flux density.

- **magnetic moment (m)**. This is the fundamental magnetic property measured with dc magnetic measurements systems such as a vibrating sample magnetometer, extraction magnetometer, SQUID magnetometer, etc. The exact technical definition relates to the torque exerted on a magnetized sample when placed in a magnetic field. Note that the moment is a total attribute of a sample and alone does not necessarily supply sufficient information in understanding material properties. A small highly magnetic sample can have exactly the same moment as a larger weakly magnetic sample (see Magnetization). Measured in SI units as  $A \cdot m^2$  and in cgs units as emu. 1 emu =  $10^{-3} A \cdot m^2$ .
- magnetic units. Units used in measuring magnetic quantities. Includes ampere-turn, gauss, gilbert, line of force, maxwell, oersted, and unit magnetic pole.
- **magnetization (M)**. This is a material specific property defined as the magnetic moment (m) per unit volume (V). M = m/V. Measured in SI units as A/m and in cgs units as emu/cm<sup>3</sup>. 1 emu/cm<sup>3</sup> = 10<sup>3</sup> A/m. Since the mass of a sample is generally much easier to determine than the volume, magnetization is often alternately expressed as a mass magnetization defined as the moment per unit mass.
- **material safety data sheet (MSDS)**. OSHA Form 20 contains descriptive information on hazardous chemicals under the OSHA Hazard Communication Standard (HCS). These data sheets also provide precautionary information on the safe handling of the gas as well as emergency and first aid procedures.
- **microcontroller**. A microcomputer, microprocessor, or other equipment used for precise process control in data handling, communication, and manufacturing.<sup>1</sup>
- **MKSA System of Units**. A system in which the basic units are the meter, kilogram, and second, and the ampere is a derived unit defined by assigning the magnitude  $4\pi \times 10^{-7}$  to the rationalized magnetic constant (sometimes called the permeability of space).

NBS. National Bureau of Standards. Now referred to as NIST.

**negative temperature coefficient (NTC)**. Refers to the sign of the temperature sensitivity. For example, the resistance of a NTC sensor decreases with increasing temperature.

National Institute of Standards and Technology (NIST). Government agency located in Gaithersburg, Maryland and Boulder, Colorado, that defines measurement standards in the United States.

**noise** (electrical). Unwanted electrical signals that produce undesirable effects in circuits of control systems in which they occur.<sup>2</sup>

**normalized sensitivity**. For resistors, signal sensitivity (dR/dT) is geometry dependent; i.e., dR/dT scales directly with R; consequently, very often this sensitivity is normalized by dividing by the measured resistance to give a sensitivity,  $s_T$ , in percent change per kelvin.  $s_T = (100/R) (dR/dT) %K$ , where T is the temp. in kelvin and R is the resistance in ohms.

**normally closed (N.C.)**. A term used for switches and relay contacts. Provides a closed circuit when actuator is in the free (unenergized) position.

**normally open (N.O.)**. A term used for switches and relay contacts. Provides an open circuit when actuator is in the free (unenergized) position.

O.D. Outer diameter.

oersted (Oe). The cgs unit for the magnetic field strength (H). 1 oersted =  $10^{3}/\pi$  ampere/meter  $\approx$ 79.58 ampere/meter.

**ohm** ( $\Omega$ ). The SI unit of resistance (and of impedance). The ohm is the resistance of a conductor such that a constant current of one ampere in it produces a voltage of one volt between its ends.<sup>2</sup>

**open-loop**. A control system in which the system outputs are controlled by system inputs only, and no account is taken of actual system output.<sup>1</sup>

**pascal (Pa).** The SI unit of pressure equal to  $1 \text{ N/m}^2$ . Equal to  $1.45 \times 10^{-4} \text{ psi}$ ,  $1.0197 \times 10^{-5} \text{ kg}_f / \text{cm}^2$ ,  $7.5 \times 10^{-3} \text{ torr}$ ,  $4.191 \times 10^{-3}$  inches of water, or  $1 \times 10^{-5} \text{ bar}$ .

**permeability**. Material parameter which is the ratio of the magnetic induction (B) to the magnetic field strength (H):  $\mu = B/H$ . Also see Initial Permeability and Differential Permeability.

**platinum (Pt)**. A common temperature sensing material fabricated from pure platinum to make the Lake Shore PT family of resistance temperature sensor elements.

**polynomial fit**. A mathematical equation used to fit calibration data. Polynomials are constructed of finite sums of terms of the form  $a_i x_i$ , where  $a_i$  is the  $i^{th}$  fit coefficient and  $x_i$  is some function of the dependent variable.

**positive temperature coefficient (PTC)**. Refers to the sign of the temperature sensitivity. For example, the resistance of a PTC sensor increases with increasing temperature.

**pounds per square inch (psi)**. A unit of pressure. 1 psi = 6.89473 kPa. Variations include psi absolute (psia) measured relative to vacuum (zero pressure) where one atmosphere pressure equals 14.696 psia and psi gauge (psig) where gauge measured relative to atmospheric or some other reference pressure.

**ppm**. Parts per million, e.g.,  $4 \times 10^{-6}$  is four parts per million.

**precision**. Careful measurement under controlled conditions which can be repeated with similar results. See repeatability. Also means that small differences can be detected and measured with confidence. See resolution.

prefixes. SI prefixes used throughout this manual are as follows:

| Factor<br>10 <sup>24</sup> | Prefix | Symbol | Factor            | Prefix | <u>Symbol</u> |
|----------------------------|--------|--------|-------------------|--------|---------------|
| 10 <sup>24</sup>           | yotta  | Y      | 10 <sup>-1</sup>  | deci   | d             |
| 10 <sup>21</sup>           | zetta  | Z      | 10 <sup>-2</sup>  | centi  | С             |
| 10 <sup>18</sup>           | exa    | E      | 10 <sup>-3</sup>  | milli  | m             |
| 10 <sup>15</sup>           | peta   | Р      | 10 <sup>-6</sup>  | micro  | μ             |
| 10 <sup>12</sup>           | tera   | Т      | 10 <sup>-9</sup>  | nano   | n             |
| 10 <sup>9</sup>            | giga   | G      | 10 <sup>-12</sup> | pico   | р             |
| 10 <sup>6</sup>            | mega   | Μ      | 10 <sup>-15</sup> | femto  | f             |
| 10 <sup>3</sup>            | kilo   | k      | 10 <sup>-18</sup> | atto   | а             |
| 10 <sup>2</sup>            | hecto  | h      | 10 <sup>-21</sup> | zepto  | z             |
| 10 <sup>1</sup>            | deka   | da     | 10 <sup>-24</sup> | yocto  | У             |

**probe**. A long, thin body containing a sensing element which can be inserted into a system in order to make measurements. Typically, the measurement is localized to the region near the tip of the probe.

**proportional, integral, derivative (PID)**. A control function where output is related to the error signal in three ways. Proportional (gain) acts on the instantaneous error as a multiplier. Integral (reset) acts on the area of error with respect to time and can eliminate control offset or droop. Derivative (rate) acts on the rate of change in error to dampen the system, reducing overshoot.

**quench**. A condition where the superconducting magnet goes "normal," i.e., becomes non-superconductive. When this happens, the magnet becomes resistive, heat is generated, liquid cryogen is boiled off, and the magnet power supply is shut down due to the sudden increase in current demand.

**rack mount**. An instrument is rack mountable when it has permanent or detachable brackets that allow it to be securely mounted in an instrument rack. The standard rack-mount is 19 inches wide. A full-rack instrument requires the entire width of the rack. Two half-rack instruments fit horizontally in one rack width.

- **relief valve**. A type of pressure relief device which is designed to relieve excessive pressure, and to reclose and reseal to prevent further flow of gas from the cylinder after reseating pressure has been achieved.
- **remanence**. The remaining magnetic induction in a magnetic material when the material is first saturated and then the applied field is reduced to zero. The remanence would be the upper limit to values for the remanent induction. Note that no strict convention exists for the use of remanent induction and remanence and in some contexts the two terms may be used interchangeably.
- **remanent induction**. The remaining magnetic induction in a magnetic material after an applied field is reduced to zero. Also *see* remanence.
- **repeatability**. The closeness of agreement among repeated measurements of the same variable under the same conditions.<sup>2</sup>
- **resistance temperature detector (RTD)**. Resistive sensors whose electrical resistance is a known function of the temperature, made of, e.g., carbon-glass, germanium, platinum, or rhodium-iron.
- resolution. The degree to which nearly equal values of a quantity can be discriminated.<sup>2</sup>
  - **display resolution**. The resolution of the physical display of an instrument. This is not always the same as the measurement resolution of the instrument. Decimal display resolution specified as "*n* digits" has  $10^n$  possible display values. A resolution of *n* and one-half digits has  $2 \times 10^n$  possible values.
  - **measurement resolution**. The ability of an instrument to resolve a measured quantity. For digital instrumentation this is often defined by the analog to digital converter being used. A n-bit converter can resolve one part in  $2^n$ . The smallest signal change that can be measured is the full scale input divided by  $2^n$  for any given range. Resolution should not be confused with accuracy.
- **RhFe**. Rhodium-iron. Rhodium alloyed with less than one atomic percent iron is used to make the Lake Shore RF family of sensors. Rhodium-iron is a spin fluctuation alloy which has a significant temperature coefficient of resistance below 20 K where most metals rapidly lose sensitivity.

Roman numerals. Letters employed in the ancient Roman system of numeration as follows:

|    | 1 | VI   | 6  | L | 50   |
|----|---|------|----|---|------|
| 11 | 2 | VII  | 7  | С | 100  |
|    | 3 | VIII | 8  | D | 500  |
| IV | 4 | IX   | 9  | М | 1000 |
| V  | 5 | Х    | 10 |   |      |

- **root mean square (RMS)**. The square root of the time average of the square of a quantity; for a periodic quantity the average is taken over one complete cycle. Also known as effective value.<sup>1</sup>
- **room-temperature compensation**. Thermocouples are a differential measurement device. Their signal represents the difference in temperature between their ends. An ice bath is often used to reference the measurement end to 0 degrees Celsius so most curves are normalized to that temperature. Room-temperature compensation replaces an ice bath by monitoring the temperature of the thermocouple terminals and normalizing the reading mathematically.
- **RS-232C**. Bi-directional computer serial interface standard defined by the Electronic Industries Association (EIA). The interface is single-ended and non-addressable.
- **Seebeck effect**. The development of a voltage due to differences in temperature between two junctions of dissimilar metals in the same circuit.<sup>1</sup>
- **self-heating**. Heating of a device due to dissipation of power resulting from the excitation applied to the device. The output signal from a sensor increases with excitation level, but so does the self-heating and the associated temperature measurement error.
- **sensitivity**. The ratio of the response or change induced in the output to a stimulus or change in the input. Temperature sensitivity of a resistance temperature detector is expressed as S = dR/dT.
- setpoint. The value selected to be maintained by an automatic controller.<sup>1</sup>
- serial interface. A computer interface where information is transferred one bit at a time rather than one byte (character) at a time as in a parallel interface. RS-232C is the most common serial interface.
- SI. Système International d'Unités. See International System of Units.
- silicon diode. Temperature sensor based on the forward voltage drop at constant current through a pn semiconductor junction formed in crystalline silicon.
- **SoftCal™**. In Lake Shore instruments, SoftCal<sup>™</sup> is used to improve the accuracy of a DT-400 Series Silicon Temperature Diode Sensor. This reduces the error between the sensor and the Standard Curve 10 used by the instrument to convert input voltage from the diode to a corresponding temperature.

stability. The ability of an instrument or sensor to maintain a constant output given a constant input.

strain relief. A predetermined amount of slack to relieve tension in component or lead wires. Also called stress relief.

**superconducting magnet**. An electromagnet whose coils are made of a type II superconductor with a high transition temperature and extremely high critical field, such as niobium-tin, Nb<sub>3</sub>Sn; it is capable of generating magnetic fields of 100,000 oersteds and more with no steady power dissipation.<sup>1</sup> *See* electromagnet.

- **susceptance**. In electrical terms, susceptance is defined as the reciprocal of reactance and the imaginary part of the complex representation of admittance: [suscept(ibility) + (conduct)ance].
- **susceptibility** ( $\chi$ ). Parameter giving an indication of the response of a material to an applied magnetic field. The susceptibility is the ratio of the magnetization (M) to the applied field (H).  $\chi$  = M/H. In both SI units and cgs units the volume susceptibility is a dimensionless parameter. Multiply the cgs susceptibility by  $4\pi$  to yield the SI susceptibility. See also Initial Susceptibility and Differential Susceptibility. As in the case of magnetization, the susceptibility is often seen expressed as a mass susceptibility or a molar susceptibility depending upon how M is expressed.
- **temperature scales**. See Kelvin Scale, Celsius Scale, and ITS-90. Proper metric usage requires that only kelvin and degrees Celsius be used. However, since degrees Fahrenheit is in such common use, all three scales are delineated as follows:

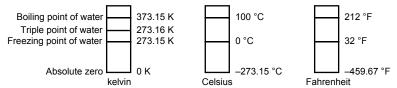

To convert kelvin to Celsius, subtract 273.15.

To convert Celsius to Fahrenheit: multiply °C by 1.8 then add 32, or: °F =  $(1.8 \times °C) + 32$ .

- To convert Fahrenheit to Celsius: subtract 32 from °F then divide by 1.8, or: °C = (°F 32 ) / 1.8.
- **temperature coefficient, measurement**. The measurement accuracy of an instrument is affected by changes in ambient temperature. The error is specified as an amount of change (usually in percent) for every one degree change in ambient temperature.

tesla (T). The SI unit for magnetic flux density (B). 1 tesla =  $10^4$  gauss

- **thermal emf**. An electromotive force arising from a difference in temperature at two points along a circuit, as in the Seebeck effect.<sup>1</sup>
- **thermocouple**. A pair of dissimilar conductors so joined at two points that an electromotive force is developed by the thermoelectric effects when the junctions are at different temperatures.<sup>2</sup>

tolerance. The range between allowable maximum and minimum values.

torr. Unit of pressure. 1 torr  $\approx$  1 mm of mercury. 1 atmosphere = 760 torr.

- two-lead. Measurement technique where one pair of leads is used for both excitation and measurement of a sensor. This method will not reduce the effect of lead resistance on the measurement.
- **Underwriters Laboratories (UL)**. An independent laboratory that establishes standards for commercial and industrial products.
- **unit magnetic pole**. A pole with a strength such that when it is placed 1 cm away from a like pole, the force between the two is 1 dyne.
- **volt (V)**. The difference of electric potential between two points of a conductor carrying a constant current of one ampere, when the power dissipated between these points is equal to one watt.<sup>2</sup>
- **volt-ampere (VA)**. The SI unit of apparent power. The volt-ampere is the apparent power at the points of entry of a single-phase, two-wire system when the product of the RMS value in amperes of the current by the RMS value in volts of the voltage is equal to one.<sup>2</sup>

VSM. Vibrating Sample Magnetometer.

watt (W). The SI unit of power. The watt is the power required to do work at the rate of 1 joule per second.<sup>2</sup>

References:

- 1 Sybil P. Parker, Editor. *McGraw-Hill Dictionary of Scientific and Technical Terms: Fifth Edition.* New York: McGraw Hill, 1994 (IBSN 0-07-113584-7)
- 2 Christopher J. Booth, Editor. The New IEEE Standard Dictionary of Electrical and Electronic Terms: IEEE Std 100-1992, Fifth Edition. New York: Institute of Electrical and Electronics Engineers, 1993 (IBSN 1-55937-240-0)
- 3 Nelson, Robert A. *Guide For Metric Practice,* Page BG7 8, Physics Today, Eleventh Annual Buyer's Guide, August 1994 (ISSN 0031-9228 coden PHTOAD)

## **APPENDIX B**

## **TEMPERATURE SCALES**

#### **B1.0 DEFINITION**

Temperature is a fundamental unit of measurement which describes the kinetic and potential energies of the atoms and molecules of bodies. When the energies and velocities of the molecules in a body are increased, the temperature is increased whether the body is a solid, liquid, or gas. Thermometers are used to measure temperature. The temperature scale is based on the temperature at which ice, liquid water, and water vapor are all in equilibrium. This temperature is called the triple point of water and is assigned the value 0 °C, 32 °F, and 273.15 K. These three temperature scales are defined as follows:

- **Celsius.** Abbreviation: °C. A temperature scale that registers the freezing point of water as 0 °C and the boiling point as 100 °C under normal atmospheric pressure. Formerly known as "Centigrade." Originally devised by Anders Celsius (1701–1744), a Swedish astronomer.
- **Fahrenheit.** Abbreviation: °F. A temperature scale that registers the freezing point of water as 32 °F and the boiling point as 212 °F under normal atmospheric pressure. Originally devised by Gabriel Fahrenheit (1686–1736), a German physicist residing in Holland; developed use of mercury in thermometry.
- **Kelvin.** Abbreviation: K. An absolute scale of temperature, the zero point of which is approximately –273.15°C. Scale units are equal in magnitude to Celsius degrees. Originally devised by Lord Kelvin, William Thompson, (1824–1907), a British physicist, mathematician, and inventor.

#### **B2.0 COMPARISON**

The three temperature scales are graphically compared in Figure B-1.

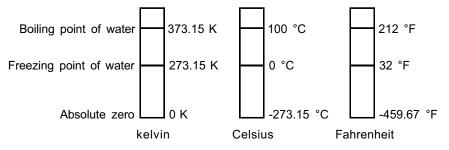

Figure B-1. Temperature Scale Comparison

## **B3.0 CONVERSIONS**

To convert Fahrenheit to Celsius: subtract 32 from °F then divide by 1.8, or:

°C = (°F – 32) ÷ 1.8

To convert Celsius to Fahrenheit: multiply °C by 1.8 then add 32, or:

°F = (1.8 × °C) + 32

To convert Fahrenheit to kelvin, first convert °F to °C, then add 273.15.

To convert Celsius to kelvin, add 273.15.

| Table B-1. Temperature Conversion | Table |
|-----------------------------------|-------|
|-----------------------------------|-------|

|         |         | 14    |         | mporataro | Conversion |         |        |        |
|---------|---------|-------|---------|-----------|------------|---------|--------|--------|
| °F      | °C      | K     | °F      | °C        | K          | °F      | °C     | К      |
| -459.67 | -273.15 | 0     | -292    | -180      | 93.15      | -129.67 | -89.82 | 183.33 |
| -454    | -270    | 3.15  | -290    | -178.89   | 94.26      | -120    | -84.44 | 188.71 |
| -450    | -267.78 | 5.37  | -289.67 | -178.71   | 94.44      | -119.67 | -84.26 | 188.89 |
| -449.67 | -267.59 | 5.56  | -280    | -173.33   | 99.82      | -117.67 | -83.15 | 190    |
| -441.67 | -263.15 | 10    | -279.67 | -173.15   | 100        | -112    | -80    | 193.15 |
| -440    | -262.22 | 10.93 | -274    | -170      | 103.15     | -110    | -78.89 | 194.26 |
| -439.67 | -262.04 | 11.11 | -270    | -167.78   | 105.57     | -109.67 | -78.71 | 194.44 |
| -436    | -260    | 13.15 | -269.67 | -167.59   | 105.56     | -100    | -73.33 | 199.82 |
| -430    | -256.67 | 16.48 | -261.67 | -163.15   | 110        | -99.67  | -73.15 | 200    |
| -429.67 | -256.48 | 16.67 | -260    | -162.22   | 110.93     | -94     | -70    | 203.15 |
| -423.67 | -253.15 | 20    | -259.67 | -162.04   | 111.11     | -90     | -67.78 | 205.37 |
| -420    | -251.11 | 22.04 | -256    | -160      | 113.15     | -89.67  | -67.59 | 205.56 |
| -419.67 | -250.93 | 22.22 | -250    | -156.67   | 116.48     | -81.67  | -63.15 | 210    |
| -418.00 | -250    | 23.15 | -249.67 | -156.48   | 116.67     | -80     | -62.22 | 210.93 |
| -410    | -245.56 | 27.59 | -243.67 | -153.15   | 120        | -79.67  | -62.04 | 211.11 |
| -409.67 | -245.37 | 27.78 | -240    | -151.11   | 122.04     | -76     | -60    | 213.15 |
| -405.67 | -243.15 | 30    | -239.67 | -150.93   | 122.22     | -70     | -56.67 | 216.48 |
| -400    | -240    | 33.15 | -238    | -150      | 123.15     | -69.67  | -56.48 | 216.67 |
| -399.67 | -239.82 | 33.33 | -230    | -145.56   | 127.59     | -63.67  | -53.15 | 220    |
| -390    | -234.44 | 38.71 | -229.67 | -145.37   | 127.78     | -60     | -51.11 | 222.04 |
| -389.67 | -234.26 | 38.89 | -225.67 | -143.15   | 130        | -59.67  | -50.93 | 222.22 |
| -387.67 | -233.15 | 40    | -220    | -140      | 133.15     | -58     | -50    | 223.15 |
| -382    | -230    | 43.15 | -219.67 | -139.82   | 133.33     | -50     | -45.56 | 227.59 |
| -380    | -228.89 | 44.26 | -210    | -134.44   | 138.71     | -49.67  | -45.37 | 227.78 |
| -379.67 | -228.71 | 44.44 | -209.67 | -134.26   | 138.89     | -45.67  | -43.15 | 230    |
| -370    | -223.33 | 49.82 | -207.67 | -133.15   | 140        | -40     | -40    | 233.15 |
| 369.67  | -223.15 | 50    | -202    | -130      | 143.15     | -39.67  | -39.82 | 233.33 |
| -364    | -220    | 53.15 | -200    | -128.89   | 144.26     | -30     | -34.44 | 238.71 |
| -360    | -217.78 | 55.37 | -199.67 | -128.71   | 144.44     | -29.67  | -34.26 | 238.89 |
| -359.67 | -217.59 | 55.56 | -190    | -123.33   | 149.82     | -27.67  | -33.15 | 240    |
| -351.67 | -213.15 | 60    | 189.67  | -123.15   | 150        | -22     | -30    | 243.15 |
| -350    | -212.22 | 60.93 | -184    | -120      | 153.15     | -20     | -28.89 | 244.26 |
| -349.67 | -212.04 | 61.11 | -180    | -117.78   | 155.37     | -19.67  | -28.71 | 244.44 |
| -346    | -210    | 63.15 | -179.67 | -117.59   | 155.56     | -10     | -23.33 | 249.82 |
| -340    | -206.67 | 66.48 | -171.67 | -113.15   | 160        | -9.67   | -23.15 | 250    |
| -339.67 | -206.48 | 66.67 | -170    | -112.22   | 160.93     | -4      | -20    | 253.15 |
| -333.67 | -203.15 | 70    | -169.67 | -112.04   | 161.11     | 0       | -17.78 | 255.37 |
| -330    | -201.11 | 72.04 | -166    | -110      | 163.15     | +0.33   | -17.59 | 255.56 |
| -329.67 | -200.93 | 72.22 | -160    | -106.67   | 166.48     | 8.33    | -13.15 | 260    |
| -328    | -200    | 73.15 | -159.67 | -106.48   | 166.67     | 10      | -12.22 | 260.93 |
| -320    | -195.56 | 77.59 | -153.67 | 103.15    | 170        | 10.33   | -12.04 | 261.11 |
| -319.67 | -195.37 | 77.78 | -150    | -101.11   | 172.04     | 14      | -10    | 263.15 |
| -315.67 | -193.15 | 80    | -149.67 | -100.93   | 172.22     | 20      | -6.67  | 266.48 |
| -310    | -190    | 83.15 | -148    | -100      | 173.15     | 20.33   | -6.48  | 266.67 |
| -309.67 | -189.82 | 83.33 | -140    | -95.96    | 177.59     | 26.33   | -3.15  | 270    |
| -300    | -184.44 | 88.71 | -139.67 | -95.37    | 177.78     | 30      | -1.11  | 272.04 |
| -299.67 | -184.26 | 88.89 | -135.67 | -93.15    | 180        | 30.33   | -0.93  | 272.22 |
| -297.67 | -183.15 | 90    | -130    | -90       | 183.15     | 32      | 0      | 273.15 |
|         |         |       |         |           |            |         |        |        |

## **APPENDIX C**

## HANDLING LIQUID HELIUM AND NITROGEN

#### C1.0 GENERAL

Use of liquid helium (LHe) and liquid nitrogen  $(LN_2)$  is often associated with the Model 332 Temperature Controller. Although not explosive, there are a number of safety considerations to keep in mind in the handling of LHe and  $LN_2$ .

## **C2.0 PROPERTIES**

LHe and  $LN_2$  are colorless, odorless, and tasteless gases. Gaseous nitrogen makes up about 78 percent of the Earth's atmosphere, while helium comprises only about 5 ppm. Most helium is recovered from natural gas deposits. Once collected and isolated, the gases will liquefy when properly cooled. A quick comparison between LHe and  $LN_2$  is provided in Table C-1.

| PROPERTY                               | LIQUID HELIUM | LIQUID NITROGEN |
|----------------------------------------|---------------|-----------------|
| Boiling Point @1 atm, in K             | 4.2           | 77              |
| Thermal Conductivity (Gas), w/cm–K     | 0.083         | 0.013           |
| Latent Heat of Vaporization, Btu/liter | 2.4           | 152             |
| Liquid Density, pounds/liter           | 0.275         | 0.78            |

## C3.0 HANDLING CRYOGENIC STORAGE DEWARS

Cryogenic containers (dewars) must be operated in accordance with the manufacturer's instructions. Safety instructions will also be posted on the side of each dewar. Cryogenic dewars must be kept in a well-ventilated place where they are protected from the weather and away from any sources of heat. A typical cryogenic dewar is shown in Figure C-1.

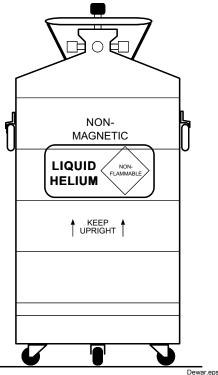

Figure C-1. Typical Cryogenic Storage Dewar

### C4.0 LIQUID HELIUM AND NITROGEN SAFETY PRECAUTIONS

Transferring LHe and  $LN_2$  and operation of the storage dewar controls should be in accordance with the manufacturer/supplier's instructions. During this transfer, it is important that all safety precautions written on the storage dewar and recommended by the manufacturer be followed.

- **WARNING:** Liquid helium and liquid nitrogen are potential asphyxiants and can cause rapid suffocation without warning. Store and use in area with adequate ventilation. DO NOT vent container in confined spaces. DO NOT enter confined spaces where gas may be present unless area has been well ventilated. If inhaled, remove to fresh air. If not breathing, give artificial respiration. If breathing is difficult, give oxygen. Get medical help.
- **WARNING:** Liquid helium and liquid nitrogen can cause severe frostbite to the eyes or skin. DO NOT touch frosted pipes or valves. In case of frostbite, consult a physician at once. If a physician is not readily available, warm the affected areas with water that is near body temperature.

The two most important safety aspects to consider when handling LHe and  $LN_2$  are adequate ventilation and eye and skin protection. Although helium and nitrogen gases are non-toxic, they are dangerous in that they replace the air in a normal breathing atmosphere. Liquid products are of an even greater threat since a small amount of liquid evaporates to create a large amount of gas. Therefore, it is imperative that cryogenic dewars be stored and the MTD System be operated in open and well ventilated areas.

Persons transferring LHe and LN<sub>2</sub> should make every effort to protect eyes and skin from accidental contact with liquid or the cold gas issuing from it. Protect your eyes with full face shield or chemical splash goggles. Safety glasses (even with side shields) are not adequate. Always wear special cryogenic gloves (Tempshield Cryo-Gloves<sup>®</sup> or equivalent) when handling anything that is, or may have been, in contact with the liquid or cold gas, or with cold pipes or equipment. Long sleeve shirts and cuffless trousers that are of sufficient length to prevent liquid from entering the shoes are recommended.

#### C5.0 RECOMMENDED FIRST AID

Every site that stores and uses LHe and  $LN_2$  should have an appropriate Material Safety Data Sheet (MSDS) present. The MSDS may be obtained from the manufacturer/distributor. The MSDS will specify the symptoms of overexposure and the first aid to be used. A typical summary of these instructions is provided as follows.

If symptoms of asphyxia such as headache, drowsiness, dizziness, excitation, excess salivation, vomiting, or unconsciousness are observed, remove the victim to fresh air. If breathing is difficult, give oxygen. If breathing has stopped, give artificial respiration. Call a physician immediately.

If exposure to cryogenic liquids or cold gases occurs, restore tissue to normal body temperature (98.6°F) as rapidly as possible, then protect the injured tissue from further damage and infection. Call a physician immediately. Rapid warming of the affected parts is best achieved by bathing it in warm water. The water temperature should not exceed 105 °F (40 °C), and under no circumstances should the frozen part be rubbed, either before or after rewarming. If the eyes are involved, flush them thoroughly with warm water for at least 15 minutes. In case of massive exposure, remove clothing while showering with warm water. The patient should not drink alcohol or smoke. Keep warm and rest. Call a physician immediately.

# APPENDIX D CURVE TABLES

## D1.0 GENERAL

Standard curve tables included in the Model 332 Temperature Controller are as follows:

| Break-<br>point | Temp. (K) | Volts   | Break-<br>point | Temp. (K) | Volts   | Break-<br>point | Temp. (K) | Volts   |
|-----------------|-----------|---------|-----------------|-----------|---------|-----------------|-----------|---------|
| 1               | 475.0     | 0.09062 | 30              | 170.0     | 0.82405 | 59              | 031.0     | 1.10476 |
| 2               | 470.0     | 0.10191 | 31              | 160.0     | 0.84651 | 60              | 030.0     | 1.10702 |
| 3               | 465.0     | 0.11356 | 32              | 150.0     | 0.86874 | 61              | 029.0     | 1.10945 |
| 4               | 460.0     | 0.12547 | 33              | 145.0     | 0.87976 | 62              | 028.0     | 1.11212 |
| 5               | 455.0     | 0.13759 | 34              | 140.0     | 0.89072 | 63              | 027.0     | 1.11517 |
| 6               | 450.0     | 0.14985 | 35              | 135.0     | 0.90161 | 64              | 026.0     | 1.11896 |
| 7               | 445.0     | 0.16221 | 36              | 130.0     | 0.91243 | 65              | 025.0     | 1.12463 |
| 8               | 440.0     | 0.17464 | 37              | 125.0     | 0.92317 | 66              | 024.0     | 1.13598 |
| 9               | 435.0     | 0.18710 | 38              | 120.0     | 0.93383 | 67              | 023.0     | 1.15558 |
| 10              | 430.0     | 0.19961 | 39              | 115.0     | 0.94440 | 68              | 022.0     | 1.17705 |
| 11              | 420.0     | 0.22463 | 40              | 110.0     | 0.95487 | 69              | 021.0     | 1.19645 |
| 12              | 410.0     | 0.24964 | 41              | 105.0     | 0.96524 | 70              | 019.5     | 1.22321 |
| 13              | 400.0     | 0.27456 | 42              | 100.0     | 0.97550 | 71              | 017.0     | 1.26685 |
| 14              | 395.0     | 0.28701 | 43              | 095.0     | 0.98564 | 72              | 015.0     | 1.30404 |
| 15              | 380.0     | 0.32417 | 44              | 090.0     | 0.99565 | 73              | 013.5     | 1.33438 |
| 16              | 365.0     | 0.36111 | 45              | 085.0     | 1.00552 | 74              | 012.5     | 1.35642 |
| 17              | 345.0     | 0.41005 | 46              | 080.0     | 1.01525 | 75              | 011.5     | 1.38012 |
| 18              | 330.0     | 0.44647 | 47              | 075.0     | 1.02482 | 76              | 010.5     | 1.40605 |
| 19              | 325.0     | 0.45860 | 48              | 070.0     | 1.03425 | 77              | 009.5     | 1.43474 |
| 20              | 305.0     | 0.50691 | 49              | 065.0     | 1.04353 | 78              | 008.5     | 1.46684 |
| 21              | 300.0     | 0.51892 | 50              | 058.0     | 1.05630 | 79              | 007.5     | 1.50258 |
| 22              | 285.0     | 0.55494 | 51              | 052.0     | 1.06702 | 80              | 005.2     | 1.59075 |
| 23              | 265.0     | 0.60275 | 52              | 046.0     | 1.07750 | 81              | 004.2     | 1.62622 |
| 24              | 250.0     | 0.63842 | 53              | 040.0     | 1.08781 | 82              | 003.4     | 1.65156 |
| 25              | 235.0     | 0.67389 | 54              | 039.0     | 1.08953 | 83              | 002.6     | 1.67398 |
| 26              | 220.0     | 0.70909 | 55              | 036.0     | 1.09489 | 84              | 002.1     | 1.68585 |
| 27              | 205.0     | 0.74400 | 56              | 034.0     | 1.09864 | 85              | 001.7     | 1.69367 |
| 28              | 190.0     | 0.77857 | 57              | 033.0     | 1.10060 | 86              | 001.4     | 1.69818 |
| 29              | 180.0     | 0.80139 | 58              | 032.0     | 1.10263 |                 |           |         |

Table D-1. Lake Shore DT-470 Silicon Diode (Curve 10)

| Breakpoint | V        | Temp. (K) | Breakpoint | V       | Temp. (K) | Breakpoint | v       | Temp. (K) |
|------------|----------|-----------|------------|---------|-----------|------------|---------|-----------|
| 1          | 0.090570 | 500.0     | 26         | 1.01064 | 87.0      | 51         | 1.19475 | 20.2      |
| 2          | 0.110239 | 491.0     | 27         | 1.02125 | 81.0      | 52         | 1.24208 | 17.10     |
| 3          | 0.136555 | 479.5     | 28         | 1.03167 | 75.0      | 53         | 1.26122 | 15.90     |
| 4          | 0.179181 | 461.5     | 29         | 1.04189 | 69.0      | 54         | 1.27811 | 14.90     |
| 5          | 0.265393 | 425.5     | 30         | 1.05192 | 63.0      | 55         | 1.29430 | 14.00     |
| 6          | 0.349522 | 390.0     | 31         | 1.06277 | 56.4      | 56         | 1.31070 | 13.15     |
| 7          | 0.452797 | 346.0     | 32         | 1.07472 | 49.0      | 57         | 1.32727 | 12.35     |
| 8          | 0.513393 | 320.0     | 33         | 1.09110 | 38.7      | 58         | 1.34506 | 11.55     |
| 9          | 0.563128 | 298.5     | 34         | 1.09602 | 35.7      | 59         | 1.36423 | 10.75     |
| 10         | 0.607845 | 279.0     | 35         | 1.10014 | 33.3      | 60         | 1.38361 | 10.00     |
| 11         | 0.648723 | 261.0     | 36         | 1.10393 | 31.2      | 61         | 1.40454 | 9.25      |
| 12         | 0.686936 | 244.0     | 37         | 1.10702 | 29.6      | 62         | 1.42732 | 8.50      |
| 13         | 0.722511 | 228.0     | 38         | 1.10974 | 28.3      | 63         | 1.45206 | 7.75      |
| 14         | 0.755487 | 213.0     | 39         | 1.11204 | 27.3      | 64         | 1.48578 | 6.80      |
| 15         | 0.786992 | 198.5     | 40         | 1.11414 | 26.5      | 65         | 1.53523 | 5.46      |
| 16         | 0.817025 | 184.5     | 41         | 1.11628 | 25.8      | 66         | 1.56684 | 4.56      |
| 17         | 0.844538 | 171.5     | 42         | 1.11853 | 25.2      | 67         | 1.58358 | 4.04      |
| 18         | 0.869583 | 159.5     | 43         | 1.12090 | 24.7      | 68         | 1.59690 | 3.58      |
| 19         | 0.893230 | 148.0     | 44         | 1.12340 | 24.3      | 69         | 1.60756 | 3.18      |
| 20         | 0.914469 | 137.5     | 45         | 1.12589 | 24.0      | 70         | 1.62125 | 2.62      |
| 21         | 0.934356 | 127.5     | 46         | 1.12913 | 23.7      | 71         | 1.62945 | 2.26      |
| 22         | 0.952903 | 118.0     | 47         | 1.13494 | 23.3      | 72         | 1.63516 | 1.98      |
| 23         | 0.970134 | 109.0     | 48         | 1.14495 | 22.8      | 73         | 1.63943 | 1.74      |
| 24         | 0.986073 | 100.5     | 49         | 1.16297 | 22.0      | 74         | 1.64261 | 1.53      |
| 25         | 0.998925 | 93.5      | 50         | 1.17651 | 21.3      | 75         | 1.64430 | 1.40      |

Table D-2. Standard DT-670 Diode Curve

Table D-3. Lake Shore DT-500 Series Silicon Diode Curves (No Longer In Production)

| Break- | DT-500-   | D Curve | DT-500-E  | E1 Curve |
|--------|-----------|---------|-----------|----------|
| point  | Temp. (K) | Volts   | Temp. (K) | Volts    |
| 1      | 365.0     | 0.19083 | 330.0     | 0.28930  |
| 2      | 345.0     | 0.24739 | 305.0     | 0.36220  |
| 3      | 305.0     | 0.36397 | 285.0     | 0.41860  |
| 4      | 285.0     | 0.42019 | 265.0     | 0.47220  |
| 5      | 265.0     | 0.47403 | 240.0     | 0.53770  |
| 6      | 240.0     | 0.53960 | 220.0     | 0.59260  |
| 7      | 220.0     | 0.59455 | 170.0     | 0.73440  |
| 8      | 170.0     | 0.73582 | 130.0     | 0.84490  |
| 9      | 130.0     | 0.84606 | 100.0     | 0.92570  |
| 10     | 090.0     | 0.95327 | 075.0     | 0.99110  |
| 11     | 070.0     | 1.00460 | 060.0     | 1.02840  |
| 12     | 055.0     | 1.04070 | 040.0     | 1.07460  |
| 13     | 040.0     | 1.07460 | 036.0     | 1.08480  |
| 14     | 034.0     | 1.09020 | 034.0     | 1.09090  |
| 15     | 032.0     | 1.09700 | 032.0     | 1.09810  |
| 16     | 030.0     | 1.10580 | 030.0     | 1.10800  |
| 17     | 029.0     | 1.11160 | 029.0     | 1.11500  |
| 18     | 028.0     | 1.11900 | 028.0     | 1.12390  |
| 19     | 027.0     | 1.13080 | 027.0     | 1.13650  |
| 20     | 026.0     | 1.14860 | 026.0     | 1.15590  |
| 21     | 025.0     | 1.17200 | 025.0     | 1.18770  |
| 22     | 023.0     | 1.25070 | 024.0     | 1.23570  |
| 23     | 021.0     | 1.35050 | 022.0     | 1.33170  |
| 24     | 017.0     | 1.63590 | 018.0     | 1.65270  |
| 25     | 015.0     | 1.76100 | 013.0     | 1.96320  |
| 26     | 013.0     | 1.90660 | 009.0     | 2.17840  |
| 27     | 009.0     | 2.11720 | 004.0     | 2.53640  |
| 28     | 003.0     | 2.53660 | 003.0     | 2.59940  |
| 29     | 001.4     | 2.59840 | 001.4     | 2.65910  |

| Break- | PT-       | 100      | PT-1      | 000      |
|--------|-----------|----------|-----------|----------|
| point  | Temp. (K) | Ohms (Ω) | Temp. (K) | Ohms (Ω) |
| 1      | 030.0     | 3.820    | 030.0     | 38.20    |
| 2      | 032.0     | 4.235    | 032.0     | 42.35    |
| 3      | 036.0     | 5.146    | 036.0     | 51.46    |
| 4      | 038.0     | 5.650    | 038.0     | 56.50    |
| 5      | 040.0     | 6.170    | 040.0     | 61.70    |
| 6      | 042.0     | 6.726    | 042.0     | 67.26    |
| 7      | 046.0     | 7.909    | 046.0     | 79.09    |
| 8      | 052.0     | 9.924    | 052.0     | 99.24    |
| 9      | 058.0     | 12.180   | 058.0     | 121.80   |
| 10     | 065.0     | 15.015   | 065.0     | 150.15   |
| 11     | 075.0     | 19.223   | 075.0     | 192.23   |
| 12     | 085.0     | 23.525   | 085.0     | 235.25   |
| 13     | 105.0     | 32.081   | 105.0     | 320.81   |
| 14     | 140.0     | 46.648   | 140.0     | 466.48   |
| 15     | 180.0     | 62.980   | 180.0     | 629.80   |
| 16     | 210.0     | 75.044   | 210.0     | 750.44   |
| 17     | 270.0     | 98.784   | 270.0     | 987.84   |
| 18     | 315.0     | 116.270  | 315.0     | 1162.70  |
| 19     | 355.0     | 131.616  | 355.0     | 1316.16  |
| 20     | 400.0     | 148.652  | 400.0     | 1486.52  |
| 21     | 445.0     | 165.466  | 445.0     | 1654.66  |
| 22     | 490.0     | 182.035  | 490.0     | 1820.35  |
| 23     | 535.0     | 198.386  | 535.0     | 1983.86  |
| 24     | 585.0     | 216.256  | 585.0     | 2162.56  |
| 25     | 630.0     | 232.106  | 630.0     | 2321.06  |
| 26     | 675.0     | 247.712  | 675.0     | 2477.12  |
| 27     | 715.0     | 261.391  | 715.0     | 2613.91  |
| 28     | 760.0     | 276.566  | 760.0     | 2765.66  |
| 29     | 800.0     | 289.830  | 800.0     | 2898.30  |

Table D-4. Lake Shore PT-100/-1000 Platinum RTD Curves

| Break-<br>point | logΩ    | Temp.<br>(K) | Break-<br>point | logΩ               | Temp.<br>(K) | Break-<br>point | logΩ    | Temp.<br>(K) |
|-----------------|---------|--------------|-----------------|--------------------|--------------|-----------------|---------|--------------|
| -               | 3.02081 | 40.0         | 36              | 2.05100            | 13.50        | 71              | 3.17838 | 2.96         |
| 1<br>2          | 3.02081 | 40.0<br>38.8 | 30              | 3.05186<br>3.05322 | 13.50        | 72              | 3.18540 | 2.90         |
| 2               | 3.02133 | 36.6<br>37.7 | 38              | 3.05322            | 12.70        | 72              | 3.18540 | 2.61         |
| 4               | 3.02184 | 36.6         | 39              | 3.05400            | 12.70        | 73              | 3.20027 | 2.53         |
| 4<br>5          | 3.02237 | 35.5         | 40              | 3.05010            | 12.30        | 74              | 3.20027 | 2.55<br>2.39 |
| 5<br>6          | 3.02294 | 34.4         | 40              | 3.05780            | 11.50        | 76              | 3.21736 | 2.39         |
| 7               | 3.02353 | 33.4         | 41              | 3.06135            | 11.10        | 70              | 3.22675 | 2.20         |
| 8               | 3.02411 | 32.4         | 43              | 3.06330            | 10.70        | 78              | 3.23707 | 2.13         |
| о<br>9          | 3.02472 | 32.4<br>31.4 | 43<br>44        | 3.06530            | 10.70        | 78              | 3.24842 | 2.00<br>1.87 |
| 9<br>10         | 3.02537 | 30.4         | 44              | 3.06760            | 9.90         | 80              | 3.24042 | 1.75         |
| 10              | 3.02005 | 29.4         | 46              | 3.06968            | 9.90<br>9.55 | 81              | 3.27169 | 1.64         |
| 12              | 3.02079 | 29.4         | 40              | 3.00908            | 9.33<br>9.20 | 82              | 3.28462 | 1.53         |
| 12              | 3.02749 | 20.5         | 47              | 3.07190            | 9.20<br>8.85 | 83              | 3.29779 | 1.53         |
| 13              | 3.02023 | 26.7         | 40              | 3.07428            | 8.50         | 84              | 3.31256 | 1.43         |
| 14              | 3.02903 | 25.8         | 49<br>50        | 3.07085            | 8.20         | 85              | 3.32938 | 1.33         |
| 15              | 3.02988 | 25.8         | 50              | 3.07922            | 8.20<br>7.90 | 86              | 3.34846 | 1.130        |
| 10              | 3.03078 | 24.9         | 52              | 3.08175            | 7.60         | 87              | 3.37196 | 1.020        |
| 17              | 3.03280 | 24.0         | 53              | 3.08786            | 7.25         | 88              | 3.39220 | 0.935        |
| 18              | 3.03280 | 22.2         | 54              | 3.09150            | 6.90         | 89              | 3.41621 | 0.935        |
| 20              | 3.03500 | 22.2         | 55              | 3.09130            | 6.60         | 90              | 3.44351 | 0.850        |
| 20              | 3.03615 | 20.6         | 56              | 3.09791            | 6.35         | 91              | 3.47148 | 0.690        |
| 21              | 3.03716 | 19.95        | 57              | 3.10191            | 6.05         | 92              | 3.50420 | 0.615        |
| 23              | 3.03797 | 19.45        | 58              | 3.10638            | 5.74         | 93              | 3.54057 | 0.545        |
| 23              | 3.03882 | 18.95        | 59              | 3.11078            | 5.46         | 94              | 3.58493 | 0.343        |
| 25              | 3.03971 | 18.45        | 60              | 3.11558            | 5.18         | 95              | 3.63222 | 0.412        |
| 26              | 3.04065 | 17.95        | 61              | 3.12085            | 4.90         | 96              | 3.68615 | 0.354        |
| 20              | 3.04164 | 17.45        | 62              | 3.12603            | 4.64         | 97              | 3.75456 | 0.295        |
| 28              | 3.04258 | 17.00        | 63              | 3.13211            | 4.38         | 98              | 3.82865 | 0.235        |
| 29              | 3.04357 | 16.55        | 64              | 3.13861            | 4.12         | 99              | 3.91348 | 0.240        |
| 30              | 3.04460 | 16.10        | 65              | 3.14411            | 3.92         | 100             | 4.01514 | 0.162        |
| 31              | 3.04569 | 15.65        | 66              | 3.14913            | 3.75         | 100             | 4.14432 | 0.102        |
| 32              | 3.04685 | 15.20        | 67              | 3.15454            | 3.58         | 101             | 4.34126 | 0.091        |
| 33              | 3.04807 | 14.75        | 68              | 3.16002            | 3.42         | 102             | 4.54568 | 0.066        |
| 34              | 3.04936 | 14.30        | 69              | 3.16593            | 3.26         | 103             | 4.79803 | 0.000        |
| 35              | 3.05058 | 13.90        | 70              | 3.17191            | 3.11         |                 |         | 0.000        |
|                 | 0.00000 |              |                 | 0                  | 0.11         |                 |         |              |

Table D-5. Lake Shore RX-102A Rox™ Curve

| Break-<br>point | logΩ    | Temp.<br>(K) | Break-<br>point | logΩ    | Temp.<br>(K) | Break-<br>point | logΩ    | Temp.<br>(K) |
|-----------------|---------|--------------|-----------------|---------|--------------|-----------------|---------|--------------|
| 1               | 3.35085 | 40.0         | 34              | 3.40482 | 11.45        | 67              | 3.52772 | 2.17         |
| 2               | 3.35222 | 38.5         | 35              | 3.40688 | 11.00        | 68              | 3.53459 | 2.04         |
| 3               | 3.35346 | 37.2         | 36              | 3.40905 | 10.55        | 69              | 3.54157 | 1.92         |
| 4               | 3.35476 | 35.9         | 37              | 3.41134 | 10.10        | 70              | 3.54923 | 1.80         |
| 5               | 3.35612 | 34.6         | 38              | 3.41377 | 9.65         | 71              | 3.55775 | 1.68         |
| 6               | 3.35755 | 33.3         | 39              | 3.41606 | 9.25         | 72              | 3.56646 | 1.57         |
| 7               | 3.35894 | 32.1         | 40              | 3.41848 | 8.85         | 73              | 3.57616 | 1.46         |
| 8               | 3.36039 | 30.9         | 41              | 3.42105 | 8.45         | 74              | 3.58708 | 1.35         |
| 9               | 3.36192 | 29.7         | 42              | 3.42380 | 8.05         | 75              | 3.59830 | 1.25         |
| 10              | 3.36340 | 28.6         | 43              | 3.42637 | 7.70         | 76              | 3.61092 | 1.150        |
| 11              | 3.36495 | 27.5         | 44              | 3.42910 | 7.35         | 77              | 3.62451 | 1.055        |
| 12              | 3.36659 | 26.4         | 45              | 3.43202 | 7.00         | 78              | 3.63912 | 0.965        |
| 13              | 3.36831 | 25.3         | 46              | 3.43515 | 6.65         | 79              | 3.65489 | 0.880        |
| 14              | 3.37014 | 24.2         | 47              | 3.43853 | 6.30         | 80              | 3.67206 | 0.800        |
| 15              | 3.37191 | 23.2         | 48              | 3.44230 | 5.94         | 81              | 3.69095 | 0.725        |
| 16              | 3.37377 | 22.2         | 49              | 3.44593 | 5.62         | 82              | 3.71460 | 0.645        |
| 17              | 3.37575 | 21.2         | 50              | 3.44984 | 5.30         | 83              | 3.73889 | 0.575        |
| 18              | 3.37785 | 20.2         | 51              | 3.45355 | 5.02         | 84              | 3.76599 | 0.510        |
| 19              | 3.37942 | 19.50        | 52              | 3.45734 | 4.76         | 85              | 3.79703 | 0.448        |
| 20              | 3.38081 | 18.90        | 53              | 3.46180 | 4.48         | 86              | 3.83269 | 0.390        |
| 21              | 3.38226 | 18.30        | 54              | 3.46632 | 4.22         | 87              | 3.87369 | 0.336        |
| 22              | 3.38377 | 17.70        | 55              | 3.47012 | 4.02         | 88              | 3.92642 | 0.281        |
| 23              | 3.38522 | 17.15        | 56              | 3.47357 | 3.85         | 89              | 3.98609 | 0.233        |
| 24              | 3.38672 | 16.60        | 57              | 3.47726 | 3.68         | 90              | 4.05672 | 0.190        |
| 25              | 3.38829 | 16.05        | 58              | 3.48122 | 3.51         | 91              | 4.14042 | 0.153        |
| 26              | 3.38993 | 15.50        | 59              | 3.48524 | 3.35         | 92              | 4.24807 | 0.120        |
| 27              | 3.39165 | 14.95        | 60              | 3.48955 | 3.19         | 93              | 4.40832 | 0.088        |
| 28              | 3.39345 | 14.40        | 61              | 3.49421 | 3.03         | 94              | 4.57858 | 0.067        |
| 29              | 3.39516 | 13.90        | 62              | 3.49894 | 2.88         | 95              | 4.76196 | 0.055        |
| 30              | 3.39695 | 13.40        | 63              | 3.50406 | 2.73         | 96              | 4.79575 | 0.051        |
| 31              | 3.39882 | 12.90        | 64              | 3.50962 | 2.58         | 97              | 4.81870 | 0.050        |
| 32              | 3.40079 | 12.40        | 65              | 3.51528 | 2.44         |                 |         |              |
| 33              | 3.40286 | 11.90        | 66              | 3.52145 | 2.30         |                 |         |              |
|                 |         |              |                 |         |              |                 |         |              |

Table D-6. Lake Shore RX-202A Rox<sup>™</sup> Curve

| Break- |          | Temp  | Break- |          | Temp  | Break- |             | Temp  | Break- |         | Temp   |
|--------|----------|-------|--------|----------|-------|--------|-------------|-------|--------|---------|--------|
| point  | mV       | (K)   | point  | mV       | (K)   | point  | mV          | (K)   | point  | mV      | (K)    |
| 1      | -6.45774 | 3.15  | 48     | -6.10828 | 57.4  | 95     | -2.95792    | 192   | 142    | 18.1482 | 714.5  |
| 2      | -6.45733 | 3.68  | 49     | -6.08343 | 59.4  | 96     | -2.82629    | 196   | 143    | 19.2959 | 741.5  |
| 3      | -6.45688 | 4.2   | 50     | -6.05645 | 61.5  | 97     | -2.6762     | 200.5 | 144    | 20.8082 | 777    |
| 4      | -6.45632 | 4.78  | 51     | -6.02997 | 63.5  | 98     | -2.52392    | 205   | 145    | 23.1752 | 832.5  |
| 5      | -6.45565 | 5.4   | 52     | -6.00271 | 65.5  | 99     | -2.36961    | 209.5 | 146    | 24.5166 | 864    |
| 6      | -6.45494 | 6     | 53     | -5.97469 | 67.5  | 100    | -2.21329    | 214   | 147    | 25.6001 | 889.5  |
| 7      | -6.4541  | 6.65  | 54     | -5.94591 | 69.5  | 101    | -2.05503    | 218.5 | 148    | 26.5536 | 912    |
| 8      | -6.4531  | 7.35  | 55     | -5.91637 | 71.5  | 102    | -1.87703    | 223.5 | 149    | 27.4199 | 932.5  |
| 9      | -6.45201 | 8.05  | 56     | -5.8861  | 73.5  | 103    | -1.69672    | 228.5 | 150    | 28.2413 | 952    |
| 10     | -6.45073 | 8.8   | 57     | -5.85508 | 75.5  | 104    | -1.51427    | 233.5 | 151    | 29.0181 | 970.5  |
| 11     | -6.44934 | 9.55  | 58     | -5.82334 | 77.5  | 105    | -1.32972    | 238.5 | 152    | 29.7714 | 988.5  |
| 12     | -6.44774 | 10.35 | 59     | -5.78268 | 80    | 106    | -1.12444    | 244   | 153    | 30.5011 | 1006   |
| 13     | -6.44601 | 11.15 | 60     | -5.74084 | 82.5  | 107    | -0.91675    | 249.5 | 154    | 31.2074 | 1023   |
| 14     | -6.44403 | 12    | 61     | -5.69792 | 85    | 108    | -0.70686    | 255   | 155    | 31.8905 | 1039.5 |
| 15     | -6.44189 | 12.85 | 62     | -5.6539  | 87.5  | 109    | -0.47553    | 261   | 156    | 32.571  | 1056   |
| 16     | -6.43947 | 13.75 | 63     | -5.60879 | 90    | 110    | -0.22228    | 267.5 | 157    | 33.2489 | 1072.5 |
| 17     | -6.43672 | 14.7  | 64     | -5.5626  | 92.5  | 111    | 0.053112    | 274.5 | 158    | 33.9038 | 1088.5 |
| 18     | -6.43378 | 15.65 | 65     | -5.51535 | 95    | 112    | 0.350783    | 282   | 159    | 34.5561 | 1104.5 |
| 19     | -6.43065 | 16.6  | 66     | -5.46705 | 97.5  | 113    | 0.651006    | 289.5 | 160    | 35.2059 | 1120.5 |
| 20     | -6.42714 | 17.6  | 67     | -5.4177  | 100   | 114    | 0.973714    | 297.5 | 161    | 35.8532 | 1136.5 |
| 21     | -6.42321 | 18.65 | 68     | -5.36731 | 102.5 | 115    | 1.31919     | 306   | 162    | 36.4979 | 1152.5 |
| 22     | -6.41905 | 19.7  | 69     | -5.3159  | 105   | 116    | 1.70801     | 315.5 | 163    | 37.14   | 1168.5 |
| 23     | -6.41442 | 20.8  | 70     | -5.26348 | 107.5 | 117    | 2.14052     | 326   | 164    | 37.7596 | 1184   |
| 24     | -6.40952 | 21.9  | 71     | -5.19928 | 110.5 | 118    | 2.69954     | 339.5 | 165    | 38.3767 | 1199.5 |
| 25     | -6.40435 | 23    | 72     | -5.13359 | 113.5 | 119    | 3.75883     | 365   | 166    | 38.9915 | 1215   |
| 26     | -6.39841 | 24.2  | 73     | -5.06651 | 116.5 | 120    | 4.29687     | 378   | 167    | 39.6038 | 1230.5 |
| 27     | -6.39214 | 25.4  | 74     | -4.99801 | 119.5 | 121    | 4.74986     | 389   | 168    | 40.2136 | 1246   |
| 28     | -6.38554 | 26.6  | 75     | -4.92813 | 122.5 | 122    | 5.17977     | 399.5 | 169    | 40.821  | 1261.5 |
| 29     | -6.37863 | 27.8  | 76     | -4.85687 | 125.5 | 123    | 5.60705     | 410   | 170    | 41.4063 | 1276.5 |
| 30     | -6.37077 | 29.1  | 77     | -4.78426 | 128.5 | 124    | 6.03172     | 420.5 | 171    | 41.9893 | 1291.5 |
| 31     | -6.36253 | 30.4  | 78     | -4.71031 | 131.5 | 125    | 6.49428     | 432   | 172    | 42.5699 | 1306.5 |
| 32     | -6.35391 | 31.7  | 79     | -4.63503 | 134.5 | 126    | 7.09465     | 447   | 173    | 43.1288 | 1321   |
| 33     | -6.34422 | 33.1  | 80     | -4.55845 | 137.5 | 127    | 8.15226     | 473.5 | 174    | 43.6853 | 1335.5 |
| 34     | -6.33408 | 34.5  | 81     | -4.48056 | 140.5 | 128    | 8.75291     | 488.5 | 175    | 44.2394 | 1350   |
| 35     | -6.3235  | 35.9  | 82     | -4.38814 | 144   | 129    | 9.25576     | 501   | 176    | 44.7721 | 1364   |
| 36     | -6.3117  | 37.4  | 83     | -4.29393 | 147.5 | 130    | 9.74087     | 513   | 177    | 45.3024 | 1378   |
| 37     | -6.29939 | 38.9  | 84     | -4.19806 | 151   | 131    | 10.2285     | 525   | 178    | 45.8114 | 1391.5 |
| 38     | -6.2866  | 40.4  | 85     | -4.10051 | 154.5 | 132    | 10.7186     | 537   | 179    | 46.3182 | 1405   |
| 39     | -6.27241 | 42    | 86     | -4.00133 | 158   | 133    | 11.2317     | 549.5 | 180    | 46.8038 | 1418   |
| 40     | -6.25768 | 43.6  | 87     | -3.90053 | 161.5 | 134    | 11.7883     | 563   | 181    | 47.2873 | 1431   |
| 41     | -6.24239 | 45.2  | 88     | -3.79815 | 165   | 135    | 12.3888     | 577.5 | 182    | 47.7684 | 1444   |
| 42     | -6.22656 | 46.8  | 89     | -3.6942  | 168.5 | 136    | 13.054      | 593.5 | 183    | 48.2287 | 1456.5 |
| 43     | -6.21019 | 48.4  | 90     | -3.58873 | 172   | 137    | 13.7844     | 611   | 184    | 48.6868 | 1469   |
| 44     | -6.19115 | 50.2  | 91     | -3.46638 | 176   | 138    | 14.5592     | 629.5 | 185    | 49.1426 | 1481.5 |
| 45     | -6.17142 | 52    | 92     | -3.34204 | 180   | 139    | 15.3786     | 649   | 186    | 49.5779 | 1493.5 |
| 46     | -6.15103 | 53.8  | 93     | -3.21584 | 184   | 140    | 16.2428     | 669.5 | 187    | 50.0111 | 1505.5 |
| 47     | 0.40000  |       |        |          | 100   |        | / - / - / a |       | 1      | 1       |        |

Table D-7. Type K (Nickel-Chromium vs. Nickel-Aluminum) Thermocouple Curve

47

-6.12998

55.6

94

-3.08778

188

141

17.1518

691

| $ \begin{array}{c c c c c c c c c c c c c c c c c c c $                                                                                                    | Table D-8. Type E (Nickel-Chromium vs. Copper-Nickel) Thermocouple Curve |           |          |         |           |          |         |          |          |  |  |
|----------------------------------------------------------------------------------------------------|--------------------------------------------------------------------------|-----------|----------|---------|-----------|----------|---------|----------|----------|--|--|
| 2         -9.834220         3.59         56         -8.646710         80.00         110         1.64140         2917.00           3         -9.833270         4.04         57         -8.78980         82.50         111         1.424820         297.00           4         -9.822300         5.12         59         -8.438800         87.50         113         2.161610         309.00           6         -9.827370         7.00         62         -8.27810         95.00         116         3.355100         328.00           9         -9.822800         7.70         63         -8.141330         97.50         117         3.770707         334.50           10         -9.822800         7.70         63         -8.64690         100.50         118         4.190420         3.41.00           11         -9.812800         10.00         66         -7.852190         103.50         121         5.470860         380.50           13         -9.80480         10.85         67         -7.755280         109.50         121         5.470860         386.50           14         -9.80450         11.60         7.445790         118.50         122         5.93830         374.50 <tr< th=""><th>Breakpt</th><th>mV</th><th>Temp (K)</th><th>Breakpt</th><th>mV</th><th>Temp (K)</th><th>Breakpt</th><th>mV</th><th>Temp (K)</th></tr<>     | Breakpt                                                                  | mV        | Temp (K) | Breakpt | mV        | Temp (K) | Breakpt | mV       | Temp (K) |  |  |
| 3         -9.833270         4.04         57         -8.578890         82.50         111         11.42820         227.00           5         -9.830920         5.12         59         -8.438800         87.50         113         2.161610         309.00           6         -9.829330         5.72         60         -8.366570         90.00         114         2.534900         321.50           7         -9.822890         7.00         62         -8.217810         95.00         116         3.355100         328.00           9         -9.822890         7.00         62         -8.217810         100.50         119         4.613650         347.50           11         -9.812800         10.00         66         -7.854600         106.50         120         5.040520         354.00           12         -9.812800         10.85         67         -7.755260         109.50         121         5.409620         364.00           14         -9.809180         10.85         67         -7.653960         112.50         122         5.93380         367.50           15         -9.799500         12.65         69         -7.650790         115.0         124         6.885210         384                                                                                                    | 1                                                                        | -9.834960 | 3.15     | 55      | -8.713010 | 77.50    | 109     | 0.701295 | 285.00   |  |  |
| 3         -9.83370         4.04         57         -8.578800         22.50         111         11.42820         297.00           5         -9.83020         5.12         59         -8.438600         87.50         113         2.161610         309.00           6         -9.829330         5.72         60         -8.36670         90.00         114         2.534960         315.00           7         -9.822830         7.00         62         -8.217810         95.00         116         3.355100         328.00           9         -9.822890         7.70         62         -8.14730         100.50         118         4.190420         341.00           10         -9.812800         10.00         66         -7.85490         100.50         121         5.470960         365.05           12         -9.812800         10.85         67         -7.755280         109.50         121         5.470960         365.05           14         -9.804510         1.15         68         -7.650790         115.50         122         5.93330         367.50           15         -9.799501         12.65         68         -7.550790         121.50         128         9.493760         141.00 </td <td>2</td> <td>-9.834220</td> <td>3.59</td> <td>56</td> <td>-8.646710</td> <td>80.00</td> <td>110</td> <td>1.061410</td> <td>291.00</td> | 2                                                                        | -9.834220 | 3.59     | 56      | -8.646710 | 80.00    | 110     | 1.061410 | 291.00   |  |  |
| 4         -9.832260         4.56         58         -8.509500         35.00         112         1.71560         303.00           5         -9.830920         5.12         59         -8.368570         90.00         114         2.534960         315.00           6         -9.827470         6.35         61         -8.228200         92.50         115         2.943070         321.50           9         -9.822800         7.70         63         -8.141330         97.50         117         3.77070         334.50           10         -9.822800         7.70         63         -8.147780         100.50         118         4.190420         341.00           11         -9.81880         9.20         65         -7.952160         109.50         121         5.470970         334.50           13         -9.804510         11.75         68         -7.653860         112.50         122         5.943820         367.50           15         -9.799510         12.65         67         7.755260         109.50         124         6.86210         381.50           16         -9.799510         13.60         70         -7.445790         118.50         124         6.86210         381.60<                                                                                                    | 3                                                                        | -9.833370 | 4.04     | 57      | -8.578890 | 82.50    | 111     | 1.424820 | 297.00   |  |  |
| 6-9.829305.7260-8.3667090.001142.534960315.007-9.8224706.3561-8.2920092.501152.943070321.508-9.8228017.7063-8.14133097.501173.3770870334.509-9.8228019.2065-7.952190100.501184.190420341.0011-9.8182809.2065-7.952190100.501125.040520354.0012-9.81329010.0066-7.854690100.501215.040520354.0013-9.80451011.7568-7.653960112.501225.938380367.5015-9.79951012.6569-7.550790115.501236.408770374.5016-9.79390013.6070-7.445790118.501246.885210381.5017-9.78761014.6071-7.338970121.501267.384760386.0020-9.74623021.5072.77.345380403.502029.477.0021.5022.507.840380403.5021-9.75682018.9575-6.855790134.5013310.0622477.0023.50786.42220144.5013311.667452.0022-9.74623023.5078-6.42220145.5013412.5253461.0024-9.73686023.5078-6.299900148.50 <td>4</td> <td>-9.832260</td> <td>4.56</td> <td>58</td> <td>-8.509590</td> <td>85.00</td> <td>112</td> <td>1.791560</td> <td>303.00</td>                                                                                                    | 4                                                                        | -9.832260 | 4.56     | 58      | -8.509590 | 85.00    | 112     | 1.791560 | 303.00   |  |  |
| 6-9.829305.7260-8.3667090.001142.534960315.007-9.8224706.3561-8.2920092.501152.943070321.508-9.8228017.7063-8.14133097.501173.3770870334.509-9.8228019.2065-7.952190100.501184.190420341.0011-9.8182809.2065-7.952190100.501125.040520354.0012-9.81329010.0066-7.854690100.501215.040520354.0013-9.80451011.7568-7.653960112.501225.938380367.5015-9.79951012.6569-7.550790115.501236.408770374.5016-9.79390013.6070-7.445790118.501246.885210381.5017-9.78761014.6071-7.338970121.501267.384760386.0020-9.74623021.5072.77.345380403.502029.477.0021.5022.507.840380403.5021-9.75682018.9575-6.855790134.5013310.0622477.0023.50786.42220144.5013311.667452.0022-9.74623023.5078-6.42220145.5013412.5253461.0024-9.73686023.5078-6.299900148.50 <td>5</td> <td>-9.830920</td> <td>5.12</td> <td>59</td> <td>-8.438800</td> <td>87.50</td> <td>113</td> <td>2.161610</td> <td>309.00</td>                                                                                                    | 5                                                                        | -9.830920 | 5.12     | 59      | -8.438800 | 87.50    | 113     | 2.161610 | 309.00   |  |  |
| 8         -9.823370         7.00         62         -8.217810         95.00         116         3.355100         328.00           9         -9.822890         7.70         63         -8.141330         97.50         117         3.770870         334.50           10         -9.822890         7.70         65         -7.952190         103.50         118         4.190420         341.00           11         -9.813290         10.00         66         -7.854690         109.50         121         5.470860         365.00           14         -9.804510         11.75         68         -7.755200         112.50         122         5.938380         367.50           15         -9.799510         13.60         70         -7.445790         118.50         124         6.885210         381.50           16         -9.793700         13.60         70         -7.7230370         124.50         126         7.8481760         396.00           17         -9.773150         16.70         73         -7.120010         127.50         127         8.403880         411.00           21         -9.764910         7.80         76         6.855790         13.450         129         9.43760                                                                                                    |                                                                          | -9.829330 | 5.72     | 60      | -8.366570 | 90.00    | 114     | 2.534960 | 315.00   |  |  |
| 9         -9.822800         7.70         63         -8.141330         97.50         117         3.770870         334.50           10         -9.820010         8.45         64         -8.047780         100.50         118         4.190200         334.00           11         -9.813290         10.00         66         -7.854690         106.50         120         5.040520         384.00           13         -9.809180         10.85         67         -7.755260         109.50         121         5.470960         306.50           14         -9.804510         11.75         68         -7.653960         112.50         122         5.938380         387.50           16         -9.799510         12.65         69         -7.55070         115.50         124         6.885210         381.50           17         -9.780590         15.65         72         -7.203070         127.50         127         8.40380         403.50           20         -9.764910         17.80         74         -6.989110         131.00         128         8.928404         411.00           21         -9.764910         17.80         77         -6.82330         141.50         131         10.6381                                                                                                    |                                                                          | -9.827470 | 6.35     | 61      | -8.292900 | 92.50    | 115     | 2.943070 | 321.50   |  |  |
| $ \begin{array}{cccccccccccccccccccccccccccccccccccc$                                                                                                    | 8                                                                        | -9.825370 | 7.00     | 62      | -8.217810 | 95.00    | 116     | 3.355100 | 328.00   |  |  |
| $ \begin{array}{cccccccccccccccccccccccccccccccccccc$                                                                                                    | 9                                                                        | -9.822890 | 7.70     | 63      | -8.141330 | 97.50    | 117     | 3.770870 | 334.50   |  |  |
| $ \begin{array}{cccccccccccccccccccccccccccccccccccc$                                                                                                    | 10                                                                       | -9.820010 | 8.45     | 64      | -8.047780 | 100.50   | 118     | 4.190420 | 341.00   |  |  |
| $ \begin{array}{cccccccccccccccccccccccccccccccccccc$                                                                                                    | 11                                                                       | -9.816880 | 9.20     | 65      | -7.952190 | 103.50   | 119     | 4.613650 | 347.50   |  |  |
| 14         -9.804510         11.75         68         -7.653960         112.50         122         5.938380         367.50           15         -9.799901         12.65         69         -7.550790         115.50         123         6.409870         374.50           16         -9.793900         13.60         70         -7.445790         118.50         124         6.885210         381.50           17         -9.787610         14.60         71         -7.338970         121.50         125         7.364360         388.50           18         -9.780590         15.65         72         -7.230370         124.50         126         7.881760         396.00           21         -9.755820         18.95         75         -6.855790         134.50         129         9.493760         419.00           22         -9.746230         20.10         76         -6.22320         145.00         132         11.2494         443.50           24         -9.724650         22.50         78         -6.42220         145.00         132         11.2494         443.50           25         -9.61990         27.60         82         -5.859960         159.00         136         13.88                                                                                                    | 12                                                                       | -9.813290 | 10.00    | 66      | -7.854690 | 106.50   | 120     | 5.040520 | 354.00   |  |  |
| 15 $9.799510$ 12.6569 $-7.50790$ 115.501236.409870374.5016 $-9.739300$ 13.6070 $-7.445790$ 118.501246.885210381.5017 $-9.787610$ 14.6071 $-7.338970$ 121.50125 $7.364360$ 396.0018 $-9.780590$ 15.6572 $-7.230370$ 124.50126 $7.841760$ 396.0019 $-9.773150$ 16.7073 $-6.989110$ 131.00128 $8.928940$ 419.0021 $-9.764910$ 17.8074 $-6.989110$ 131.00128 $8.928940$ 419.0021 $-9.764230$ 20.1076 $-6.855790$ 134.501399.493760419.0022 $-9.74230$ 22.1077 $-6.852330$ 141.5013110.6629427.0023 $-9.735700$ 21.3077 $-6.289300$ 13311.867452.0025 $-9.71308$ 23.7079 $-6.29900$ 148.5013311.867452.0026 $-9.699960$ 25.0080 $-6.155400$ 152.0013412.5253461.0027 $-9.6652790$ 29.0083 $-5.687960$ 159.0013613.892479.5028 $-9.671800$ 27.6082 $-5.534130$ 171.0013916.1432529.5030 $-9.638980$ 30.4084 $-5.512900$ 167.0013613.892499.0031 $-9.621500$ 31.8                                                                                                    | 13                                                                       | -9.809180 | 10.85    | 67      | -7.755260 | 109.50   | 121     | 5.470960 | 360.50   |  |  |
| 16 $-9.733000$ 13.6070 $-7.445790$ 118.501246.885210381.5017 $-9.787610$ 14.6071 $-7.338970$ 121.50125 $7.384360$ 388.5018 $-9.773150$ 16.7073 $-7.120010$ 127.50127 $8.403380$ 403.5020 $-9.764910$ 17.8074 $-6.989110$ 131.00128 $8.928404$ 411.0021 $-9.755820$ 18.9575 $-6.855790$ 134.50129 $9.493760$ 419.0022 $-9.746230$ 20.1076 $-6.720200$ 138.0013010.0629427.0023 $-9.735700$ 21.3077 $-6.582330$ 141.5013110.6361435.0024 $-9.74650$ 22.5078 $-6.442220$ 145.0013211.2494443.5025 $-9.713080$ 23.7079 $-6.299900$ 148.5013311.867452.0026 $-9.699960$ 25.0080 $-6.155400$ 152.0013412.5253461.0027 $-9.686220$ 26.3081 $-6.08740$ 155.5013513.184470.0028 $-9.671890$ 27.6082 $-5.687430$ 163.0013714.605489.0031 $-9.625990$ 29.0083 $-5.687430$ 163.0013714.605489.0031 $-9.625020$ 31.8085 $-5.334130$ 171.0013815.3507499.0031 $-9.62599$                                                                                                    | 14                                                                       | -9.804510 | 11.75    | 68      | -7.653960 | 112.50   | 122     | 5.938380 | 367.50   |  |  |
| $ \begin{array}{ c c c c c c c c c c c c c c c c c c c$                                                                                                    | 15                                                                       | -9.799510 | 12.65    | 69      | -7.550790 | 115.50   | 123     | 6.409870 | 374.50   |  |  |
| $ \begin{array}{ c c c c c c c c c c c c c c c c c c c$                                                                                                    | 16                                                                       | -9.793900 | 13.60    | 70      | -7.445790 | 118.50   | 124     | 6.885210 | 381.50   |  |  |
| $\begin{array}{ c c c c c c c c c c c c c c c c c c c$                                                                                                    | 17                                                                       | -9.787610 | 14.60    | 71      | -7.338970 | 121.50   | 125     | 7.364360 | 388.50   |  |  |
| $\begin{array}{c c c c c c c c c c c c c c c c c c c $                                                                                                    | 18                                                                       | -9.780590 | 15.65    | 72      | -7.230370 | 124.50   | 126     | 7.881760 | 396.00   |  |  |
| $ \begin{array}{cccccccccccccccccccccccccccccccccccc$                                                                                                    | 19                                                                       | -9.773150 | 16.70    | 73      | -7.120010 | 127.50   | 127     | 8.403380 | 403.50   |  |  |
| $ \begin{array}{cccccccccccccccccccccccccccccccccccc$                                                                                                    | 20                                                                       | -9.764910 | 17.80    | 74      | -6.989110 | 131.00   | 128     | 8.928940 | 411.00   |  |  |
| 23         -9.735700         21.30         77         -6.582330         141.50         131         10.6361         435.00           24         -9.724650         22.50         78         -6.42220         145.00         132         11.2494         443.50           25         -9.713080         23.70         79         -6.29900         148.50         133         11.867         452.00           26         -9.699960         25.00         80         -6.155400         155.50         135         13.188         470.00           27         -9.668200         26.30         81         -6.008740         155.50         135         13.188         470.00           28         -9.671890         27.60         82         -5.859960         159.00         136         15.3507         499.00           30         -9.652790         29.00         83         -5.67209         167.00         138         15.3507         499.00           31         -9.621500         31.80         85         -5.334130         171.00         139         16.1432         509.50           32         -9.60210         36.30         88         -4.784590         183.00         141         17.7798         531                                                                                                    |                                                                          | -9.755820 | 18.95    |         | -6.855790 | 134.50   |         | 9.493760 | 419.00   |  |  |
| 24         -9.724650         22.50         78         -6.42220         145.00         132         11.2494         443.50           25         -9.713080         23.70         79         -6.299900         148.50         133         11.867         452.00           26         -9.698620         26.30         81         -6.008740         155.50         135         13.188         470.00           28         -9.671890         27.60         82         -5.859960         159.00         136         13.892         479.50           29         -9.655790         29.00         83         -5.687430         167.00         138         15.3507         499.00           31         -9.621500         31.80         85         -5.334130         171.00         139         16.1432         509.50           32         -9.602020         33.30         86         -5.153220         175.00         140         16.9403         520.00           34         -9.560710         36.30         88         -4.784590         183.00         142         18.6624         542.50           35         -9.537440         37.90         89         -4.596330         187.00         143         19.5881                                                                                                    | 22                                                                       | -9.746230 | 20.10    | 76      | -6.720200 | 138.00   | 130     |          | 427.00   |  |  |
| 25         -9.713080         23.70         79         -6.299900         148.50         133         11.867         452.00           26         -9.699960         25.00         80         -6.155400         152.00         134         12.5253         461.00           27         -9.686220         26.30         81         -6.008740         155.00         135         13.188         470.00           28         -9.671890         27.60         82         -5.889960         159.00         136         13.892         479.50           29         -9.655790         29.00         83         -5.687430         163.00         137         14.6005         489.00           30         -9.621500         31.80         85         -5.334130         171.00         138         15.3507         499.00           31         -9.621500         33.30         86         -5.15320         175.00         140         16.9403         520.50           32         -9.60210         36.30         88         -4.784590         183.00         142         18.6624         542.50           35         -9.537440         37.09         89         -4.596330         187.00         143         19.5881         5                                                                                                    | 23                                                                       | -9.735700 | 21.30    | 77      | -6.582330 | 141.50   | 131     | 10.6361  | 435.00   |  |  |
| 26         -9.699960         25.00         80         -6.155400         152.00         134         12.5253         461.00           27         -9.86220         26.30         81         -6.008740         155.50         135         13.188         470.00           28         -9.671890         27.60         82         -5.859960         159.00         136         13.892         479.50           29         -9.65870         29.00         83         -5.687430         163.00         137         14.6005         489.00           30         -9.638980         30.40         84         -5.512090         167.00         138         15.3507         499.00           31         -9.621500         31.80         85         -5.334130         171.00         139         16.1432         509.50           32         -9.602020         33.30         86         -4.784590         183.00         142         18.6624         542.50           34         -9.560710         36.30         88         -4.784590         183.00         142         18.6624         542.50           35         -9.537440         37.90         89         -4.596330         187.00         143         19.5881                                                                                                    | 24                                                                       | -9.724650 | 22.50    | 78      | -6.442220 | 145.00   | 132     | 11.2494  | 443.50   |  |  |
| $\begin{array}{cccccccccccccccccccccccccccccccccccc$                                                                                                    | 25                                                                       | -9.713080 | 23.70    | 79      | -6.299900 | 148.50   | 133     | 11.867   | 452.00   |  |  |
| 28         -9.671890         27.60         82         -5.859960         159.00         136         13.892         479.50           29         -9.655790         29.00         83         -5.687430         163.00         137         14.6005         489.00           30         -9.638980         30.40         84         -5.512090         167.00         138         15.3507         499.00           31         -9.621500         31.80         85         -5.334130         171.00         139         16.1432         509.50           32         -9.602020         33.30         86         -5.153520         175.00         140         16.9403         520.00           33         -9.581740         34.80         87         -4.970330         179.00         141         17.7798         531.00           34         -9.560710         36.30         88         -4.784590         183.00         142         18.6624         542.50           35         -9.537440         37.90         89         -4.256330         187.00         144         20.5573         567.00           36         -9.513290         39.50         90         -4.405600         191.00         144         20.5573         <                                                                                                    |                                                                          | -9.699960 |          |         |           |          |         |          | 461.00   |  |  |
| 29         -9.655790         29.00         83         -5.687430         163.00         137         14.6005         489.00           30         -9.638980         30.40         84         -5.512090         167.00         138         15.3507         499.00           31         -9.621500         31.80         85         -5.334130         171.00         139         16.1432         509.50           32         -9.602020         33.30         86         -5.153520         175.00         140         16.9403         520.00           33         -9.581740         34.80         87         -4.970330         179.00         141         17.7798         531.00           34         -9.560710         36.30         88         -4.784590         183.00         142         18.6624         542.50           35         -9.537440         37.90         89         -4.596330         187.00         143         19.5881         554.50           36         -9.513290         39.50         90         -4.405600         144         20.5573         567.00           37         -9.486720         41.20         91         -4.21240         195.00         144         22.627         53.50                                                                                                    |                                                                          | -9.686220 |          |         |           |          |         |          | 470.00   |  |  |
| $\begin{array}{cccccccccccccccccccccccccccccccccccc$                                                                                                    |                                                                          | -9.671890 |          |         |           |          |         |          | 479.50   |  |  |
| $\begin{array}{rrrrrrrrrrrrrrrrrrrrrrrrrrrrrrrrrrrr$                                                                                                    |                                                                          |           |          |         |           |          |         |          |          |  |  |
| $\begin{array}{cccccccccccccccccccccccccccccccccccc$                                                                                                    |                                                                          |           |          |         |           |          |         |          |          |  |  |
| 33-9.58174034.8087-4.970330179.0014117.7798531.0034-9.56071036.3088-4.784590183.0014218.6624542.5035-9.53744037.9089-4.596330187.0014319.5881554.5036-9.51329039.5090-4.405600191.0014420.5573567.0037-9.48672041.2091-4.212440195.0014521.5702580.0038-9.45756043.0092-3.992330199.5014622.627593.5039-9.42734044.8093-3.769140204.0014723.7279607.5040-9.39608046.6094-3.543070208.5014824.873622.0041-9.36381048.4095-3.314120213.0014926.0623637.0042-9.33054050.2096-3.082340217.5015027.3356653.0043-9.29627052.0097-2.847790222.0015128.6935670.0044-9.25709054.0098-2.610520226.5015230.1761688.5045-9.21669056.0099-2.343820231.5015331.8242709.0046-9.17514058.00100-2.073770236.5015433.7187732.5047-9.13245060.00101-1.800570241.50<                                                                                                    |                                                                          |           |          |         |           |          |         |          |          |  |  |
| 34         -9.560710         36.30         88         -4.784590         183.00         142         18.6624         542.50           35         -9.537440         37.90         89         -4.596330         187.00         143         19.5881         554.50           36         -9.513290         39.50         90         -4.405600         191.00         144         20.5573         567.00           37         -9.486720         41.20         91         -4.212440         195.00         145         21.5702         580.00           38         -9.457560         43.00         92         -3.92330         199.50         146         22.627         593.50           39         -9.427340         44.80         93         -3.769140         204.00         147         23.7279         607.50           40         -9.36080         46.60         94         -3.543070         208.50         148         24.873         622.00           41         -9.363810         48.40         95         -3.314120         213.00         149         26.0623         637.00           42         -9.330540         50.20         97         -2.847790         222.00         151         28.6935                                                                                                    |                                                                          |           |          |         |           |          |         |          |          |  |  |
| 35-9.53744037.9089-4.596330187.0014319.5881554.5036-9.51329039.5090-4.405600191.0014420.5573567.0037-9.48672041.2091-4.212440195.0014521.5702580.0038-9.45756043.0092-3.992330199.5014622.627593.5039-9.42734044.8093-3.769140204.0014723.7279607.5040-9.39608046.6094-3.543070208.5014824.873622.0041-9.36381048.4095-3.314120213.0014926.0623637.0042-9.33054050.2096-3.082340217.5015027.3356653.0043-9.29627052.0097-2.847790222.0015128.6935670.0044-9.25709054.0098-2.610520226.5015230.1761688.5045-9.21669056.0099-2.343820231.5015331.8242709.0046-9.17514058.00100-2.073770236.5015433.7187732.5047-9.13245060.00101-1.800570241.5015536.1028762.0048-9.08862062.00102-1.524210246.5015641.8502833.0049-9.04371064.00103-1.244740251.50 <td></td> <td></td> <td></td> <td></td> <td></td> <td></td> <td></td> <td></td> <td></td>                                                                                                    |                                                                          |           |          |         |           |          |         |          |          |  |  |
| 36-9.51329039.5090-4.405600191.0014420.5573567.0037-9.48672041.2091-4.212440195.0014521.5702580.0038-9.45756043.0092-3.992330199.5014622.627593.5039-9.42734044.8093-3.769140204.0014723.7279607.5040-9.39608046.6094-3.543070208.5014824.873622.0041-9.36381048.4095-3.314120213.0014926.0623637.0042-9.33054050.2096-3.082340217.5015027.3356653.0043-9.29627052.0097-2.847790222.0015128.6935670.0044-9.25709054.0098-2.610520226.5015230.1761688.5045-9.21669056.0099-2.343820231.5015331.8242709.0046-9.17514058.00100-2.073770236.5015433.7187732.5047-9.13245060.00101-1.800570241.5015536.1028762.0048-9.08862062.00102-1.524210246.5015641.8502833.0049-9.04371064.00103-1.244740251.5015744.2747863.0050-8.99771066.00104-0.962207256.50 <td></td> <td></td> <td></td> <td></td> <td></td> <td></td> <td></td> <td></td> <td></td>                                                                                                    |                                                                          |           |          |         |           |          |         |          |          |  |  |
| 37-9.48672041.2091-4.212440195.0014521.5702580.0038-9.45756043.0092-3.992330199.5014622.627593.5039-9.42734044.8093-3.769140204.0014723.7279607.5040-9.39608046.6094-3.543070208.5014824.873622.0041-9.36381048.4095-3.314120213.0014926.0623637.0042-9.33054050.2096-3.082340217.5015027.3356653.0043-9.29627052.0097-2.847790222.0015128.6935670.0044-9.25709054.0098-2.610520226.5015230.1761688.5045-9.21669056.0099-2.343820231.5015331.8242709.0046-9.17514058.00100-2.073770236.5015433.7187732.5047-9.13245060.00101-1.800570241.5015536.1028762.0048-9.0862062.00102-1.524210246.5015641.8502833.0049-9.04371064.00103-1.244740251.5015744.2747863.0050-8.99771066.00104-0.962207256.5015846.2907888.0051-8.90253070.00106-0.359204267.00 <td></td> <td></td> <td></td> <td></td> <td></td> <td></td> <td></td> <td></td> <td></td>                                                                                                    |                                                                          |           |          |         |           |          |         |          |          |  |  |
| 38-9.45756043.0092-3.992330199.5014622.627593.5039-9.42734044.8093-3.769140204.0014723.7279607.5040-9.39608046.6094-3.543070208.5014824.873622.0041-9.36381048.4095-3.314120213.0014926.0623637.0042-9.33054050.2096-3.082340217.5015027.3356653.0043-9.29627052.0097-2.847790222.0015128.6935670.0044-9.25709054.0098-2.610520226.5015230.1761688.5045-9.21669056.0099-2.343820231.5015331.8242709.0046-9.17514058.00100-2.073770236.5015433.7187732.5047-9.13245060.00101-1.800570241.5015536.1028762.0048-9.08862062.00102-1.524210246.5015641.8502833.0049-9.04371064.00103-1.244740251.5015744.2747863.0050-8.99771066.00104-0.962207256.5015846.2907888.0051-8.95065068.00105-0.676647261.5015948.1007910.5052-8.90253070.00106-0.359204267.00<                                                                                                    |                                                                          |           |          |         |           |          |         |          |          |  |  |
| 39-9.42734044.8093-3.769140204.0014723.7279607.5040-9.39608046.6094-3.543070208.5014824.873622.0041-9.36381048.4095-3.314120213.0014926.0623637.0042-9.33054050.2096-3.082340217.5015027.3356653.0043-9.29627052.0097-2.847790222.0015128.6935670.0044-9.25709054.0098-2.610520226.5015230.1761688.5045-9.21669056.0099-2.343820231.5015331.8242709.0046-9.17514058.00100-2.073770236.5015433.7187732.5047-9.13245060.00101-1.800570241.5015536.1028762.0048-9.08862062.00102-1.524210246.5015641.8502833.0049-9.04371064.00103-1.244740251.5015744.2747863.0050-8.99771066.00104-0.962207256.5015846.2907888.0051-8.95065068.00105-0.676647261.5015948.1007910.5052-8.90253070.00106-0.359204267.0016049.8256932.0053-8.84098072.50107-0.009079273.0                                                                                                    | 37                                                                       |           |          | 91      |           | 195.00   | 145     |          | 580.00   |  |  |
| 40-9.39608046.6094-3.543070208.5014824.873622.0041-9.36381048.4095-3.314120213.0014926.0623637.0042-9.33054050.2096-3.082340217.5015027.3356653.0043-9.29627052.0097-2.847790222.0015128.6935670.0044-9.25709054.0098-2.610520226.5015230.1761688.5045-9.21669056.0099-2.343820231.5015331.8242709.0046-9.17514058.00100-2.073770236.5015433.7187732.5047-9.13245060.00101-1.800570241.5015536.1028762.0048-9.08862062.00102-1.524210246.5015641.8502833.0049-9.04371064.00103-1.244740251.5015744.2747863.0050-8.99771066.00104-0.962207256.5015846.2907888.0051-8.95065068.00105-0.676647261.5015948.1007910.5052-8.90253070.00106-0.359204267.0016049.8256932.0053-8.84098072.50107-0.009079273.0016151.5056953.00                                                                                                    |                                                                          |           |          |         |           |          |         |          | 593.50   |  |  |
| 41-9.36381048.4095-3.314120213.0014926.0623637.0042-9.33054050.2096-3.082340217.5015027.3356653.0043-9.29627052.0097-2.847790222.0015128.6935670.0044-9.25709054.0098-2.610520226.5015230.1761688.5045-9.21669056.0099-2.343820231.5015331.8242709.0046-9.17514058.00100-2.073770236.5015433.7187732.5047-9.13245060.00101-1.800570241.5015536.1028762.0048-9.08862062.00102-1.524210246.5015641.8502833.0049-9.04371064.00103-1.244740251.5015744.2747863.0050-8.99771066.00104-0.962207256.5015846.2907888.0051-8.95065068.00105-0.676647261.5015948.1007910.5052-8.90253070.00106-0.359204267.0016049.8256932.0053-8.84098072.50107-0.009079273.0016151.5056953.00                                                                                                    |                                                                          |           |          |         |           |          |         |          |          |  |  |
| 42-9.33054050.2096-3.082340217.5015027.3356653.0043-9.29627052.0097-2.847790222.0015128.6935670.0044-9.25709054.0098-2.610520226.5015230.1761688.5045-9.21669056.0099-2.343820231.5015331.8242709.0046-9.17514058.00100-2.073770236.5015433.7187732.5047-9.13245060.00101-1.800570241.5015536.1028762.0048-9.08862062.00102-1.524210246.5015641.8502833.0049-9.04371064.00103-1.244740251.5015744.2747863.0050-8.99771066.00104-0.962207256.5015846.2907888.0051-8.95065068.00105-0.676647261.5015948.1007910.5052-8.90253070.00106-0.359204267.0016049.8256932.0053-8.84098072.50107-0.009079273.0016151.5056953.00                                                                                                    |                                                                          |           |          |         |           |          |         |          |          |  |  |
| 43-9.29627052.0097-2.847790222.0015128.6935670.0044-9.25709054.0098-2.610520226.5015230.1761688.5045-9.21669056.0099-2.343820231.5015331.8242709.0046-9.17514058.00100-2.073770236.5015433.7187732.5047-9.13245060.00101-1.800570241.5015536.1028762.0048-9.08862062.00102-1.524210246.5015641.8502833.0049-9.04371064.00103-1.244740251.5015744.2747863.0050-8.99771066.00104-0.962207256.5015846.2907888.0051-8.95065068.00105-0.676647261.5015948.1007910.5052-8.90253070.00106-0.359204267.0016049.8256932.0053-8.84098072.50107-0.009079273.0016151.5056953.00                                                                                                    |                                                                          |           |          |         |           |          |         |          |          |  |  |
| 44-9.25709054.0098-2.610520226.5015230.1761688.5045-9.21669056.0099-2.343820231.5015331.8242709.0046-9.17514058.00100-2.073770236.5015433.7187732.5047-9.13245060.00101-1.800570241.5015536.1028762.0048-9.08862062.00102-1.524210246.5015641.8502833.0049-9.04371064.00103-1.244740251.5015744.2747863.0050-8.99771066.00104-0.962207256.5015846.2907888.0051-8.95065068.00105-0.676647261.5015948.1007910.5052-8.90253070.00106-0.359204267.0016049.8256932.0053-8.84098072.50107-0.009079273.0016151.5056953.00                                                                                                    |                                                                          |           |          |         |           |          |         |          |          |  |  |
| 45-9.21669056.0099-2.343820231.5015331.8242709.0046-9.17514058.00100-2.073770236.5015433.7187732.5047-9.13245060.00101-1.800570241.5015536.1028762.0048-9.08862062.00102-1.524210246.5015641.8502833.0049-9.04371064.00103-1.244740251.5015744.2747863.0050-8.99771066.00104-0.962207256.5015846.2907888.0051-8.95065068.00105-0.676647261.5015948.1007910.5052-8.90253070.00106-0.359204267.0016049.8256932.0053-8.84098072.50107-0.009079273.0016151.5056953.00                                                                                                    |                                                                          |           |          |         |           |          |         |          |          |  |  |
| 46-9.17514058.00100-2.073770236.5015433.7187732.5047-9.13245060.00101-1.800570241.5015536.1028762.0048-9.08862062.00102-1.524210246.5015641.8502833.0049-9.04371064.00103-1.244740251.5015744.2747863.0050-8.99771066.00104-0.962207256.5015846.2907888.0051-8.95065068.00105-0.676647261.5015948.1007910.5052-8.90253070.00106-0.359204267.0016049.8256932.0053-8.84098072.50107-0.009079273.0016151.5056953.00                                                                                                    |                                                                          |           |          |         |           |          |         |          |          |  |  |
| 47-9.13245060.00101-1.800570241.5015536.1028762.0048-9.08862062.00102-1.524210246.5015641.8502833.0049-9.04371064.00103-1.244740251.5015744.2747863.0050-8.99771066.00104-0.962207256.5015846.2907888.0051-8.95065068.00105-0.676647261.5015948.1007910.5052-8.90253070.00106-0.359204267.0016049.8256932.0053-8.84098072.50107-0.009079273.0016151.5056953.00                                                                                                    |                                                                          |           |          |         |           |          |         |          |          |  |  |
| 48-9.08862062.00102-1.524210246.5015641.8502833.0049-9.04371064.00103-1.244740251.5015744.2747863.0050-8.99771066.00104-0.962207256.5015846.2907888.0051-8.95065068.00105-0.676647261.5015948.1007910.5052-8.90253070.00106-0.359204267.0016049.8256932.0053-8.84098072.50107-0.009079273.0016151.5056953.00                                                                                                    |                                                                          |           |          |         |           |          |         |          |          |  |  |
| 49-9.04371064.00103-1.244740251.5015744.2747863.0050-8.99771066.00104-0.962207256.5015846.2907888.0051-8.95065068.00105-0.676647261.5015948.1007910.5052-8.90253070.00106-0.359204267.0016049.8256932.0053-8.84098072.50107-0.009079273.0016151.5056953.00                                                                                                    |                                                                          |           |          |         |           |          |         |          |          |  |  |
| 50-8.99771066.00104-0.962207256.5015846.2907888.0051-8.95065068.00105-0.676647261.5015948.1007910.5052-8.90253070.00106-0.359204267.0016049.8256932.0053-8.84098072.50107-0.009079273.0016151.5056953.00                                                                                                    |                                                                          |           |          |         |           |          |         |          |          |  |  |
| 51-8.95065068.00105-0.676647261.5015948.1007910.5052-8.90253070.00106-0.359204267.0016049.8256932.0053-8.84098072.50107-0.009079273.0016151.5056953.00                                                                                                    |                                                                          |           |          |         |           |          |         |          |          |  |  |
| 52<br>53-8.902530<br>-8.84098070.00<br>72.50106<br>107-0.359204<br>-0.009079267.00<br>273.00160<br>16149.8256<br>51.5056932.00<br>953.00                                                                                                    |                                                                          |           |          |         |           |          |         |          |          |  |  |
| 53 -8.840980 72.50 107 -0.009079 273.00 161 51.5056 953.00                                                                                                    |                                                                          |           |          |         |           |          |         |          |          |  |  |
|                                                                                                    |                                                                          |           |          |         |           |          |         |          |          |  |  |
| 54   -8.////60   /5.00   108   0.344505   2/9.00                                                                                                    |                                                                          |           |          |         |           |          | 161     | 51.5056  | 953.00   |  |  |
|                                                                                                    | 54                                                                       | -8.77760  | 75.00    | 108     | 0.344505  | 279.00   |         |          |          |  |  |

| Break-<br>point | mV        | Temp (K)       | Break-<br>point | mV        | Temp (K)      | Break-<br>point | mV       | Temp (K) |  |
|-----------------|-----------|----------------|-----------------|-----------|---------------|-----------------|----------|----------|--|
| 1               | -6.257510 | 3.15           | 56              | -5.424100 | 84.00         | 111             | 0.623032 | 289.00   |  |
| 2               | -6.257060 | 3.56           | 57              | -5.380600 | 86.50         | 112             | 0.843856 | 294.50   |  |
| 3               | -6.256520 | 4.00           | 58              | -5.336260 | 89.00         | 113             | 1.067190 | 300.00   |  |
| 4               | -6.255810 | 4.50           | 59              | -5.291080 | 91.50         | 114             | 1.293090 | 305.50   |  |
| 5               | -6.254950 | 5.04           | 60              | -5.245070 | 94.00         | 115             | 1.521570 | 311.00   |  |
| 6               | -6.253920 | 5.62           | 61              | -5.188800 | 97.00         | 116             | 1.752660 | 316.50   |  |
| 7               | -6.252780 | 6.20           | 62              | -5.131290 | 100.00        | 117             | 1.986340 | 322.00   |  |
| 8               | -6.251380 | 6.85           | 63              | -5.072630 | 103.00        | 118             | 2.222600 | 327.50   |  |
| 8<br>9          | -6.249730 | 7.55           | 64              | -5.012780 | 106.00        | 119             | 2.461410 | 333.00   |  |
| 10              | -6.247810 | 8.30           | 65              | -4.951770 | 109.00        | 120             | 2.702740 | 338.50   |  |
| 11              | -6.245590 | 9.10           | 66              | -4.889610 | 112.00        | 121             | 2.946550 | 344.00   |  |
| 12              | -6.243040 | 9.95           | 67              | -4.826300 | 115.00        | 122             | 3.192800 | 349.50   |  |
| 13              | -6.240300 | 10.80          | 68              | -4.761840 | 118.00        | 123             | 3.441440 | 355.00   |  |
| 14              | -6.237210 | 11.70          | 69              | -4.696250 | 121.00        | 124             | 3.715300 | 361.00   |  |
| 15              | -6.233710 | 12.65          | 70              | -4.629530 | 124.00        | 125             | 3.991980 | 367.00   |  |
| 16              | -6.229800 | 13.65          | 71              | -4.561670 | 127.00        | 126             | 4.271300 | 373.00   |  |
| 17              | -6.225630 | 14.65          | 72              | -4.492700 | 130.00        | 127             | 4.553250 | 379.00   |  |
| 18              | -6.221000 | 15.70          | 73              | -4.422610 | 133.00        | 128             | 4.837770 | 385.00   |  |
| 19              | -6.215860 | 16.80          | 74              | -4.351390 | 136.00        | 129             | 5.148790 | 391.50   |  |
| 20              | -6.210430 | 17.90          | 75              | -4.266950 | 139.50        | 130             | 5.462770 | 398.00   |  |
| 21              | -6.204430 | 19.05          | 76              | -4.180930 | 143.00        | 131             | 5.779560 | 404.50   |  |
| 22              | -6.198680 | 20.10          | 77              | -4.093440 | 146.50        | 132             | 6.099160 | 411.00   |  |
| 23              | -6.191780 | 21.30          | 78              | -4.004430 | 150.00        | 133             | 6.421500 | 417.50   |  |
| 24              | -6.184530 | 22.50          | 79              | -3.913940 | 153.50        | 134             | 6.746540 | 424.00   |  |
| 25              | -6.176930 | 23.70          | 80              | -3.821970 | 157.00        | 135             | 7.099510 | 431.00   |  |
| 26              | -6.168310 | 25.00          | 81              | -3.728520 | 160.50        | 136             | 7.455590 | 438.00   |  |
| 27              | -6.159280 | 26.30          | 82              | -3.633620 | 164.00        | 137             | 7.814630 | 445.00   |  |
| 28              | -6.149830 | 27.60          | 83              | -3.537260 | 167.50        | 138             | 8.176630 | 452.00   |  |
| 29              | -6.139220 | 29.00          | 84              | -3.439460 | 171.00        | 139             | 8.541540 | 459.00   |  |
| 30              | -6.128130 | 30.40          | 85              | -3.340240 | 174.50        | 140             | 8.909320 | 466.00   |  |
| 31              | -6.116580 | 31.80          | 86              | -3.239610 | 178.00        | 141             | 9.306450 | 473.50   |  |
| 32              | -6.103700 | 33.30          | 87              | -3.122930 | 182.00        | 142             | 9.706830 | 481.00   |  |
| 33              | -6.090300 | 34.80          | 88              | -3.004370 | 186.00        | 143             | 10.1103  | 488.50   |  |
| 34              | -6.075460 | 36.40          | 89              | -2.884040 | 190.00        | 144             | 10.5169  | 496.00   |  |
| 35              | -6.060040 | 38.00          | 90              | -2.761910 | 194.00        | 145             | 10.9264  | 503.50   |  |
| 36              | -6.044070 | 39.60          | 91              | -2.638010 | 198.00        | 146             | 11.3664  | 511.50   |  |
| 37              | -6.025470 | 41.40          | 92              | -2.512340 | 202.00        | 147             | 11.8098  | 519.50   |  |
| 38              | -6.006200 | 43.20          | 93              | -2.384920 | 206.00        | 148             | 12.2564  | 527.50   |  |
| 39              | -5.986280 | 45.00          | 94              | -2.255770 | 210.00        | 149             | 12.7342  | 536.00   |  |
| 40              | -5.965730 | 46.80          | 95              | -2.124900 | 214.00        | 150             | 13.2155  | 544.50   |  |
| 40              | -5.942210 | 48.80          | 96              | -1.992320 | 218.00        | 151             | 13.7     | 553.00   |  |
| 42              | -5.917930 | 50.80          | 97              | -1.858060 | 222.00        | 152             | 14.1879  | 561.50   |  |
| 43              | -5.892970 | 52.80          | 98              | -1.705090 | 226.50        | 153             | 14.7079  | 570.50   |  |
| 43              | -5.864730 | 55.00          | 90<br>99        | -1.549970 | 231.00        | 153             | 15.2314  | 579.50   |  |
| 45              | -5.835680 | 57.20          | 100             | -1.392820 | 235.50        | 155             | 15.7583  | 588.50   |  |
| 46              | -5.805860 | 59.40          | 100             | -1.233640 | 240.00        | 156             | 16.2887  | 597.50   |  |
| 40              | -5.776670 | 61.50          | 101             | -1.072450 | 240.00        | 150             | 16.8224  | 606.50   |  |
| 47<br>48        | -5.741100 | 64.00          | 102             | -0.909257 | 244.50        | 157             | 17.3594  | 615.50   |  |
| 40              | -5.704560 | 66.50          | 103             | -0.744065 | 253.50        | 158             | 17.9297  | 625.00   |  |
| 49<br>50        | -5.667130 | 69.00          | 104             | -0.576893 | 258.00        | 160             | 18.5037  | 634.50   |  |
| 50<br>51        | -5.628800 | 71.50          | 105             | -0.407776 | 262.50        | 161             | 19.1116  | 644.50   |  |
| 52              | -5.589590 | 74.00          | 100             | -0.217705 | 262.50        | 162             | 19.7538  | 655.00   |  |
| 52              | -5.549510 | 74.00          | 107             | -0.025325 | 207.50        | 162             | 20.4611  | 666.50   |  |
| 53<br>54        | -5.508560 | 78.50          | 108             | 0.188573  | 272.50 278.00 | 163             | 20.8627  | 673.00   |  |
| 54<br>55        | -5.466760 | 79.00<br>81.50 | 109             | 0.188573  | 278.00 283.50 | 104             | 20.0021  | 075.00   |  |
| 55              | -3.400700 | 01.00          | 110             | 0.404039  | 200.00        |                 |          |          |  |

Table D-9. Type T (Copper vs. Copper-Nickel) Thermocouple Curve

| Breakpoint | mV       | Temp (K) | Breakpoint | mV       | Temp (K) |
|------------|----------|----------|------------|----------|----------|
| 1          | -4.6667  | 3.5      | 32         | -2.24537 | 160      |
| 2          | -4.62838 | 6.35     | 33         | -2.06041 | 170      |
| 3          | -4.60347 | 8.15     | 34         | -1.86182 | 180.5    |
| 4          | -4.58043 | 9.75     | 35         | -1.66004 | 191      |
| 5          | -4.53965 | 12.5     | 36         | -1.47556 | 200.5    |
| 6          | -4.47226 | 16.95    | 37         | -1.0904  | 220      |
| 7          | -4.43743 | 19.3     | 38         | -0.73397 | 237.5    |
| 8          | -4.39529 | 22.2     | 39         | -0.68333 | 240      |
| 9          | -4.34147 | 26       | 40         | -0.3517  | 256      |
| 10         | -4.29859 | 29.1     | 41         | -0.2385  | 261.5    |
| 11         | -4.26887 | 31.3     | 42         | 0.078749 | 277      |
| 12         | -4.22608 | 34.5     | 43         | 0.139668 | 280      |
| 13         | -4.2018  | 36.3     | 44         | 0.426646 | 294.5    |
| 14         | -4.02151 | 49.8     | 45         | 0.546628 | 300.5    |
| 15         | -3.94549 | 55.4     | 46         | 0.858608 | 316      |
| 16         | -3.87498 | 60.5     | 47         | 0.938667 | 320      |
| 17         | -3.80464 | 65.5     | 48         | 1.3456   | 340      |
| 18         | -3.73301 | 70.5     | 49         | 1.7279   | 358.5    |
| 19         | -3.65274 | 76       | 50         | 1.76905  | 360.5    |
| 20         | -3.5937  | 80       | 51         | 2.20705  | 381.5    |
| 21         | -3.51113 | 85.5     | 52         | 2.51124  | 396      |
| 22         | -3.45023 | 89.5     | 53         | 2.69878  | 405      |
| 23         | -3.43451 | 90.5     | 54         | 2.94808  | 417      |
| 24         | -3.37842 | 94       | 55         | 3.13562  | 426      |
| 25         | -3.35469 | 95.5     | 56         | 3.43707  | 440.5    |
| 26         | -3.28237 | 100      | 57         | 3.85513  | 460.5    |
| 27         | -3.11919 | 110      | 58         | 4.17136  | 475.5    |
| 28         | -2.95269 | 120      | 59         | 4.28662  | 481      |
| 29         | -2.78168 | 130      | 60         | 4.64037  | 498      |
| 30         | -2.60639 | 140      | 61         | 4.68168  | 500      |
| 31         | -2.42737 | 150      |            |          |          |

Table D-10. Chromel-AuFe0.03% Thermocouple Curve \*

\* This thermocouple is no longer sold by Lake Shore.

| Break-<br>point | mV        | Temp<br>(K) | Break-<br>point | mV        | Temp<br>(K) | Break-<br>point | mV       | Temp<br>(K) |
|-----------------|-----------|-------------|-----------------|-----------|-------------|-----------------|----------|-------------|
| 1               | -5.279520 | 3.15        | 35              | -3.340820 | 115.00      | 69              | 1.313400 | 332.50      |
| 2               | -5.272030 | 3.78        | 36              | -3.253410 | 119.50      | 70              | 1.511140 | 341.50      |
| 3               | -5.263500 | 4.46        | 37              | -3.165360 | 124.00      | 71              | 1.709250 | 350.50      |
| 4               | -5.253730 | 5.20        | 38              | -3.076690 | 128.50      | 72              | 1.928940 | 360.50      |
| 5               | -5.242690 | 6.00        | 39              | -2.977480 | 133.50      | 73              | 2.127070 | 369.50      |
| 6               | -5.229730 | 6.90        | 40              | -2.877550 | 138.50      | 74              | 2.324710 | 378.50      |
| 7               | -5.214770 | 7.90        | 41              | -2.776950 | 143.50      | 75              | 2.523070 | 387.50      |
| 8               | -5.196980 | 9.05        | 42              | -2.675700 | 148.50      | 76              | 2.643480 | 393.00      |
| 9               | -5.176250 | 10.35       | 43              | -2.563610 | 154.00      | 77              | 2.708890 | 396.00      |
| 10              | -5.150910 | 11.90       | 44              | -2.450770 | 159.50      | 78              | 2.764030 | 398.50      |
| 11              | -5.116700 | 13.95       | 45              | -2.337230 | 165.00      | 79              | 2.797580 | 400.00      |
| 12              | -5.049770 | 17.90       | 46              | -2.223010 | 170.50      | 80              | 2.950200 | 406.50      |
| 13              | -5.002120 | 20.70       | 47              | -2.097700 | 176.50      | 81              | 3.008310 | 409.00      |
| 14              | -4.938000 | 24.50       | 48              | -1.971630 | 182.50      | 82              | 3.031200 | 410.00      |
| 15              | -4.876180 | 28.20       | 49              | -1.844890 | 188.50      | 83              | 3.218040 | 418.00      |
| 16              | -4.801670 | 32.70       | 50              | -1.706840 | 195.00      | 84              | 3.300110 | 421.50      |
| 17              | -4.648620 | 42.00       | 51              | -1.568040 | 201.50      | 85              | 4.000810 | 451.50      |
| 18              | -4.569170 | 46.80       | 52              | -1.428520 | 208.00      | 86              | 4.246390 | 462.00      |
| 19              | -4.499080 | 51.00       | 53              | -1.277520 | 215.00      | 87              | 4.701810 | 481.50      |
| 20              | -4.435090 | 54.80       | 54              | -1.114900 | 222.50      | 88              | 4.947390 | 492.00      |
| 21              | -4.370520 | 58.60       | 55              | -0.940599 | 230.50      | 89              | 5.636410 | 521.50      |
| 22              | -4.303610 | 62.50       | 56              | -0.754604 | 239.00      | 90              | 5.870300 | 531.50      |
| 23              | -4.234290 | 66.50       | 57              | -0.556906 | 248.00      | 91              | 6.547630 | 560.50      |
| 24              | -4.164270 | 70.50       | 58              | -0.358437 | 257.00      | 92              | 6.711600 | 567.50      |
| 25              | -4.093560 | 74.50       | 59              | -0.170179 | 265.50      | 93              | 6.781410 | 570.50      |
| 26              | -4.022170 | 78.50       | 60              | 0.041150  | 275.00      | 94              | 6.931500 | 577.00      |
| 27              | -3.950100 | 82.50       | 61              | 0.152699  | 280.00      | 95              | 7.001360 | 580.00      |
| 28              | -3.877360 | 86.50       | 62              | 0.163149  | 280.50      | 96              | 7.166710 | 587.00      |
| 29              | -3.803960 | 90.50       | 63              | 0.374937  | 290.00      | 97              | 7.260420 | 591.00      |
| 30              | -3.729910 | 94.50       | 64              | 0.542973  | 297.50      | 98              | 7.412010 | 597.50      |
| 31              | -3.655230 | 98.50       | 65              | 0.598604  | 300.00      | 99              | 7.529070 | 602.50      |
| 32              | -3.579930 | 102.50      | 66              | 0.774384  | 308.00      | 100             | 7.657460 | 608.00      |
| 33              | -3.504020 | 106.50      | 67              | 0.840638  | 311.00      | 101             | 7.704410 | 610.00      |
| 34              | -3.427530 | 110.50      | 68              | 1.126350  | 324.00      |                 |          |             |

Table D-11. Chromel-AuFe0.07% Thermocouple Curve